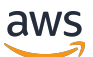

Guida per gli sviluppatori

# Amazon Data Firehose

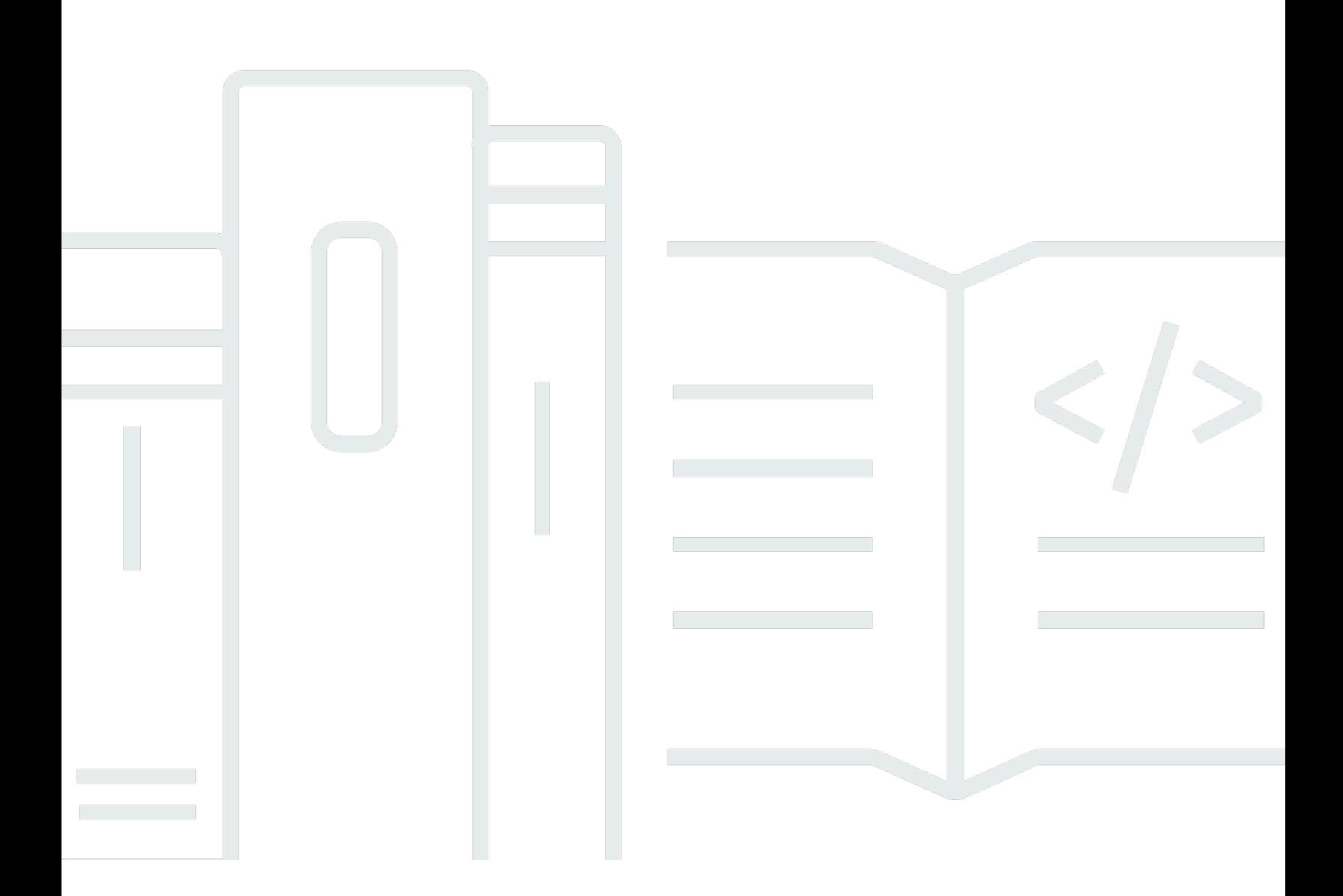

Copyright © 2024 Amazon Web Services, Inc. and/or its affiliates. All rights reserved.

## Amazon Data Firehose: Guida per gli sviluppatori

Copyright © 2024 Amazon Web Services, Inc. and/or its affiliates. All rights reserved.

I marchi e l'immagine commerciale di Amazon non possono essere utilizzati in relazione a prodotti o servizi che non siano di Amazon, in una qualsiasi modalità che possa causare confusione tra i clienti o in una qualsiasi modalità che denigri o discrediti Amazon. Tutti gli altri marchi non di proprietà di Amazon sono di proprietà delle rispettive aziende, che possono o meno essere associate, collegate o sponsorizzate da Amazon.

# **Table of Contents**

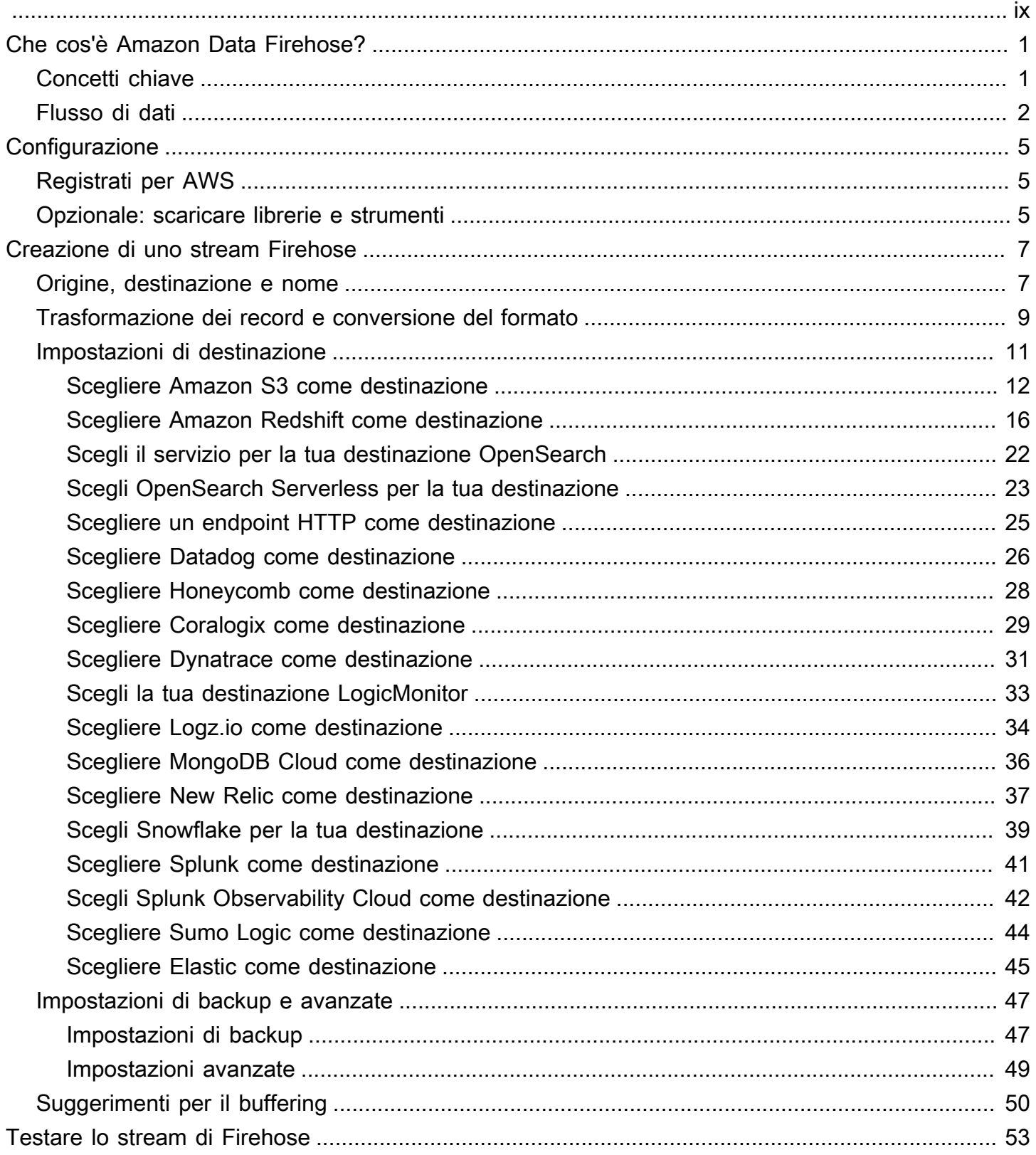

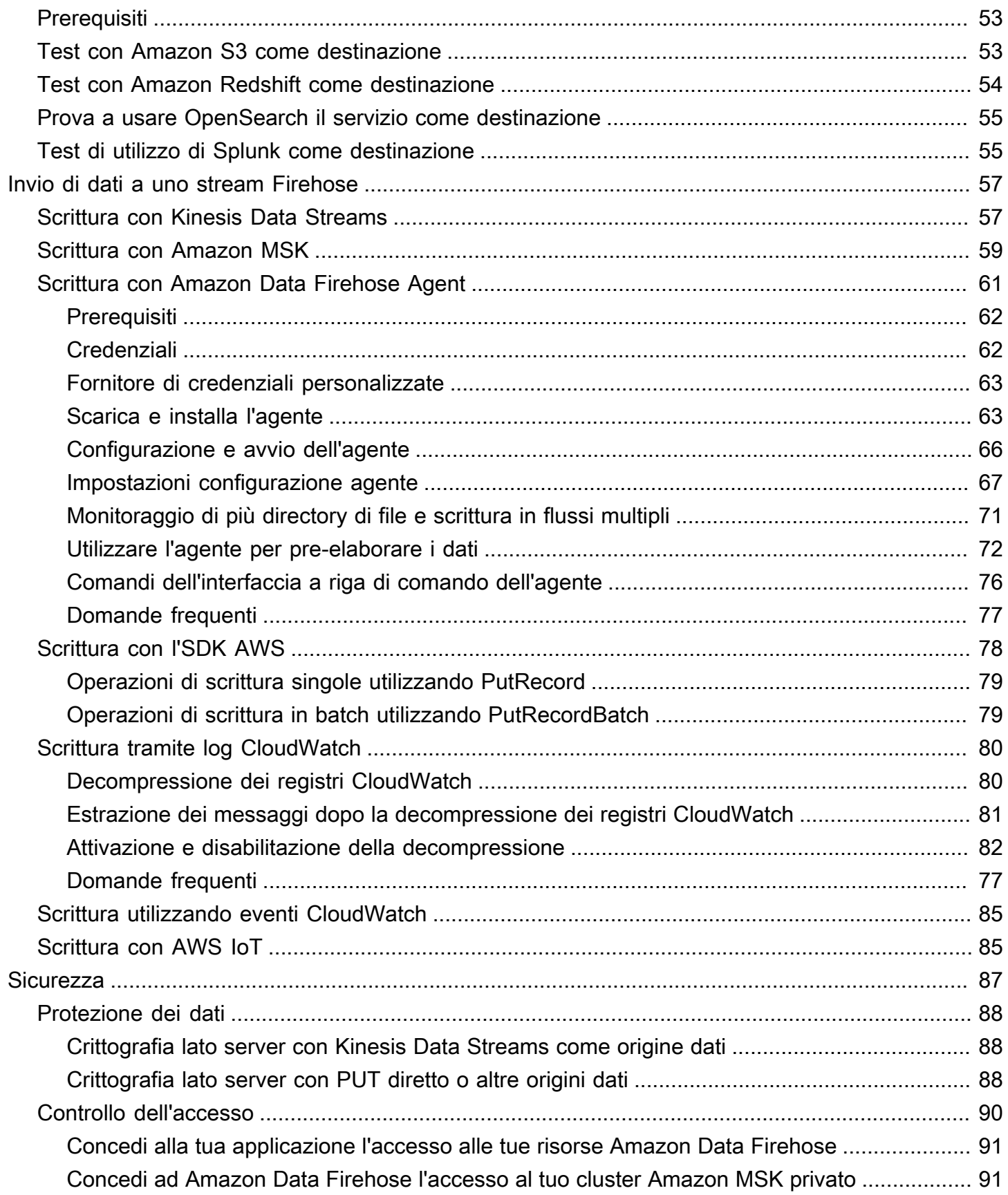

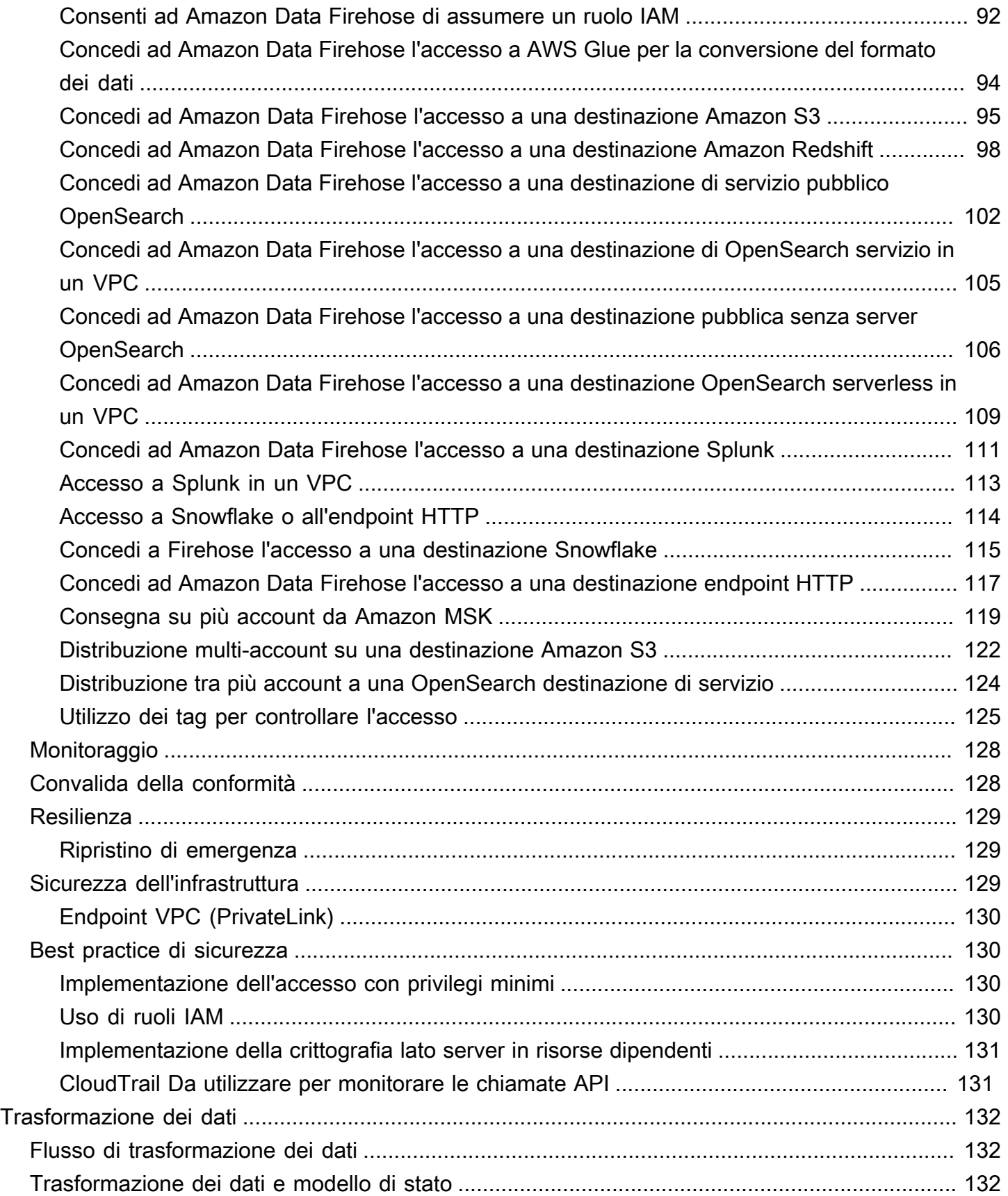

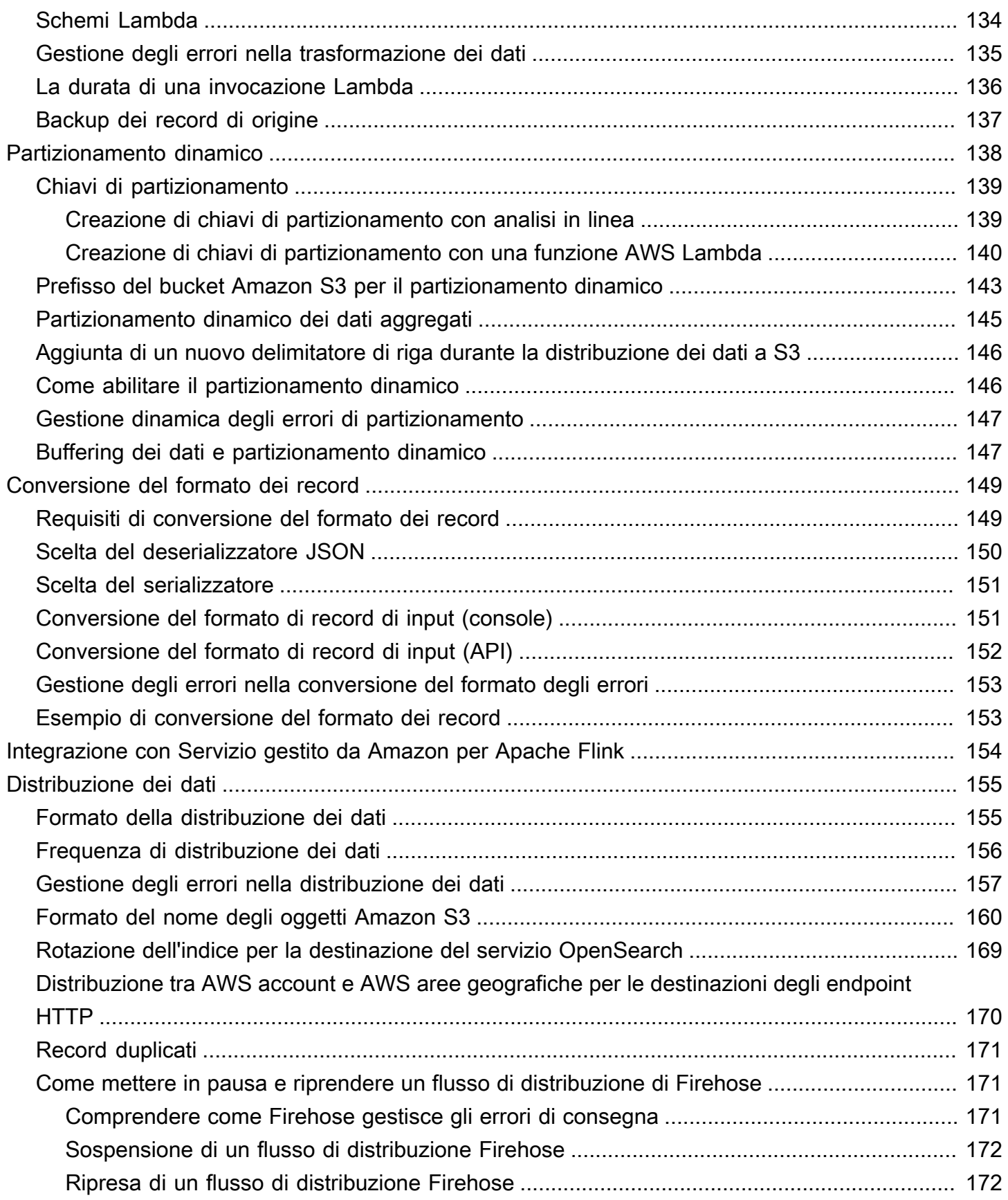

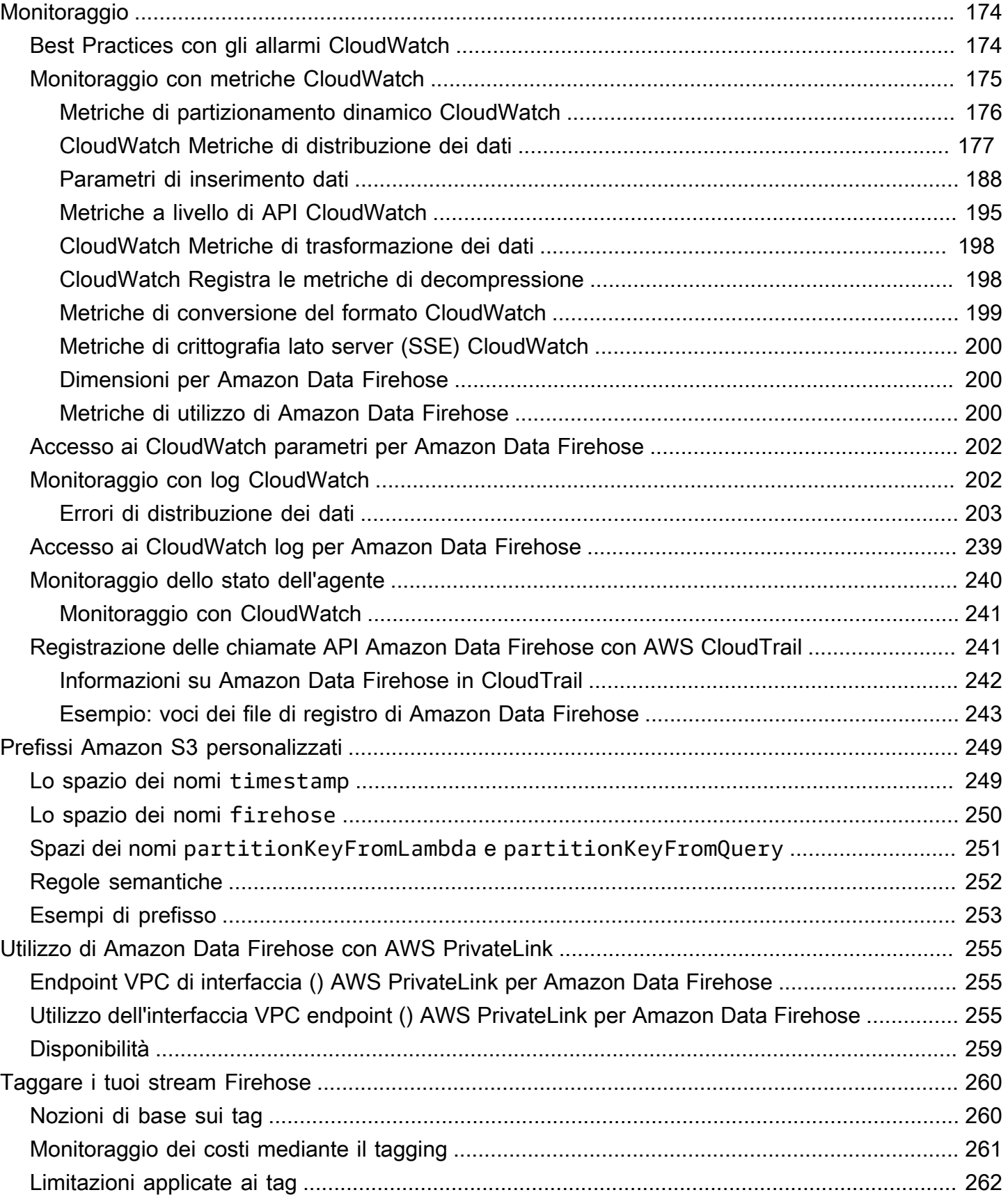

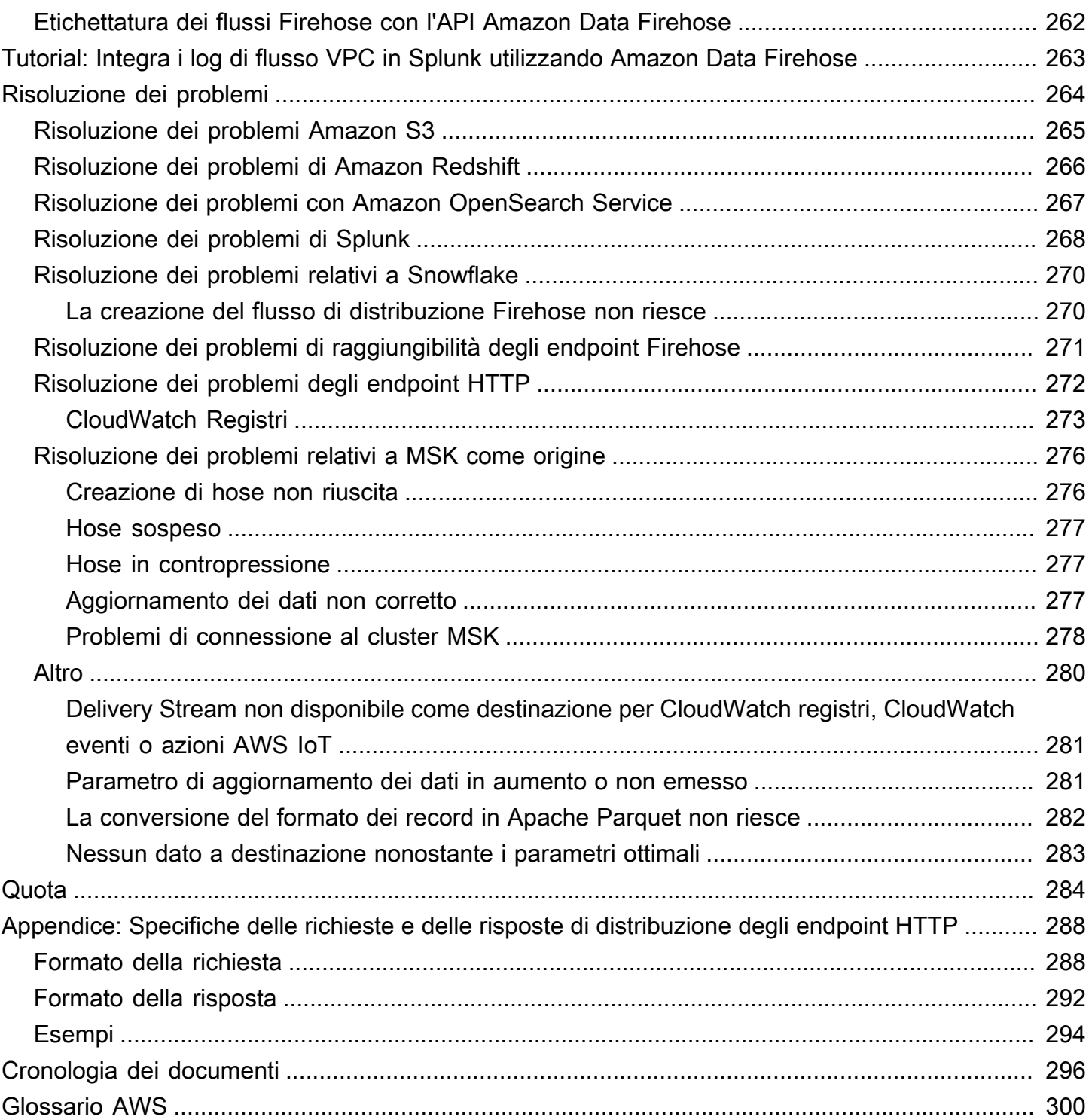

Amazon Data Firehose era precedentemente noto come Amazon Kinesis Data Firehose

Le traduzioni sono generate tramite traduzione automatica. In caso di conflitto tra il contenuto di una traduzione e la versione originale in Inglese, quest'ultima prevarrà.

# <span id="page-9-0"></span>Che cos'è Amazon Data Firehose?

Amazon Data Firehose è un servizio completamente gestito per la distribuzione di [dati di streaming](https://aws.amazon.com/streaming-data/) in tempo reale a destinazioni come Amazon Simple Storage Service (Amazon S3), Amazon Redshift, Amazon Service, Amazon Serverless OpenSearch , Splunk e qualsiasi endpoint HTTP personalizzato o endpoint HTTP di proprietà di fornitori di servizi terzi supportati, tra cui Datadog LogicMonitor, Dynatrace, MongoDB, New Redhose Lic, Coralogix ed Elastic. OpenSearch Con Amazon Data Firehose, non è necessario scrivere applicazioni o gestire risorse. Configurate i vostri produttori di dati per inviare dati ad Amazon Data Firehose, che li consegna automaticamente alla destinazione specificata. Puoi anche configurare Amazon Data Firehose per trasformare i tuoi dati prima di distribuirli.

Per ulteriori informazioni sulle soluzioni AWS per i big data, consulta [Big data su AWS.](https://aws.amazon.com/big-data/) Per ulteriori informazioni sulle soluzioni AWS per i dati in streaming, consulta [Cosa sono i dati in streaming?](https://aws.amazon.com/streaming-data/)

**a** Note

Nota la più recente [soluzione di AWS streaming di dati per Amazon MSK](https://aws.amazon.com/solutions/implementations/aws-streaming-data-solution-for-amazon-msk/) che fornisce AWS CloudFormation modelli in cui i dati fluiscono attraverso produttori, storage in streaming, consumatori e destinazioni.

# <span id="page-9-1"></span>Concetti chiave

Quando inizi a usare Amazon Data Firehose, puoi trarre vantaggio dalla comprensione dei seguenti concetti:

## Flusso Firehose

L'entità sottostante di Amazon Data Firehose. Puoi utilizzare Amazon Data Firehose creando uno stream Firehose e inviandogli dati. Per ulteriori informazioni, consultare [Creazione di uno stream](#page-15-0) [Firehose](#page-15-0) e [Invio di dati a uno stream Firehose.](#page-65-0)

#### record

I dati di interesse che il produttore di dati invia a uno stream Firehose. Un record può essere grande fino a 1.000 KB.

### producer di dati

I produttori inviano i dischi agli stream di Firehose. Ad esempio, un server Web che invia dati di registro a un flusso Firehose è un produttore di dati. Puoi anche configurare lo stream Firehose per leggere automaticamente i dati da un flusso di dati Kinesis esistente e caricarli nelle destinazioni. Per ulteriori informazioni, consulta [Invio di dati a uno stream Firehose.](#page-65-0)

Dimensioni del buffer e intervallo del buffer

Amazon Data Firehose memorizza nel buffer i dati di streaming in entrata fino a una certa dimensione o per un determinato periodo di tempo prima di consegnarli alle destinazioni. Buffer Sizeè in MB e Buffer Interval lo è in secondi.

## <span id="page-10-0"></span>Flusso di dati

Per le destinazioni Amazon S3, i dati in streaming vengono distribuiti sul bucket S3. Se è abilitata la trasformazione dei dati, puoi scegliere di eseguire il backup dei dati di origine su un altro bucket Amazon S3.

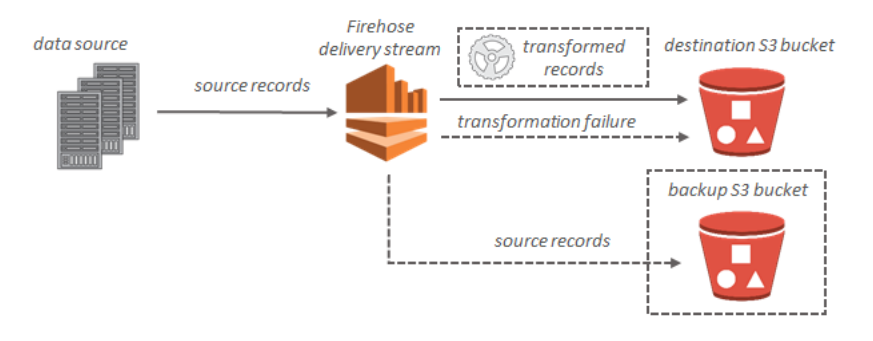

Per le destinazioni Amazon Redshift, i dati in streaming vengono distribuiti prima sul bucket S3. Amazon Data Firehose emette quindi un comando Amazon COPY Redshift per caricare i dati dal bucket S3 al cluster Amazon Redshift. Se è abilitata la trasformazione dei dati, puoi scegliere di eseguire il backup dei dati di origine su un altro bucket Amazon S3.

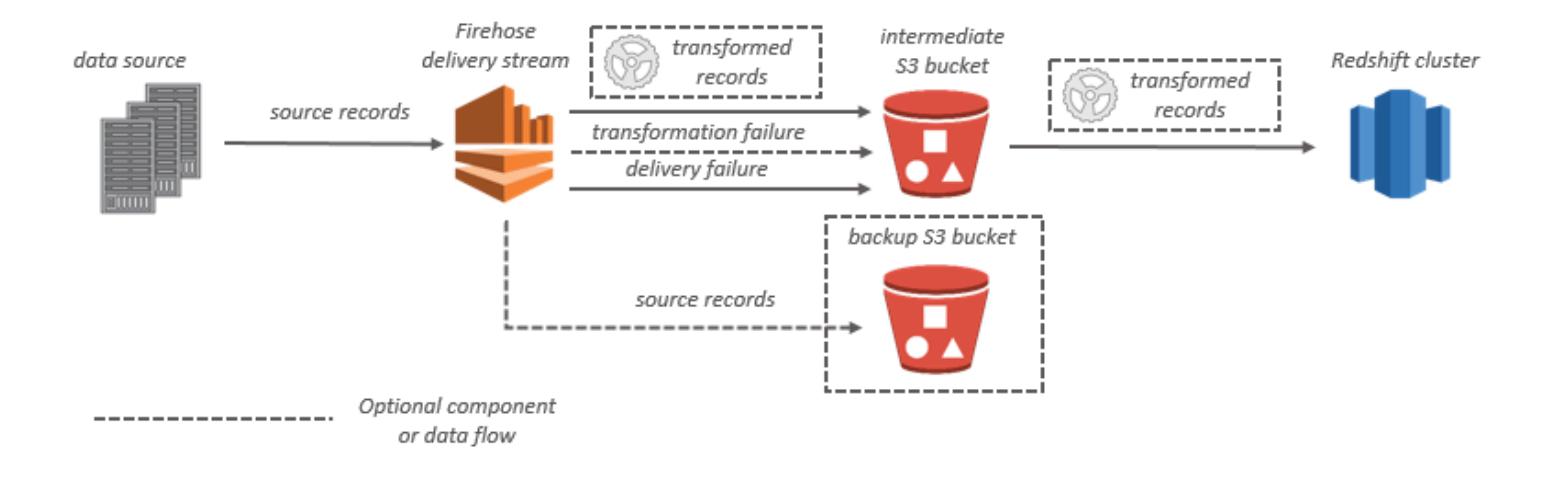

Per le destinazioni OpenSearch del servizio, i dati in streaming vengono forniti al cluster di OpenSearch servizio e, facoltativamente, possono essere sottoposti a backup contemporaneamente nel bucket S3.

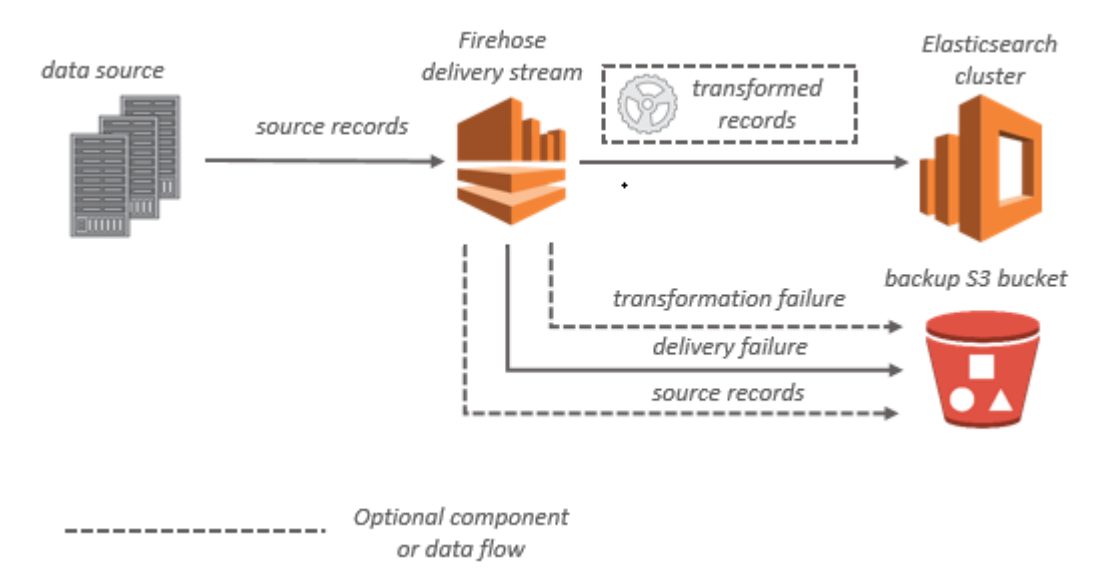

Per le destinazioni Splunk, i dati in streaming vengono distribuiti su Splunk e se ne può eseguire contemporaneamente il backup sul bucket S3.

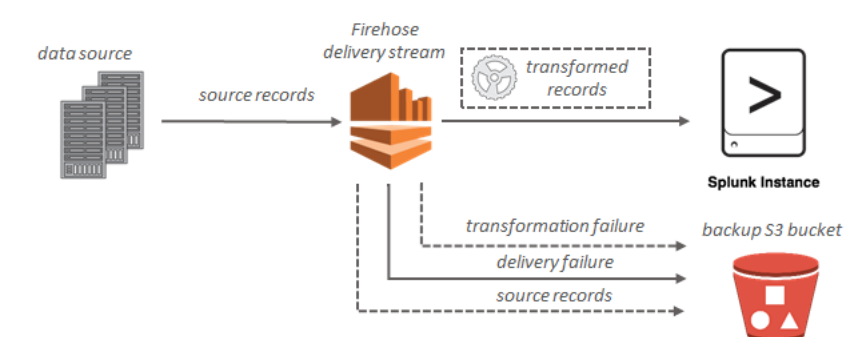

# <span id="page-13-0"></span>Configurazione per Amazon Data Firehose

Prima di utilizzare Amazon Data Firehose per la prima volta, completa le seguenti attività.

## Attività

- [Registrati per AWS](#page-13-1)
- [Opzionale: scaricare librerie e strumenti](#page-13-2)

# <span id="page-13-1"></span>Registrati per AWS

Quando ti registri ad Amazon Web Services (AWS), il tuo AWS account viene automaticamente registrato per tutti i servizi in AWS, incluso Amazon Data Firehose. Ti vengono addebitati solo i servizi che utilizzi.

Se hai già un AWS account, passa all'attività successiva. Se non disponi di un account AWS , utilizza la seguente procedura per crearne uno.

Per creare un account AWS

- 1. Apri la pagina all'indirizzo [https://portal.aws.amazon.com/billing/signup.](https://portal.aws.amazon.com/billing/signup)
- 2. Segui le istruzioni online.

Nel corso della procedura di registrazione riceverai una telefonata, durante la quale sarà necessario inserire un codice di verifica attraverso la tastiera del telefono.

Quando ti registri per un Account AWS, Utente root dell'account AWSviene creato un. L'utente root dispone dell'accesso a tutte le risorse e tutti i Servizi AWS nell'account. Come best practice di sicurezza, [assegna l'accesso amministrativo a un utente amministrativo](https://docs.aws.amazon.com/singlesignon/latest/userguide/getting-started.html) e utilizza solo l'utente root per eseguire [attività che richiedono l'accesso di un utente root](https://docs.aws.amazon.com/accounts/latest/reference/root-user-tasks.html).

## <span id="page-13-2"></span>Opzionale: scaricare librerie e strumenti

Le seguenti librerie e strumenti ti aiuteranno a lavorare con Amazon Data Firehose a livello di codice e dalla riga di comando:

• [Firehose API Operations è il set di operazioni](https://docs.aws.amazon.com/firehose/latest/APIReference/API_Operations.html) di base supportato da Amazon Data Firehose.

• Gli AWS SDK per [Go](https://docs.aws.amazon.com/sdk-for-go/api/service/firehose/), [Java](https://aws.amazon.com/sdk-for-java/), [.NET](https://aws.amazon.com/sdk-for-net/), [Node.js](https://aws.amazon.com/sdk-for-javascript/), [Python](https://aws.amazon.com/developers/getting-started/python/) [e](https://aws.amazon.com/developers/getting-started/ruby/) Ruby includono il supporto e gli esempi di Amazon Data Firehose.

Se la tua versione di AWS SDK for Java non include esempi per Amazon Data Firehose, puoi anche scaricare l' AWS SDK più recente da. [GitHub](https://github.com/aws/aws-sdk-java/tree/master/src/samples)

• [AWS Command Line InterfaceS](https://docs.aws.amazon.com/cli/latest/userguide/)upporta Amazon Data Firehose. Ti AWS CLI consente di controllare più AWS servizi dalla riga di comando e di automatizzarli tramite script.

# <span id="page-15-0"></span>Creazione di uno stream Firehose

È possibile utilizzare AWS Management Console o un AWS SDK per creare uno stream Firehose verso la destinazione prescelta.

Puoi aggiornare la configurazione del tuo stream Firehose in qualsiasi momento dopo la creazione, utilizzando la console Amazon Data Firehose o. [UpdateDestination](https://docs.aws.amazon.com/firehose/latest/APIReference/API_UpdateDestination.html) Lo stream Firehose rimane nello ACTIVE stato durante l'aggiornamento della configurazione e puoi continuare a inviare dati. Di norma la configurazione aggiornata entra in vigore entro pochi minuti. Il numero di versione di uno stream Firehose viene aumentato di un valore di 1 dopo l'aggiornamento della configurazione. Questo numero viene riportato nel nome oggetto Amazon S3 distribuito. Per ulteriori informazioni, consulta [Formato del nome degli oggetti Amazon S3.](#page-168-0)

I seguenti argomenti descrivono come creare uno stream Firehose:

## Argomenti

- [Origine, destinazione e nome](#page-15-1)
- [Trasformazione dei record e conversione del formato](#page-17-0)
- [Impostazioni di destinazione](#page-19-0)
- [Impostazioni di backup e avanzate](#page-55-0)
- [Suggerimenti per il buffering](#page-58-0)

## <span id="page-15-1"></span>Origine, destinazione e nome

- 1. Accedi AWS Management Console e apri la console Amazon Data Firehose all'indirizzo https:// console.aws.amazon.com/firehose
- 2. Scegliete Create Firehose stream.
- 3. Immetti i valori per i seguenti campi:

### **Origine**

- Direct PUT: scegliete questa opzione per creare uno stream Firehose su cui le applicazioni di produzione scrivono direttamente. Attualmente, i seguenti sono AWS servizi e agenti e servizi open source integrati con Direct PUT in Amazon Data Firehose:
	- AWS SDK
- AWS Lambda
- AWS CloudWatch Registri
- AWS CloudWatch Eventi
- AWS Cloud Metric Stream
- AWS IOT
- AWS Eventbridge
- Amazon Simple Email Service
- Amazon SNS
- AWS Registri ACL Web WAF
- Gateway Amazon API: log di accesso
- Amazon Pinpoint
- Log di broker Amazon MSK
- Log di query di risolutore Amazon Route 53
- AWS Registri degli avvisi del Network Firewall
- AWS Registri di flusso del Network Firewall
- Amazon Elasticache Redis SLOWLOG
- Kinesis Agent (Linux)
- Kinesis Tap (Windows)
- Fluentbit
- Fluentd
- Apache Nifi
- Snowflake
- Kinesis stream: scegliete questa opzione per configurare un flusso Firehose che utilizza un flusso di dati Kinesis come origine dati. Puoi quindi utilizzare Amazon Data Firehose per leggere facilmente i dati da un flusso di dati Kinesis esistente e caricarli nelle destinazioni. Per ulteriori informazioni sull'utilizzo di Kinesis Data Streams come origine dati[, consulta](https://docs.aws.amazon.com/firehose/latest/dev/writing-with-kinesis-streams.html)  [Writing to Amazon Data Firehose Using Kinesis Data](https://docs.aws.amazon.com/firehose/latest/dev/writing-with-kinesis-streams.html) Streams.
- Amazon MSK: scegli questa opzione per configurare uno stream Firehose che utilizza Amazon MSK come origine dati. Puoi quindi utilizzare Firehose per leggere facilmente i dati da un cluster Amazon MSK esistente e caricarli in bucket S3 specifici. Per ulteriori

## Destinazione dello stream Firehose

La destinazione del tuo stream Firehose. Amazon Data Firehose può inviare record di dati a varie destinazioni, tra cui Amazon Simple Storage Service (Amazon S3), Amazon Redshift OpenSearch , Amazon Service e qualsiasi endpoint HTTP di tua proprietà o di uno dei tuoi fornitori di servizi di terze parti. Di seguito sono riportate le destinazioni supportate:

- OpenSearch Servizio Amazon
- Amazon OpenSearch Serverless
- Amazon Redshift
- Amazon S3
- Coralogix
- Datadog
- Dynatrace
- Elastic
- Endpoint HTTP
- Honeycomb
- Logic Monitor
- Logz.io
- MongoDB Cloud
- New Relic
- Splunk
- Splunk Observability Cloud
- Sumo Logic
- Snowflake

Nome dello stream Firehose

Il nome del tuo stream Firehose.

# <span id="page-17-0"></span>Trasformazione dei record e conversione del formato

Configura Amazon Data Firehose per trasformare e convertire i dati dei tuoi record.

<sup>•</sup> Se scegli Amazon MSK come fonte per il tuo flusso di distribuzione: Trasformazione dei record e conversione del formato <sup>9</sup>

1. Nella sezione Trasforma i record di origine con AWS Lambda, fornisci i valori per il campo seguente:

Trasformazione dei dati

Per creare uno stream Firehose che non trasformi i dati in entrata, non selezionare la casella di controllo Abilita la trasformazione dei dati.

Per specificare una funzione Lambda da richiamare e utilizzare da Firehose per trasformare i dati in entrata prima di consegnarli, seleziona la casella di controllo Abilita la trasformazione dei dati. Puoi configurare una nuova funzione Lambda utilizzando uno degli schemi Lambda o scegliere una funziona Lambda esistente. La funzione Lambda deve contenere il modello di stato richiesto da Firehose. Per ulteriori informazioni, consulta [Trasformazione dei dati di Amazon Data Firehose.](#page-140-0)

2. Nella sezione Convert record format (Converti formato record) fornire i valori per il seguente campo:

Record format conversion (Conversione del formato record)

Per creare uno stream Firehose che non converta il formato dei record di dati in entrata, scegliete Disabilitato.

Per convertire il formato dei record in entrata, scegli Enabled (Abilitato), quindi specifica il formato di output desiderato. È necessario specificare una AWS Glue tabella che contenga lo schema che si desidera che Firehose utilizzi per convertire il formato di record. Per ulteriori informazioni, consulta [Conversione del formato dei record](#page-157-0).

Per un esempio di come impostare la conversione del formato di record conAWS CloudFormation, vedi [AWS:::KinesisFirehose: DeliveryStream.](https://docs.aws.amazon.com/AWSCloudFormation/latest/UserGuide/aws-resource-kinesisfirehose-deliverystream.html#aws-resource-kinesisfirehose-deliverystream--examples)

- Se scegli Managed Service for Apache Flink o Direct PUT come origine per il tuo flusso di distribuzione, nella sezione Impostazioni sorgente:
	- 1. In Trasforma record, scegli una delle seguenti opzioni:
		- a. Se la tua destinazione è Amazon S3 o Splunk, nella sezione Decomprimi i record di origine di CloudWatch Amazon Logs, scegli Attiva la decompressione.
		- b. Nella sezione Trasforma i record di origine con AWS Lambda, fornisci i valori per il campo seguente:

Trasformazione dei record e conversione del formato 10

## Trasformazione dei dati

Per creare uno stream Firehose che non trasformi i dati in entrata, non selezionare la casella di controllo Abilita la trasformazione dei dati.

Per specificare una funzione Lambda che Amazon Data Firehose possa richiamare e utilizzare per trasformare i dati in entrata prima di consegnarli, seleziona la casella di controllo Abilita la trasformazione dei dati. Puoi configurare una nuova funzione Lambda utilizzando uno degli schemi Lambda o scegliere una funziona Lambda esistente. La tua funzione Lambda deve contenere il modello di stato richiesto da Amazon Data Firehose. Per ulteriori informazioni, consulta [Trasformazione dei dati di](#page-140-0) [Amazon Data Firehose.](#page-140-0)

2. Nella sezione Convert record format (Converti formato record) fornire i valori per il seguente campo:

Record format conversion (Conversione del formato record)

Per creare uno stream Firehose che non converta il formato dei record di dati in entrata, scegliete Disabilitato.

Per convertire il formato dei record in entrata, scegli Enabled (Abilitato), quindi specifica il formato di output desiderato. È necessario specificare una AWS Glue tabella che contenga lo schema che desideri che Amazon Data Firehose utilizzi per convertire il formato di record. Per ulteriori informazioni, consulta [Conversione del formato dei record.](#page-157-0)

Per un esempio di come impostare la conversione del formato di record conAWS CloudFormation, consulta [AWS:::KinesisFirehose: DeliveryStream](https://docs.aws.amazon.com/AWSCloudFormation/latest/UserGuide/aws-resource-kinesisfirehose-deliverystream.html#aws-resource-kinesisfirehose-deliverystream--examples).

## <span id="page-19-0"></span>Impostazioni di destinazione

Questo argomento descrive le impostazioni di destinazione per il flusso di distribuzione. Per ulteriori informazioni sui suggerimenti per il buffering, vedere. [Suggerimenti per il buffering](#page-58-0)

## Argomenti

- [Scegliere Amazon S3 come destinazione](#page-20-0)
- [Scegliere Amazon Redshift come destinazione](#page-24-0)
- [Scegli il servizio per la tua destinazione OpenSearch](#page-30-0)
- [Scegli OpenSearch Serverless per la tua destinazione](#page-31-0)
- [Scegliere un endpoint HTTP come destinazione](#page-33-0)
- [Scegliere Datadog come destinazione](#page-34-0)
- [Scegliere Honeycomb come destinazione](#page-36-0)
- [Scegliere Coralogix come destinazione](#page-37-0)
- [Scegliere Dynatrace come destinazione](#page-39-0)
- [Scegli la tua destinazione LogicMonitor](#page-41-0)
- [Scegliere Logz.io come destinazione](#page-42-0)
- [Scegliere MongoDB Cloud come destinazione](#page-44-0)
- [Scegliere New Relic come destinazione](#page-45-0)
- [Scegli Snowflake per la tua destinazione](#page-47-0)
- [Scegliere Splunk come destinazione](#page-49-0)
- [Scegli Splunk Observability Cloud come destinazione](#page-50-0)
- [Scegliere Sumo Logic come destinazione](#page-52-0)
- [Scegliere Elastic come destinazione](#page-53-0)

## <span id="page-20-0"></span>Scegliere Amazon S3 come destinazione

È necessario specificare le seguenti impostazioni per utilizzare Amazon S3 come destinazione per lo stream Firehose.

• Inserisci i valori per i seguenti campi.

Bucket S3

Scegliere un bucket S3 di proprietà dove devono essere distribuiti i dati in streaming. Puoi creare un nuovo bucket S3 o sceglierne uno esistente.

## Nuovo delimitatore di riga

Puoi configurare il flusso di distribuzione per aggiungere un nuovo delimitatore di riga tra i record negli oggetti che vengono consegnati ad Amazon S3. Per farlo, scegli Abilitato. Per non aggiungere un nuovo delimitatore di riga tra i record negli oggetti distribuiti ad Amazon S3, scegli Disabilitato. Se prevedi di utilizzare Athena per interrogare oggetti S3 con record aggregati, abilita questa opzione.

#### Partizionamento dinamico

Scegli Abilitato per abilitare e configurare il partizionamento dinamico.

Disaggregazione di più record

Si tratta del processo di analisi dei record nel flusso di distribuzione e della loro separazione in base a un codice JSON valido o al nuovo delimitatore di riga specificato.

Se si aggregano più eventi, registri o record in un'unica chiamata PutRecordBatch API, è comunque possibile abilitare PutRecord e configurare il partizionamento dinamico. Con i dati aggregati, quando abiliti il partizionamento dinamico, Amazon Data Firehose analizza i record e cerca più oggetti JSON validi all'interno di ogni chiamata API. Quando il flusso Firehose è configurato con Kinesis Data Stream come sorgente, puoi anche utilizzare l'aggregazione integrata nella Kinesis Producer Library (KPL). La funzionalità di partizione dei dati viene eseguita dopo la disaggregazione dei dati. Pertanto, ogni record di ogni chiamata API può essere inviato a diversi prefissi Amazon S3. Puoi anche sfruttare l'integrazione della funzione Lambda per eseguire qualsiasi altra disaggregazione o trasformazione prima della funzionalità di partizionamento dei dati.

## **A** Important

Se i dati sono aggregati, il partizionamento dinamico può essere applicato solo dopo aver eseguito la disaggregazione dei dati. Quindi, se abiliti il partizionamento dinamico dei dati aggregati, devi scegliere Abilitato per abilitare la disaggregazione di più record.

Firehose stream esegue le seguenti fasi di elaborazione nel seguente ordine: disaggregazione KPL (protobuf), disaggregazione JSON o delimiter, elaborazione Lambda, partizionamento dei dati, conversione del formato dei dati e distribuzione di Amazon S3.

### Tipo di deaggregazione multi-record

Se è stata abilitata la deaggregazione di più record, è necessario specificare il metodo di disaggregazione dei dati da parte di Firehose. Utilizza il menu a discesa per scegliere JSON o Delimitata.

#### Analisi in linea

Questo è uno dei meccanismi supportati per partizionare in modo dinamico i dati destinati ad Amazon S3. Per utilizzare l'analisi in linea per il partizionamento dinamico dei dati, devi specificare i parametri del record di dati da utilizzare come chiavi di partizionamento e fornire un valore per ogni chiave di partizionamento specificata. Scegli Abilitato per abilitare e configurare l'analisi in linea.

## **A** Important

Se hai specificato una funzione AWS Lambda nei passaggi precedenti per trasformare i record di origine, puoi usare questa funzione per partizionare dinamicamente i dati associati a S3 e puoi comunque creare le tue chiavi di partizionamento con l'analisi in linea. Con il partizionamento dinamico, puoi utilizzare l'analisi in linea o la funzione AWS Lambda per creare le tue chiavi di partizionamento. Oppure puoi utilizzare contemporaneamente l'analisi in linea e la funzione AWS Lambda per creare le tue chiavi di partizionamento.

## Chiavi di partizionamento dinamico

Puoi utilizzare i campi Chiave e Valore per specificare i parametri del record di dati da usare come chiavi di partizionamento dinamico e le query jq per generare valori delle chiavi di partizionamento dinamico. Firehose supporta solo jq 1.6. È possibile specificare fino a 50 chiavi di partizionamento dinamico. È necessario inserire espressioni jq valide per i valori della chiave di partizionamento dinamico per configurare correttamente il partizionamento dinamico per il flusso Firehose.

### Prefisso del bucket S3

Quando abiliti e configuri il partizionamento dinamico, devi specificare i prefissi dei bucket S3 a cui Amazon Data Firehose deve fornire i dati partizionati.

Affinché il partizionamento dinamico sia configurato correttamente, il numero di prefissi del bucket S3 deve essere identico al numero delle chiavi di partizionamento specificate.

Puoi partizionare i dati di origine con l'analisi in linea o con la funzione AWS Lambda specificata. Se hai specificato una funzione AWS Lambda per creare chiavi di partizionamento per i tuoi dati di origine, devi digitare manualmente i valori del prefisso del bucket S3 utilizzando il seguente formato: "lambda:keyID». partitionKeyFrom Se utilizzi l'analisi in linea per specificare le chiavi di partizionamento per i tuoi dati di origine, puoi digitare manualmente i valori di anteprima del bucket S3 utilizzando il seguente formato: "partitionKeyFromquery:keyID» oppure puoi scegliere il pulsante Applica chiavi di partizionamento dinamico per utilizzare le coppie chiave/valore del partizionamento dinamico per generare automaticamente i prefissi dei bucket S3. Durante il partizionamento dei dati con analisi in linea o AWS Lambda, puoi anche utilizzare le seguenti forme di espressione nel prefisso del bucket S3:! {namespace:value}, dove lo spazio dei nomi può essere Query o Lambda. partitionKeyFrom partitionKeyFrom

Bucket S3 e fuso orario del prefisso di output di errore S3

Scegli un fuso orario che desideri utilizzare per la data e l'ora in [Prefissi personalizzati per](https://docs.aws.amazon.com/firehose/latest/dev/s3-prefixes.html) [Amazon Simple Storage Service](https://docs.aws.amazon.com/firehose/latest/dev/s3-prefixes.html) Objects. Per impostazione predefinita, Firehose aggiunge un prefisso orario in UTC. È possibile modificare il fuso orario utilizzato nei prefissi S3 se si desidera utilizzare un fuso orario diverso.

### Suggerimenti per il buffering

Firehose memorizza i dati in entrata prima di consegnarli alla destinazione specificata. La dimensione del buffer consigliata per la destinazione varia da un fornitore di servizi all'altro.

### Compressione S3

Scegli la compressione dei dati GZIP, Snappy, Zip o Snappy compatibile con Hadoop oppure nessuna compressione dei dati. La compressione Snappy, Zip e Snappy compatibile con Hadoop non è disponibile per i flussi di distribuzione con Amazon Redshift come destinazione.

Formato di estensione del file S3 (opzionale)

Specificare un formato di estensione di file per gli oggetti consegnati al bucket di destinazione Amazon S3. Se abiliti questa funzionalità, l'estensione di file specificata sostituirà le estensioni di file predefinite aggiunte dalle funzionalità di compressione Data Format Conversion o S3 come .parquet o .gz. Assicurati di aver configurato l'estensione di file corretta quando usi questa funzionalità con Data Format Conversion o la compressione S3. L'estensione del file deve iniziare con un punto (.) e può contenere caratteri consentiti: 0-9a-z! -\_.\*' (). L'estensione del file non può superare i 128 caratteri.

#### Crittografia S3

Firehose supporta la crittografia lato server di Amazon S3 AWS Key Management Service con (SSE-KMS) per crittografare i dati forniti in Amazon S3. Puoi scegliere di utilizzare il tipo di crittografia predefinito specificato nel bucket S3 di destinazione o di crittografare con una chiave dall'elenco di chiavi di tua proprietà. AWS KMS Se crittografi i dati con le AWS KMS chiavi, puoi utilizzare la chiave AWS gestita predefinita (aws/s3) o una chiave gestita dal cliente. Per ulteriori informazioni, consulta [Protezione dei dati mediante la crittografia lato](https://docs.aws.amazon.com/AmazonS3/latest/userguide/UsingKMSEncryption.html)  [server con AWS chiavi gestite da KMS \(SSE-KMS\)](https://docs.aws.amazon.com/AmazonS3/latest/userguide/UsingKMSEncryption.html).

## <span id="page-24-0"></span>Scegliere Amazon Redshift come destinazione

Questa sezione descrive le impostazioni per l'utilizzo di Amazon Redshift come destinazione dello stream Firehose.

Scegli una delle procedure seguenti a seconda che tu disponga di un cluster con provisioning di Amazon Redshift o di un gruppo di lavoro Amazon Redshift serverless.

- [Cluster con provisioning di Amazon Redshift](#page-24-1)
- [Il gruppo di lavoro Amazon Redshift serverless](#page-27-0)

## <span id="page-24-1"></span>Cluster con provisioning di Amazon Redshift

Questa sezione descrive le impostazioni per l'utilizzo del cluster con provisioning di Amazon Redshift come destinazione dello stream Firehose.

• Immetti i valori per i seguenti campi:

### **Cluster**

Il cluster Amazon Redshift sul quale vengono copiati i dati del bucket S3. Configura il cluster Amazon Redshift in modo che sia accessibile al pubblico e sblocca gli indirizzi IP di Amazon Data Firehose. Per ulteriori informazioni, consulta [Concedi ad Amazon Data Firehose](#page-106-0)  [l'accesso a una destinazione Amazon Redshift .](#page-106-0)

#### Nome utente

Un utente di Amazon Redshift con le autorizzazioni per accedere al cluster Amazon Redshift. Tale utente deve disporre dell'autorizzazione INSERT di Amazon Redshift per copiare i dati dal bucket S3 al cluster Amazon Redshift.

#### Password

La password dell'utente che dispone delle autorizzazioni per accedere al cluster.

#### Database

Il database Amazon Redshift su cui vengono copiati i dati.

#### **Tabella**

La tabella Amazon Redshift su cui vengono copiati i dati.

#### Colonne

(Opzionale) Le colonne specifiche della tabella su cui vengono copiati i dati. Utilizza questa opzione se il numero di colonne definite negli oggetti Amazon S3 è inferiore al numero delle colonne nella tabella Amazon Redshift.

### Destinazione S3 intermedia

Firehose invia prima i dati al bucket S3 e poi emette un COPY comando Amazon Redshift per caricare i dati nel cluster Amazon Redshift. Specificare un bucket S3 di proprietà dove devono essere distribuiti i dati in streaming. Crea un nuovo bucket S3 o scegline uno esistente di proprietà.

Firehose non elimina i dati dal bucket S3 dopo averli caricati nel cluster Amazon Redshift. Puoi gestire i dati nel bucket S3 utilizzando una configurazione del ciclo di vita. Per ulteriori informazioni, consulta [Gestione del ciclo di vita degli oggetti](https://docs.aws.amazon.com/AmazonS3/latest/dev/object-lifecycle-mgmt.html) nella Guida per l'utente di Amazon Simple Storage Service.

### Prefisso S3 intermedio

(Facoltativo) Per utilizzare il prefisso predefinito per gli oggetti Amazon S3, lascia vuota questa opzione. Firehose utilizza automaticamente un prefisso in formato orario "YYYY/ MM/dd/HH" UTC per gli oggetti Amazon S3 consegnati. Puoi aggiungerlo all'inizio di questo prefisso. Per ulteriori informazioni, consulta [Formato del nome degli oggetti Amazon S3](#page-168-0).

## COPY options (Opzioni COPY)

Parametri che puoi specificare nel comando COPY di Amazon Redshift. Questi potrebbero essere necessari per la configurazione. Ad esempio, "GZIP" è necessario se la compressione dei dati di Amazon S3 è abilitata. «REGION" è obbligatorio se il bucket S3 non si trova nella stessa AWS regione del cluster Amazon Redshift. Per ulteriori informazioni, consulta [COPY](https://docs.aws.amazon.com/redshift/latest/dg/r_COPY.html) nella Guida per gli sviluppatori di database di Amazon Redshift.

## COPY command (Comando COPY)

Il comando COPY di Amazon Redshift. Per ulteriori informazioni, consulta [COPY](https://docs.aws.amazon.com/redshift/latest/dg/r_COPY.html) nella Guida per gli sviluppatori di database di Amazon Redshift.

Retry duration (Durata nuovi tentativi)

Periodo di tempo (0—7200 secondi) entro il quale Firehose riprova in caso di errore dei dati del cluster COPY Amazon Redshift. Firehose riprova ogni 5 minuti fino al termine del nuovo tentativo. Se si imposta la durata del nuovo tentativo su 0 (zero) secondi, Firehose non riprova in caso COPY di errore del comando.

## Suggerimenti per il buffering

Firehose memorizza i dati in entrata prima di consegnarli alla destinazione specificata. La dimensione del buffer consigliata per la destinazione varia da un fornitore di servizi all'altro.

### Compressione S3

Scegli la compressione dei dati GZIP, Snappy, Zip o Snappy compatibile con Hadoop oppure nessuna compressione dei dati. La compressione Snappy, Zip e Snappy compatibile con Hadoop non è disponibile per i flussi di distribuzione con Amazon Redshift come destinazione.

Formato di estensione del file S3 (opzionale)

Formato di estensione file S3 (opzionale): specifica un formato di estensione di file per gli oggetti consegnati al bucket di destinazione Amazon S3. Se abiliti questa funzionalità, l'estensione di file specificata sostituirà le estensioni di file predefinite aggiunte dalle funzionalità di compressione Data Format Conversion o S3 come .parquet o .gz. Assicurati di aver configurato l'estensione di file corretta quando usi questa funzionalità con Data Format Conversion o la compressione S3. L'estensione del file deve iniziare con un punto (.) e può contenere caratteri consentiti: 0-9a-z! -\_.\*' (). L'estensione del file non può superare i 128 caratteri.

#### Crittografia S3

Firehose supporta la crittografia lato server di Amazon S3 AWS Key Management Service con (SSE-KMS) per crittografare i dati forniti in Amazon S3. Puoi scegliere di utilizzare il tipo di crittografia predefinito specificato nel bucket S3 di destinazione o di crittografare con una chiave dall'elenco di chiavi di tua proprietà. AWS KMS Se crittografi i dati con le AWS KMS chiavi, puoi utilizzare la chiave AWS gestita predefinita (aws/s3) o una chiave gestita dal cliente. Per ulteriori informazioni, consulta [Protezione dei dati mediante la crittografia lato](https://docs.aws.amazon.com/AmazonS3/latest/userguide/UsingKMSEncryption.html)  [server con AWS chiavi gestite da KMS \(SSE-KMS\)](https://docs.aws.amazon.com/AmazonS3/latest/userguide/UsingKMSEncryption.html).

## <span id="page-27-0"></span>Il gruppo di lavoro Amazon Redshift serverless

Questa sezione descrive le impostazioni per l'utilizzo del gruppo di lavoro Amazon Redshift Serverless come destinazione del flusso Firehose.

• Immetti i valori per i seguenti campi:

Workgroup name (Nome del gruppo di lavoro)

Il gruppo di lavoro Amazon Redshift serverless in cui vengono copiati i dati del bucket S3. Configura il gruppo di lavoro Amazon Redshift Serverless in modo che sia accessibile al pubblico e sblocca gli indirizzi IP Firehose. Per ulteriori informazioni, consulta la sezione Connessione a un'istanza Amazon Redshift serverless accessibile pubblicamente in [Connessione ad Amazon Redshift serverless](https://docs.aws.amazon.com/redshift/latest/mgmt/serverless-connecting.html) e anche [Concedi ad Amazon Data Firehose](#page-106-0) [l'accesso a una destinazione Amazon Redshift .](#page-106-0)

### Nome utente

Un utente di Amazon Redshift con le autorizzazioni per accedere al gruppo di lavoro Amazon Redshift serverless. Questo utente deve disporre dell'autorizzazione INSERT di Amazon Redshift per copiare i dati dal bucket S3 al gruppo di lavoro Amazon Redshift serverless.

#### Password

La password dell'utente che dispone delle autorizzazioni per accedere al gruppo di lavoro Amazon Redshift serverless.

#### Database

Il database Amazon Redshift su cui vengono copiati i dati.

#### **Tabella**

La tabella Amazon Redshift su cui vengono copiati i dati.

## Colonne

(Opzionale) Le colonne specifiche della tabella su cui vengono copiati i dati. Utilizza questa opzione se il numero di colonne definite negli oggetti Amazon S3 è inferiore al numero delle colonne nella tabella Amazon Redshift.

## Destinazione S3 intermedia

Amazon Data Firehose invia prima i dati al bucket S3 e poi emette un COPY comando Amazon Redshift per caricare i dati nel tuo gruppo di lavoro Serverless Amazon Redshift. Specificare un bucket S3 di proprietà dove devono essere distribuiti i dati in streaming. Crea un nuovo bucket S3 o scegline uno esistente di proprietà.

Firehose non elimina i dati dal bucket S3 dopo averli caricati nel gruppo di lavoro Amazon Redshift Serverless. Puoi gestire i dati nel bucket S3 utilizzando una configurazione del ciclo di vita. Per ulteriori informazioni, consulta [Gestione del ciclo di vita degli oggetti](https://docs.aws.amazon.com/AmazonS3/latest/dev/object-lifecycle-mgmt.html) nella Guida per l'utente di Amazon Simple Storage Service.

### Prefisso S3 intermedio

(Facoltativo) Per utilizzare il prefisso predefinito per gli oggetti Amazon S3, lascia vuota questa opzione. Firehose utilizza automaticamente un prefisso in formato orario "YYYY/ MM/dd/HH" UTC per gli oggetti Amazon S3 consegnati. Puoi aggiungerlo all'inizio di questo prefisso. Per ulteriori informazioni, consulta [Formato del nome degli oggetti Amazon S3](#page-168-0).

## COPY options (Opzioni COPY)

Parametri che puoi specificare nel comando COPY di Amazon Redshift. Questi potrebbero essere necessari per la configurazione. Ad esempio, "GZIP" è necessario se la compressione dei dati di Amazon S3 è abilitata. «REGION" è obbligatorio se il bucket S3 non si trova nella stessa AWS regione del gruppo di lavoro Serverless Amazon Redshift. Per ulteriori informazioni, consulta [COPY](https://docs.aws.amazon.com/redshift/latest/dg/r_COPY.html) nella Guida per gli sviluppatori di database di Amazon Redshift.

## COPY command (Comando COPY)

Il comando COPY di Amazon Redshift. Per ulteriori informazioni, consulta [COPY](https://docs.aws.amazon.com/redshift/latest/dg/r_COPY.html) nella Guida per gli sviluppatori di database di Amazon Redshift.

Retry duration (Durata nuovi tentativi)

Periodo di tempo (0—7200 secondi) entro il quale Firehose riprova in caso di errore dei dati del gruppo di lavoro COPY Amazon Redshift Serverless. Firehose riprova ogni 5 minuti fino al termine del nuovo tentativo. Se si imposta la durata del nuovo tentativo su 0 (zero) secondi, Firehose non riprova in caso COPY di errore del comando.

#### Suggerimenti per il buffering

Firehose memorizza i dati in entrata prima di consegnarli alla destinazione specificata. La dimensione del buffer consigliata per la destinazione varia da un fornitore di servizi all'altro.

#### Compressione S3

Scegli la compressione dei dati GZIP, Snappy, Zip o Snappy compatibile con Hadoop oppure nessuna compressione dei dati. La compressione Snappy, Zip e Snappy compatibile con Hadoop non è disponibile per i flussi di distribuzione con Amazon Redshift come destinazione.

Formato di estensione del file S3 (opzionale)

Formato di estensione file S3 (opzionale): specifica un formato di estensione di file per gli oggetti consegnati al bucket di destinazione Amazon S3. Se abiliti questa funzionalità, l'estensione di file specificata sostituirà le estensioni di file predefinite aggiunte dalle funzionalità di compressione Data Format Conversion o S3 come .parquet o .gz. Assicurati di aver configurato l'estensione di file corretta quando usi questa funzionalità con Data Format Conversion o la compressione S3. L'estensione del file deve iniziare con un punto (.) e può contenere caratteri consentiti: 0-9a-z! -\_.\*' (). L'estensione del file non può superare i 128 caratteri.

#### Crittografia S3

Firehose supporta la crittografia lato server di Amazon S3 AWS Key Management Service con (SSE-KMS) per crittografare i dati forniti in Amazon S3. Puoi scegliere di utilizzare il tipo di crittografia predefinito specificato nel bucket S3 di destinazione o di crittografare con una chiave dall'elenco di chiavi di tua proprietà. AWS KMS Se crittografi i dati con le AWS KMS chiavi, puoi utilizzare la chiave AWS gestita predefinita (aws/s3) o una chiave gestita dal cliente. Per ulteriori informazioni, consulta [Protezione dei dati mediante la crittografia lato](https://docs.aws.amazon.com/AmazonS3/latest/userguide/UsingKMSEncryption.html)  [server con AWS chiavi gestite da KMS \(SSE-KMS\)](https://docs.aws.amazon.com/AmazonS3/latest/userguide/UsingKMSEncryption.html).

## <span id="page-30-0"></span>Scegli il servizio per la tua destinazione OpenSearch

Questa sezione descrive le opzioni per l'utilizzo OpenSearch del Servizio per la destinazione.

• Immetti i valori per i seguenti campi:

OpenSearch Dominio di servizio

Il dominio del OpenSearch servizio a cui vengono consegnati i dati.

### Indice

Il nome dell'indice del OpenSearch servizio da utilizzare per l'indicizzazione dei dati nel cluster di OpenSearch servizio.

### Index rotation (Rotazione indice)

Scegli se e con quale frequenza ruotare l'indice del OpenSearch servizio. Se la rotazione dell'indice è abilitata, Amazon Data Firehose aggiunge il timestamp corrispondente al nome dell'indice specificato e ruota. Per ulteriori informazioni, consulta [Rotazione dell'indice per la](#page-177-0) [destinazione del servizio OpenSearch .](#page-177-0)

## Type

Il nome del tipo di OpenSearch servizio da utilizzare per l'indicizzazione dei dati nel cluster di servizio. OpenSearch Per Elasticsearch 7.x e OpenSearch 1.x, può esserci un solo tipo per indice. Se si tenta di specificare un nuovo tipo per un indice esistente che ne ha già un altro, Firehose restituisce un errore durante il runtime.

Per Elasticsearch 7.x, lasciare vuoto questo campo.

### Retry duration (Durata nuovi tentativi)

Periodo di tempo (0—7200 secondi) entro il quale Firehose riprova se una richiesta di indicizzazione al cluster di servizio fallisce. OpenSearch Firehose riprova ogni 5 minuti fino al termine del nuovo tentativo. Se si imposta la durata del nuovo tentativo su 0 (zero) secondi, Firehose non riprova in caso di errore nella richiesta di indicizzazione.

### Tipo di ID documento

Indica il metodo per impostare l'ID documento. I metodi supportati sono l'ID del documento generato da FireHose e l'ID del documento generato dal OpenSearch servizio. L'ID

documento generato da FireHose è l'opzione predefinita quando il valore dell'ID del <br>Scegli il servizio per la tua destinazione OpenSearch

documento non è impostato. OpenSearchL'ID documento generato dal servizio è l'opzione consigliata perché supporta operazioni che richiedono molta scrittura, tra cui l'analisi dei log e l'osservabilità, consumando meno risorse della CPU nel dominio del OpenSearch servizio e quindi migliorando le prestazioni.

Destination VPC connectivity (Connettività VPC di destinazione)

Se il tuo dominio di OpenSearch servizio si trova in un VPC privato, utilizza questa sezione per specificare quel VPC. Specificate anche le sottoreti e i sottogruppi che desiderate che Amazon Data Firehose utilizzi quando invia dati al tuo dominio di servizio. OpenSearch Puoi utilizzare gli stessi gruppi di sicurezza utilizzati dal dominio OpenSearch Service. Se specifichi gruppi di sicurezza diversi, assicurati che consentano il traffico HTTPS in uscita al gruppo di sicurezza del dominio del OpenSearch servizio. Assicuratevi inoltre che il gruppo di sicurezza del dominio di OpenSearch servizio consenta il traffico HTTPS proveniente dai gruppi di sicurezza specificati durante la configurazione dello stream Firehose. Se utilizzi lo stesso gruppo di sicurezza sia per lo stream Firehose che per il dominio di OpenSearch servizio, assicurati che la regola in entrata del gruppo di sicurezza consenta il traffico HTTPS. Per ulteriori informazioni sulle regole dei gruppi di sicurezza, consulta [Regole del gruppo di](https://docs.aws.amazon.com/vpc/latest/userguide/VPC_SecurityGroups.html#SecurityGroupRules)  [sicurezza](https://docs.aws.amazon.com/vpc/latest/userguide/VPC_SecurityGroups.html#SecurityGroupRules) nella documentazione di Amazon VPC.

## **A** Important

Quando specifichi delle sottoreti per la consegna dei dati alla destinazione in un VPC privato, assicurati di avere un numero sufficiente di indirizzi IP liberi nelle sottoreti scelte. Se non è disponibile un indirizzo IP gratuito in una sottorete specificata, Firehose non può creare o aggiungere ENI per la consegna dei dati nel VPC privato e la consegna verrà compromessa o avrà esito negativo.

## Suggerimenti sul buffer

Amazon Data Firehose memorizza i dati in entrata prima di consegnarli alla destinazione specificata. La dimensione del buffer consigliata per la destinazione varia da un fornitore di servizi all'altro.

## <span id="page-31-0"></span>Scegli OpenSearch Serverless per la tua destinazione

Questa sezione descrive le opzioni per l'utilizzo di OpenSearch Serverless per la destinazione.

• Immetti i valori per i seguenti campi:

OpenSearch Collezione Serverless

L'endpoint per un gruppo di indici OpenSearch Serverless a cui vengono distribuiti i dati. Indice

Il nome dell'indice OpenSearch Serverless da utilizzare per l'indicizzazione dei dati nella raccolta Serverless. OpenSearch

Destination VPC connectivity (Connettività VPC di destinazione)

Se la tua raccolta OpenSearch Serverless si trova in un VPC privato, usa questa sezione per specificare quel VPC. Specificate anche le sottoreti e i sottogruppi che desiderate che Amazon Data Firehose utilizzi quando invia dati alla tua raccolta Serverless. OpenSearch

### **A** Important

Quando specifichi delle sottoreti per la consegna dei dati alla destinazione in un VPC privato, assicurati di avere un numero sufficiente di indirizzi IP liberi nelle sottoreti scelte. Se non è disponibile un indirizzo IP gratuito in una sottorete specificata, Firehose non può creare o aggiungere ENI per la consegna dei dati nel VPC privato e la consegna verrà compromessa o avrà esito negativo.

Retry duration (Durata nuovi tentativi)

Periodo di tempo (0—7200 secondi) entro il quale Amazon Data Firehose riprova se una richiesta di indicizzazione alla tua raccolta Serverless fallisce. OpenSearch Amazon Data Firehose riprova ogni 5 minuti fino al termine del nuovo tentativo. Se imposti la durata del nuovo tentativo su 0 (zero) secondi, Amazon Data Firehose non riprova in caso di errore nella richiesta di indicizzazione.

#### Suggerimenti sul buffer

Amazon Data Firehose memorizza i dati in entrata prima di consegnarli alla destinazione specificata. La dimensione del buffer consigliata per la destinazione varia da un fornitore di servizi all'altro.

## <span id="page-33-0"></span>Scegliere un endpoint HTTP come destinazione

Questa sezione descrive le opzioni per l'utilizzo di un endpoint HTTP come destinazione.

## **A** Important

Se scegli un endpoint HTTP come destinazione, consulta e segui le istruzioni riportate in [Appendice: Specifiche delle richieste e delle risposte di distribuzione degli endpoint HTTP](#page-296-0).

• Fornisci i valori per i seguenti campi:

Nome dell'endpoint HTTP: facoltativo

Specifica un nome intuitivo per l'endpoint HTTP. Ad esempio, My HTTP Endpoint Destination.

URL dell'endpoint HTTP

Specifica l'URL per l'endpoint HTTP nel seguente formato: https:// xyz.httpendpoint.com. L'URL deve essere un URL HTTPS.

Chiave di accesso: facoltativa

Contatta il proprietario dell'endpoint per ottenere la chiave di accesso (se necessaria) per abilitare la consegna dei dati al suo endpoint da Firehose.

### Codifica del contenuto

Amazon Data Firehose utilizza la codifica del contenuto per comprimere il corpo di una richiesta prima di inviarla alla destinazione. Scegli GZIP o Disabilitato per abilitare/disabilitare la codifica del contenuto della richiesta.

Retry duration (Durata nuovi tentativi)

Specificare per quanto tempo Amazon Data Firehose riprova a inviare dati all'endpoint HTTP selezionato.

Dopo aver inviato i dati, Amazon Data Firehose attende innanzitutto una conferma dall'endpoint HTTP. Se si verifica un errore o la conferma non arriva entro il periodo di timeout del riconoscimento, Amazon Data Firehose avvia il contatore della durata dei nuovi tentativi. Continua a riprovare fino alla scadenza della durata dei nuovi tentativi.

Successivamente, Amazon Data Firehose lo considera un errore di consegna dei dati ed esegue il backup dei dati nel bucket Amazon S3.

Ogni volta che Amazon Data Firehose invia dati all'endpoint HTTP (il tentativo iniziale o un nuovo tentativo), riavvia il contatore del timeout di conferma e attende una conferma dall'endpoint HTTP.

Anche se la durata del nuovo tentativo scade, Amazon Data Firehose attende comunque la conferma finché non la riceve o non viene raggiunto il periodo di timeout per la conferma. Se la conferma scade, Amazon Data Firehose determina se è rimasto del tempo nel contatore dei tentativi. Se rimane del tempo, riprova ancora e ripete la logica fino a quando non riceve un riconoscimento o stabilisce che il tempo dei nuovi tentativi è scaduto.

Se non desideri che Amazon Data Firehose tenti di inviare nuovamente i dati, imposta questo valore su 0.

Parametri: facoltativo

Amazon Data Firehose include queste coppie chiave-valore in ogni chiamata HTTP. Questi parametri consentono di identificare e organizzare le destinazioni.

Suggerimenti per il buffering

Amazon Data Firehose memorizza i dati in entrata prima di consegnarli alla destinazione specificata. La dimensione del buffer consigliata per la destinazione varia da un fornitore di servizi all'altro.

### **A** Important

Per le destinazioni degli endpoint HTTP, se visualizzi 413 codici di risposta dall'endpoint di destinazione in CloudWatch Logs, riduci la dimensione del suggerimento di buffering sullo stream Firehose e riprova.

## <span id="page-34-0"></span>Scegliere Datadog come destinazione

Questa sezione descrive le opzioni per l'utilizzo di Datadog come destinazione. [Per ulteriori](https://docs.datadoghq.com/integrations/amazon_web_services/)  [informazioni su Datadog, consulta https://docs.datadoghq.com/integrations/amazon\\_web\\_services/.](https://docs.datadoghq.com/integrations/amazon_web_services/)

• Fornisci i valori per i seguenti campi:

## URL dell'endpoint HTTP

Scegli l'URL dell'endpoint HTTP tra le seguenti opzioni nel menu a discesa:

- Registri Datadog US1
- Registri Datadog US5
- Registri Datadog UE
- Registri Datadog GOV
- Parametri Datadog USA
- Parametri Datadog UE

## Chiave API

Contatta Datadog per ottenere la chiave API necessaria per abilitare la consegna dei dati a questo endpoint da Amazon Data Firehose.

## Codifica del contenuto

Amazon Data Firehose utilizza la codifica del contenuto per comprimere il corpo di una richiesta prima di inviarla alla destinazione. Scegli GZIP o Disabilitato per abilitare/disabilitare la codifica del contenuto della richiesta.

Retry duration (Durata nuovi tentativi)

Specificare per quanto tempo Amazon Data Firehose riprova a inviare dati all'endpoint HTTP selezionato.

Dopo aver inviato i dati, Amazon Data Firehose attende innanzitutto una conferma dall'endpoint HTTP. Se si verifica un errore o la conferma non arriva entro il periodo di timeout del riconoscimento, Amazon Data Firehose avvia il contatore della durata dei nuovi tentativi. Continua a riprovare fino alla scadenza della durata dei nuovi tentativi. Successivamente, Amazon Data Firehose lo considera un errore di consegna dei dati ed esegue il backup dei dati nel bucket Amazon S3.

Ogni volta che Amazon Data Firehose invia dati all'endpoint HTTP (il tentativo iniziale o un nuovo tentativo), riavvia il contatore del timeout di conferma e attende una conferma dall'endpoint HTTP.

Anche se la durata del nuovo tentativo scade, Amazon Data Firehose attende comunque la conferma finché non la riceve o non viene raggiunto il periodo di timeout per la conferma. Se
la conferma scade, Amazon Data Firehose determina se è rimasto del tempo nel contatore dei tentativi. Se rimane del tempo, riprova ancora e ripete la logica fino a quando non riceve un riconoscimento o stabilisce che il tempo dei nuovi tentativi è scaduto.

Se non desideri che Amazon Data Firehose tenti di inviare nuovamente i dati, imposta questo valore su 0.

Parametri: facoltativo

Amazon Data Firehose include queste coppie chiave-valore in ogni chiamata HTTP. Questi parametri consentono di identificare e organizzare le destinazioni.

Suggerimenti per il buffering

Amazon Data Firehose memorizza i dati in entrata prima di consegnarli alla destinazione specificata. La dimensione del buffer consigliata per la destinazione varia da un fornitore di servizi all'altro.

### Scegliere Honeycomb come destinazione

Questa sezione descrive le opzioni per l'utilizzo di Honeycomb come destinazione. [Per ulteriori](https://docs.honeycomb.io/getting-data-in/metrics/aws-cloudwatch-metrics/) [informazioni su Honeycomb, consulta https://docs.honeycomb.io/ /metrics//. getting-data-in aws](https://docs.honeycomb.io/getting-data-in/metrics/aws-cloudwatch-metrics/)[cloudwatch-metrics](https://docs.honeycomb.io/getting-data-in/metrics/aws-cloudwatch-metrics/)

• Fornisci i valori per i seguenti campi:

Endpoint Honeycomb Kinesis

Specifica l'URL per l'endpoint HTTP nel seguente formato: https://api.honeycomb.io/1/ kinesis\_events/{{dataset}}

Chiave API

Contatta Honeycomb per ottenere la chiave API necessaria per abilitare la consegna dei dati a questo endpoint da Amazon Data Firehose.

#### Codifica del contenuto

Amazon Data Firehose utilizza la codifica del contenuto per comprimere il corpo di una richiesta prima di inviarla alla destinazione. Scegli GZIP per abilitare la codifica del contenuto della richiesta. Questa è l'opzione consigliata per la destinazione Honeycomb.

Retry duration (Durata nuovi tentativi)

Specificare per quanto tempo Amazon Data Firehose riprova a inviare dati all'endpoint HTTP selezionato.

Dopo aver inviato i dati, Amazon Data Firehose attende innanzitutto una conferma dall'endpoint HTTP. Se si verifica un errore o la conferma non arriva entro il periodo di timeout del riconoscimento, Amazon Data Firehose avvia il contatore della durata dei nuovi tentativi. Continua a riprovare fino alla scadenza della durata dei nuovi tentativi. Successivamente, Amazon Data Firehose lo considera un errore di consegna dei dati ed esegue il backup dei dati nel bucket Amazon S3.

Ogni volta che Amazon Data Firehose invia dati all'endpoint HTTP (il tentativo iniziale o un nuovo tentativo), riavvia il contatore del timeout di conferma e attende una conferma dall'endpoint HTTP.

Anche se la durata del nuovo tentativo scade, Amazon Data Firehose attende comunque la conferma finché non la riceve o non viene raggiunto il periodo di timeout per la conferma. Se la conferma scade, Amazon Data Firehose determina se è rimasto del tempo nel contatore dei tentativi. Se rimane del tempo, riprova ancora e ripete la logica fino a quando non riceve un riconoscimento o stabilisce che il tempo dei nuovi tentativi è scaduto.

Se non desideri che Amazon Data Firehose tenti di inviare nuovamente i dati, imposta questo valore su 0.

Parametri: facoltativo

Amazon Data Firehose include queste coppie chiave-valore in ogni chiamata HTTP. Questi parametri consentono di identificare e organizzare le destinazioni.

#### Suggerimenti per il buffering

Amazon Data Firehose memorizza i dati in entrata prima di consegnarli alla destinazione specificata. La dimensione del buffer consigliata per la destinazione varia da un fornitore di servizi all'altro.

### Scegliere Coralogix come destinazione

Questa sezione descrive le opzioni per l'utilizzo di Coralogix come destinazione. Per ulteriori informazioni su Coralogix, vedi <https://coralogix.com/integrations/aws-firehose>.

• Fornisci i valori per i seguenti campi:

URL dell'endpoint HTTP

Scegli l'URL dell'endpoint HTTP tra le seguenti opzioni nel menu a discesa:

- Coralogix STATI UNITI
- Coralogix SINGAPORE
- Coralogix IRLANDA
- Coralogix INDIA
- Coralogix STOCCOLMA

#### Chiave privata

Contatta Coralogix per ottenere la chiave privata necessaria per abilitare la consegna dei dati a questo endpoint da Amazon Data Firehose.

#### Codifica del contenuto

Amazon Data Firehose utilizza la codifica del contenuto per comprimere il corpo di una richiesta prima di inviarla alla destinazione. Scegli GZIP per abilitare la codifica del contenuto della richiesta. Questa è l'opzione consigliata per la destinazione Coralogix.

Retry duration (Durata nuovi tentativi)

Specificare per quanto tempo Amazon Data Firehose riprova a inviare dati all'endpoint HTTP selezionato.

Dopo aver inviato i dati, Amazon Data Firehose attende innanzitutto una conferma dall'endpoint HTTP. Se si verifica un errore o la conferma non arriva entro il periodo di timeout del riconoscimento, Amazon Data Firehose avvia il contatore della durata dei nuovi tentativi. Continua a riprovare fino alla scadenza della durata dei nuovi tentativi. Successivamente, Amazon Data Firehose lo considera un errore di consegna dei dati ed esegue il backup dei dati nel bucket Amazon S3.

Ogni volta che Amazon Data Firehose invia dati all'endpoint HTTP (il tentativo iniziale o un nuovo tentativo), riavvia il contatore del timeout di conferma e attende una conferma dall'endpoint HTTP.

Anche se la durata del nuovo tentativo scade, Amazon Data Firehose attende comunque la scegliere connferma finché non la riceve o non viene raggiunto il periodo di timeout per la conferma. Se<sub>30</sub> la conferma scade, Amazon Data Firehose determina se è rimasto del tempo nel contatore dei tentativi. Se rimane del tempo, riprova ancora e ripete la logica fino a quando non riceve un riconoscimento o stabilisce che il tempo dei nuovi tentativi è scaduto.

Se non desideri che Amazon Data Firehose tenti di inviare nuovamente i dati, imposta questo valore su 0.

Parametri: facoltativo

Amazon Data Firehose include queste coppie chiave-valore in ogni chiamata HTTP. Questi parametri consentono di identificare e organizzare le destinazioni.

- applicationName: l'ambiente in cui viene eseguito Data Firehose
- subsystemName: il nome dell'integrazione Data Firehose
- computerName: il nome del flusso Firehose in uso

Suggerimenti per il buffering

Amazon Data Firehose memorizza i dati in entrata prima di consegnarli alla destinazione specificata. La dimensione del buffer consigliata per la destinazione varia da un fornitore di servizi all'altro.

### Scegliere Dynatrace come destinazione

Questa sezione descrive le opzioni per l'utilizzo di Dynatrace come destinazione. Per ulteriori informazioni, consulta [https://www.dynatrace.com/support/help/technology-support/cloud-platforms/](https://www.dynatrace.com/support/help/technology-support/cloud-platforms/amazon-web-services/integrations/cloudwatch-metric-streams/)  [amazon-web-services](https://www.dynatrace.com/support/help/technology-support/cloud-platforms/amazon-web-services/integrations/cloudwatch-metric-streams/) /integrations//. cloudwatch-metric-streams

• Fornisci i valori per i seguenti campi:

URL dell'endpoint HTTP

Scegli l'URL dell'endpoint HTTP (Dynatrace USA, Dynatrace UE o Dynatrace Global) dal menu a discesa.

Token API

Genera il token API Dynatrace necessario per la distribuzione dei dati da Amazon Data Firehose. [Per ulteriori informazioni, consulta https://www.dynatrace.com/support/help/](https://www.dynatrace.com/support/help/dynatrace-api/basics/dynatrace-api-authentication/) [dynatrace-api/basics//. dynatrace-api-authentication](https://www.dynatrace.com/support/help/dynatrace-api/basics/dynatrace-api-authentication/)

#### URL API

Fornisci l'URL API dell'ambiente Dynatrace.

#### Codifica del contenuto

Amazon Data Firehose utilizza la codifica del contenuto per comprimere il corpo di una richiesta prima di inviarla alla destinazione. Scegli GZIP o Disabilitato per abilitare/disabilitare la codifica del contenuto della richiesta.

Retry duration (Durata nuovi tentativi)

Specificare per quanto tempo Amazon Data Firehose riprova a inviare dati all'endpoint HTTP selezionato.

Dopo aver inviato i dati, Amazon Data Firehose attende innanzitutto una conferma dall'endpoint HTTP. Se si verifica un errore o la conferma non arriva entro il periodo di timeout del riconoscimento, Amazon Data Firehose avvia il contatore della durata dei nuovi tentativi. Continua a riprovare fino alla scadenza della durata dei nuovi tentativi. Successivamente, Amazon Data Firehose lo considera un errore di consegna dei dati ed esegue il backup dei dati nel bucket Amazon S3.

Ogni volta che Amazon Data Firehose invia dati all'endpoint HTTP (il tentativo iniziale o un nuovo tentativo), riavvia il contatore del timeout di conferma e attende una conferma dall'endpoint HTTP.

Anche se la durata del nuovo tentativo scade, Amazon Data Firehose attende comunque la conferma finché non la riceve o non viene raggiunto il periodo di timeout per la conferma. Se la conferma scade, Amazon Data Firehose determina se è rimasto del tempo nel contatore dei tentativi. Se rimane del tempo, riprova ancora e ripete la logica fino a quando non riceve un riconoscimento o stabilisce che il tempo dei nuovi tentativi è scaduto.

Se non desideri che Amazon Data Firehose tenti di inviare nuovamente i dati, imposta questo valore su 0.

#### Parametri: facoltativo

Amazon Data Firehose include queste coppie chiave-valore in ogni chiamata HTTP. Questi parametri consentono di identificare e organizzare le destinazioni.

Suggerimenti per il buffering

Amazon Data Firehose memorizza i dati in entrata prima di consegnarli alla destinazione specificata. La dimensione del buffer consigliata per la destinazione varia da un fornitore di servizi all'altro.

### Scegli la tua destinazione LogicMonitor

Questa sezione descrive le opzioni di utilizzo LogicMonitorper la destinazione. Per ulteriori informazioni, consulta<https://www.logicmonitor.com>.

• Fornisci i valori per i seguenti campi:

URL dell'endpoint HTTP

Specificare l'URL per l'endpoint HTTP nel seguente formato: https:// ACCOUNT.logicmonitor.com

Chiave API

Contatta LogicMonitor per ottenere la chiave API necessaria per abilitare la consegna dei dati a questo endpoint da Amazon Data Firehose.

#### Codifica del contenuto

Amazon Data Firehose utilizza la codifica del contenuto per comprimere il corpo di una richiesta prima di inviarla alla destinazione. Scegli GZIP o Disabilitato per abilitare/disabilitare la codifica del contenuto della richiesta.

Retry duration (Durata nuovi tentativi)

Specificare per quanto tempo Amazon Data Firehose riprova a inviare dati all'endpoint HTTP selezionato.

Dopo aver inviato i dati, Amazon Data Firehose attende innanzitutto una conferma dall'endpoint HTTP. Se si verifica un errore o la conferma non arriva entro il periodo di timeout del riconoscimento, Amazon Data Firehose avvia il contatore della durata dei nuovi tentativi. Continua a riprovare fino alla scadenza della durata dei nuovi tentativi. Successivamente, Amazon Data Firehose lo considera un errore di consegna dei dati ed esegue il backup dei dati nel bucket Amazon S3.

Ogni volta che Amazon Data Firehose invia dati all'endpoint HTTP (il tentativo iniziale o un nuovo tentativo), riavvia il contatore del timeout di conferma e attende una conferma dall'endpoint HTTP.

Anche se la durata del nuovo tentativo scade, Amazon Data Firehose attende comunque la conferma finché non la riceve o non viene raggiunto il periodo di timeout per la conferma. Se la conferma scade, Amazon Data Firehose determina se è rimasto del tempo nel contatore dei tentativi. Se rimane del tempo, riprova ancora e ripete la logica fino a quando non riceve un riconoscimento o stabilisce che il tempo dei nuovi tentativi è scaduto.

Se non desideri che Amazon Data Firehose tenti di inviare nuovamente i dati, imposta questo valore su 0.

Parametri: facoltativo

Amazon Data Firehose include queste coppie chiave-valore in ogni chiamata HTTP. Questi parametri consentono di identificare e organizzare le destinazioni.

Suggerimenti per il buffering

Amazon Data Firehose memorizza i dati in entrata prima di consegnarli alla destinazione specificata. La dimensione del buffer consigliata per la destinazione varia da un fornitore di servizi all'altro.

### Scegliere Logz.io come destinazione

Questa sezione descrive le opzioni per l'utilizzo di Logz.io come destinazione. [Per ulteriori](https://logz.io/)  [informazioni, consulta https://logz.io/.](https://logz.io/)

#### **a** Note

Nella regione Europa (Milano), Logz.io non è supportato come destinazione Amazon Data Firehose.

• Fornisci i valori per i seguenti campi:

#### URL dell'endpoint HTTP

Specifica l'URL per l'endpoint HTTP nel seguente formato: https://listener-awsmetrics-stream-<region>.logz.io/. Ad esempio, https://listener-awsmetrics-stream-us.logz.io/. L'URL deve essere un URL HTTPS.

Codifica del contenuto

Amazon Data Firehose utilizza la codifica del contenuto per comprimere il corpo di una richiesta prima di inviarla alla destinazione. Scegli GZIP o Disabilitato per abilitare/disabilitare la codifica del contenuto della richiesta.

Retry duration (Durata nuovi tentativi)

Specificare per quanto tempo Amazon Data Firehose riprova a inviare dati a Logz.io.

Dopo aver inviato i dati, Amazon Data Firehose attende innanzitutto una conferma dall'endpoint HTTP. Se si verifica un errore o la conferma non arriva entro il periodo di timeout del riconoscimento, Amazon Data Firehose avvia il contatore della durata dei nuovi tentativi. Continua a riprovare fino alla scadenza della durata dei nuovi tentativi. Successivamente, Amazon Data Firehose lo considera un errore di consegna dei dati ed esegue il backup dei dati nel bucket Amazon S3.

Ogni volta che Amazon Data Firehose invia dati all'endpoint HTTP (il tentativo iniziale o un nuovo tentativo), riavvia il contatore del timeout di conferma e attende una conferma dall'endpoint HTTP.

Anche se la durata del nuovo tentativo scade, Amazon Data Firehose attende comunque la conferma finché non la riceve o non viene raggiunto il periodo di timeout per la conferma. Se la conferma scade, Amazon Data Firehose determina se è rimasto del tempo nel contatore dei tentativi. Se rimane del tempo, riprova ancora e ripete la logica fino a quando non riceve un riconoscimento o stabilisce che il tempo dei nuovi tentativi è scaduto.

Se non desideri che Amazon Data Firehose tenti di inviare nuovamente i dati, imposta questo valore su 0.

Parametri: facoltativo

Amazon Data Firehose include queste coppie chiave-valore in ogni chiamata HTTP. Questi parametri consentono di identificare e organizzare le destinazioni.

Suggerimenti per il buffering

Amazon Data Firehose memorizza i dati in entrata prima di consegnarli alla destinazione specificata. La dimensione del buffer consigliata per la destinazione varia da un fornitore di servizi all'altro.

### Scegliere MongoDB Cloud come destinazione

Questa sezione descrive le opzioni per l'utilizzo di MongoDB Cloud come destinazione. [Per ulteriori](https://www.mongodb.com) [informazioni, consulta https://www.mongodb.com.](https://www.mongodb.com)

• Fornisci i valori per i seguenti campi:

URL del webhook del realm di MongoDB

Specifica l'URL per l'endpoint HTTP nel seguente formato: https://webhooks.mongodbrealm.com. L'URL deve essere un URL HTTPS.

Chiave API

Contatta MongoDB Cloud per ottenere la chiave API necessaria per abilitare la consegna dei dati a questo endpoint da Amazon Data Firehose.

#### Codifica del contenuto

Amazon Data Firehose utilizza la codifica del contenuto per comprimere il corpo di una richiesta prima di inviarla alla destinazione. Scegli GZIP o Disabilitato per abilitare/disabilitare la codifica del contenuto della richiesta.

Retry duration (Durata nuovi tentativi)

Specificare per quanto tempo Amazon Data Firehose riprova a inviare dati al provider terzo selezionato.

Dopo aver inviato i dati, Amazon Data Firehose attende innanzitutto una conferma dall'endpoint HTTP. Se si verifica un errore o la conferma non arriva entro il periodo di timeout del riconoscimento, Amazon Data Firehose avvia il contatore della durata dei nuovi tentativi. Continua a riprovare fino alla scadenza della durata dei nuovi tentativi. Successivamente, Amazon Data Firehose lo considera un errore di consegna dei dati ed esegue il backup dei dati nel bucket Amazon S3.

Ogni volta che Amazon Data Firehose invia dati all'endpoint HTTP (il tentativo iniziale o un nuovo tentativo), riavvia il contatore del timeout di conferma e attende una conferma dall'endpoint HTTP.

Anche se la durata del nuovo tentativo scade, Amazon Data Firehose attende comunque la conferma finché non la riceve o non viene raggiunto il periodo di timeout per la conferma. Se la conferma scade, Amazon Data Firehose determina se è rimasto del tempo nel contatore dei tentativi. Se rimane del tempo, riprova ancora e ripete la logica fino a quando non riceve un riconoscimento o stabilisce che il tempo dei nuovi tentativi è scaduto.

Se non desideri che Amazon Data Firehose tenti di inviare nuovamente i dati, imposta questo valore su 0.

Suggerimenti per il buffering

Amazon Data Firehose memorizza i dati in entrata prima di consegnarli alla destinazione specificata. La dimensione del buffer consigliata per la destinazione varia da un fornitore di servizi all'altro.

Parametri: facoltativo

Amazon Data Firehose include queste coppie chiave-valore in ogni chiamata HTTP. Questi parametri consentono di identificare e organizzare le destinazioni.

## Scegliere New Relic come destinazione

Questa sezione descrive le opzioni per l'utilizzo di New Relic come destinazione. [Per ulteriori](https://newrelic.com) [informazioni, consulta https://newrelic.com.](https://newrelic.com)

• Fornisci i valori per i seguenti campi:

URL dell'endpoint HTTP

Scegli l'URL dell'endpoint HTTP tra le seguenti opzioni nel menu a discesa:

- Log di New Relic USA
- Parametri di New Relic USA
- Parametri di New Relic UE

#### Chiave API

Inserisci la chiave di licenza (stringa esadecimale di 40 caratteri) dalle impostazioni dell'account New Relic One. Questa chiave API è necessaria per abilitare la consegna dei dati a questo endpoint da Firehose.

#### Codifica del contenuto

Amazon Data Firehose utilizza la codifica del contenuto per comprimere il corpo di una richiesta prima di inviarla alla destinazione. Scegli GZIP o Disabilitato per abilitare/disabilitare la codifica del contenuto della richiesta.

Retry duration (Durata nuovi tentativi)

Specificare per quanto tempo Amazon Data Firehose riprova a inviare dati all'endpoint HTTP New Relic.

Dopo aver inviato i dati, Amazon Data Firehose attende innanzitutto una conferma dall'endpoint HTTP. Se si verifica un errore o la conferma non arriva entro il periodo di timeout del riconoscimento, Amazon Data Firehose avvia il contatore della durata dei nuovi tentativi. Continua a riprovare fino alla scadenza della durata dei nuovi tentativi. Successivamente, Amazon Data Firehose lo considera un errore di consegna dei dati ed esegue il backup dei dati nel bucket Amazon S3.

Ogni volta che Amazon Data Firehose invia dati all'endpoint HTTP (il tentativo iniziale o un nuovo tentativo), riavvia il contatore del timeout di conferma e attende una conferma dall'endpoint HTTP.

Anche se la durata del nuovo tentativo scade, Amazon Data Firehose attende comunque la conferma finché non la riceve o non viene raggiunto il periodo di timeout per la conferma. Se la conferma scade, Amazon Data Firehose determina se è rimasto del tempo nel contatore dei tentativi. Se rimane del tempo, riprova ancora e ripete la logica fino a quando non riceve un riconoscimento o stabilisce che il tempo dei nuovi tentativi è scaduto.

Se non desideri che Amazon Data Firehose tenti di inviare nuovamente i dati, imposta questo valore su 0.

Parametri: facoltativo

Amazon Data Firehose include queste coppie chiave-valore in ogni chiamata HTTP. Questi parametri consentono di identificare e organizzare le destinazioni.

#### Suggerimenti per il buffering

Amazon Data Firehose memorizza i dati in entrata prima di consegnarli alla destinazione specificata. La dimensione del buffer consigliata per la destinazione varia da un fornitore di servizi all'altro.

### Scegli Snowflake per la tua destinazione

Questa sezione descrive le opzioni per utilizzare Snowflake per la tua destinazione.

#### Impostazioni di connessione

• Fornisci i valori per i seguenti campi:

#### URL dell'account Snowflake

Specificate l'URL di un account regionale fornito da Snowflake. Firehose non supporta un URL senza regione nell'anteprima quando il collegamento privato è abilitato. [Consultate la](https://docs.snowflake.com/en/user-guide/admin-account-identifier#format-2-legacy-account-locator-in-a-region)  [documentazione di Snowflake](https://docs.snowflake.com/en/user-guide/admin-account-identifier#format-2-legacy-account-locator-in-a-region) su come determinare l'URL del vostro account. Ad esempio: xy12345.us-east-1.aws.snowflakecomputing.com. Nota che il numero di porta non deve essere specificato, mentre il protocollo (https://) è facoltativo.

#### Login utente

Specificare l'utente Snowflake da utilizzare per il caricamento dei dati. Assicurati che l'utente abbia accesso per inserire dati nella tabella Snowflake.

#### Chiave privata

Specificare la chiave privata dell'utente della coppia di chiavi utilizzata per l'autenticazione con Snowflake. Assicurati che la chiave privata sia in formato PKCS8. Non includere l'intestazione e il piè di pagina PEM come parte della chiave privata. Se la chiave è suddivisa su più righe, rimuovi le interruzioni di riga.

#### Passphrase

Passphrase per decrittografare la chiave privata quando la chiave è crittografata. Lascia vuoto questo campo se la chiave privata non è crittografata. Per informazioni, vedere [Utilizzo](https://docs.snowflake.com/en/user-guide/data-load-snowpipe-streaming-configuration#using-key-pair-authentication-key-rotation)  [dell'autenticazione a coppie di chiavi e della rotazione delle chiavi.](https://docs.snowflake.com/en/user-guide/data-load-snowpipe-streaming-configuration#using-key-pair-authentication-key-rotation)

#### Configurazione dei ruoli

Usa il ruolo Snowflake predefinito: se questa opzione è selezionata, Firehose non passerà alcun ruolo a Snowflake. Per il caricamento dei dati si presuppone il ruolo predefinito. Assicurati che il ruolo predefinito sia autorizzato a inserire dati nella tabella Snowflake.

Usa il ruolo Snowflake personalizzato: inserisci un ruolo Snowflake non predefinito che Firehose deve assumere durante il caricamento dei dati nella tabella Snowflake.

#### Connettività Snowflake

Le opzioni sono private o pubbliche.

ID VPCE privato (opzionale)

L'ID VPCE per Firehose per la connessione privata con Snowflake. Il formato ID è com.amazonaws.vpce. *[regione] .vpce-svc- [id].* [Per ulteriori informazioni, vedere](https://docs.snowflake.com/en/user-guide/admin-security-privatelink) [& Snowflake.AWS PrivateLink](https://docs.snowflake.com/en/user-guide/admin-security-privatelink)

#### **a** Note

Durante l'anteprima pubblica, assicurati che la tua rete Snowflake consenta l'accesso a Firehose. Per ottenere l'accesso, contattateci AWS Support per aggiungere un endpoint VPC Firehose all'elenco delle autorizzazioni oppure considerate la possibilità di disabilitare la policy di rete sul vostro cluster Snowflake.

Configurazione del database

- È necessario specificare le seguenti impostazioni per utilizzare Snowflake come destinazione per il flusso di distribuzione di Firehose:
	- Database Snowflake: tutti i dati in Snowflake vengono conservati nei database.
	- Schema Snowflake: ogni database è costituito da uno o più schemi, che sono raggruppamenti logici di oggetti del database, come tabelle e viste
	- Tabella Snowflake: tutti i dati in Snowflake sono archiviati in tabelle di database, strutturate logicamente come raccolte di colonne e righe.

Opzioni di caricamento dei dati per la tabella Snowflake

- Usa le chiavi JSON come nomi di colonna
- Usa le colonne VARIANT
	- Nome della colonna di contenuto: specifica il nome di una colonna nella tabella, in cui devono essere caricati i dati grezzi.
	- Nome della colonna di metadati (opzionale): specifica un nome di colonna nella tabella, in cui devono essere caricate le informazioni sui metadati.

### Scegliere Splunk come destinazione

Questa sezione descrive le opzioni per l'utilizzo di Splunk come destinazione.

#### **a** Note

Firehose fornisce dati ai cluster Splunk configurati con Classic Load Balancer o Application Load Balancer.

• Fornisci i valori per i seguenti campi:

Splunk cluster endpoint (Endpoint del cluster Splunk)

Per determinare l'endpoint, consulta [Configurare Amazon Data Firehose per inviare dati alla](http://docs.splunk.com/Documentation/AddOns/latest/Firehose/ConfigureFirehose)  [piattaforma Splunk nella documentazione Splunk](http://docs.splunk.com/Documentation/AddOns/latest/Firehose/ConfigureFirehose).

Splunk endpoint type (Tipo endpoint Splunk)

Selezionare Raw endpoint nella maggior parte dei casi, Scegli Event endpoint se hai preelaborato i dati utilizzando AWS Lambda per inviare dati a diversi indici in base al tipo di evento. Per informazioni sull'endpoint da utilizzare, consulta [Configurare Amazon Data](http://docs.splunk.com/Documentation/AddOns/released/Firehose/ConfigureFirehose) [Firehose per inviare dati alla piattaforma Splunk nella documentazione di Splunk.](http://docs.splunk.com/Documentation/AddOns/released/Firehose/ConfigureFirehose)

Authentication token (Token di autenticazione)

Per configurare un endpoint Splunk in grado di ricevere dati da Amazon Data Firehose, consulta [Panoramica sull'installazione e la configurazione del componente aggiuntivo Splunk](http://docs.splunk.com/Documentation/AddOns/released/Firehose/Installationoverview) [per Amazon Data Firehose](http://docs.splunk.com/Documentation/AddOns/released/Firehose/Installationoverview) nella documentazione di Splunk. Salva il token che ottieni da Splunk quando configuri l'endpoint per questo stream Firehose e aggiungilo qui.

#### HEC acknowledgement timeout (Timeout riconoscimento HEC)

Specificate per quanto tempo Amazon Data Firehose attende la conferma dell'indice da parte di Splunk. Se Splunk non invia la conferma prima del raggiungimento del timeout, Amazon Data Firehose lo considera un errore di consegna dei dati. Amazon Data Firehose riprova quindi o esegue il backup dei dati nel bucket Amazon S3, a seconda del valore della durata del nuovo tentativo impostato.

Retry duration (Durata nuovi tentativi)

Specificare per quanto tempo Amazon Data Firehose riprova a inviare dati a Splunk.

Dopo aver inviato i dati, Amazon Data Firehose attende innanzitutto una conferma da parte di Splunk. Se si verifica un errore o la conferma non arriva entro il periodo di timeout del riconoscimento, Amazon Data Firehose avvia il contatore della durata dei nuovi tentativi. Continua a riprovare fino alla scadenza della durata dei nuovi tentativi. Successivamente, Amazon Data Firehose lo considera un errore di consegna dei dati ed esegue il backup dei dati nel bucket Amazon S3.

Ogni volta che Amazon Data Firehose invia dati a Splunk (il tentativo iniziale o un nuovo tentativo), riavvia il contatore del timeout di riconoscimento e attende una conferma da parte di Splunk.

Anche se la durata del nuovo tentativo scade, Amazon Data Firehose attende comunque la conferma finché non la riceve o non viene raggiunto il periodo di timeout per la conferma. Se la conferma scade, Amazon Data Firehose determina se è rimasto del tempo nel contatore dei tentativi. Se rimane del tempo, riprova ancora e ripete la logica fino a quando non riceve un riconoscimento o stabilisce che il tempo dei nuovi tentativi è scaduto.

Se non desideri che Amazon Data Firehose tenti di inviare nuovamente i dati, imposta questo valore su 0.

### Scegli Splunk Observability Cloud come destinazione

Questa sezione descrive le opzioni per l'utilizzo di Splunk Observability Cloud come destinazione. Per ulteriori informazioni, consulta [https://docs.splunk.com/observability/en/gdi/ get-data-in /connect/aws/](https://docs.splunk.com/Observability/gdi/get-data-in/connect/aws/aws-apiconfig.html#connect-to-aws-using-the-splunk-observability-cloud-api) [aws-apiconfig.html # connect-to-aws-using - the-splunk-observability-cloud -api.](https://docs.splunk.com/Observability/gdi/get-data-in/connect/aws/aws-apiconfig.html#connect-to-aws-using-the-splunk-observability-cloud-api)

• Fornisci i valori per i seguenti campi:

#### URL dell'endpoint di inserimento del cloud

L'URL di inserimento dati in tempo reale di Splunk Observability Cloud si trova in Profilo > Organizzazioni > Endpoint di inserimento dati in tempo reale nella console di Splunk Observability.

#### Token di accesso

Copia il token di accesso Splunk Observability con l'ambito di autorizzazione INGEST da Impostazioni > Token di accesso nella console Splunk Observability

#### Codifica del contenuto

Amazon Data Firehose utilizza la codifica del contenuto per comprimere il corpo di una richiesta prima di inviarla alla destinazione. Scegli GZIP o Disabilitato per abilitare/disabilitare la codifica del contenuto della richiesta.

#### Retry duration (Durata nuovi tentativi)

Specificare per quanto tempo Amazon Data Firehose riprova a inviare dati all'endpoint HTTP selezionato.

Dopo aver inviato i dati, Amazon Data Firehose attende innanzitutto una conferma dall'endpoint HTTP. Se si verifica un errore o la conferma non arriva entro il periodo di timeout del riconoscimento, Amazon Data Firehose avvia il contatore della durata dei nuovi tentativi. Continua a riprovare fino alla scadenza della durata dei nuovi tentativi. Successivamente, Amazon Data Firehose lo considera un errore di consegna dei dati ed esegue il backup dei dati nel bucket Amazon S3.

Ogni volta che Amazon Data Firehose invia dati all'endpoint HTTP (il tentativo iniziale o un nuovo tentativo), riavvia il contatore del timeout di conferma e attende una conferma dall'endpoint HTTP.

Anche se la durata del nuovo tentativo scade, Amazon Data Firehose attende comunque la conferma finché non la riceve o non viene raggiunto il periodo di timeout per la conferma. Se la conferma scade, Amazon Data Firehose determina se è rimasto del tempo nel contatore dei tentativi. Se rimane del tempo, riprova ancora e ripete la logica fino a quando non riceve un riconoscimento o stabilisce che il tempo dei nuovi tentativi è scaduto.

Se non desideri che Amazon Data Firehose tenti di inviare nuovamente i dati, imposta questo valore su 0.

#### Parametri: facoltativo

Amazon Data Firehose include queste coppie chiave-valore in ogni chiamata HTTP. Questi parametri consentono di identificare e organizzare le destinazioni.

Suggerimenti per il buffering

Amazon Data Firehose memorizza i dati in entrata prima di consegnarli alla destinazione specificata. La dimensione del buffer consigliata per la destinazione varia da un fornitore di servizi all'altro.

## Scegliere Sumo Logic come destinazione

Questa sezione descrive le opzioni per l'utilizzo di Sumo Logic come destinazione. [Per ulteriori](https://www.sumologic.com)  [informazioni, consulta https://www.sumologic.com.](https://www.sumologic.com)

• Fornisci i valori per i seguenti campi:

URL dell'endpoint HTTP

Specifica l'URL per l'endpoint HTTP nel seguente formato: https://deployment name.sumologic.net/receiver/v1/kinesis/dataType/access token. L'URL deve essere un URL HTTPS.

Codifica del contenuto

Amazon Data Firehose utilizza la codifica del contenuto per comprimere il corpo di una richiesta prima di inviarla alla destinazione. Scegli GZIP o Disabilitato per abilitare/disabilitare la codifica del contenuto della richiesta.

Retry duration (Durata nuovi tentativi)

Specificare per quanto tempo Amazon Data Firehose riprova a inviare dati a Sumo Logic.

Dopo aver inviato i dati, Amazon Data Firehose attende innanzitutto una conferma dall'endpoint HTTP. Se si verifica un errore o la conferma non arriva entro il periodo di timeout del riconoscimento, Amazon Data Firehose avvia il contatore della durata dei nuovi tentativi. Continua a riprovare fino alla scadenza della durata dei nuovi tentativi. Successivamente, Amazon Data Firehose lo considera un errore di consegna dei dati ed esegue il backup dei dati nel bucket Amazon S3.

Ogni volta che Amazon Data Firehose invia dati all'endpoint HTTP (il tentativo iniziale o un nuovo tentativo), riavvia il contatore del timeout di conferma e attende una conferma dall'endpoint HTTP.

Anche se la durata del nuovo tentativo scade, Amazon Data Firehose attende comunque la conferma finché non la riceve o non viene raggiunto il periodo di timeout per la conferma. Se la conferma scade, Amazon Data Firehose determina se è rimasto del tempo nel contatore dei tentativi. Se rimane del tempo, riprova ancora e ripete la logica fino a quando non riceve un riconoscimento o stabilisce che il tempo dei nuovi tentativi è scaduto.

Se non desideri che Amazon Data Firehose tenti di inviare nuovamente i dati, imposta questo valore su 0.

Parametri: facoltativo

Amazon Data Firehose include queste coppie chiave-valore in ogni chiamata HTTP. Questi parametri consentono di identificare e organizzare le destinazioni.

Suggerimenti per il buffering

Amazon Data Firehose memorizza i dati in entrata prima di consegnarli alla destinazione specificata. La dimensione del buffer consigliata per la destinazione Elastic varia da un fornitore di servizi all'altro.

### Scegliere Elastic come destinazione

Questa sezione descrive le opzioni per l'utilizzo di Elastic come destinazione.

• Fornisci i valori per i seguenti campi:

URL dell'endpoint Elastic

Specifica l'URL per l'endpoint HTTP nel seguente formato: https://<cluster-

```
id>.es.<region>.aws.elastic-cloud.com. L'URL deve essere un URL HTTPS.
```
Chiave API

Contatta Elastic service per ottenere la chiave API necessaria per abilitare la consegna dei dati al proprio servizio da Amazon Data Firehose.

#### Codifica del contenuto

Amazon Data Firehose utilizza la codifica del contenuto per comprimere il corpo di una richiesta prima di inviarla alla destinazione. Scegli GZIP (ossia l'impostazione predefinita selezionata) o Disabilitato per abilitare/disabilitare la codifica del contenuto della richiesta.

Retry duration (Durata nuovi tentativi)

Specificare per quanto tempo Amazon Data Firehose riprova a inviare dati a Elastic.

Dopo aver inviato i dati, Amazon Data Firehose attende innanzitutto una conferma dall'endpoint HTTP. Se si verifica un errore o la conferma non arriva entro il periodo di timeout del riconoscimento, Amazon Data Firehose avvia il contatore della durata dei nuovi tentativi. Continua a riprovare fino alla scadenza della durata dei nuovi tentativi. Successivamente, Amazon Data Firehose lo considera un errore di consegna dei dati ed esegue il backup dei dati nel bucket Amazon S3.

Ogni volta che Amazon Data Firehose invia dati all'endpoint HTTP (il tentativo iniziale o un nuovo tentativo), riavvia il contatore del timeout di conferma e attende una conferma dall'endpoint HTTP.

Anche se la durata del nuovo tentativo scade, Amazon Data Firehose attende comunque la conferma finché non la riceve o non viene raggiunto il periodo di timeout per la conferma. Se la conferma scade, Amazon Data Firehose determina se è rimasto del tempo nel contatore dei tentativi. Se rimane del tempo, riprova ancora e ripete la logica fino a quando non riceve un riconoscimento o stabilisce che il tempo dei nuovi tentativi è scaduto.

Se non desideri che Amazon Data Firehose tenti di inviare nuovamente i dati, imposta questo valore su 0.

#### Parametri: facoltativo

Amazon Data Firehose include queste coppie chiave-valore in ogni chiamata HTTP. Questi parametri consentono di identificare e organizzare le destinazioni.

#### Suggerimenti per il buffering

Amazon Data Firehose memorizza i dati in entrata prima di consegnarli alla destinazione specificata. La dimensione del buffer consigliata per la destinazione Elastic è di 1 MiB.

## Impostazioni di backup e avanzate

Questo argomento descrive come configurare il backup e le impostazioni avanzate per lo stream Firehose.

## Impostazioni di backup

Amazon Data Firehose utilizza Amazon S3 per eseguire il backup di tutti i dati (o solo quelli non riusciti) che tenta di consegnare alla destinazione prescelta.

**A** Important

Le impostazioni di backup sono supportate solo se l'origine del flusso Firehose è Direct PUT o Kinesis Data Streams.

È possibile specificare le impostazioni di backup S3 per lo stream Firehose se si è effettuata una delle seguenti scelte:

- Se imposti Amazon S3 come destinazione per il tuo flusso Amazon Data Firehose Firehose e scegli di specificare una funzione AWS Lambda per trasformare i record di dati o se scegli di convertire i formati dei record di dati per il tuo flusso di distribuzione.
- Se imposti Amazon Redshift come destinazione per il tuo stream Amazon Data Firehose Firehose e scegli di specificare una funzione Lambda AWS per trasformare i record di dati.
- Se imposti uno dei seguenti servizi come destinazione per il tuo stream Firehose Firehose: Amazon OpenSearch Service, Datadog, Dynatrace, HTTP Endpoint, MongoDB Cloud, New Relic LogicMonitor, Splunk o Sumo Logic.

Di seguito sono riportate le impostazioni di backup per il flusso di distribuzione di Amazon Data Firehose:

- Backup dei record di origine in Amazon S3: se S3 o Amazon Redshift è la destinazione selezionata, questa impostazione indica se desideri abilitare il backup dei dati di origine o mantenerlo disabilitato. Se qualsiasi altro servizio supportato (diverso da S3 o da Amazon Redshift) è impostato come destinazione selezionata, questa impostazione indica se desideri eseguire il backup di tutti i dati di origine o solo dei dati non riusciti.
- Bucket di backup S3: questo è il bucket S3 in cui Amazon Data Firehose esegue il backup dei dati.
- Prefisso del bucket di backup S3: questo è il prefisso con cui Amazon Data Firehose esegue il backup dei dati.
- Prefisso di output degli errori del bucket di backup S3: il backup di tutti i dati non riusciti viene eseguito nel prefisso di output degli errori di questo bucket S3.
- Suggerimenti per il buffering, compressione e crittografia per il backup: Amazon Data Firehose utilizza Amazon S3 per eseguire il backup di tutti o solo i dati che tenta di consegnare alla destinazione prescelta. Amazon Data Firehose memorizza nel buffer i dati in entrata prima di consegnarli (eseguendone il backup) su Amazon S3. Puoi scegliere una dimensione del buffer di 1 —128 e un intervallo di buffer di 60—900 secondi MiBs . La condizione che viene soddisfatta per prima attiva la distribuzione dei dati ad Amazon S3. Se abiliti la trasformazione dei dati, l'intervallo di buffer si applica dal momento in cui i dati trasformati vengono ricevuti da Amazon Data Firehose alla consegna dei dati ad Amazon S3. Se la consegna dei dati alla destinazione è inferiore alla scrittura dei dati nel flusso Firehose, Amazon Data Firehose aumenta la dimensione del buffer in modo dinamico per recuperare il ritardo. Questa operazione fa in modo che tutti i dati siano distribuiti sulla destinazione.
- Compressione S3: scegli la compressione dei dati Snappy con GZIP, Snappy, Zip o compatibile con Hadoop oppure nessuna compressione dei dati. La compressione Snappy, Zip e Snappy compatibile con Hadoop non è disponibile per i flussi di distribuzione con Amazon Redshift come destinazione.
- Formato di estensione file S3 (opzionale): specifica un formato di estensione di file per gli oggetti consegnati al bucket di destinazione Amazon S3. Se abiliti questa funzionalità, l'estensione di file specificata sostituirà le estensioni di file predefinite aggiunte dalle funzionalità di compressione Data Format Conversion o S3 come .parquet o .gz. Assicurati di aver configurato l'estensione di file corretta quando usi questa funzionalità con Data Format Conversion o la compressione S3. L'estensione del file deve iniziare con un punto (.) e può contenere caratteri consentiti: 0-9a-z! - \_.\*' (). L'estensione del file non può superare i 128 caratteri.
- Firehose supporta la crittografia lato server di Amazon S3 AWS Key Management Service con (SSE-KMS) per crittografare i dati forniti in Amazon S3. Puoi scegliere di utilizzare il tipo di crittografia predefinito specificato nel bucket S3 di destinazione o di crittografare con una chiave dall'elenco di chiavi di tua proprietà. AWS KMS Se crittografi i dati con le AWS KMS chiavi, puoi utilizzare la chiave AWS gestita predefinita (aws/s3) o una chiave gestita dal cliente. Per ulteriori informazioni, consulta [Protezione dei dati mediante la crittografia lato server con AWS chiavi](https://docs.aws.amazon.com/AmazonS3/latest/userguide/UsingKMSEncryption.html)  [gestite da KMS \(SSE-KMS\)](https://docs.aws.amazon.com/AmazonS3/latest/userguide/UsingKMSEncryption.html).

### Impostazioni avanzate

Di seguito sono riportate le impostazioni avanzate per il flusso di distribuzione di Amazon Data Firehose:

- Crittografia lato server: Amazon Data Firehose supporta la crittografia lato server Amazon S3 con AWS Key Management Service (AWS KMS) per crittografare i dati forniti in Amazon S3. Per ulteriori informazioni, consulta [Protezione dei dati tramite](https://docs.aws.amazon.com/AmazonS3/latest/userguide/UsingKMSEncryption.html) crittografia lato server con chiavi gestite da KMS (SSE-KMS). AWS
- Registrazione degli errori: Amazon Data Firehose registra gli errori relativi all'elaborazione e alla consegna. Inoltre, quando la trasformazione dei dati è abilitata, può registrare le chiamate Lambda e inviare errori di consegna dei dati ai registri. CloudWatch Per ulteriori informazioni, consulta [Monitoring Amazon Data Firehose tramite CloudWatch log.](https://docs.aws.amazon.com/firehose/latest/dev/monitoring-with-cloudwatch-logs.html)

#### **A** Important

Sebbene facoltativo, si consiglia vivamente di abilitare la registrazione degli errori di Amazon Data Firehose durante la creazione di stream Firehose. Questa pratica garantisce la possibilità di accedere ai dettagli degli errori in caso di errori di elaborazione o distribuzione dei record.

- Autorizzazioni: Amazon Data Firehose utilizza i ruoli IAM per tutte le autorizzazioni necessarie allo stream Firehose. Puoi scegliere di creare un nuovo ruolo in cui le autorizzazioni richieste vengono assegnate automaticamente o scegliere un ruolo esistente creato per Amazon Data Firehose. Il ruolo viene utilizzato per concedere a Firehose l'accesso a vari servizi, tra cui il bucket S3, la chiave AWS KMS (se la crittografia dei dati è abilitata) e la funzione Lambda (se la trasformazione dei dati è abilitata). La console può creare un ruolo con segnaposti. Per ulteriori informazioni, consulta [Cos'è IAM?.](https://docs.aws.amazon.com/IAM/latest/UserGuide/introduction.html)
- Tag: puoi aggiungere tag per organizzare AWS le risorse, tenere traccia dei costi e controllare l'accesso.

Se specifichi tag nell'CreateDeliveryStreamazione, Amazon Data Firehose esegue un'autorizzazione aggiuntiva sull'firehose:TagDeliveryStreamazione per verificare se gli utenti dispongono delle autorizzazioni per creare tag. Se non si fornisce questa autorizzazione, le richieste di creazione di nuovi flussi di distribuzione Firehose con tag di risorse IAM falliranno con uno degli AccessDeniedException esempi seguenti.

```
AccessDeniedException 
User: arn:aws:sts::x:assumed-role/x/x is not authorized to perform: 
 firehose:TagDeliveryStream on resource: arn:aws:firehose:us-east-1:x:deliverystream/
x with an explicit deny in an identity-based policy.
```
L'esempio seguente illustra una politica che consente agli utenti di creare un flusso di distribuzione e applicare tag.

```
{ 
     "Version": "2012-10-17", 
     "Statement": [ 
         { 
              "Effect": "Allow", 
             "Action": "firehose:CreateDeliveryStream", 
             "Resource": "*", 
 } 
         }, 
         { 
              "Effect": "Allow", 
              "Action": "firehose:TagDeliveryStream", 
             "Resource": "*", 
 } 
         } 
     ]
}
```
Dopo aver scelto le impostazioni di backup e avanzate, rivedi le tue scelte, quindi scegli Create Firehose stream.

Il nuovo stream Firehose impiega alcuni istanti nello stato Creating prima di essere disponibile. Dopo che lo stream Firehose è in stato Attivo, puoi iniziare a inviargli dati dal tuo produttore.

# Suggerimenti per il buffering

Amazon Data Firehose memorizza i dati di streaming in entrata fino a una certa dimensione (dimensione di buffering) e per un determinato periodo di tempo (intervallo di buffering) prima di consegnarli alle destinazioni specificate. I suggerimenti di buffering possono essere utilizzati quando si desidera distribuire file di dimensioni ottimali ad Amazon S3 e ottenere prestazioni migliori dalle

applicazioni di elaborazione dati o per adattare la velocità di consegna di Firehose alla velocità di destinazione.

Puoi configurare la dimensione di buffering e l'intervallo di buffer durante la creazione di nuovi flussi di consegna o aggiornare la dimensione di buffering e l'intervallo di buffering sui flussi di consegna esistenti. La dimensione del buffering viene misurata in MB e l'intervallo di buffering viene misurato in secondi. Tuttavia, se specifichi un valore per uno di essi, devi fornire un valore per l'altro. La prima condizione del buffer soddisfatta attiva Firehose per fornire i dati. Se non si configurano i valori di buffering, vengono utilizzati i valori predefiniti.

È possibile configurare i suggerimenti di buffering di Firehose tramiteAWS Management Console, AWS Command Line Interface o SDK. AWS Per gli stream esistenti, è possibile riconfigurare i suggerimenti di buffering con un valore adatto ai casi d'uso utilizzando l'opzione Modifica nella console o utilizzando l'API. [UpdateDestination](https://docs.aws.amazon.com/firehose/latest/APIReference/API_UpdateDestination.html) Per i nuovi stream, puoi configurare i suggerimenti di buffering come parte della creazione di nuovi stream utilizzando la console o l'API. [CreateDeliveryStream](https://docs.aws.amazon.com/firehose/latest/APIReference/API_CreateDeliveryStream.html) Per regolare la dimensione del buffering, imposta SizeInMBs e IntervalInSeconds inserisci il DestinationConfiguration parametro specifico di destinazione dell'API or. [CreateDeliveryStreamU](https://docs.aws.amazon.com/firehose/latest/APIReference/API_CreateDeliveryStream.html)[pdateDestination](https://docs.aws.amazon.com/firehose/latest/APIReference/API_UpdateDestination.html)

#### **a** Note

Per soddisfare le latenze più basse dei casi d'uso in tempo reale, puoi utilizzare zero buffering interval hint. Quando si configura l'intervallo di buffering su zero secondi, Firehose non memorizzerà i dati nel buffer e li consegnerà entro pochi secondi. Prima di modificare i suggerimenti di buffering con un valore inferiore, rivolgiti al fornitore per conoscere i suggerimenti di buffering consigliati da Firehose per le relative destinazioni.

#### **a** Note

Firehose utilizza il caricamento in più parti per la destinazione S3 quando si configura un intervallo di tempo del buffer inferiore a 60 secondi per offrire latenze inferiori. A causa del caricamento in più parti per la destinazione S3, noterai un certo aumento dei costi dell'PUTAPI S3 se scegli un intervallo di tempo di buffer inferiore a 60 secondi.

Per gli intervalli di suggerimenti per il buffering specifici della destinazione e i valori predefiniti, consulta la seguente tabella:

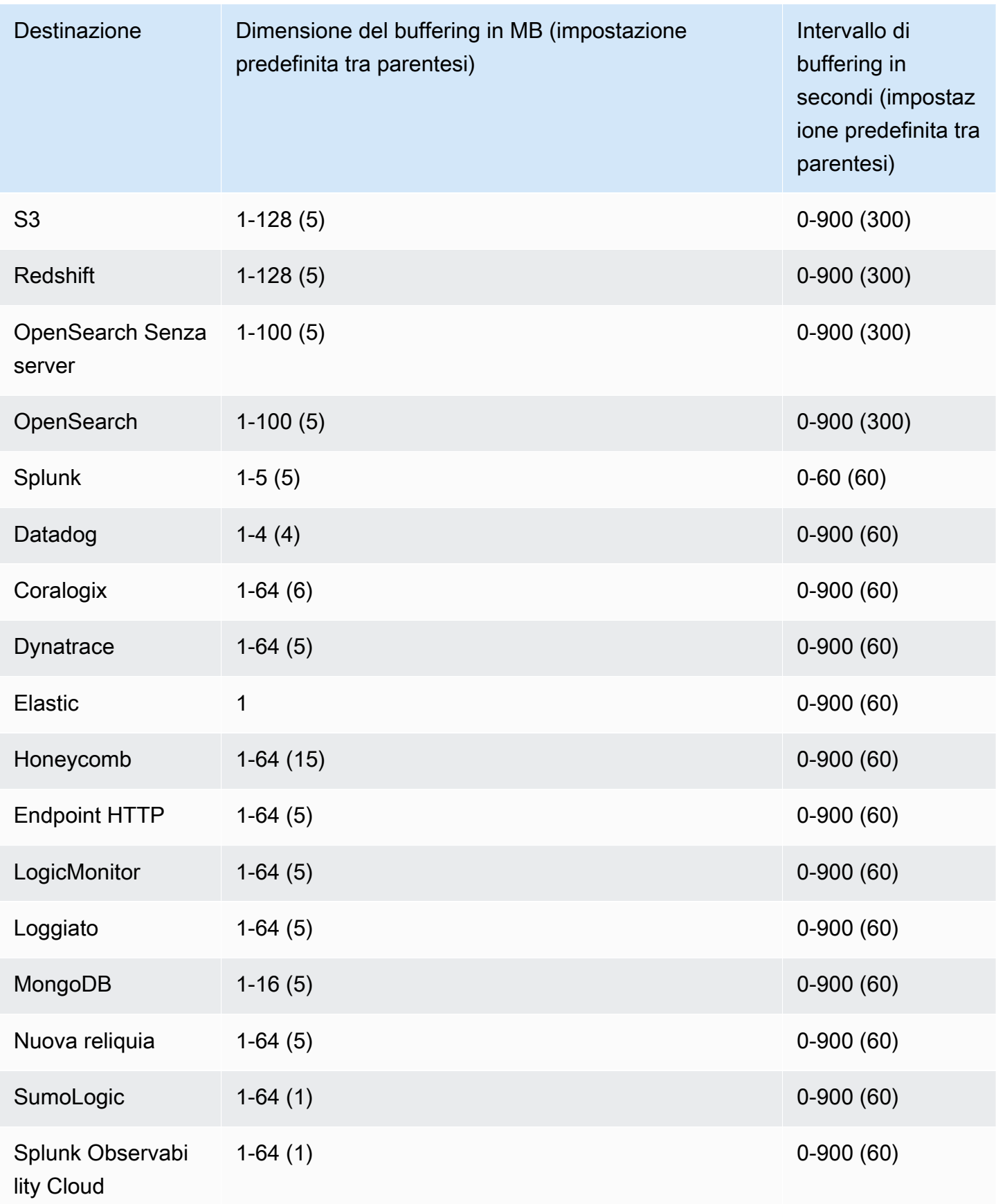

# Test dello stream Firehose utilizzando dati di esempio

Puoi utilizzarlo per AWS Management Console importare dati simulati sulle quotazioni azionarie. La console esegue uno script nel browser per inserire record di esempio nello stream Firehose. Ciò consente di testare la configurazione dello stream Firehose senza dover generare i propri dati di test.

Di seguito un esempio dei dati simulati:

{"TICKER\_SYMBOL":"QXZ","SECTOR":"HEALTHCARE","CHANGE":-0.05,"PRICE":84.51}

Tieni presente che le tariffe standard di Amazon Data Firehose si applicano quando lo stream Firehose trasmette i dati, ma non è previsto alcun addebito quando i dati vengono generati. Per arrestare l'addebito di questi costi, puoi interrompere il flusso di esempio dalla console in qualsiasi momento.

#### Indice

- [Prerequisiti](#page-61-0)
- [Test con Amazon S3 come destinazione](#page-61-1)
- [Test con Amazon Redshift come destinazione](#page-62-0)
- [Prova a usare OpenSearch il servizio come destinazione](#page-63-0)
- [Test di utilizzo di Splunk come destinazione](#page-63-1)

## <span id="page-61-0"></span>**Prerequisiti**

Prima di iniziare, create uno stream Firehose. Per ulteriori informazioni, consulta [Creazione di uno](#page-15-0)  [stream Firehose.](#page-15-0)

## <span id="page-61-1"></span>Test con Amazon S3 come destinazione

Utilizza la seguente procedura per testare lo stream Firehose utilizzando Amazon Simple Storage Service (Amazon S3) come destinazione.

Per testare uno stream Firehose utilizzando Amazon S3

1. [Aprire la console Firehose all'indirizzo https://console.aws.amazon.com/firehose/.](https://console.aws.amazon.com/firehose/)

- 2. Scegli lo stream Firehose.
- 3. In Test with demo data (Test con dati di demo), selezionare Start sending demo data (Inizia l'invio di dati di demo) per generare dati su ticket di titoli di esempio.
- 4. Seguire le istruzioni sullo schermo per verificare che i dati vengano distribuiti sul bucket S3. Alcuni oggetti potrebbero impiegare qualche minuto per comparire nel bucket, in base alla configurazione di buffering del bucket.
- 5. Al termine del test, selezionare Stop sending demo data (Arresta l'invio di dati di demo) per interrompere l'addebito dei costi di utilizzo.

## <span id="page-62-0"></span>Test con Amazon Redshift come destinazione

Utilizza la seguente procedura per testare lo stream Firehose utilizzando Amazon Redshift come destinazione.

Per testare uno stream Firehose utilizzando Amazon Redshift

1. Lo stream Firehose prevede la presenza di una tabella nel cluster Amazon Redshift. [Connettersi](https://docs.aws.amazon.com/redshift/latest/mgmt/connecting-to-cluster.html)  [ad Amazon Redshift tramite un'interfaccia SQL](https://docs.aws.amazon.com/redshift/latest/mgmt/connecting-to-cluster.html) ed eseguire la seguente istruzione per creare una tabella in grado di accettare i dati di esempio.

```
create table firehose_test_table
\left( TICKER_SYMBOL varchar(4), 
  SECTOR varchar(16), 
 CHANGE float, 
  PRICE float
);
```
- 2. [Aprire la console Firehose all'indirizzo https://console.aws.amazon.com/firehose/.](https://console.aws.amazon.com/firehose/)
- 3. Scegli lo stream Firehose.
- 4. Modifica i dettagli della destinazione dello stream Firehose in modo che punti alla tabella appena creatafirehose\_test\_table.
- 5. In Test with demo data (Test con dati di demo), selezionare Start sending demo data (Inizia l'invio di dati di demo) per generare dati su ticket di titoli di esempio.
- 6. Seguire le istruzioni sullo schermo per verificare che i dati vengano distribuiti sulla tabella. Alcune righe potrebbero impiegare qualche minuto per comparire nella tabella in base alla configurazione di buffering.
- 7. Al termine del test, selezionare Stop sending demo data (Arresta l'invio di dati di demo) per interrompere l'addebito dei costi di utilizzo.
- 8. Modifica i dettagli della destinazione dello stream Firehose in modo che punti a un'altra tabella.
- 9. (Opzionale) Eliminare la tabella firehose test table.

## <span id="page-63-0"></span>Prova a usare OpenSearch il servizio come destinazione

Utilizza la seguente procedura per testare lo stream Firehose utilizzando Amazon OpenSearch Service come destinazione.

Per testare uno stream Firehose utilizzando Service OpenSearch

- 1. [Aprire la console Firehose all'indirizzo https://console.aws.amazon.com/firehose/.](https://console.aws.amazon.com/firehose/)
- 2. Scegli lo stream Firehose.
- 3. In Test with demo data (Test con dati di demo), selezionare Start sending demo data (Inizia l'invio di dati di demo) per generare dati su ticket di titoli di esempio.
- 4. Segui le istruzioni sullo schermo per verificare che i dati vengano recapitati al tuo dominio di OpenSearch servizio. Per ulteriori informazioni, consulta [Searching Documents in an](https://docs.aws.amazon.com/opensearch-service/latest/developerguide/es-gsg-search.html)  [OpenSearch Service Domain](https://docs.aws.amazon.com/opensearch-service/latest/developerguide/es-gsg-search.html) nella Amazon OpenSearch Service Developer Guide.
- 5. Al termine del test, selezionare Stop sending demo data (Arresta l'invio di dati di demo) per interrompere l'addebito dei costi di utilizzo.

## <span id="page-63-1"></span>Test di utilizzo di Splunk come destinazione

Usa la seguente procedura per testare lo stream di Firehose usando Splunk come destinazione.

Per testare uno stream Firehose usando Splunk

- 1. [Aprire la console Firehose all'indirizzo https://console.aws.amazon.com/firehose/.](https://console.aws.amazon.com/firehose/)
- 2. Scegli lo stream Firehose.
- 3. In Test with demo data (Test con dati di demo), selezionare Start sending demo data (Inizia l'invio di dati di demo) per generare dati su ticket di titoli di esempio.
- 4. Controllare se i dati vengono distribuiti all'indice Splunk. Esempi di termini di ricerca in Splunk sono sourcetype="aws:firehose:json" e index="*name-of-your-splunk-index*".

Per ulteriori informazioni su come cercare eventi in Splunk, consulta l'argomento [Ricerca](http://docs.splunk.com/Documentation/Splunk/latest/Search/GetstartedwithSearch) [manuale](http://docs.splunk.com/Documentation/Splunk/latest/Search/GetstartedwithSearch) nella documentazione di Splunk.

Se i dati di test non compaiono nell'indice Splunk, verifica nel bucket Amazon S3 gli eventi non andati a buon fine. Consulta anche [Dati non distribuiti su Splunk.](https://docs.aws.amazon.com/firehose/latest/dev/troubleshooting.html#data-not-delivered-to-splunk)

5. Al termine del test, selezionare Stop sending demo data (Arresta l'invio di dati di demo) per interrompere l'addebito dei costi di utilizzo.

# Invio di dati a uno stream Firehose

Puoi inviare dati al tuo flusso Firehose utilizzando diversi tipi di fonti: puoi utilizzare un flusso di dati Kinesis, Kinesis Agent o l'API Amazon Data Firehose utilizzando l'SDK. AWS Puoi anche utilizzare Amazon CloudWatch Logs, CloudWatch Events o AWS IoT come fonte di dati. Se non conosci Amazon Data Firehose, prenditi del tempo per acquisire familiarità con i concetti e la terminologia presentati in. [Che cos'è Amazon Data Firehose?](#page-9-0)

#### **a** Note

Alcuni AWS servizi possono inviare messaggi ed eventi solo a uno stream Firehose che si trova nella stessa regione. Se il tuo stream Firehose non viene visualizzato come opzione quando configuri un target per Amazon CloudWatch Logs, CloudWatch Events oAWS IoT, verifica che lo stream Firehose si trovi nella stessa regione degli altri servizi.

#### Argomenti

- [Scrittura su Amazon Data Firehose utilizzando Kinesis Data Streams](#page-65-0)
- [Scrittura su Amazon Data Firehose utilizzando Amazon MSK](#page-67-0)
- [Scrittura su Amazon Data Firehose utilizzando Kinesis Agent](#page-69-0)
- [Scrittura su Amazon Data Firehose utilizzando l'SDK AWS](#page-86-0)
- [Scrittura su Amazon Data Firehose tramite log CloudWatch](#page-88-0)
- [Scrittura su Amazon Data Firehose tramite eventi CloudWatch](#page-93-0)
- [Scrittura su Amazon Data Firehose utilizzando AWS IoT](#page-93-1)

# <span id="page-65-0"></span>Scrittura su Amazon Data Firehose utilizzando Kinesis Data Streams

Puoi configurare Amazon Kinesis Data Streams per inviare informazioni a un flusso Firehose.

#### **A** Important

Se utilizzi la Kinesis Producer Library (KPL) per scrivere i dati su un flusso di dati Kinesis, puoi utilizzare l'aggregazione per abbinare i record che scrivi al flusso di dati Kinesis. Se poi utilizzi quel flusso di dati come fonte per il tuo flusso Firehose, Amazon Data

Firehose disaggrega i record prima di consegnarli alla destinazione. Se configuri il flusso di distribuzione per trasformare i dati, Amazon Data Firehose disaggrega i record prima di inviarli a. AWS Lambda Per ulteriori informazioni, consulta [Sviluppo di producer di flussi di](https://docs.aws.amazon.com/streams/latest/dev/developing-producers-with-kpl.html) [dati Amazon Kinesis tramite la Kinesis Producer Library](https://docs.aws.amazon.com/streams/latest/dev/developing-producers-with-kpl.html) e [Aggregazione.](https://docs.aws.amazon.com/streams/latest/dev/kinesis-kpl-concepts.html#kinesis-kpl-concepts-aggretation)

- 1. [Accedi AWS Management Console e apri la console Amazon Data Firehose all'indirizzo https://](https://console.aws.amazon.com/firehose/) [console.aws.amazon.com/firehose/.](https://console.aws.amazon.com/firehose/)
- 2. Scegliete Create Firehose stream. Nella pagina Name and source (Nome e origine), fornire i valori per i seguenti campi:

Nome dello stream Firehose

Il nome del tuo stream Firehose.

**Origine** 

Scegli Kinesis stream per configurare uno stream Firehose che utilizza un flusso di dati Kinesis come origine dati. Puoi quindi utilizzare Amazon Data Firehose per leggere facilmente i dati da un flusso di dati esistente e caricarli nelle destinazioni.

Per utilizzare un flusso di dati Kinesis come origine, scegli un flusso esistente nell'elenco Flusso Kinesis o scegli Crea nuovo per creare un nuovo flusso di dati Kinesis. Dopo la creazione di un nuovo flusso, scegli Aggiorna per aggiornare l'elenco Flusso Kinesis. Se disponi di un numero elevato di flussi, filtra l'elenco utilizzando Filter by name (Filtra per nome).

### **a** Note

Quando configuri un flusso di dati Kinesis come origine di un flusso Firehose, Amazon Data Firehose e le operazioni sono disabilitate. PutRecord PutRecordBatch In questo caso, per aggiungere dati allo stream Firehose, utilizza Kinesis Data Streams and operations. PutRecord PutRecords

Amazon Data Firehose inizia a leggere i dati dalla LATEST posizione del tuo stream Kinesis. Per ulteriori informazioni sulle posizioni di Kinesis Data Streams, vedere. [GetShardIterator](https://docs.aws.amazon.com/kinesis/latest/APIReference/API_GetShardIterator.html) Amazon Data Firehose chiama l'operazione Kinesis Data [GetRecords](https://docs.aws.amazon.com/kinesis/latest/APIReference/API_GetRecords.html)Streams una volta al secondo per ogni shard.

È possibile leggere più stream Firehose dallo stesso stream Kinesis. Anche altre applicazioni Kinesis (consumer) possono leggere dallo stesso flusso. Ogni chiamata proveniente da uno stream Firehose o da un'altra applicazione consumer viene conteggiata ai fini del limite di throttling complessivo per lo shard. Per evitare la limitazione, pianificare con attenzione le applicazioni. Per ulteriori informazioni sui limiti di Kinesis Data Streams, consulta [Limiti di](https://docs.aws.amazon.com/streams/latest/dev/service-sizes-and-limits.html) [Amazon Kinesis Streams.](https://docs.aws.amazon.com/streams/latest/dev/service-sizes-and-limits.html)

3. Selezionare Next (Avanti) per passare alla pagina [Trasformazione dei record e conversione del](#page-17-0)  [formato.](#page-17-0)

## <span id="page-67-0"></span>Scrittura su Amazon Data Firehose utilizzando Amazon MSK

Puoi configurare Amazon MSK per inviare informazioni a uno stream Firehose.

- 1. [Accedi AWS Management Console e apri la console Amazon Data Firehose all'indirizzo https://](https://console.aws.amazon.com/firehose/) [console.aws.amazon.com/firehose/.](https://console.aws.amazon.com/firehose/)
- 2. Scegliete Create Firehose stream.

Nella sezione Scegli origine e destinazione della pagina, fornisci i valori per i seguenti campi:

#### **Origine**

Scegli Amazon MSK per configurare uno stream Firehose che utilizza Amazon MSK come origine dati. Puoi scegliere tra cluster MSK con provisioning e MSK serverless. Puoi quindi utilizzare Amazon Data Firehose per leggere facilmente i dati da uno specifico cluster e argomento Amazon MSK e caricarli nella destinazione S3 specificata.

#### **Destinazione**

Scegli Amazon S3 come destinazione per il tuo stream Firehose.

Nella sezione Impostazioni di origine della pagina, fornisci i valori per i seguenti campi:

#### Connettività dei cluster Amazon MSK

Scegli l'opzione Broker bootstrap privati (consigliata) o Broker bootstrap pubblici in base alla configurazione del cluster. I broker bootstrap sono ciò che il client Apache Kafka utilizza come punto di partenza per connettersi al cluster. I broker bootstrap pubblici sono destinati all'accesso pubblico dall'esterno AWS, mentre i broker bootstrap privati sono destinati

all'accesso dall'interno. AWSPer ulteriori informazioni su Amazon MSK, consulta [Streaming](https://docs.aws.amazon.com/msk/latest/developerguide/what-is-msk.html) [gestito da Amazon per Apache Kafka.](https://docs.aws.amazon.com/msk/latest/developerguide/what-is-msk.html)

Per connetterti a un cluster Amazon MSK con provisioning o serverless tramite broker bootstrap privati, il cluster deve soddisfare tutti i seguenti requisiti:

- Il cluster deve essere attivo.
- Il cluster deve avere IAM come uno dei metodi di controllo dell'accesso.
- La connettività privata multi-VPC deve essere abilitata per il metodo di controllo dell'accesso IAM.
- È necessario aggiungere a questo cluster una policy basata sulle risorse che conceda al responsabile del servizio Amazon Data Firehose l'autorizzazione a richiamare l'API Amazon MSK. CreateVpcConnection

Per connetterti a un cluster Amazon MSK con provisioning tramite broker bootstrap pubblici, il cluster deve soddisfare tutti i seguenti requisiti.

- Il cluster deve essere attivo.
- Il cluster deve avere IAM come uno dei metodi di controllo dell'accesso.
- Il cluster deve essere accessibile pubblicamente.

#### Cluster Amazon MSK

Per lo stesso scenario di account, specifica l'ARN del cluster Amazon MSK da cui lo stream Firehose leggerà i dati.

Per uno scenario multi-account, consulta [Consegna su più account da Amazon MSK.](#page-127-0)

#### Argomento

Specifica l'argomento di Apache Kafka da cui desideri che il flusso di distribuzione inserisca i dati. Una volta creato lo stream Firehose, non è possibile aggiornare questo argomento.

Nella sezione Firehose stream name della pagina, fornite i valori per i seguenti campi:

Nome dello stream Firehose

Specificate il nome per lo stream Firehose.

3. Successivamente, puoi completare la fase facoltativa di configurazione della trasformazione del record e della conversione del formato del record. Per ulteriori informazioni, consulta [Trasformazione dei record e conversione del formato](#page-17-0).

## <span id="page-69-0"></span>Scrittura su Amazon Data Firehose utilizzando Kinesis Agent

L'agente Amazon Kinesis è un'applicazione software Java autonoma che funge da implementazione di riferimento per mostrare come raccogliere e inviare dati a Firehose. L'agente monitora continuamente un set di file e invia nuovi dati al flusso di distribuzione di Firehose. L'agente mostra come gestire la rotazione dei file, il checkpoint e riprovare in caso di errore. Mostra come è possibile fornire i dati in modo affidabile, tempestivo e semplice. Mostra anche come è possibile emettere CloudWatch metriche per monitorare e risolvere meglio il processo di streaming. [Per saperne di più,](https://github.com/awslabs/amazon-kinesis-agent)  [awslabs/. amazon-kinesis-agent](https://github.com/awslabs/amazon-kinesis-agent)

Come impostazione predefinita, i record vengono analizzati da ciascun file in base alla nuova riga di caratteri ('\n'). Tuttavia, l'agente può anche essere configurato per analizzare record a più righe (consulta [Impostazioni configurazione agente\)](#page-75-0).

Puoi installare l'agente su ambienti server basati su Linux, come server Web, server di log e server di database. Dopo aver installato l'agente, configuralo specificando i file da monitorare e il flusso Firehose per i dati. Una volta configurato, l'agente raccoglie in modo duraturo i dati dai file e li invia in modo affidabile al flusso Firehose.

#### Argomenti

- **[Prerequisiti](#page-70-0)**
- **[Credenziali](#page-70-1)**
- [Fornitore di credenziali personalizzate](#page-71-0)
- [Scarica e installa l'agente](#page-71-1)
- [Configurazione e avvio dell'agente](#page-74-0)
- [Impostazioni configurazione agente](#page-75-0)
- [Monitoraggio di più directory di file e scrittura in flussi multipli](#page-79-0)
- [Utilizzare l'agente per pre-elaborare i dati](#page-80-0)
- [Comandi dell'interfaccia a riga di comando dell'agente](#page-84-0)
- [Domande frequenti](#page-85-0)

## <span id="page-70-0"></span>**Prerequisiti**

- Il sistema operativo deve essere Amazon Linux o Red Hat Enterprise Linux versione 7 o successiva.
- La versione 2.0.0 o successiva dell'agente viene eseguita utilizzando la versione JRE 1.8 o successiva. La versione 1.1.x dell'agente viene eseguita utilizzando JRE 1.7 o una versione successiva.
- Se utilizzi Amazon EC2 per eseguire l'agente, avvia l'istanza EC2.
- Il ruolo o AWS le credenziali IAM che specifichi devono essere autorizzati a eseguire l'operazione Amazon Data [PutRecordBatch](https://docs.aws.amazon.com/firehose/latest/APIReference/API_PutRecordBatch.html)Firehose affinché l'agente possa inviare dati al tuo flusso Firehose. Se abiliti il CloudWatch monitoraggio per l'agente, è necessaria anche l'autorizzazione a eseguire l' CloudWatch [PutMetricDatao](https://docs.aws.amazon.com/AmazonCloudWatch/latest/APIReference/API_PutMetricData.html)perazione. Per ulteriori informazioni [Controllo dell'accesso con](#page-98-0) [Amazon Data Firehose](#page-98-0) [Monitoraggio dell'integrità di Kinesis Agent,](#page-248-0) consulta [Autenticazione e](https://docs.aws.amazon.com/AmazonCloudWatch/latest/monitoring/auth-and-access-control-cw.html)  [controllo degli accessi per Amazon CloudWatch.](https://docs.aws.amazon.com/AmazonCloudWatch/latest/monitoring/auth-and-access-control-cw.html)

## <span id="page-70-1"></span>**Credenziali**

Gestisci le credenziali AWS utilizzando uno dei seguenti metodi:

- Crea un fornitore di credenziali personalizzate. Per informazioni dettagliate, vedi [the section called](#page-71-0)  ["Fornitore di credenziali personalizzate".](#page-71-0)
- Specifica un ruolo IAM quando avvii l'istanza EC2.
- Specifica le credenziali AWS durante la configurazione dell'agente (consulta le voci relative a awsAccessKeyId e awsSecretAccessKey nella tabella di configurazione sotto the section [called "Impostazioni configurazione agente"](#page-75-0)).
- Modifica /etc/sysconfig/aws-kinesis-agent per specificare la regione AWS e le chiavi di accesso AWS.
- Se la tua istanza EC2 si trova in un AWS account diverso, crea un ruolo IAM per fornire l'accesso al servizio Amazon Data Firehose. Specificate quel ruolo quando configurate l'agente (vedete AssumeroLearn e IdassumeRoleExternal). Utilizza uno dei metodi precedenti per specificare le credenziali AWS di un utente in un altro account, che ha l'autorizzazione per assumere questo ruolo.

## <span id="page-71-0"></span>Fornitore di credenziali personalizzate

Puoi creare un fornitore di credenziali personalizzate e assegnare il nome della classe e il percorso jar all'agente Kinesis nelle seguenti impostazioni di configurazione: userDefinedCredentialsProvider.classname e userDefinedCredentialsProvider.location. Per le descrizioni di queste due impostazioni di configurazione, consulta [the section called "Impostazioni configurazione agente"](#page-75-0).

Per creare un fornitore di credenziali personalizzate, definisci una classe che implementa l'interfaccia AWSCredentialsProvider, come quella nell'esempio seguente.

```
import com.amazonaws.auth.AWSCredentials;
import com.amazonaws.auth.AWSCredentialsProvider;
import com.amazonaws.auth.BasicAWSCredentials;
public class YourClassName implements AWSCredentialsProvider { 
     public YourClassName() { 
     } 
     public AWSCredentials getCredentials() { 
         return new BasicAWSCredentials("key1", "key2"); 
     } 
     public void refresh() { 
     }
}
```
La classe deve avere un costruttore che non accetti argomenti.

AWS richiama periodicamente il metodo di aggiornamento per ottenere le credenziali aggiornate. Se desideri che il fornitore di credenziali fornisca credenziali diverse per tutta la sua durata, includi il codice per aggiornare le credenziali con questo metodo. In alternativa, puoi lasciare vuoto questo metodo se desideri un fornitore di credenziali che offra credenziali statiche (non modificabili).

## <span id="page-71-1"></span>Scarica e installa l'agente

Innanzitutto connettiti all'istanza, Per ulteriori informazioni, consulta [Connessione all'istanza](https://docs.aws.amazon.com/AWSEC2/latest/UserGuide/ec2-connect-to-instance-linux.html) nella Guida per l'utente di Amazon EC2 per le istanze Linux. Se riscontri problemi durante la connessione, consulta [Risoluzione dei problemi durante la connessione all'istanza](https://docs.aws.amazon.com/AWSEC2/latest/UserGuide/TroubleshootingInstancesConnecting.html) in Guida all'uso di Amazon EC2 per le istanze Linux.
Quindi, installa l'agente utilizzando uno dei seguenti metodi.

• Configurazione dell'agente dai repository Amazon Linux

Questo metodo funziona solo per le istanze Amazon Linux. Utilizzando il seguente comando:

sudo yum install –y aws-kinesis-agent

L'agente 2.0.0 o versione successiva è installato su computer con sistema operativo Amazon Linux 2 (AL2). Questa versione dell'agente richiede Java 1.8 o la versione successiva. Se la versione Java richiesta non è ancora presente, viene installata durante il processo di installazione dell'agente. Per ulteriori informazioni su Amazon Linux 2, consulta [https://aws.amazon.com/](https://aws.amazon.com/amazon-linux-2/) [amazon-linux-2/](https://aws.amazon.com/amazon-linux-2/).

• Configurazione dell'agente dal repository Amazon S3

Questo metodo funziona per Red Hat Enterprise Linux e per le istanze di Amazon Linux 2 perché installa l'agente dal repository disponibile pubblicamente. Utilizza il comando seguente per scaricare e installare la versione più recente dell'agente versione 2.x.x:

sudo yum install –y https://s3.amazonaws.com/streaming-data-agent/aws-kinesis-agentlatest.amzn2.noarch.rpm

Per installare una versione specifica dell'agente, specifica il numero di versione nel comando. Ad esempio, il seguente comando installa l'agente 2.0.1.

sudo yum install –y https://streaming-data-agent.s3.amazonaws.com/aws-kinesisagent-2.0.1-1.amzn1.noarch.rpm

Se disponi di Java 1.7 e non vuoi aggiornarlo, puoi scaricare la versione 1.x.x dell'agente, che è compatibile con Java 1.7. Ad esempio, per scaricare l'agente 1.1.6, puoi utilizzare il seguente comando:

```
sudo yum install –y https://s3.amazonaws.com/streaming-data-agent/aws-kinesis-
agent-1.1.6-1.amzn1.noarch.rpm
```
L'agente 1.x.x più recente può essere scaricato utilizzando il seguente comando:

```
sudo yum install –y https://s3.amazonaws.com/streaming-data-agent/aws-kinesis-agent-
latest.amzn1.noarch.rpm
```
- Per configurare l'agente dal repository GitHub
	- 1. Innanzitutto, assicurati che sia installata la versione Java richiesta, in base alla versione dell'agente.
	- 2. Scarica l'agente dal repository [awslabs/ amazon-kinesis-agent](https://github.com/awslabs/amazon-kinesis-agent) GitHub .
	- 3. Installare l'agente spostandosi nella directory di download ed eseguendo il comando seguente:

```
sudo ./setup --install
```
• Configurazione dell'agente in un container Docker

L'agente Kinesis può essere eseguito anche in un container tramite la base container [amazonlinux](https://docs.aws.amazon.com/AmazonECR/latest/userguide/amazon_linux_container_image.html). Utilizza il seguente Dockerfile e poi esegui docker build.

```
FROM amazonlinux
RUN yum install -y aws-kinesis-agent which findutils
COPY agent.json /etc/aws-kinesis/agent.json
CMD ["start-aws-kinesis-agent"]
```
## Configurazione e avvio dell'agente

Configurazione e avvio dell'agente

1. Aprire e modificare il file di configurazione (come superutente se vengono utilizzate le autorizzazioni predefinite di accesso al file): /etc/aws-kinesis/agent.json

In questo file di configurazione, specificate i file ("filePattern") da cui l'agente raccoglie i dati e il nome del flusso Firehose "deliveryStream" () a cui l'agente invia i dati. Il nome del file è un modello e l'agente riconosce le rotazioni dei file. Puoi ruotare i file o creare nuovi file non più di una volta al secondo. L'agente utilizza il timestamp di creazione dei file per determinare quali file tracciare e inserire nel flusso Firehose. La creazione di nuovi file o la rotazione di file più frequentemente di una volta al secondo non consente all'agente di distinguerli in modo corretto.

```
{ 
     "flows": [ 
           { 
                "filePattern": "/tmp/app.log*", 
                "deliveryStream": "yourdeliverystream" 
           } 
   \mathbf{I}}
```
La regione AWS predefinita è us-east-1. Se utilizzi una regione diversa, aggiungi l'impostazione firehose.endpoint al file di configurazione, specificando l'endpoint della regione in uso. Per ulteriori informazioni, consulta [Impostazioni configurazione agente.](#page-75-0)

2. Avvia l'agente manualmente:

```
sudo service aws-kinesis-agent start
```
3. (Facoltativo) Configurare l'agente per iniziare l'avvio del sistema:

```
sudo chkconfig aws-kinesis-agent on
```
L'agente è ora in esecuzione come servizio di sistema in background. Monitora continuamente i file specificati e invia i dati al flusso Firehose specificato. L'attività dell'agente viene registrata in /var/ log/aws-kinesis-agent/aws-kinesis-agent.log.

# <span id="page-75-0"></span>Impostazioni configurazione agente

L'agente supporta due impostazioni di configurazione obbligatorie, filePattern e deliveryStream, oltre a impostazioni di configurazione opzionali per funzionalità aggiuntive. Puoi specificare le impostazioni di configurazione obbligatoria e opzionale in /etc/aws-kinesis/ agent.json.

Quando modifichi il file di configurazione, devi arrestare e avviare l'agente, utilizzando i comandi seguenti:

```
sudo service aws-kinesis-agent stop
sudo service aws-kinesis-agent start
```
In alternativa, potresti utilizzare il comando seguente:

```
sudo service aws-kinesis-agent restart
```
Seguono le impostazioni di configurazione generali.

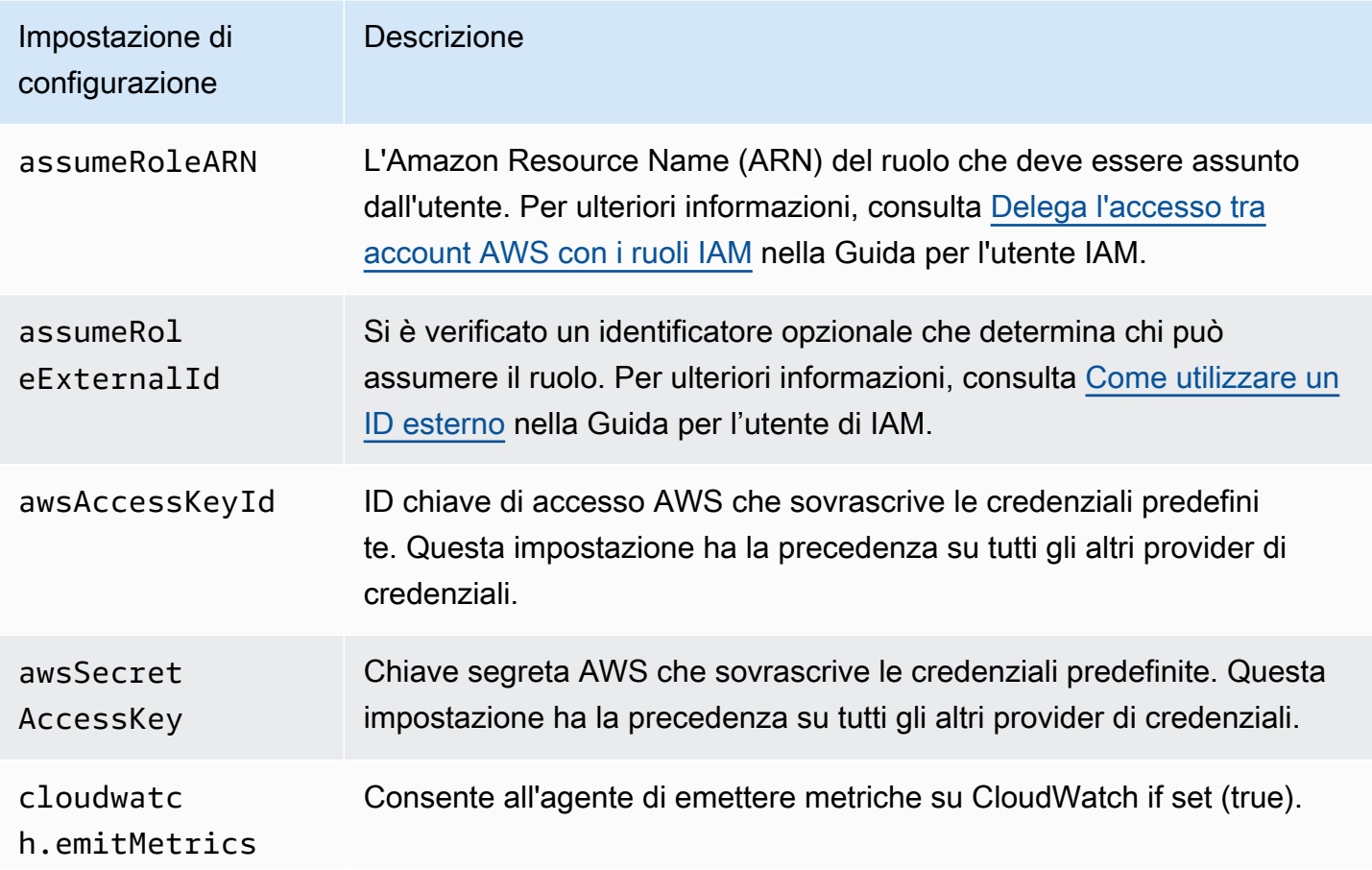

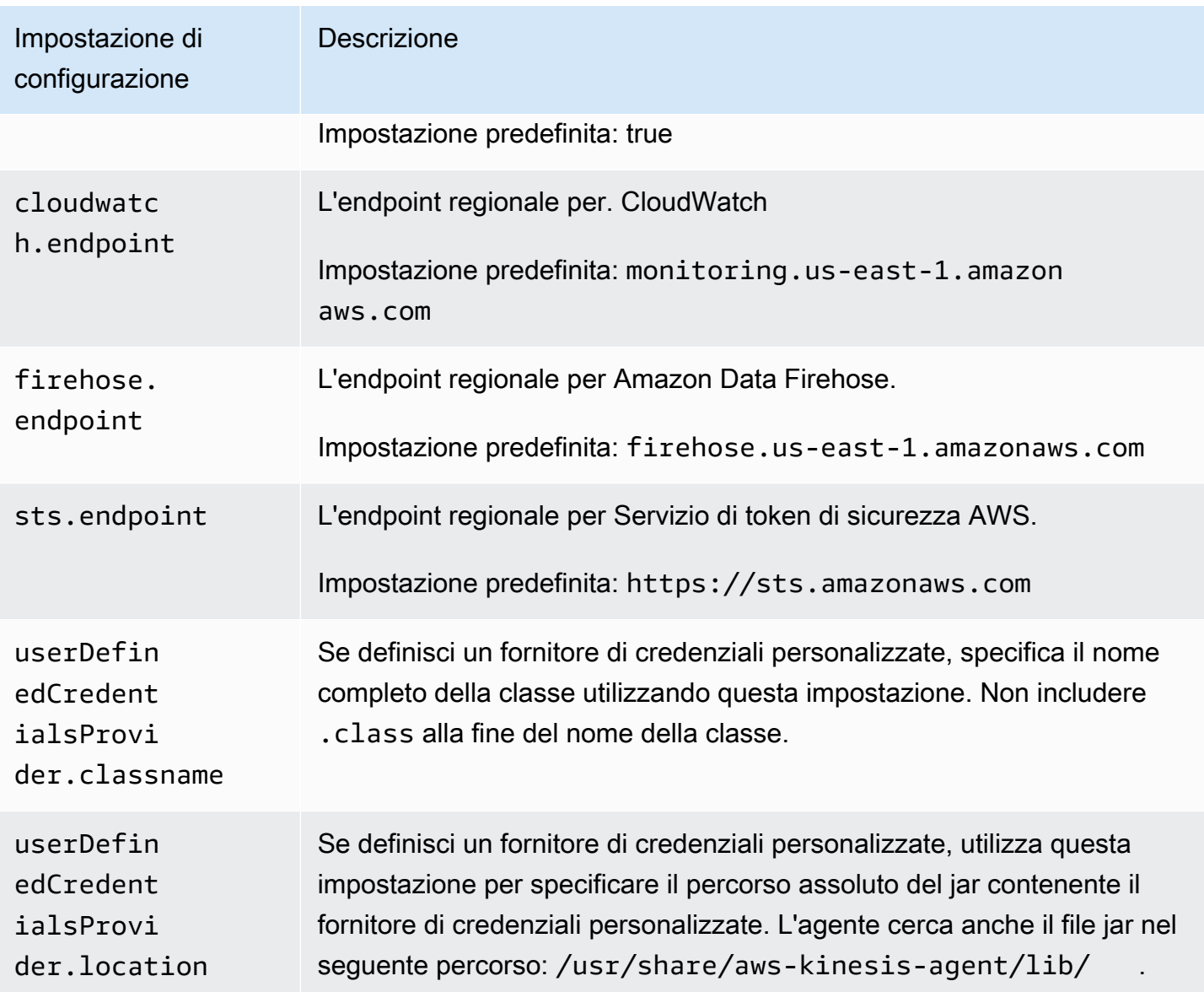

Seguono le impostazioni di configurazione del flusso.

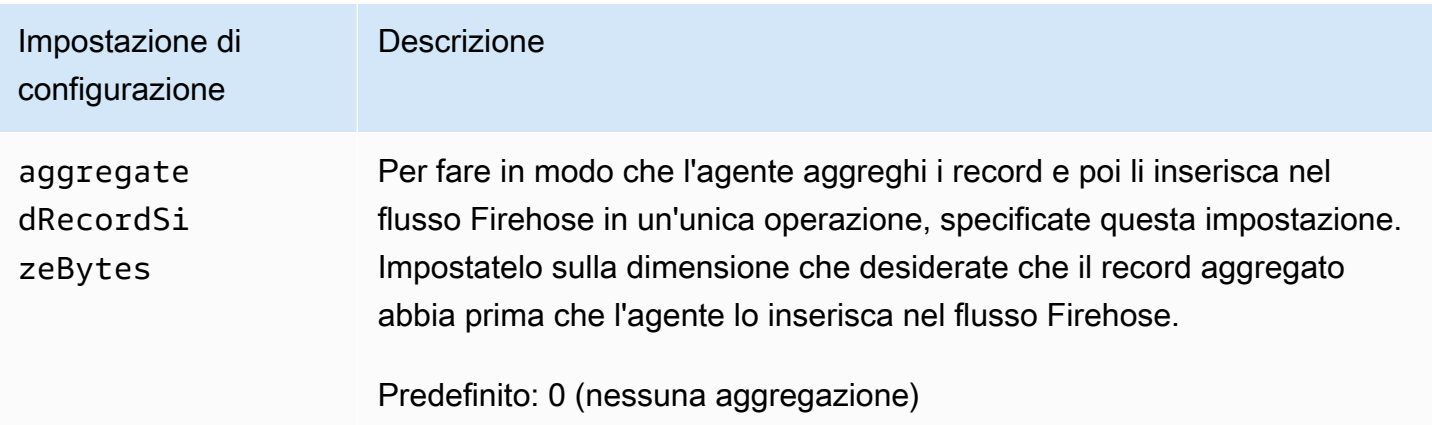

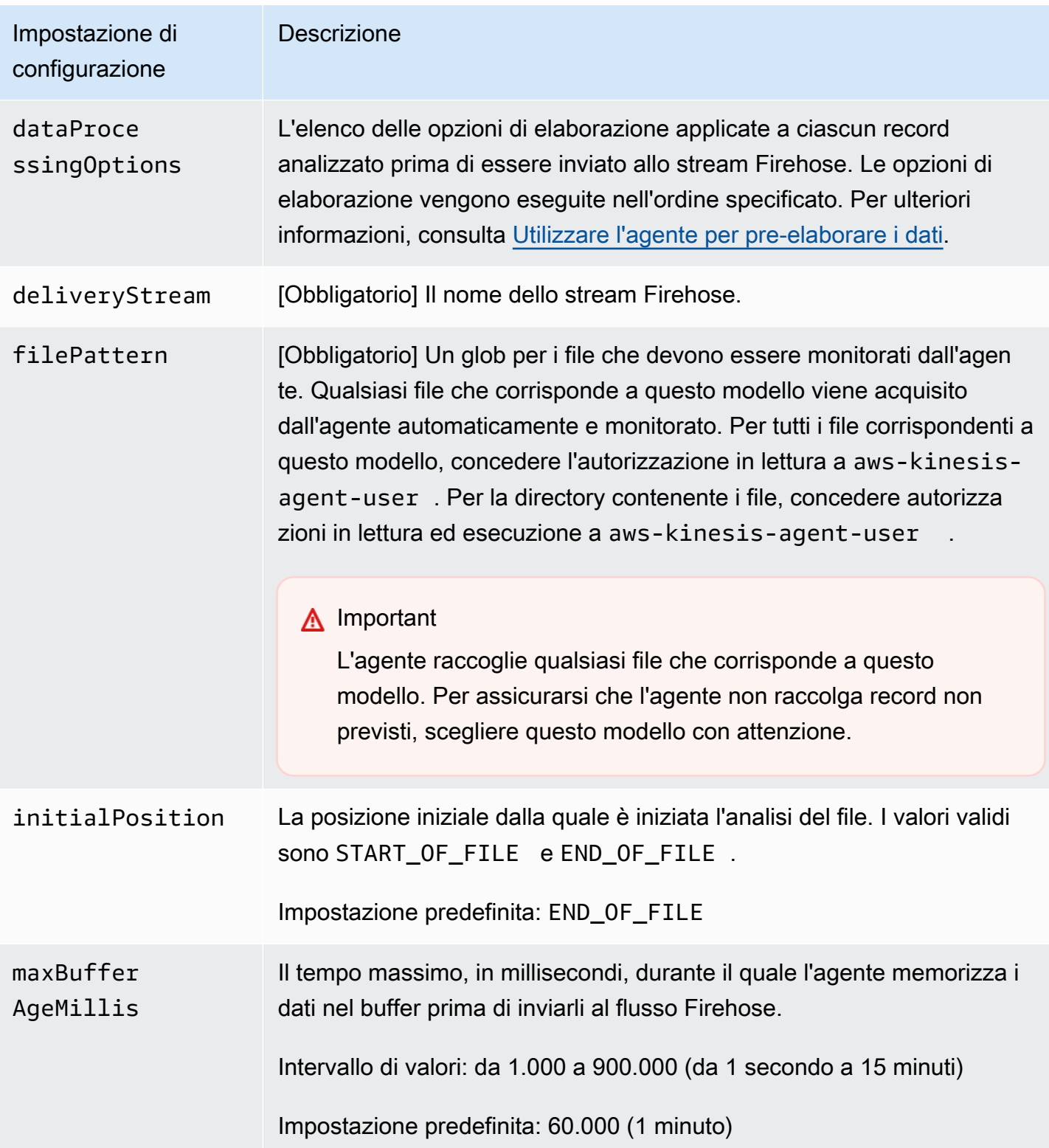

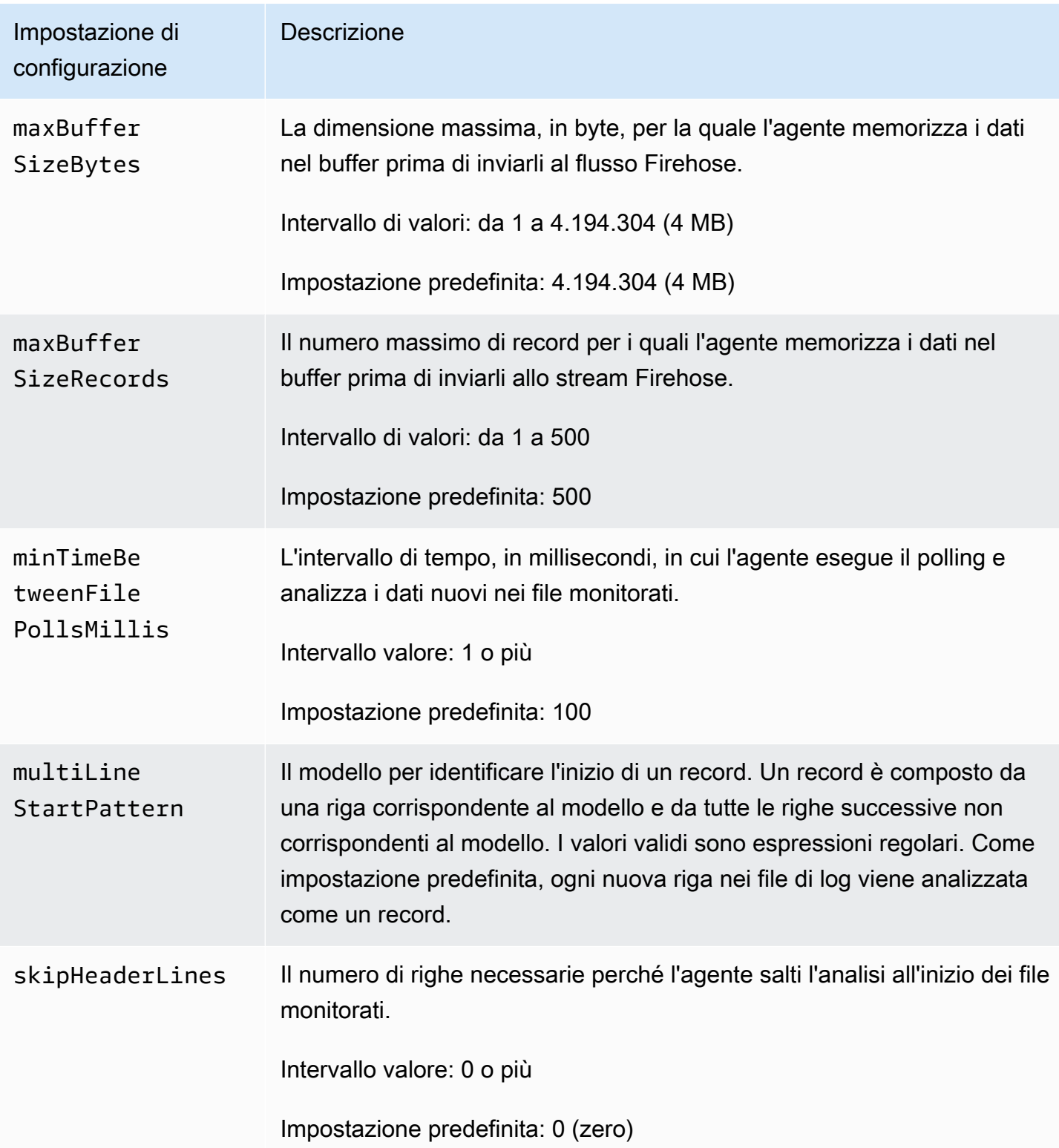

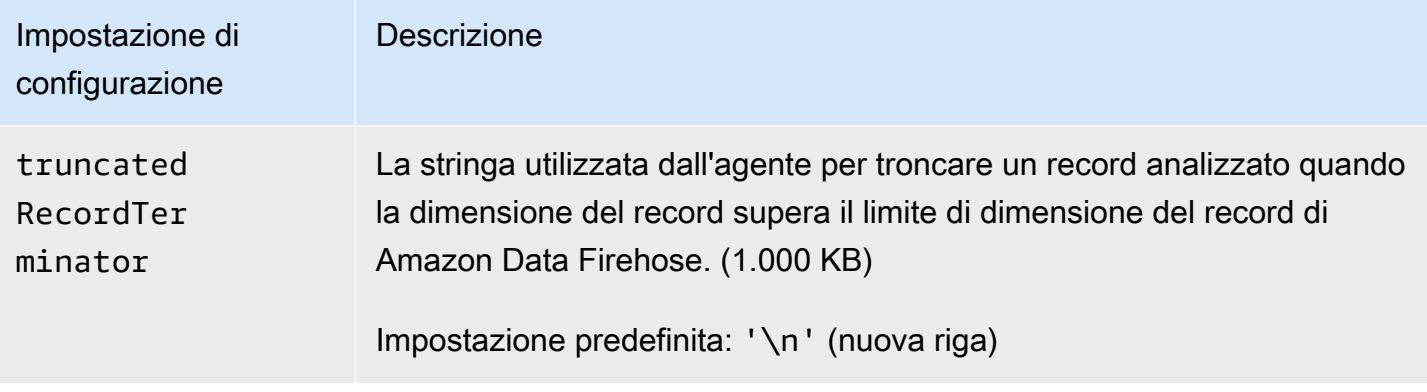

## Monitoraggio di più directory di file e scrittura in flussi multipli

Specificando più impostazioni di configurazione del flusso, puoi configurare l'agente in modo che monitori più directory di file e invii dati a più flussi. Nel seguente esempio di configurazione, l'agente monitora due directory di file e invia i dati rispettivamente a un flusso di dati Kinesis e a un flusso Firehose. Puoi specificare diversi endpoint per Kinesis Data Streams e Amazon Data Firehose in modo che il flusso di dati e il flusso Firehose non debbano necessariamente trovarsi nella stessa regione.

```
{ 
     "cloudwatch.emitMetrics": true, 
     "kinesis.endpoint": "https://your/kinesis/endpoint", 
     "firehose.endpoint": "https://your/firehose/endpoint", 
     "flows": [ 
          { 
              "filePattern": "/tmp/app1.log*", 
              "kinesisStream": "yourkinesisstream" 
          }, 
          { 
              "filePattern": "/tmp/app2.log*", 
              "deliveryStream": "yourfirehosedeliverystream" 
         } 
     ] 
}
```
Per informazioni più dettagliate sull'utilizzo dell'agente con flusso di dati Amazon Kinesis, consulta [Writing to Amazon Kinesis Data Streams with Kinesis Agent.](https://docs.aws.amazon.com/kinesis/latest/dev/writing-with-agents.html)

## <span id="page-80-0"></span>Utilizzare l'agente per pre-elaborare i dati

L'agente può preelaborare i record analizzati dai file monitorati prima di inviarli allo stream Firehose. È possibile abilitare questa funzionalità aggiungendo le impostazioni di configurazione dataProcessingOptions al flusso di file. Si possono aggiungere una o più opzioni di elaborazione, che verranno eseguite nell'ordine specificato.

L'agente supporta le seguenti opzioni di elaborazione. Poiché l'agente è open source, è possibile sviluppare ulteriormente e ampliare le opzioni di elaborazione. Puoi scaricare l'agente da [Kinesis](https://github.com/awslabs/amazon-kinesis-agent) [Agent](https://github.com/awslabs/amazon-kinesis-agent).

Opzioni di elaborazione

#### SINGLELINE

Converte un record a più righe in un record a riga singola rimuovendo i caratteri di nuova riga, gli spazi iniziali e finali.

```
{ 
     "optionName": "SINGLELINE"
}
```
#### CSVTOJSON

Converte un record da un formato delimitatore separato a un formato JSON.

```
{ 
     "optionName": "CSVTOJSON", 
     "customFieldNames": [ "field1", "field2", ... ], 
     "delimiter": "yourdelimiter"
}
```
customFieldNames

[Obbligatorio] I nomi di campo utilizzati come chiavi in ciascuna coppia chiave-valore JSON. Ad esempio, se specifichi ["f1", "f2"], il record "v1, v2" viene convertito in {"f1":"v1","f2":"v2"}.

#### delimiter

La stringa utilizzata come delimitatore nel record. L'impostazione predefinita è una virgola (,).

### LOGTOJSON

Converte un record da un formato log a un formato JSON. I formati di log supportati sono Apache Common Log, Apache Combined Log, Apache Error Log e RFC3164 Syslog.

```
{ 
     "optionName": "LOGTOJSON", 
     "logFormat": "logformat", 
     "matchPattern": "yourregexpattern", 
     "customFieldNames": [ "field1", "field2", … ]
}
```
### logFormat

[Obbligatorio] Il formato di inserimento dei log. I seguenti sono i valori possibili:

- COMMONAPACHELOG Il formato Apache Common Log. Ogni voce di log ha il seguente modello come impostazione predefinita: "%{host} %{ident} %{authuser} [%{datetime}] \"%{request}\" %{response} %{bytes}".
- COMBINEDAPACHELOG: il formato Apache Combined Log. Ogni voce di log ha il sequente modello come impostazione predefinita: "%{host} %{ident} %{authuser} [%{datetime}] \"%{request}\" %{response} %{bytes} %{referrer} %{agent}".
- APACHEERRORLOG: il formato Apache Error Log. Ogni voce di log ha il seguente modello come impostazione predefinita: "[%{timestamp}] [%{module}:%{severity}] [pid %{processid}:tid %{threadid}] [client: %{client}] %{message}".
- SYSLOG: il formato RFC3164 Syslog. Ogni voce di log ha il seguente modello come impostazione predefinita: "%{timestamp} %{hostname} %{program} [%{processid}]: %{message}".

#### matchPattern

Ignora il modello predefinito per il formato di log specificato. Utilizza questa impostazione per estrarre valori dalle voci di log se utilizzano un formato personalizzato. Se si specifica matchPattern, è necessario specificare anche customFieldNames.

#### customFieldNames

I nomi di campo obbligatori utilizzati come chiavi in ciascuna coppia chiave-valore JSON. Puoi utilizzare questa impostazione per definire i nomi dei campi per i valori estratti da matchPattern oppure sovrascrivere i nomi dei campi predefiniti dei formati di log predefiniti.

### Example : configurazione LOGTOJSON

Questo è un esempio di una configurazione LOGTOJSON per una voce Apache Common Log convertita in formato JSON:

```
{ 
     "optionName": "LOGTOJSON", 
     "logFormat": "COMMONAPACHELOG"
}
```
Prima della conversione:

```
64.242.88.10 - - [07/Mar/2004:16:10:02 -0800] "GET /mailman/listinfo/hsdivision 
  HTTP/1.1" 200 6291
```
Dopo la conversione:

```
{"host":"64.242.88.10","ident":null,"authuser":null,"datetime":"07/
Mar/2004:16:10:02 -0800","request":"GET /mailman/listinfo/hsdivision 
  HTTP/1.1","response":"200","bytes":"6291"}
```
Example : configurazione LOGTOJSON con campi personalizzati

Ecco un altro esempio di configurazione LOGTOJSON:

```
{ 
     "optionName": "LOGTOJSON", 
     "logFormat": "COMMONAPACHELOG", 
     "customFieldNames": ["f1", "f2", "f3", "f4", "f5", "f6", "f7"]
}
```
Con questa impostazione di configurazione, la stessa voce Apache Common Log dall'esempio precedente viene convertita in formato JSON come segue:

```
{"f1":"64.242.88.10","f2":null,"f3":null,"f4":"07/Mar/2004:16:10:02 -0800","f5":"GET /
mailman/listinfo/hsdivision HTTP/1.1","f6":"200","f7":"6291"}
```
Example : convertire la voce Apache Common Log

La seguente configurazione di flusso converte una voce Apache Common Log in record a riga singola in formato JSON:

```
{ 
     "flows": [ 
        { 
            "filePattern": "/tmp/app.log*", 
            "deliveryStream": "my-delivery-stream", 
             "dataProcessingOptions": [ 
\overline{a} "optionName": "LOGTOJSON", 
                    "logFormat": "COMMONAPACHELOG" 
 } 
 ] 
        } 
    ] 
}
```
Example : convertire record a più righe

La seguente configurazione del flusso analizza i record a più righe la cui prima riga inizia con "[SEQUENCE=". Ogni record viene convertito in un record a riga singola. Quindi, i valori vengono estratti dal record in base a un delimitatore di schede. I valori estratti sono mappati in valori customFieldNames specificati per formare un record a riga singola in formato JSON.

```
{ 
     "flows": [ 
         { 
             "filePattern": "/tmp/app.log*", 
             "deliveryStream": "my-delivery-stream", 
             "multiLineStartPattern": "\\[SEQUENCE=", 
             "dataProcessingOptions": [ 
\overline{a} "optionName": "SINGLELINE" 
                 }, 
\overline{a} "optionName": "CSVTOJSON", 
                     "customFieldNames": [ "field1", "field2", "field3" ], 
                     "delimiter": "\\t" 
 } 
 ] 
         } 
    \mathbf{I}}
```
#### Example : configurazione LOGTOJSON con modello corrispondente

Questo è un esempio di una configurazione LOGTOJSON per una voce Apache Common Log convertita in formato JSON, con l'ultimo campo (byte) omesso:

```
{ 
     "optionName": "LOGTOJSON", 
     "logFormat": "COMMONAPACHELOG", 
     "matchPattern": "^([\\d.]+) (\\S+) (\\S+) \\[([\\w:/]+\\s[+\\-]\\d{4})\\] \"(.
+?)\" (\\d{3})", 
     "customFieldNames": ["host", "ident", "authuser", "datetime", "request", 
  "response"]
}
```
Prima della conversione:

```
123.45.67.89 - - [27/Oct/2000:09:27:09 -0400] "GET /java/javaResources.html HTTP/1.0" 
  200
```
Dopo la conversione:

```
{"host":"123.45.67.89","ident":null,"authuser":null,"datetime":"27/Oct/2000:09:27:09 
  -0400","request":"GET /java/javaResources.html HTTP/1.0","response":"200"}
```
### Comandi dell'interfaccia a riga di comando dell'agente

Avviare automaticamente l'agente all'avvio del sistema:

**sudo chkconfig aws-kinesis-agent on**

Controlla lo stato dell'agente:

**sudo service aws-kinesis-agent status**

Interrompi l'agente:

```
sudo service aws-kinesis-agent stop
```
Leggi il file di log dell'agente da questa posizione:

/var/log/aws-kinesis-agent/aws-kinesis-agent.log

Disinstalla l'agente:

**sudo yum remove aws-kinesis-agent**

## Domande frequenti

Esiste un agente Kinesis per Windows?

[L'agente Kinesis per Windows](https://docs.aws.amazon.com/kinesis-agent-windows/latest/userguide/what-is-kinesis-agent-windows.html) è un software diverso dall'agente Kinesis per piattaforme Linux.

### Perché l'agente Kinesis rallenta e/o **RecordSendErrors** aumenta?

Di solito ciò è dovuto alla limitazione di Kinesis. Controlla la WriteProvisionedThroughputExceeded metrica per Kinesis Data Streams o la ThrottledRecords metrica per i flussi Firehose. Qualsiasi aumento rispetto a 0 di questi parametri indica che è necessario aumentare i limiti dei flussi. [Per ulteriori informazioni, consulta i l](https://docs.aws.amazon.com/firehose/latest/dev/limits.html)[imiti di](https://docs.aws.amazon.com/streams/latest/dev/service-sizes-and-limits.html)  [Kinesis Data Strea](https://docs.aws.amazon.com/streams/latest/dev/service-sizes-and-limits.html)[m e i flussi Firehose.](https://docs.aws.amazon.com/firehose/latest/dev/limits.html)

Una volta esclusa la limitazione, verifica se Kinesis Agent è configurato in modo da monitorare grandi quantità di file di piccole dimensioni. Si verifica un ritardo nel momento in cui Kinesis Agent esegue il tail di un nuovo file, quindi Kinesis Agent dovrebbe eseguire la coda su una piccola quantità di file più grandi. Prova a consolidare i tuoi file di log in file più grandi.

### Perché ricevo delle **java.lang.OutOfMemoryError** eccezioni?

Kinesis Agent non dispone di memoria sufficiente per gestire il carico di lavoro corrente. Prova ad aumentare, JAVA\_START\_HEAP inserire /usr/bin/start-aws-kinesis-agent e JAVA\_MAX\_HEAP riavviare l'agente.

## Perché **IllegalStateException : connection pool shut down** ricevo delle eccezioni?

Kinesis Agent non dispone di connessioni sufficienti per gestire il carico di lavoro corrente. Prova ad aumentare maxConnections e maxSendingThreads a inserire le impostazioni generali della configurazione dell'agente su. /etc/aws-kinesis/agent.json Il valore predefinito per questi

campi è 12 volte superiore ai processori di runtime disponibili. Consulta [AgentConfiguration.java](https://github.com/awslabs/amazon-kinesis-agent/blob/master/src/com/amazon/kinesis/streaming/agent/config/AgentConfiguration.java) per ulteriori informazioni sulle impostazioni avanzate delle configurazioni degli agenti.

Come posso eseguire il debug di un altro problema con Kinesis Agent?

DEBUGi log di livello possono essere abilitati in. /etc/aws-kinesis/log4j.xml

Come devo configurare Kinesis Agent?

Più piccolo èmaxBufferSizeBytes, più frequentemente Kinesis Agent invierà i dati. Ciò può essere utile in quanto riduce i tempi di consegna dei record, ma aumenta anche le richieste al secondo a Kinesis.

Perché Kinesis Agent invia record duplicati?

Ciò si verifica a causa di un'errata configurazione nella coda dei file. Assicurati che ognuno corrisponda fileFlow's filePattern a un solo file. Ciò può verificarsi anche se la logrotate modalità utilizzata è copytruncate attiva. Prova a passare alla modalità predefinita o crea per evitare duplicazioni. Per ulteriori informazioni sulla gestione dei record duplicati, vedere [Gestione dei](https://docs.aws.amazon.com/streams/latest/dev/kinesis-record-processor-duplicates.html)  [record duplicati](https://docs.aws.amazon.com/streams/latest/dev/kinesis-record-processor-duplicates.html).

# Scrittura su Amazon Data Firehose utilizzando l'SDK AWS

[Puoi utilizzare l'A](https://aws.amazon.com/sdk-for-ruby/)[PI Amazon Data Firehos](https://docs.aws.amazon.com/firehose/latest/APIReference/)[e per inviare dati a uno stream Firehose utilizzando l'S](https://aws.amazon.com/sdk-for-ruby/)[DK](https://aws.amazon.com/sdk-for-java/) [for AWS Jav](https://aws.amazon.com/sdk-for-java/)[a, .](https://aws.amazon.com/sdk-for-ruby/)[NE](https://aws.amazon.com/sdk-for-net/)[T, N](https://aws.amazon.com/sdk-for-ruby/)[ode.js](https://aws.amazon.com/sdk-for-javascript/)[, Python o Ruby.](https://aws.amazon.com/sdk-for-ruby/) Se non conosci Amazon Data Firehose, prenditi del tempo per acquisire familiarità con i concetti e la terminologia presentati in. [Che cos'è Amazon Data](#page-9-0)  [Firehose?](#page-9-0) Per ulteriori informazioni, consulta [Come iniziare a usare Amazon Web Services.](https://aws.amazon.com/developers/getting-started/)

Questi esempi non rappresentano codici pronti per la produzione, poiché non eseguono un controllo per tutte le possibili eccezioni o spiegano tutte le possibili considerazioni relative alle prestazioni e alla sicurezza.

L'API Amazon Data Firehose offre due operazioni per l'invio di dati al tuo stream Firehose: e. [PutRecordP](https://docs.aws.amazon.com/firehose/latest/APIReference/API_PutRecord.html)[utRecordBatch](https://docs.aws.amazon.com/firehose/latest/APIReference/API_PutRecordBatch.html) PutRecord()invia un record di dati in una chiamata e PutRecordBatch() può inviare più record di dati in una sola chiamata.

### Argomenti

• [Operazioni di scrittura singole utilizzando PutRecord](#page-87-0)

• [Operazioni di scrittura in batch utilizzando PutRecordBatch](#page-87-1)

### <span id="page-87-0"></span>Operazioni di scrittura singole utilizzando PutRecord

L'inserimento dei dati richiede solo il nome del flusso Firehose e un buffer di byte (<=1000 KB). Poiché Amazon Data Firehose raggruppa più record prima di caricare il file in Amazon S3, potresti voler aggiungere un separatore di record. Per inserire i dati un record alla volta in un flusso Firehose, utilizzate il codice seguente:

```
PutRecordRequest putRecordRequest = new PutRecordRequest();
putRecordRequest.setDeliveryStreamName(deliveryStreamName);
String data = line + "\\n";Record record = new Record().withData(ByteBuffer.wrap(data.getBytes()));
putRecordRequest.setRecord(record);
// Put record into the DeliveryStream
firehoseClient.putRecord(putRecordRequest);
```
Per un ulteriore contesto di codice, consulta il codice di esempio incluso nell'SDK AWS. Per informazioni sulla sintassi di richiesta e risposta, consultate l'argomento pertinente in [Firehose API](https://docs.aws.amazon.com/firehose/latest/APIReference/API_Operations.html)  [Operations.](https://docs.aws.amazon.com/firehose/latest/APIReference/API_Operations.html)

### <span id="page-87-1"></span>Operazioni di scrittura in batch utilizzando PutRecordBatch

L'inserimento dei dati richiede solo il nome dello stream Firehose e un elenco di record. Poiché Amazon Data Firehose raggruppa più record prima di caricare il file in Amazon S3, potresti voler aggiungere un separatore di record. Per inserire i record di dati in batch in un flusso Firehose, utilizzate il codice seguente:

```
PutRecordBatchRequest putRecordBatchRequest = new PutRecordBatchRequest();
putRecordBatchRequest.setDeliveryStreamName(deliveryStreamName);
putRecordBatchRequest.setRecords(recordList);
// Put Record Batch records. Max No.Of Records we can put in a
// single put record batch request is 500
firehoseClient.putRecordBatch(putRecordBatchRequest);
recordList.clear();
```
Operazioni di scrittura singole utilizzando PutRecord 79

Per un ulteriore contesto di codice, consulta il codice di esempio incluso nell'SDK AWS. Per informazioni sulla sintassi di richiesta e risposta, consultate l'argomento pertinente in [Firehose API](https://docs.aws.amazon.com/firehose/latest/APIReference/API_Operations.html)  [Operations.](https://docs.aws.amazon.com/firehose/latest/APIReference/API_Operations.html)

# Scrittura su Amazon Data Firehose tramite log CloudWatch

CloudWatch Gli eventi di registro possono essere inviati a Firehose CloudWatch utilizzando i filtri di abbonamento. Per ulteriori informazioni, consulta [Filtri di abbonamento con Amazon Data Firehose.](https://docs.aws.amazon.com/AmazonCloudWatch/latest/logs/SubscriptionFilters.html#FirehoseExample)

CloudWatch Gli eventi di registro vengono inviati a Firehose in formato gzip compresso. Se si desidera inviare eventi di registro decompressi alle destinazioni Firehose, è possibile utilizzare la funzionalità di decompressione di Firehose per decomprimere automaticamente i log. CloudWatch

### **A** Important

Attualmente, Firehose non supporta l'invio di CloudWatch log alla destinazione di Amazon OpenSearch Service perché Amazon CloudWatch combina più eventi di registro in un unico record Firehose e OpenSearch Amazon Service non può accettare più eventi di registro in un unico record. In alternativa, puoi prendere in considerazione [l'utilizzo del filtro di](https://docs.aws.amazon.com/AmazonCloudWatch/latest/logs/CWL_OpenSearch_Stream.html)  [abbonamento per Amazon OpenSearch Service in CloudWatch Logs.](https://docs.aws.amazon.com/AmazonCloudWatch/latest/logs/CWL_OpenSearch_Stream.html)

## Decompressione dei log CloudWatch

[Se si utilizza Firehose per distribuire CloudWatch i log e si desidera inviare dati decompressi alla](https://docs.aws.amazon.com/firehose/latest/dev/dynamic-partitioning.html)  [destinazione del flusso di distribuzione, utilizzare Firehose D](https://docs.aws.amazon.com/firehose/latest/dev/dynamic-partitioning.html)[ata Format Conversion](https://docs.aws.amazon.com/firehose/latest/dev/data-transformation.html) [\(Parquet, ORC\) o](https://docs.aws.amazon.com/firehose/latest/dev/dynamic-partitioning.html) [il partizionamento dinamico.](https://docs.aws.amazon.com/firehose/latest/dev/dynamic-partitioning.html) È necessario abilitare la decompressione per il flusso di distribuzione di Firehose.

È possibile abilitare la decompressione utilizzando AWS Management Console, AWS Command Line Interface o SDK. AWS

#### **a** Note

Se abiliti la funzionalità di decompressione su uno stream, usa quel flusso esclusivamente per i filtri CloudWatch degli abbonamenti Logs e non per i Vented Logs. Se si abilita la funzionalità di decompressione su uno stream utilizzato per importare sia CloudWatch Logs che Vending Logs, l'inserimento di Vending Logs in Firehose non riesce. Questa funzione CloudWatch di decompressione è disponibile solo per i log.

### Estrazione dei messaggi dopo la decompressione dei registri CloudWatch

Quando abiliti la decompressione, hai la possibilità di abilitare anche l'estrazione dei messaggi. Quando si utilizza l'estrazione dei messaggi, Firehose filtra tutti i metadati, come owner, loggroup, logstream e altri dai record CloudWatch Logs decompressi e fornisce solo il contenuto all'interno dei campi del messaggio. Se stai inviando dati a una destinazione Splunk, devi attivare l'estrazione dei messaggi affinché Splunk analizzi i dati. Di seguito sono riportati alcuni esempi di output dopo la decompressione con e senza estrazione dei messaggi.

Fig 1: Esempio di output dopo la decompressione senza estrazione del messaggio:

```
{ 
  "owner": "111111111111", 
  "logGroup": "CloudTrail/logs", 
  "logStream": "111111111111_CloudTrail/logs_us-east-1", 
  "subscriptionFilters": [ 
  "Destination" 
  ], 
  "messageType": "DATA_MESSAGE", 
  "logEvents": [ 
  { 
  "id": "31953106606966983378809025079804211143289615424298221568", 
  "timestamp": 1432826855000, 
  "message": "{\"eventVersion\":\"1.03\",\"userIdentity\":{\"type\":\"Root1\"}" 
  }, 
  { 
  "id": "31953106606966983378809025079804211143289615424298221569", 
  "timestamp": 1432826855000, 
  "message": "{\"eventVersion\":\"1.03\",\"userIdentity\":{\"type\":\"Root2\"}" 
  }, 
  { 
  "id": "31953106606966983378809025079804211143289615424298221570", 
  "timestamp": 1432826855000, 
  "message": "{\"eventVersion\":\"1.03\",\"userIdentity\":{\"type\":\"Root3\"}" 
  } 
 ]
}
```
Fig 2: Esempio di output dopo la decompressione con estrazione del messaggio:

```
{"eventVersion":"1.03","userIdentity":{"type":"Root1"}
{"eventVersion":"1.03","userIdentity":{"type":"Root2"}
{"eventVersion":"1.03","userIdentity":{"type":"Root3"}
```
## Attivazione e disabilitazione della decompressione

Puoi abilitare e disabilitare la decompressione utilizzando AWS Command Line Interface o AWS gli AWS Management Console SDK.

Abilitare la decompressione su un nuovo flusso di dati utilizzando il AWS Management Console

Per abilitare la decompressione su un nuovo flusso di dati utilizzando AWS Management Console

- 1. [Accedi AWS Management Console e apri la console Kinesis all'indirizzo https://](https://console.aws.amazon.com/kinesis) [console.aws.amazon.com/kinesis.](https://console.aws.amazon.com/kinesis)
- 2. Selezionare Data Firehose nel riquadro di navigazione.
- 3. Selezionare Create delivery stream (Crea flusso di distribuzione).
- 4. In Scegli origine e destinazione

Fonte del flusso di consegna

La fonte del tuo stream Firehose. Scegli una delle seguenti fonti:

- Direct PUT: scegliete questa opzione per creare uno stream Firehose su cui le applicazioni di produzione scrivono direttamente. Attualmente, i seguenti sono AWS servizi, agenti e servizi open source integrati con Direct PUT in Firehose:
- Stream Kinesis: scegliete questa opzione per configurare un flusso Firehose che utilizza un flusso di dati Kinesis come origine dati. È quindi possibile utilizzare Firehose per leggere facilmente i dati da un flusso di dati Kinesis esistente e caricarli nelle destinazioni. Per ulteriori informazioni, consulta [Scrittura su Firehose con Kinesis](https://docs.aws.amazon.com/firehose/latest/dev/writing-with-kinesis-streams.html) Data Streams

#### Destinazione

La destinazione del tuo stream Firehose. Seleziona una delle seguenti opzioni:

- Amazon S3
- Splunk
- 5. In Delivery stream name, inserisci un nome per lo stream.
- 6. In Transform records (facoltativo):
	- Nella sezione Decomprimi i record di origine da Amazon CloudWatch Logs, scegli Attiva la decompressione.
	- Se desideri utilizzare l'estrazione dei messaggi dopo la decompressione, scegli Attiva l'estrazione dei messaggi.

## Attivazione della decompressione su un flusso di dati esistente utilizzando il AWS Management Console

Se disponi di uno stream Firehose con una funzione Lambda per eseguire la decompressione, puoi sostituirlo con la funzionalità di decompressione Firehose. Prima di procedere, esamina il codice della funzione Lambda per confermare che esegua solo la decompressione o l'estrazione dei messaggi. L'output della funzione Lambda dovrebbe essere simile agli esempi mostrati nella Fig. 1 o nella Fig. 2 nella sezione precedente. Se l'output è simile, puoi sostituire la funzione Lambda utilizzando i passaggi seguenti.

- 1. [Sostituisci la tua attuale funzione Lambda con questo modello.](https://github.com/aws-samples/aws-kinesis-firehose-resources/tree/main/blueprints/kinesis-firehose-cloudwatch-logs-processor) La nuova funzione Lambda Blueprint rileva automaticamente se i dati in entrata sono compressi o decompressi. Esegue la decompressione solo se i dati di input sono compressi.
- 2. Attiva la decompressione utilizzando l'opzione Firehose integrata per la decompressione.
- 3. Abilita le CloudWatch metriche per il tuo stream Firehose se non è già abilitato. Monitora la metrica CloudWatchProcessorLambda \_ IncomingCompressedData e attendi che questa metrica diventi zero. Ciò conferma che tutti i dati di input inviati alla funzione Lambda sono decompressi e che la funzione Lambda non è più necessaria.
- 4. Rimuovi la trasformazione dei dati Lambda perché non è più necessaria per decomprimere lo stream.

### Disattivazione della decompressione utilizzando il AWS Management Console

Per disabilitare la decompressione su un flusso di dati utilizzando il AWS Management Console

1. [Accedi AWS Management Console e apri la console Kinesis all'indirizzo https://](https://console.aws.amazon.com/kinesis) [console.aws.amazon.com/kinesis.](https://console.aws.amazon.com/kinesis)

Attivazione e disabilitazione della decompressione 83

- 2. Selezionare Data Firehose nel riquadro di navigazione.
- 3. Scegli lo stream di consegna che desideri modificare.
- 4. Scegliere Configuration (Configurazione).
- 5. Nella sezione Trasforma i record, scegli Modifica.
- 6. In Decomprimi i record di origine da Amazon CloudWatch Logs, deseleziona Attiva la decompressione, quindi scegli Salva modifiche.

## Domande frequenti

Cosa succede ai dati di origine in caso di errore durante la decompressione?

Se Amazon Data Firehose non è in grado di decomprimere il record, il record viene consegnato così com'è (in formato compresso) nel bucket di errore S3 specificato durante la creazione del flusso di distribuzione. Oltre al record, l'oggetto consegnato include anche il codice di errore e il messaggio di errore e questi oggetti verranno recapitati a un prefisso del bucket S3 chiamato. decompressionfailed Firehose continuerà a elaborare altri record dopo una decompressione non riuscita di un record.

Cosa succede ai dati di origine in caso di errore nella pipeline di elaborazione dopo una decompressione riuscita?

Se Amazon Data Firehose presenta errori nelle fasi di elaborazione dopo la decompressione, ad esempio il partizionamento dinamico e la conversione del formato dei dati, il record viene fornito in formato compresso nel bucket di errore S3 specificato durante la creazione del flusso di distribuzione. Oltre al record, l'oggetto consegnato include anche il codice di errore e il messaggio di errore.

### Come siete informati in caso di errore o eccezione?

In caso di errore o eccezione durante la decompressione, se si configurano i log, Firehose registrerà i messaggi di errore in CloudWatch Logs. CloudWatch Inoltre, Firehose invia le metriche alle CloudWatch metriche che è possibile monitorare. Facoltativamente, puoi anche creare allarmi in base alle metriche emesse da Firehose.

Cosa succede quando **put** le operazioni non provengono dai log? CloudWatch

Quando il cliente puts non proviene da CloudWatch Logs, viene restituito il seguente messaggio di errore:

Put to Firehose failed for AccountId: <accountID>, FirehoseName: <firehosename> because the request is not originating from allowed source types.

Quali metriche emette Firehose per la funzione di decompressione?

Firehose emette metriche per la decompressione di ogni record. È necessario selezionare il periodo (1 minuto), la statistica (somma) e l'intervallo di date per ottenere il numero di risultati non riusciti o DecompressedRecords riusciti o non riusciti. DecompressedBytes Per ulteriori informazioni, consulta [CloudWatch Registra le metriche di decompressione](#page-206-0).

# Scrittura su Amazon Data Firehose tramite eventi CloudWatch

Puoi configurare Amazon CloudWatch per inviare eventi a uno stream Firehose aggiungendo una destinazione a una regola CloudWatch Events.

Per creare un obiettivo per una regola CloudWatch Events che invii eventi a un flusso di distribuzione esistente

- 1. Accedi AWS Management Console e apri la CloudWatch console all'[indirizzo https://](https://console.aws.amazon.com/cloudwatch/) [console.aws.amazon.com/cloudwatch/.](https://console.aws.amazon.com/cloudwatch/)
- 2. Scegli Crea regola.
- 3. Nella pagina Passaggio 1: creazione della regola, per Target, selezionare Aggiungi destinazione, quindi scegliere Firehose Firehose stream.
- 4. Per lo streaming Firehose, scegli uno stream di distribuzione Amazon Data Firehose esistente.

Per ulteriori informazioni sulla creazione di regole per CloudWatch gli eventi, consulta [Getting Started](https://docs.aws.amazon.com/AmazonCloudWatch/latest/events/CWE_GettingStarted.html) [with Amazon CloudWatch Events](https://docs.aws.amazon.com/AmazonCloudWatch/latest/events/CWE_GettingStarted.html).

# Scrittura su Amazon Data Firehose utilizzando AWS IoT

È possibile configurare AWS IoT l'invio di informazioni a uno stream Firehose aggiungendo un'azione.

Per creare un'azione che invii eventi a un flusso Firehose esistente

1. Quando si crea una regola nella console AWS IoT, nella pagina Create a rule (Crea una regola), in Set one or more actions (Imposta una o più operazioni), selezionare Add action (Aggiungi operazione).

- 2. Scegli Invia messaggi a un flusso Amazon Kinesis Firehose.
- 3. Selezionare Configure action (Configura operazione).
- 4. Per Stream name, scegliete uno stream Firehose esistente.
- 5. Per Separator (Separatore), selezionare un carattere del separatore da inserire tra i record.
- 6. Per Nome ruolo IAM, scegli un ruolo IAM esistente oppure scegli Crea un nuovo ruolo.
- 7. Selezionare Add action (Aggiungi operazione).

Per ulteriori informazioni sulla creazione di regole AWS IoT, consulta [Tutorial sulle regole AWS IoT.](https://docs.aws.amazon.com/iot/latest/developerguide/iot-rules-tutorial.html)

# Sicurezza in Amazon Data Firehose

La sicurezza del cloud AWS è la massima priorità. In qualità di AWS cliente, trarrai vantaggio da un data center e da un'architettura di rete progettati per soddisfare i requisiti delle organizzazioni più sensibili alla sicurezza.

La sicurezza è una responsabilità condivisa tra AWS te e te. Il [modello di responsabilità condivisa](https://aws.amazon.com/compliance/shared-responsibility-model/) descrive questo come sicurezza del cloud e sicurezza nel cloud:

- Sicurezza del cloud: AWS è responsabile della protezione dell'infrastruttura che gestisce AWS i servizi nel AWS cloud. AWS ti fornisce anche servizi che puoi utilizzare in modo sicuro. L'efficacia della nostra sicurezza è regolarmente testata e verificata da revisori di terze parti come parte dei [programmi di conformitàAWS.](https://aws.amazon.com/compliance/programs/) Per ulteriori informazioni sui programmi di conformità applicabili a Data Firehose, vedere [AWS Services in Scope by Compliance](https://aws.amazon.com/compliance/services-in-scope/) Program.
- Sicurezza nel cloud: la tua responsabilità è determinata dal AWS servizio che utilizzi. L'utente è anche responsabile per altri fattori, tra cui la riservatezza dei dati, i requisiti dell'azienda e leggi e normative applicabili.

Questa documentazione aiuta a capire come applicare il modello di responsabilità condivisa quando si utilizza Data Firehose. I seguenti argomenti mostrano come configurare Data Firehose per soddisfare i tuoi obiettivi di sicurezza e conformità. Imparerai anche come utilizzare altri AWS servizi che possono aiutarti a monitorare e proteggere le tue risorse Data Firehose.

### Argomenti

- [Protezione dei dati in Amazon Data Firehose](#page-96-0)
- [Controllo dell'accesso con Amazon Data Firehose](#page-98-0)
- [Monitoraggio di Amazon Data Firehose](#page-136-0)
- [Convalida della conformità per Amazon Data Firehose](#page-136-1)
- [Resilienza in Amazon Data Firehose](#page-137-0)
- [Sicurezza dell'infrastruttura in Amazon Data Firehose](#page-137-1)
- [Best practice di sicurezza per Amazon Data Firehose](#page-138-0)

# <span id="page-96-0"></span>Protezione dei dati in Amazon Data Firehose

Amazon Data Firehose crittografa tutti i dati in transito utilizzando il protocollo TLS. Inoltre, per i dati archiviati in uno storage provvisorio durante l'elaborazione, Amazon Data Firehose crittografa i dati [AWS Key Management Serviceu](https://docs.aws.amazon.com/kms/latest/developerguide/overview.html)tilizzando e verifica l'integrità dei dati mediante la verifica tramite checksum.

Se disponi di dati sensibili, puoi abilitare la crittografia dei dati lato server quando usi Amazon Data Firehose. Il modo in cui esegui questa operazione dipende dall'origine dei dati.

### **G** Note

Se hai bisogno di moduli crittografici convalidati FIPS 140-2 per l'accesso AWS tramite un'interfaccia a riga di comando o un'API, utilizza un endpoint FIPS. Per ulteriori informazioni sugli endpoint FIPS disponibili, consulta il [Federal Information Processing Standard \(FIPS\)](https://aws.amazon.com/compliance/fips/)  [140-2.](https://aws.amazon.com/compliance/fips/)

## Crittografia lato server con Kinesis Data Streams come origine dati

Quando invii dati dai tuoi produttori di dati al tuo flusso di dati, Kinesis Data Streams crittografa i dati AWS Key Management Service utilizzando AWS KMS una chiave () prima di archiviarli a riposo. Quando il flusso Amazon Data Firehose Firehose legge i dati dal flusso di dati, Kinesis Data Streams prima decrittografa i dati e poi li invia ad Amazon Data Firehose. Amazon Data Firehose memorizza nel buffer i dati in memoria in base ai suggerimenti di buffering specificati. Li distribuisce quindi alle destinazioni senza archiviare i dati inattivi non crittografati.

Per informazioni su come abilitare la crittografia lato server per Kinesis Data Streams, consulta [Utilizzo della crittografia lato server](https://docs.aws.amazon.com/streams/latest/dev/server-side-encryption.html) nella Guida per gli sviluppatori del flusso di dati Amazon Kinesis.

## Crittografia lato server con PUT diretto o altre origini dati

Se invii dati al tuo stream Firehose utilizzando [PutRecordo](https://docs.aws.amazon.com/firehose/latest/APIReference/API_PutRecord.html) [PutRecordBatch](https://docs.aws.amazon.com/firehose/latest/APIReference/API_PutRecordBatch.html), o se invii i dati utilizzando AWS IoT Amazon CloudWatch Logs o CloudWatch Events, puoi attivare la crittografia lato server utilizzando l'operazione. [StartDeliveryStreamEncryption](https://docs.aws.amazon.com/firehose/latest/APIReference/API_StartDeliveryStreamEncryption.html)

Per interrompere server-side-encryption, usa l'operazione. [StopDeliveryStreamEncryption](https://docs.aws.amazon.com/firehose/latest/APIReference/API_StopDeliveryStreamEncryption.html)

È inoltre possibile abilitare SSE quando si crea lo stream Firehose. A tale scopo, specificate [DeliveryStreamEncryptionConfigurationInputq](https://docs.aws.amazon.com/firehose/latest/APIReference/API_DeliveryStreamEncryptionConfigurationInput.html)uando richiamate. [CreateDeliveryStream](https://docs.aws.amazon.com/firehose/latest/APIReference/API_CreateDeliveryStream.html)

Quando la CMK è di tipoCUSTOMER\_MANAGED\_CMK, se il servizio Amazon Data Firehose non è in grado di decrittografare i record a causa di KMSNotFoundException a, a, KMSInvalidStateException a o KMSDisabledException KMSAccessDeniedException a, il servizio attende fino a 24 ore (periodo di conservazione) prima che tu risolva il problema. Se il problema persiste oltre il periodo di conservazione, il servizio ignora i record che hanno superato il periodo di conservazione e non sono stati decrittografati, quindi elimina i dati. Amazon Data Firehose fornisce le seguenti quattro CloudWatch metriche che puoi utilizzare per tenere traccia delle quattro eccezioni: AWS KMS

- KMSKeyAccessDenied
- KMSKeyDisabled
- KMSKeyInvalidState
- KMSKeyNotFound

Per ulteriori informazioni su questi parametri, consulta [the section called "Monitoraggio con metriche](#page-183-0)  [CloudWatch ".](#page-183-0)

### **A** Important

Per crittografare il tuo stream Firehose, usa CMK simmetriche. Amazon Data Firehose non supporta le CMK asimmetriche. [Per informazioni sulle CMK simmetriche e asimmetriche,](https://docs.aws.amazon.com/kms/latest/developerguide/symm-asymm-concepts.html) [consulta Informazioni sulle CMK simmetriche e asimmetriche nella guida per gli sviluppatori.](https://docs.aws.amazon.com/kms/latest/developerguide/symm-asymm-concepts.html) AWS Key Management Service

### **a** Note

Quando si utilizza una [chiave gestita dal cliente](https://docs.aws.amazon.com/kms/latest/developerguide/concepts.html#customer-cmk) (CUSTOMER\_MANAGED\_CMK) per abilitare la crittografia lato server (SSE) per il flusso di distribuzione di Firehose, il servizio Firehose imposta un contesto di crittografia ogni volta che utilizza la chiave. Poiché questo contesto di crittografia rappresenta un evento in cui è stata utilizzata una chiave di proprietà dell'account, viene registrato come parte dei registri degli eventi AWS dell'account. AWS CloudTrail AWS Questo contesto di crittografia è un sistema generato dal servizio Firehose. L'applicazione non deve fare ipotesi sul formato o sul contenuto del contesto di crittografia impostato dal servizio Firehose.

# <span id="page-98-0"></span>Controllo dell'accesso con Amazon Data Firehose

Le seguenti sezioni spiegano come controllare l'accesso da e verso le risorse Amazon Data Firehose. Le informazioni trattate includono come concedere l'accesso all'applicazione in modo che possa inviare dati allo stream Firehose. Descrivono inoltre come concedere ad Amazon Data Firehose l'accesso al tuo bucket Amazon Simple Storage Service (Amazon S3), al cluster Amazon Redshift OpenSearch o al cluster Amazon Service, nonché le autorizzazioni di accesso necessarie se utilizzi Datadog, LogicMonitor Dynatrace, MongoDB, New Relic, Splunk o Sumo Logic come destinazione. Infine, in questo argomento troverai indicazioni su come configurare Amazon Data Firehose in modo che possa fornire dati a una destinazione che appartiene a un account diverso AWS . La tecnologia per gestire tutte queste forme di accesso è AWS Identity and Access Management (IAM). Per ulteriori informazioni su IAM, consulta [Che cos'è IAM?](https://docs.aws.amazon.com/IAM/latest/UserGuide/IAM_Introduction.html).

#### Indice

- [Concedi alla tua applicazione l'accesso alle tue risorse Amazon Data Firehose](#page-99-0)
- [Concedi ad Amazon Data Firehose l'accesso al tuo cluster Amazon MSK privato](#page-99-1)
- [Consenti ad Amazon Data Firehose di assumere un ruolo IAM](#page-100-0)
- [Concedi ad Amazon Data Firehose l'accesso a AWS Glue per la conversione del formato dei dati](#page-102-0)
- [Concedi ad Amazon Data Firehose l'accesso a una destinazione Amazon S3](#page-103-0)
- [Concedi ad Amazon Data Firehose l'accesso a una destinazione Amazon Redshift](#page-106-0)
- [Concedi ad Amazon Data Firehose l'accesso a una destinazione di servizio pubblico OpenSearch](#page-110-0)
- [Concedi ad Amazon Data Firehose l'accesso a una destinazione di OpenSearch servizio in un VPC](#page-113-0)
- [Concedi ad Amazon Data Firehose l'accesso a una destinazione pubblica senza server](#page-114-0)  **[OpenSearch](#page-114-0)**
- [Concedi ad Amazon Data Firehose l'accesso a una destinazione OpenSearch serverless in un](#page-117-0)  [VPC](#page-117-0)
- [Concedi ad Amazon Data Firehose l'accesso a una destinazione Splunk](#page-119-0)
- [Accesso a Splunk in un VPC](#page-121-0)
- [Accesso a Snowflake o all'endpoint HTTP](#page-122-0)
- [Concedi a Firehose l'accesso a una destinazione Snowflake](#page-123-0)
- [Concedi ad Amazon Data Firehose l'accesso a una destinazione endpoint HTTP](#page-125-0)
- [Consegna su più account da Amazon MSK](#page-127-0)
- [Distribuzione multi-account su una destinazione Amazon S3](#page-130-0)
- [Distribuzione tra più account a una OpenSearch destinazione di servizio](#page-132-0)
- [Utilizzo dei tag per controllare l'accesso](#page-133-0)

# <span id="page-99-0"></span>Concedi alla tua applicazione l'accesso alle tue risorse Amazon Data Firehose

Per consentire all'applicazione di accedere allo stream Firehose, utilizzate un criterio simile a questo esempio. Puoi regolare le singole operazioni API alle quali concedi l'accesso modificando la sezione Action; oppure puoi concedere l'accesso a tutte le operazioni con "firehose:\*".

```
{ 
     "Version": "2012-10-17", 
     "Statement": [ 
          { 
              "Effect": "Allow", 
              "Action": [ 
                   "firehose:DeleteDeliveryStream", 
                   "firehose:PutRecord", 
                   "firehose:PutRecordBatch", 
                   "firehose:UpdateDestination" 
              ], 
              "Resource": [ 
                   "arn:aws:firehose:region:account-id:deliverystream/delivery-stream-
name" 
 ] 
          } 
    \mathbf{I}}
```
# <span id="page-99-1"></span>Concedi ad Amazon Data Firehose l'accesso al tuo cluster Amazon MSK privato

Se l'origine del tuo stream Firehose è un cluster Amazon MSK privato, utilizza una policy simile a questo esempio.

```
{ 
   "Version": "2012-10-17", 
   "Statement": [ 
     { 
        "Principal": {
```

```
 "Service": [ 
             "firehose.amazonaws.com" 
          ] 
      }, 
      "Effect": "Allow", 
      "Action": [ 
        "kafka:CreateVpcConnection" 
      ], 
      "Resource": "cluster-arn" 
     } 
   ]
}
```
### <span id="page-100-0"></span>Consenti ad Amazon Data Firehose di assumere un ruolo IAM

Questa sezione descrive le autorizzazioni e le politiche che concedono ad Amazon Data Firehose l'accesso per l'acquisizione, l'elaborazione e la distribuzione dei dati dalla sorgente alla destinazione.

**a** Note

Se si utilizza la console per creare uno stream Firehose e si sceglie l'opzione per creare un nuovo ruolo, al ruolo AWS viene associata la policy di fiducia richiesta. Se desideri che Amazon Data Firehose utilizzi un ruolo IAM esistente o se ne crei uno personalizzato, collega le seguenti policy di trust a quel ruolo in modo che Amazon Data Firehose possa assumerlo. Modifica le politiche per sostituire *account-id con l'ID* del tuo account. AWS Per informazioni su come modificare la relazione di trust di un ruolo, consulta [Modifica di un ruolo.](https://docs.aws.amazon.com/IAM/latest/UserGuide/id_roles_manage_modify.html)

Amazon Data Firehose utilizza un ruolo IAM per tutte le autorizzazioni necessarie al flusso di distribuzione per elaborare e distribuire i dati. Assicurati che a quel ruolo siano associate le seguenti policy di fiducia in modo che Amazon Data Firehose possa assumerlo.

```
{ 
  "Version": "2012-10-17", 
  "Statement": [{ 
   "Sid": "", 
   "Effect": "Allow", 
   "Principal": { 
    "Service": "firehose.amazonaws.com" 
   }, 
   "Action": "sts:AssumeRole",
```

```
 "Condition": { 
    "StringEquals": { 
     "sts:ExternalId": "account-id" 
    } 
   } 
  }]
}
```
Questa policy utilizza la chiave di contesto delle sts:ExternalId condizioni per garantire che solo le attività di Amazon Data Firehose provenienti dal tuo AWS account possano assumere questo ruolo IAM. Per ulteriori informazioni su come evitare l'uso non autorizzato di ruoli IAM, consulta [Problema](https://docs.aws.amazon.com/IAM/latest/UserGuide/confused-deputy.html) [del "confused deputy"](https://docs.aws.amazon.com/IAM/latest/UserGuide/confused-deputy.html) nella Guida per l'utente IAM.

Se scegli Amazon MSK come origine per il tuo stream Firehose, devi specificare un altro ruolo IAM che conceda ad Amazon Data Firehose le autorizzazioni per importare dati di origine dal cluster Amazon MSK specificato. Assicurati che a quel ruolo siano associate le seguenti policy di fiducia in modo che Amazon Data Firehose possa assumerlo.

```
{ 
   "Version": "2012-10-17", 
   "Statement": [ 
     { 
        "Principal": { 
           "Service": [ 
             "firehose.amazonaws.com" 
          ] 
        }, 
        "Effect": "Allow", 
        "Action": "sts:AssumeRole" 
     } 
   ]
}
```
Assicurati che questo ruolo che concede ad Amazon Data Firehose le autorizzazioni per importare dati di origine dal cluster Amazon MSK specificato conceda le seguenti autorizzazioni:

```
{ 
    "Version": "2012-10-17", 
    "Statement": [{
```

```
 "Effect":"Allow", 
          "Action": [ 
             "kafka:GetBootstrapBrokers", 
             "kafka:DescribeCluster", 
             "kafka:DescribeClusterV2", 
             "kafka-cluster:Connect" 
           ], 
           "Resource": "CLUSTER-ARN" 
         }, 
         { 
           "Effect":"Allow", 
           "Action": [ 
             "kafka-cluster:DescribeTopic", 
             "kafka-cluster:DescribeTopicDynamicConfiguration", 
             "kafka-cluster:ReadData" 
           ], 
           "Resource": "TOPIC-ARN" 
         }]
}
```
# <span id="page-102-0"></span>Concedi ad Amazon Data Firehose l'accesso a AWS Glue per la conversione del formato dei dati

Se lo stream Firehose esegue una conversione in formato dati, Amazon Data Firehose fa riferimento alle definizioni delle tabelle memorizzate in. AWS Glue Per fornire ad Amazon Data Firehose l'accesso necessario a AWS Glue, aggiungi la seguente dichiarazione alla tua politica. Per informazioni su come trovare l'ARN della tabella, vedere [Specificying AWS Glue](https://docs.aws.amazon.com/glue/latest/dg/glue-specifying-resource-arns.html) Resource ARNs.

```
[ "Effect": "Allow", 
     "Action": [ 
          "glue:GetTable", 
          "glue:GetTableVersion", 
          "glue:GetTableVersions" 
     ], 
     "Resource": "table-arn"
}, { 
     "Sid": "GetSchemaVersion", 
     "Effect": "Allow", 
     "Action": [ 
          "glue:GetSchemaVersion"
```

```
 ], 
      "Resource": ["*"]
}]
```
La politica consigliata per recuperare gli schemi dal registro degli schemi non prevede restrizioni in termini di risorse. Per ulteriori informazioni, consulta [gli esempi IAM per i deserializzatori](https://docs.aws.amazon.com/glue/latest/dg/schema-registry-gs.html#schema-registry-gs1b) nella Developer Guide. AWS Glue

**a** Note

Attualmente non AWS Glue è supportato nelle regioni di Israele (Tel Aviv), Asia Pacifico (Giacarta) o Medio Oriente (Emirati Arabi Uniti). Se lavori con Amazon Data Firehose nella regione Asia Pacifico (Giacarta) o Medio Oriente (Emirati Arabi Uniti), assicurati di consentire l'accesso ad Amazon Data Firehose AWS Glue in una delle regioni in cui è attualmente supportato. AWS Glue È supportata l'interoperabilità tra più regioni tra Data Firehose e. AWS Glue [Per ulteriori informazioni sulle regioni in cui AWS Glue è supportato, consulta https://](https://docs.aws.amazon.com/general/latest/gr/glue.html) [docs.aws.amazon.com/general/latest/gr/glue.html](https://docs.aws.amazon.com/general/latest/gr/glue.html)

# <span id="page-103-0"></span>Concedi ad Amazon Data Firehose l'accesso a una destinazione Amazon S3

Quando utilizzi una destinazione Amazon S3, Amazon Data Firehose invia i dati al tuo bucket S3 e può opzionalmente utilizzare una AWS KMS chiave di tua proprietà per la crittografia dei dati. Se la registrazione degli errori è abilitata, Amazon Data Firehose invia anche gli errori di consegna dei dati al gruppo di log e CloudWatch ai flussi. È necessario disporre di un ruolo IAM durante la creazione di uno stream Firehose. Amazon Data Firehose assume il ruolo IAM e ottiene l'accesso al bucket, alla chiave, al gruppo di log e CloudWatch ai flussi specificati.

Utilizza la seguente politica di accesso per consentire ad Amazon Data Firehose di accedere al tuo bucket e alla tua chiave S3. AWS KMS Se non sei proprietario del bucket S3, aggiungi s3:PutObjectAcl all'elenco delle operazioni Amazon S3. Ciò garantisce al proprietario del bucket l'accesso completo agli oggetti forniti da Amazon Data Firehose.

```
{ 
       "Version": "2012-10-17", 
       "Statement": 
      \Gamma\overline{\mathcal{L}}
```

```
 "Effect": "Allow", 
              "Action": [ 
                  "s3:AbortMultipartUpload", 
                  "s3:GetBucketLocation", 
                  "s3:GetObject", 
                  "s3:ListBucket", 
                  "s3:ListBucketMultipartUploads", 
                  "s3:PutObject" 
              ], 
              "Resource": [ 
                  "arn:aws:s3:::bucket-name", 
                  "arn:aws:s3:::bucket-name/*" 
              ] 
         }, 
          { 
              "Effect": "Allow", 
              "Action": [ 
                  "kinesis:DescribeStream", 
                  "kinesis:GetShardIterator", 
                  "kinesis:GetRecords", 
                  "kinesis:ListShards" 
              ], 
              "Resource": "arn:aws:kinesis:region:account-id:stream/stream-name" 
         }, 
          { 
             "Effect": "Allow", 
             "Action": [ 
                 "kms:Decrypt", 
                 "kms:GenerateDataKey" 
             ], 
             "Resource": [ 
                 "arn:aws:kms:region:account-id:key/key-id" 
             ], 
             "Condition": { 
                 "StringEquals": { 
                      "kms:ViaService": "s3.region.amazonaws.com" 
                 }, 
                 "StringLike": { 
                      "kms:EncryptionContext:aws:s3:arn": "arn:aws:s3:::bucket-name/
prefix*" 
 } 
 } 
         }, 
          {
```

```
 "Effect": "Allow", 
             "Action": [ 
                 "logs:PutLogEvents" 
             ], 
             "Resource": [ 
                 "arn:aws:logs:region:account-id:log-group:log-group-name:log-stream:log-
stream-name" 
 ] 
         }, 
         { 
             "Effect": "Allow", 
             "Action": [ 
                 "lambda:InvokeFunction", 
                 "lambda:GetFunctionConfiguration" 
             ], 
             "Resource": [ 
                 "arn:aws:lambda:region:account-id:function:function-name:function-
version" 
 ] 
         } 
    \mathbf{I}}
```
La policy in alto ha anche un'istruzione che permette l'accesso a flusso di dati Amazon Kinesis. Se non utilizzi Kinesis Data Firehose come origine dati, puoi rimuovere questa istruzione. Se utilizzi Amazon MSK come fonte, puoi sostituire tale dichiarazione con la seguente:

```
{ 
    "Sid":"", 
    "Effect":"Allow", 
    "Action":[ 
       "kafka:GetBootstrapBrokers", 
       "kafka:DescribeCluster", 
       "kafka:DescribeClusterV2", 
       "kafka-cluster:Connect" 
    ], 
    "Resource":"arn:aws:kafka:{{mskClusterRegion}}:{{mskClusterAccount}}:cluster/
{{mskClusterName}}/{{clusterUUID}}"
},
{ 
    "Sid":"", 
    "Effect":"Allow", 
    "Action":[
```

```
 "kafka-cluster:DescribeTopic", 
       "kafka-cluster:DescribeTopicDynamicConfiguration", 
       "kafka-cluster:ReadData" 
    ], 
    "Resource":"arn:aws:kafka:{{mskClusterRegion}}:{{mskClusterAccount}}:topic/
{{mskClusterName}}/{{clusterUUID}}/{{mskTopicName}}"
},
{ 
    "Sid":"", 
    "Effect":"Allow", 
    "Action":[ 
       "kafka-cluster:DescribeGroup" 
    ], 
    "Resource":"arn:aws:kafka:{{mskClusterRegion}}:{{mskClusterAccount}}:group/
{{mskClusterName}}/{{clusterUUID}}/*"
}
```
Per ulteriori informazioni su come consentire ad altri AWS servizi di accedere alle tue AWS risorse, consulta [Creating a Role to Delegate Permissions to an AWS Service](https://docs.aws.amazon.com/IAM/latest/UserGuide/id_roles_create_for-service.html) nella IAM User Guide.

Per informazioni su come concedere ad Amazon Data Firehose l'accesso a una destinazione Amazon S3 in un altro account, consulta. [the section called "Distribuzione multi-account su una](#page-130-0)  [destinazione Amazon S3"](#page-130-0)

# <span id="page-106-0"></span>Concedi ad Amazon Data Firehose l'accesso a una destinazione Amazon Redshift

Fai riferimento a quanto segue quando concedi l'accesso ad Amazon Data Firehose quando utilizzi una destinazione Amazon Redshift.

### Argomenti

- [Ruolo IAM e policy di accesso](#page-106-1)
- [Accesso VPC a un cluster con provisioning Amazon Redshift o a un gruppo di lavoro Amazon](#page-109-0)  [Redshift serverless](#page-109-0)

### <span id="page-106-1"></span>Ruolo IAM e policy di accesso

Quando utilizzi una destinazione Amazon Redshift, Amazon Data Firehose invia i dati al tuo bucket S3 come posizione intermedia. Facoltativamente, può utilizzare qualsiasi AWS KMS chiave di tua proprietà per la crittografia dei dati. Amazon Data Firehose carica quindi i dati dal bucket S3 al

cluster con provisioning di Amazon Redshift o al gruppo di lavoro Serverless Amazon Redshift. Se la registrazione degli errori è abilitata, Amazon Data Firehose invia anche gli errori di consegna dei dati al gruppo di log e CloudWatch ai flussi. Amazon Data Firehose utilizza il nome utente e la password Amazon Redshift specificati per accedere al cluster o al gruppo di lavoro Amazon Redshift Serverless forniti e utilizza un ruolo IAM per accedere al bucket, alla chiave, al gruppo di log e ai flussi specificati. CloudWatch È necessario disporre di un ruolo IAM durante la creazione di uno stream Firehose.

Utilizza la seguente politica di accesso per consentire ad Amazon Data Firehose di accedere al tuo bucket e alla tua chiave S3. AWS KMS Se non possiedi il bucket S3, aggiungilo s3:PutObjectAcl all'elenco delle azioni Amazon S3, che garantiscono al proprietario del bucket l'accesso completo agli oggetti forniti da Amazon Data Firehose. Questa policy ha anche un'istruzione che permette l'accesso a flusso di dati Amazon Kinesis. Se non utilizzi Kinesis Data Firehose come origine dati, puoi rimuovere questa istruzione.

```
{
"Version": "2012-10-17", 
     "Statement": 
    \Gamma { 
               "Effect": "Allow", 
               "Action": [ 
                    "s3:AbortMultipartUpload", 
                    "s3:GetBucketLocation", 
                    "s3:GetObject", 
                    "s3:ListBucket", 
                    "s3:ListBucketMultipartUploads", 
                    "s3:PutObject" 
               ], 
               "Resource": [ 
                    "arn:aws:s3:::bucket-name", 
                    "arn:aws:s3:::bucket-name/*" 
              \mathbf{I} }, 
          { 
              "Effect": "Allow", 
              "Action": [ 
                   "kms:Decrypt", 
                   "kms:GenerateDataKey" 
              ], 
              "Resource": [ 
                   "arn:aws:kms:region:account-id:key/key-id" 
              ],
```
```
 "Condition": { 
                 "StringEquals": { 
                     "kms:ViaService": "s3.region.amazonaws.com" 
                 }, 
                 "StringLike": { 
                     "kms:EncryptionContext:aws:s3:arn": "arn:aws:s3:::bucket-name/
prefix*" 
 } 
 } 
         }, 
         { 
             "Effect": "Allow", 
             "Action": [ 
                 "kinesis:DescribeStream", 
                 "kinesis:GetShardIterator", 
                 "kinesis:GetRecords", 
                 "kinesis:ListShards" 
             ], 
             "Resource": "arn:aws:kinesis:region:account-id:stream/stream-name" 
         }, 
         { 
             "Effect": "Allow", 
             "Action": [ 
                 "logs:PutLogEvents" 
             ], 
             "Resource": [ 
                 "arn:aws:logs:region:account-id:log-group:log-group-name:log-stream:log-
stream-name" 
 ] 
         }, 
         { 
             "Effect": "Allow", 
             "Action": [ 
                 "lambda:InvokeFunction", 
                 "lambda:GetFunctionConfiguration" 
             ], 
             "Resource": [ 
                 "arn:aws:lambda:region:account-id:function:function-name:function-
version" 
 ] 
         } 
    \mathbf{I}}
```
Per ulteriori informazioni su come consentire ad altri AWS servizi di accedere alle tue AWS risorse, consulta [Creating a Role to Delegate Permissions to an Service nella](https://docs.aws.amazon.com/IAM/latest/UserGuide/id_roles_create_for-service.html) IAM User Guide. AWS

Accesso VPC a un cluster con provisioning Amazon Redshift o a un gruppo di lavoro Amazon Redshift serverless

Se il cluster con provisioning Amazon Redshift o il gruppo di lavoro Amazon Redshift serverless si trova in un cloud virtuale privato (VPC), deve essere accessibile pubblicamente con un indirizzo IP pubblico. Inoltre, concedi ad Amazon Data Firehose l'accesso al tuo cluster fornito di Amazon Redshift o al gruppo di lavoro Amazon Redshift Serverless sbloccando gli indirizzi IP di Amazon Data Firehose. Amazon Data Firehose attualmente utilizza un blocco CIDR per ogni regione disponibile:

- 13.58.135.96/27 per Stati Uniti orientali (Ohio)
- 52.70.63.192/27 per Stati Uniti orientali (Virginia settentrionale)
- 13.57.135.192/27 per Stati Uniti occidentali (California settentrionale)
- 52.89.255.224/27 per Stati Uniti occidentali (Oregon)
- 18.253.138.96/27per AWS GovCloud (Stati Uniti orientali)
- 52.61.204.160/27per AWS GovCloud (Stati Uniti occidentali)
- 35.183.92.128/27 per Canada (Centrale)
- 40.176.98.192/27per il Canada occidentale (Calgary)
- 18.162.221.32/27 per Asia Pacifico (Hong Kong)
- 13.232.67.32/27 per Asia Pacifico (Mumbai)
- 18.60.192.128/27 per Asia Pacifico (Hyderabad)
- 13.209.1.64/27 per Asia Pacifico (Seoul)
- 13.228.64.192/27 per Asia Pacifico (Singapore)
- 13.210.67.224/27 per Asia Pacifico (Sydney)
- 108.136.221.64/27 per Asia Pacifico (Giacarta)
- 13.113.196.224/27 per Asia Pacifico (Tokyo)
- 13.208.177.192/27 per Asia Pacifico (Osaka-Locale)
- 52.81.151.32/27 per Cina (Pechino)
- 161.189.23.64/27 per Cina (Ningxia)
- 16.62.183.32/27 per Europa (Zurigo)
- 35.158.127.160/27 per Europa (Francoforte)
- 52.19.239.192/27 per Europa (Irlanda)
- 18.130.1.96/27 per Europa (Londra)
- 35.180.1.96/27 per Europa (Parigi)
- 13.53.63.224/27 per Europa (Stoccolma)
- 15.185.91.0/27 per Medio Oriente (Bahrein)
- 18.228.1.128/27 per Sud America (San Paolo)
- 15.161.135.128/27 per Europa (Milano)
- 13.244.121.224/27 per Africa (Città del Capo)
- 3.28.159.32/27 per Medio Oriente (Emirati Arabi Uniti)
- 51.16.102.0/27 per Israele (Tel Aviv)
- 16.50.161.128/27 per Asia Pacifico (Melbourne)

Per ulteriori informazioni su come sbloccare gli indirizzi IP, consulta la fase [Autorizzare l'accesso al](https://docs.aws.amazon.com/redshift/latest/gsg/rs-gsg-authorize-cluster-access.html)  [cluster](https://docs.aws.amazon.com/redshift/latest/gsg/rs-gsg-authorize-cluster-access.html) nella guida Guida alle operazioni di base di Amazon Redshift.

## <span id="page-110-0"></span>Concedi ad Amazon Data Firehose l'accesso a una destinazione di servizio pubblico OpenSearch

Quando utilizzi una destinazione di OpenSearch servizio, Amazon Data Firehose invia i dati al tuo cluster di OpenSearch servizi e contemporaneamente esegue il backup di tutti i documenti non riusciti o di tutti i documenti nel tuo bucket S3. Se la registrazione degli errori è abilitata, Amazon Data Firehose invia anche gli errori di consegna dei dati al gruppo di log e CloudWatch ai flussi. Amazon Data Firehose utilizza un ruolo IAM per accedere al dominio di OpenSearch servizio, al bucket S3, alla AWS KMS chiave, al gruppo di CloudWatch log e ai flussi specificati. È necessario disporre di un ruolo IAM durante la creazione di uno stream Firehose.

Utilizza la seguente politica di accesso per consentire ad Amazon Data Firehose di accedere al tuo bucket S3, al dominio di OpenSearch servizio e alla chiave. AWS KMS Se non possiedi il bucket S3, aggiungilo s3:PutObjectAcl all'elenco delle azioni Amazon S3, che garantiscono al proprietario del bucket l'accesso completo agli oggetti forniti da Amazon Data Firehose. Questa policy ha anche un'istruzione che permette l'accesso a flusso di dati Amazon Kinesis. Se non utilizzi Kinesis Data Firehose come origine dati, puoi rimuovere questa istruzione.

```
 "Version": "2012-10-17",
```
{

```
 "Statement": [ 
          { 
              "Effect": "Allow", 
              "Action": [ 
                   "s3:AbortMultipartUpload", 
                   "s3:GetBucketLocation", 
                   "s3:GetObject", 
                   "s3:ListBucket", 
                   "s3:ListBucketMultipartUploads", 
                   "s3:PutObject" 
              ], 
              "Resource": [ 
                   "arn:aws:s3:::bucket-name", 
                   "arn:aws:s3:::bucket-name/*" 
              ] 
          }, 
          { 
             "Effect": "Allow", 
             "Action": [ 
                  "kms:Decrypt", 
                  "kms:GenerateDataKey" 
             ], 
             "Resource": [ 
                  "arn:aws:kms:region:account-id:key/key-id" 
             ], 
             "Condition": { 
                  "StringEquals": { 
                      "kms:ViaService": "s3.region.amazonaws.com" 
                  }, 
                  "StringLike": { 
                      "kms:EncryptionContext:aws:s3:arn": "arn:aws:s3:::bucket-name/
prefix*" 
 } 
             } 
          }, 
          { 
             "Effect": "Allow", 
             "Action": [ 
                  "es:DescribeDomain", 
                  "es:DescribeDomains", 
                  "es:DescribeDomainConfig", 
                  "es:ESHttpPost", 
                  "es:ESHttpPut" 
             ],
```

```
 "Resource": [ 
                "arn:aws:es:region:account-id:domain/domain-name", 
                "arn:aws:es:region:account-id:domain/domain-name/*" 
            ] 
        }, 
        { 
            "Effect": "Allow", 
            "Action": [ 
                "es:ESHttpGet" 
            ], 
            "Resource": [ 
                "arn:aws:es:region:account-id:domain/domain-name/_all/_settings", 
                "arn:aws:es:region:account-id:domain/domain-name/_cluster/stats", 
                "arn:aws:es:region:account-id:domain/domain-name/index-name*/
_mapping/type-name", 
                "arn:aws:es:region:account-id:domain/domain-name/_nodes", 
                "arn:aws:es:region:account-id:domain/domain-name/_nodes/stats", 
                "arn:aws:es:region:account-id:domain/domain-name/_nodes/*/stats", 
                "arn:aws:es:region:account-id:domain/domain-name/_stats", 
                "arn:aws:es:region:account-id:domain/domain-name/index-name*/_stats", 
                "arn:aws:es:region:account-id:domain/domain-name/" 
            ] 
        }, 
       \mathcal{L} "Effect": "Allow", 
            "Action": [ 
                "kinesis:DescribeStream", 
                "kinesis:GetShardIterator", 
                "kinesis:GetRecords", 
                "kinesis:ListShards" 
            ], 
            "Resource": "arn:aws:kinesis:region:account-id:stream/stream-name" 
        }, 
        { 
            "Effect": "Allow", 
            "Action": [ 
                "logs:PutLogEvents" 
            ], 
            "Resource": [ 
                "arn:aws:logs:region:account-id:log-group:log-group-name:log-stream:log-
stream-name" 
 ] 
        }, 
        {
```

```
 "Effect": "Allow", 
            "Action": [ 
                "lambda:InvokeFunction", 
                 "lambda:GetFunctionConfiguration" 
            ], 
            "Resource": [ 
                "arn:aws:lambda:region:account-id:function:function-name:function-
version" 
 ] 
        } 
    \mathbf{I}}
```
Per ulteriori informazioni su come consentire ad altri AWS servizi di accedere alle tue AWS risorse, consulta [Creating a Role to Delegate Permissions to an Service nella](https://docs.aws.amazon.com/IAM/latest/UserGuide/id_roles_create_for-service.html) IAM User Guide. AWS

Per informazioni su come concedere ad Amazon Data Firehose l'accesso a un cluster di OpenSearch servizi in un altro account, consulta, the section called "Distribuzione tra più account a una [OpenSearch destinazione di servizio"](#page-132-0)

# Concedi ad Amazon Data Firehose l'accesso a una destinazione di OpenSearch servizio in un VPC

Se il tuo dominio di OpenSearch servizio si trova in un VPC, assicurati di concedere ad Amazon Data Firehose le autorizzazioni descritte nella sezione precedente. Inoltre, devi concedere ad Amazon Data Firehose le seguenti autorizzazioni per consentirgli di accedere al VPC del tuo dominio di OpenSearch servizio.

- ec2:DescribeVpcs
- ec2:DescribeVpcAttribute
- ec2:DescribeSubnets
- ec2:DescribeSecurityGroups
- ec2:DescribeNetworkInterfaces
- ec2:CreateNetworkInterface
- ec2:CreateNetworkInterfacePermission
- ec2:DeleteNetworkInterface

### **A** Important

Non revocare queste autorizzazioni dopo aver creato il flusso di consegna. Se revochi queste autorizzazioni, il tuo stream Firehose verrà danneggiato o smetterà di fornire dati al tuo dominio di servizio ogni volta che il OpenSearch servizio tenta di interrogare o aggiornare gli ENI.

### **A** Important

Quando specifichi delle sottoreti per la consegna dei dati alla destinazione in un VPC privato, assicurati di avere un numero sufficiente di indirizzi IP liberi nelle sottoreti scelte. Se non è disponibile un indirizzo IP gratuito in una sottorete specificata, Firehose non può creare o aggiungere ENI per la consegna dei dati nel VPC privato e la consegna verrà compromessa o avrà esito negativo.

Quando crei o aggiorni il tuo flusso di distribuzione, specifichi un gruppo di sicurezza che Firehose deve utilizzare per inviare dati al tuo dominio di OpenSearch servizio. È possibile utilizzare lo stesso gruppo di sicurezza utilizzato dal dominio del OpenSearch Servizio o uno diverso. Se specifichi un gruppo di sicurezza diverso, assicurati che consenta il traffico HTTPS in uscita al gruppo di sicurezza del dominio del OpenSearch servizio. Assicuratevi inoltre che il gruppo di sicurezza del dominio di OpenSearch servizio consenta il traffico HTTPS proveniente dal gruppo di sicurezza specificato al momento della configurazione dello stream Firehose. Se utilizzi lo stesso gruppo di sicurezza sia per lo stream Firehose che per il dominio di OpenSearch servizio, assicurati che la regola in entrata del gruppo di sicurezza consenta il traffico HTTPS. Per ulteriori informazioni sulle regole dei gruppi di sicurezza, consulta [Regole del gruppo di sicurezza](https://docs.aws.amazon.com/vpc/latest/userguide/VPC_SecurityGroups.html#SecurityGroupRules) nella documentazione di Amazon VPC.

# Concedi ad Amazon Data Firehose l'accesso a una destinazione pubblica senza server OpenSearch

Quando utilizzi una destinazione OpenSearch Serverless, Amazon Data Firehose invia i dati alla OpenSearch tua raccolta Serverless ed esegue contemporaneamente il backup di tutti i documenti non riusciti o di tutti i documenti nel tuo bucket S3. Se la registrazione degli errori è abilitata, Amazon Data Firehose invia anche gli errori di consegna dei dati al gruppo di log e CloudWatch ai flussi. Amazon Data Firehose utilizza un ruolo IAM per accedere alla raccolta OpenSearch Serverless, al

Concedi ad Amazon Data Firehose l'accesso a una destinazione pubblica senza server OpenSearch 106

bucket S3, alla AWS KMS chiave, al gruppo di log e CloudWatch ai flussi specificati. È necessario disporre di un ruolo IAM durante la creazione di uno stream Firehose.

Utilizza la seguente politica di accesso per consentire ad Amazon Data Firehose di accedere al tuo bucket S3, al dominio OpenSearch Serverless e alla chiave. AWS KMS Se non possiedi il bucket S3, aggiungilo s3:PutObjectAcl all'elenco delle azioni Amazon S3, che garantiscono al proprietario del bucket l'accesso completo agli oggetti forniti da Amazon Data Firehose. Questa policy ha anche un'istruzione che permette l'accesso a flusso di dati Amazon Kinesis. Se non utilizzi Kinesis Data Firehose come origine dati, puoi rimuovere questa istruzione.

```
{ 
     "Version": "2012-10-17", 
     "Statement": [ 
         \{ "Effect": "Allow", 
               "Action": [ 
                   "s3:AbortMultipartUpload", 
                   "s3:GetBucketLocation", 
                   "s3:GetObject", 
                   "s3:ListBucket", 
                   "s3:ListBucketMultipartUploads", 
                   "s3:PutObject" 
               ], 
               "Resource": [ 
                   "arn:aws:s3:::bucket-name", 
                   "arn:aws:s3:::bucket-name/*" 
              ] 
          }, 
          { 
              "Effect": "Allow", 
              "Action": [ 
                  "kms:Decrypt", 
                  "kms:GenerateDataKey" 
             ], 
              "Resource": [ 
                  "arn:aws:kms:region:account-id:key/key-id" 
              ], 
              "Condition": { 
                  "StringEquals": { 
                       "kms:ViaService": "s3.region.amazonaws.com" 
                  }, 
                  "StringLike": {
```

```
 "kms:EncryptionContext:aws:s3:arn": "arn:aws:s3:::bucket-name/
prefix*" 
 } 
 } 
         }, 
        { 
            "Effect": "Allow", 
            "Action": [ 
                "kinesis:DescribeStream", 
                "kinesis:GetShardIterator", 
                "kinesis:GetRecords", 
                "kinesis:ListShards" 
            ], 
            "Resource": "arn:aws:kinesis:region:account-id:stream/stream-name" 
        }, 
        { 
            "Effect": "Allow", 
            "Action": [ 
                "logs:PutLogEvents" 
            ], 
            "Resource": [ 
                "arn:aws:logs:region:account-id:log-group:log-group-name:log-stream:log-
stream-name" 
            ] 
        }, 
        { 
            "Effect": "Allow", 
            "Action": [ 
                "lambda:InvokeFunction", 
                "lambda:GetFunctionConfiguration" 
            ], 
            "Resource": [ 
                "arn:aws:lambda:region:account-id:function:function-name:function-
version" 
            ] 
        }, 
        { 
          "Effect": "Allow", 
          "Action": "aoss:APIAccessAll", 
          "Resource": "arn:aws:aoss:region:account-id:collection/collection-id" 
       } 
    \mathbf{I}}
```
Oltre alla politica di cui sopra, devi anche configurare Amazon Data Firehose in modo che in una policy di accesso ai dati vengano assegnate le seguenti autorizzazioni minime:

```
\Gamma { 
       "Rules":[ 
          \{ "ResourceType":"index", 
              "Resource":[ 
                  "index/target-collection/target-index" 
              ], 
              "Permission":[ 
                 "aoss:WriteDocument", 
                 "aoss:UpdateIndex", 
                 "aoss:CreateIndex" 
 ] 
 } 
       ], 
       "Principal":[ 
           "arn:aws:sts::account-id:assumed-role/firehose-delivery-role-name/*" 
       ] 
    }
]
```
Per ulteriori informazioni su come consentire ad altri AWS servizi di accedere alle tue AWS risorse, consulta [Creating a Role to Delegate Permissions to an AWS Service](https://docs.aws.amazon.com/IAM/latest/UserGuide/id_roles_create_for-service.html) nella IAM User Guide.

# Concedi ad Amazon Data Firehose l'accesso a una destinazione OpenSearch serverless in un VPC

Se la tua raccolta OpenSearch Serverless è in un VPC, assicurati di concedere ad Amazon Data Firehose le autorizzazioni descritte nella sezione precedente. Inoltre, devi concedere ad Amazon Data Firehose le seguenti autorizzazioni per consentirgli di accedere al VPC della tua OpenSearch collezione Serverless.

- ec2:DescribeVpcs
- ec2:DescribeVpcAttribute
- ec2:DescribeSubnets
- ec2:DescribeSecurityGroups
- ec2:DescribeNetworkInterfaces
- ec2:CreateNetworkInterface
- ec2:CreateNetworkInterfacePermission
- ec2:DeleteNetworkInterface

#### **A** Important

Non revocare queste autorizzazioni dopo aver creato il flusso di distribuzione. Se revochi queste autorizzazioni, il tuo stream Firehose verrà danneggiato o smetterà di fornire dati al tuo dominio di servizio ogni volta che il OpenSearch servizio tenta di interrogare o aggiornare gli ENI.

#### **A** Important

Quando specifichi delle sottoreti per la consegna dei dati alla destinazione in un VPC privato, assicurati di avere un numero sufficiente di indirizzi IP liberi nelle sottoreti scelte. Se non è disponibile un indirizzo IP gratuito in una sottorete specificata, Firehose non può creare o aggiungere ENI per la consegna dei dati nel VPC privato e la consegna verrà compromessa o avrà esito negativo.

Quando si crea o si aggiorna il flusso di distribuzione, si specifica un gruppo di sicurezza da utilizzare per l'invio di dati alla raccolta Serverless da utilizzare per l'invio di dati alla raccolta OpenSearch Serverless. È possibile utilizzare lo stesso gruppo di sicurezza utilizzato dalla raccolta OpenSearch Serverless o uno diverso. Se specificate un gruppo di sicurezza diverso, assicuratevi che consenta il traffico HTTPS in uscita al gruppo di sicurezza della raccolta OpenSearch Serverless. Assicuratevi inoltre che il gruppo di sicurezza della collezione OpenSearch Serverless consenta il traffico HTTPS proveniente dal gruppo di sicurezza specificato al momento della configurazione dello stream Firehose. Se utilizzi lo stesso gruppo di sicurezza sia per lo stream Firehose che per la raccolta OpenSearch Serverless, assicurati che la regola in entrata del gruppo di sicurezza consenta il traffico HTTPS. Per ulteriori informazioni sulle regole dei gruppi di sicurezza, consulta [Regole del gruppo di](https://docs.aws.amazon.com/vpc/latest/userguide/VPC_SecurityGroups.html#SecurityGroupRules)  [sicurezza](https://docs.aws.amazon.com/vpc/latest/userguide/VPC_SecurityGroups.html#SecurityGroupRules) nella documentazione di Amazon VPC.

## Concedi ad Amazon Data Firehose l'accesso a una destinazione Splunk

Quando utilizzi una destinazione Splunk, Amazon Data Firehose fornisce dati all'endpoint Splunk HTTP Event Collector (HEC). Inoltre, esegue il backup di tali dati nel bucket Amazon S3 da te specificato e, facoltativamente, puoi utilizzare una AWS KMS chiave di tua proprietà per la crittografia lato server di Amazon S3. Se la registrazione degli errori è abilitata, Firehose invia gli errori di consegna dei CloudWatch dati ai flussi di log. È possibile utilizzarlo anche AWS Lambda per la trasformazione dei dati.

Se utilizzi un AWS load balancer, assicurati che sia un Classic Load Balancer o un Application Load Balancer. Inoltre, abilita sessioni permanenti basate sulla durata con la scadenza dei cookie disabilitata per Classic Load Balancer e la scadenza è impostata al massimo (7 giorni) per Application Load Balancer. [Per informazioni su come eseguire questa operazione, consulta Duration-Based](https://docs.aws.amazon.com/elasticloadbalancing/latest/application/sticky-sessions.html)  [Session Stickiness for C](https://docs.aws.amazon.com/elasticloadbalancing/latest/application/sticky-sessions.html)[lassic Load Balancer o un Application Load](https://docs.aws.amazon.com/elasticloadbalancing/latest/classic/elb-sticky-sessions.html#enable-sticky-sessions-duration) [Balancer.](https://docs.aws.amazon.com/elasticloadbalancing/latest/application/sticky-sessions.html)

Quando crei un flusso di distribuzione, devi avere un ruolo IAM. Firehose assume quel ruolo IAM e ottiene l'accesso al bucket, alla chiave, al gruppo di log e CloudWatch ai flussi specificati.

Utilizza la seguente politica di accesso per consentire ad Amazon Data Firehose di accedere al tuo bucket S3. Se non possiedi il bucket S3, aggiungilo s3:PutObjectAcl all'elenco delle azioni Amazon S3, che garantiscono al proprietario del bucket l'accesso completo agli oggetti forniti da Amazon Data Firehose. Questa policy concede inoltre ad Amazon Data Firehose l'accesso CloudWatch alla registrazione degli errori e AWS Lambda alla trasformazione dei dati. La policy ha anche un'istruzione che permette l'accesso a flusso di dati Amazon Kinesis. Se non utilizzi Kinesis Data Firehose come origine dati, puoi rimuovere questa istruzione. Amazon Data Firehose non utilizza IAM per accedere a Splunk. Per accedere a Splunk, utilizza il token HEC.

```
{ 
     "Version": "2012-10-17", 
     "Statement": 
    \Gamma { 
               "Effect": "Allow", 
               "Action": [ 
                    "s3:AbortMultipartUpload", 
                    "s3:GetBucketLocation", 
                    "s3:GetObject", 
                    "s3:ListBucket", 
                    "s3:ListBucketMultipartUploads", 
                    "s3:PutObject"
```

```
 ], 
              "Resource": [ 
                   "arn:aws:s3:::bucket-name", 
                   "arn:aws:s3:::bucket-name/*" 
             \mathbf{I} }, 
          { 
             "Effect": "Allow", 
             "Action": [ 
                 "kms:Decrypt", 
                  "kms:GenerateDataKey" 
             ], 
             "Resource": [ 
                 "arn:aws:kms:region:account-id:key/key-id" 
             ], 
             "Condition": { 
                 "StringEquals": { 
                      "kms:ViaService": "s3.region.amazonaws.com" 
                 }, 
                 "StringLike": { 
                      "kms:EncryptionContext:aws:s3:arn": "arn:aws:s3:::bucket-name/
prefix*" 
 } 
             } 
          }, 
          { 
             "Effect": "Allow", 
             "Action": [ 
                 "kinesis:DescribeStream", 
                 "kinesis:GetShardIterator", 
                 "kinesis:GetRecords", 
                 "kinesis:ListShards" 
             ], 
             "Resource": "arn:aws:kinesis:region:account-id:stream/stream-name" 
         }, 
          { 
             "Effect": "Allow", 
             "Action": [ 
                 "logs:PutLogEvents" 
             ], 
             "Resource": [ 
                  "arn:aws:logs:region:account-id:log-group:log-group-name:log-stream:*" 
 ] 
          },
```

```
 { 
             "Effect": "Allow", 
             "Action": [ 
                 "lambda:InvokeFunction", 
                 "lambda:GetFunctionConfiguration" 
             ], 
             "Resource": [ 
                 "arn:aws:lambda:region:account-id:function:function-name:function-
version" 
 ] 
         } 
     ]
}
```
Per ulteriori informazioni su come consentire ad altri AWS servizi di accedere alle tue AWS risorse, consulta [Creating a Role to Delegate Permissions to an AWS Service](https://docs.aws.amazon.com/IAM/latest/UserGuide/id_roles_create_for-service.html) nella IAM User Guide.

## Accesso a Splunk in un VPC

Se la piattaforma Splunk si trova in un VPC, deve essere accessibile pubblicamente con un indirizzo IP pubblico. Inoltre, concedi ad Amazon Data Firehose l'accesso alla tua piattaforma Splunk sbloccando gli indirizzi IP di Amazon Data Firehose. Amazon Data Firehose attualmente utilizza i seguenti blocchi CIDR.

- 18.216.68.160/27, 18.216.170.64/27, 18.216.170.96/27 per Stati Uniti orientali (Ohio)
- 34.238.188.128/26, 34.238.188.192/26, 34.238.195.0/26 per Stati Uniti orientali (Virginia settentrionale)
- 13.57.180.0/26 per Stati Uniti occidentali (California settentrionale)
- 34.216.24.32/27, 34.216.24.192/27, 34.216.24.224/27 per Stati Uniti occidentali (Oregon)
- 18.253.138.192/26per AWS GovCloud (Stati Uniti orientali)
- 52.61.204.192/26per AWS GovCloud (Stati Uniti occidentali)
- 18.162.221.64/26 per Asia Pacifico (Hong Kong)
- 13.232.67.64/26 per Asia Pacifico (Mumbai)
- 13.209.71.0/26 per Asia Pacifico (Seoul)
- 13.229.187.128/26 per Asia Pacifico (Singapore)
- 13.211.12.0/26 per Asia Pacifico (Sydney)
- 13.230.21.0/27, 13.230.21.32/27 per Asia Pacifico (Tokyo)
- 51.16.102.64/26 per Israele (Tel Aviv)
- 35.183.92.64/26 per Canada (Centrale)
- 40.176.98.128/26per il Canada occidentale (Calgary)
- 18.194.95.192/27, 18.194.95.224/27, 18.195.48.0/27 per Europa (Francoforte)
- 34.241.197.32/27, 34.241.197.64/27, 34.241.197.96/27 per Europa (Irlanda)
- 18.130.91.0/26 per Europa (Londra)
- 35.180.112.0/26 per Europa (Parigi)
- 13.53.191.0/26 per Europa (Stoccolma)
- 15.185.91.64/26 per Medio Oriente (Bahrein)
- 18.228.1.192/26 per Sud America (San Paolo)
- 15.161.135.192/26 per Europa (Milano)
- 13.244.165.128/26 per Africa (Città del Capo)
- 13.208.217.0/26 per Asia Pacifico (Osaka-Locale)
- 52.81.151.64/26 per Cina (Pechino)
- 161.189.23.128/26 per Cina (Ningxia)
- 108.136.221.128/26 per Asia Pacifico (Giacarta)
- 3.28.159.64/26 per Medio Oriente (Emirati Arabi Uniti)
- 51.16.102.64/26 per Israele (Tel Aviv)
- 16.62.183.64/26 per Europa (Zurigo)
- 18.60.192.192/26 per Asia Pacifico (Hyderabad)
- 16.50.161.192/26 per Asia Pacifico (Melbourne)

### Accesso a Snowflake o all'endpoint HTTP

Non esiste un sottoinsieme di [intervalli di indirizzi AWS IP](https://docs.aws.amazon.com/vpc/latest/userguide/aws-ip-ranges.html) specifici per Amazon Data Firehose quando la destinazione è un endpoint HTTP o Snowflake.

Per aggiungere Amazon Data Firehose a un elenco di indirizzi consentiti nella policy di rete Snowflake o ai tuoi endpoint HTTP o HTTPS pubblici, aggiungi tutti gli [intervalli di indirizzi AWS IP](https://docs.aws.amazon.com/vpc/latest/userguide/aws-ip-ranges.html) correnti alle tue regole di ingresso.

#### **a** Note

Le notifiche non provengono sempre da indirizzi IP nella stessa AWS regione dell'argomento associato. È necessario includere l'intervallo di indirizzi AWS IP per tutte le regioni.

### Concedi a Firehose l'accesso a una destinazione Snowflake

Quando utilizzi Snowflake come destinazione, Firehose invia i dati a un account Snowflake utilizzando l'URL del tuo account Snowflake. Inoltre, esegue il backup dei dati di errore nel bucket Amazon Simple Storage Service da te specificato e, facoltativamente, puoi utilizzare una AWS Key Management Service chiave di tua proprietà per la crittografia lato server di Amazon S3. Se la registrazione degli errori è abilitata, Firehose invia gli errori di consegna dei CloudWatch dati ai flussi di log.

Quando crei un flusso di distribuzione, devi avere un ruolo IAM. Firehose assume quel ruolo IAM e ottiene l'accesso al bucket, alla chiave, al gruppo e CloudWatch agli stream Logs specificati. Utilizza la seguente politica di accesso per consentire a Firehose di accedere al tuo bucket S3. Se non possiedi il bucket S3, aggiungilo s3:PutObjectAcl all'elenco delle azioni di Amazon Simple Storage Service, che garantiscono al proprietario del bucket l'accesso completo agli oggetti forniti da Firehose. Questa politica concede inoltre a Firehose l'accesso CloudWatch per la registrazione degli errori. La policy ha anche un'istruzione che permette l'accesso a flusso di dati Amazon Kinesis. Se non utilizzi Kinesis Data Firehose come origine dati, puoi rimuovere questa istruzione. Firehose non utilizza IAM per accedere a Snowflake. Per accedere a Snowflake, utilizza l'URL dell'account Snowflake e l'ID PrivateLink Vpce nel caso di un cluster privato.

```
{
"Version": "2012-10-17", 
     "Statement": 
    \Gamma\overline{\mathcal{L}}"Effect": "Allow", 
               "Action": [ 
                    "s3:AbortMultipartUpload", 
                    "s3:GetBucketLocation", 
                    "s3:GetObject", 
                    "s3:ListBucket", 
                    "s3:ListBucketMultipartUploads", 
                    "s3:PutObject"
```

```
 ], 
              "Resource": [ 
                  "arn:aws:s3:::bucket-name", 
                  "arn:aws:s3:::bucket-name/*" 
              ] 
         }, 
         {
"Effect": "Allow", 
             "Action": [ 
                 "kms:Decrypt", 
                 "kms:GenerateDataKey" 
             ], 
             "Resource": [ 
                 "arn:aws:kms:region:account-id:key/key-id" 
            ], 
             "Condition": {
"StringEquals": {
"kms:ViaService": "s3.region.amazonaws.com" 
                 }, 
                 "StringLike": {
"kms:EncryptionContext:aws:s3:arn": "arn:aws:s3:::bucket-name/prefix*" 
 } 
 } 
         }, 
         {
"Effect": "Allow", 
             "Action": [ 
                 "kinesis:DescribeStream", 
                 "kinesis:GetShardIterator", 
                 "kinesis:GetRecords", 
                 "kinesis:ListShards" 
             ], 
             "Resource": "arn:aws:kinesis:region:account-id:stream/stream-name" 
         }, 
         {
"Effect": "Allow", 
             "Action": [ 
                 "logs:PutLogEvents" 
             ], 
             "Resource": [ 
                 "arn:aws:logs:region:account-id:log-group:log-group-name:log-stream:*" 
            \mathbf{I} } 
     ]
```
}

Per ulteriori informazioni su come consentire ad altri AWS servizi di accedere alle tue AWS risorse, consulta [Creating a Role to Delegate Permissions to an Service nella](https://docs.aws.amazon.com/IAM/latest/UserGuide/id_roles_create_for-service.html) IAM User Guide. AWS

## Concedi ad Amazon Data Firehose l'accesso a una destinazione endpoint HTTP

Puoi utilizzare Amazon Data Firehose per fornire dati a qualsiasi destinazione di endpoint HTTP. Amazon Data Firehose esegue inoltre il backup di tali dati nel bucket Amazon S3 da te specificato e, facoltativamente, puoi utilizzare AWS KMS una chiave di tua proprietà per la crittografia lato server di Amazon S3. Se la registrazione degli errori è abilitata, Amazon Data Firehose invia gli errori di consegna dei dati ai CloudWatch tuoi flussi di log. Puoi utilizzarlo anche AWS Lambda per la trasformazione dei dati.

È necessario disporre di un ruolo IAM durante la creazione di uno stream Firehose. Amazon Data Firehose assume il ruolo IAM e ottiene l'accesso al bucket, alla chiave, al gruppo di log e CloudWatch ai flussi specificati.

Utilizza la seguente politica di accesso per consentire ad Amazon Data Firehose di accedere al bucket S3 che hai specificato per il backup dei dati. Se non possiedi il bucket S3, aggiungilo s3:PutObjectAcl all'elenco delle azioni Amazon S3, che garantiscono al proprietario del bucket l'accesso completo agli oggetti forniti da Amazon Data Firehose. Questa policy concede inoltre ad Amazon Data Firehose l'accesso CloudWatch alla registrazione degli errori e AWS Lambda alla trasformazione dei dati. La policy ha anche un'istruzione che permette l'accesso a flusso di dati Amazon Kinesis. Se non utilizzi Kinesis Data Firehose come origine dati, puoi rimuovere questa istruzione.

#### **A** Important

Amazon Data Firehose non utilizza IAM per accedere alle destinazioni degli endpoint HTTP di proprietà di fornitori di servizi terzi supportati, tra cui Datadog, Dynatrace, LogicMonitor MongoDB, New Relic, Splunk o Sumo Logic. Per accedere a una destinazione endpoint HTTP specificata di proprietà di un fornitore di servizi terzo supportato, contatta tale fornitore di servizi per ottenere la chiave API o la chiave di accesso necessaria per abilitare la consegna dei dati a quel servizio da Amazon Data Firehose.

```
{ 
     "Version": "2012-10-17", 
     "Statement": 
    \Gamma { 
               "Effect": "Allow", 
               "Action": [ 
                   "s3:AbortMultipartUpload", 
                   "s3:GetBucketLocation", 
                   "s3:GetObject", 
                   "s3:ListBucket", 
                   "s3:ListBucketMultipartUploads", 
                   "s3:PutObject" 
              ], 
              "Resource": [ 
                   "arn:aws:s3:::bucket-name", 
                   "arn:aws:s3:::bucket-name/*" 
              ] 
          }, 
         \mathcal{L} "Effect": "Allow", 
             "Action": [ 
                  "kms:Decrypt", 
                  "kms:GenerateDataKey" 
             ], 
             "Resource": [ 
                  "arn:aws:kms:region:account-id:key/key-id" 
             ], 
             "Condition": { 
                  "StringEquals": { 
                       "kms:ViaService": "s3.region.amazonaws.com" 
                  }, 
                  "StringLike": { 
                       "kms:EncryptionContext:aws:s3:arn": "arn:aws:s3:::bucket-name/
prefix*" 
 } 
             } 
          }, 
          { 
             "Effect": "Allow", 
             "Action": [ 
                  "kinesis:DescribeStream", 
                  "kinesis:GetShardIterator",
```

```
 "kinesis:GetRecords", 
                  "kinesis:ListShards" 
             ], 
              "Resource": "arn:aws:kinesis:region:account-id:stream/stream-name" 
          }, 
         \mathcal{L} "Effect": "Allow", 
              "Action": [ 
                  "logs:PutLogEvents" 
             ], 
             "Resource": [ 
                  "arn:aws:logs:region:account-id:log-group:log-group-name:log-stream:*" 
             ] 
          }, 
          { 
             "Effect": "Allow", 
              "Action": [ 
                  "lambda:InvokeFunction", 
                  "lambda:GetFunctionConfiguration" 
             ], 
             "Resource": [ 
                  "arn:aws:lambda:region:account-id:function:function-name:function-
version" 
 ] 
          } 
    \mathbf{I}}
```
Per ulteriori informazioni su come consentire ad altri AWS servizi di accedere alle tue AWS risorse, consulta [Creating a Role to Delegate Permissions to an AWS Service](https://docs.aws.amazon.com/IAM/latest/UserGuide/id_roles_create_for-service.html) nella IAM User Guide.

### **A** Important

Attualmente Amazon Data Firehose NON supporta la consegna di dati agli endpoint HTTP in un VPC.

## Consegna su più account da Amazon MSK

Se il tuo è uno scenario tra più account in cui stai creando un flusso di distribuzione dal tuo account Firehose (ad esempio, Account B) e la tua origine è un cluster MSK in un AWS altro account (Account A), devi avere le seguenti configurazioni:

#### Account A:

- 1. Nella console Amazon MSK scegli il cluster con provisioning, quindi scegli Proprietà.
- 2. In Impostazioni di rete, scegli Modifica e attiva Connettività multi-VPC.
- 3. In Impostazioni di sicurezza scegli Modifica policy del cluster.
	- a. Se il cluster non ha già configurato una policy, seleziona Includi il principale del servizio Firehose e Abilita la distribuzione S3 multi-account Firehose. AWS Management Console Genererà automaticamente una policy con le autorizzazioni appropriate.
	- b. Se il cluster ha già una policy configurata, aggiungi le seguenti autorizzazioni alla policy esistente:

```
{ 
       "Effect": "Allow", 
       "Principal": { 
         "AWS": "arn:aws:iam::arn:role/mskaasTestDeliveryRole" 
       }, 
       "Action": [ 
         "kafka:GetBootstrapBrokers", 
         "kafka:DescribeCluster", 
         "kafka:DescribeClusterV2", 
         "kafka-cluster:Connect" 
       ], 
       "Resource": "arn:aws:kafka:us-east-1:arn:cluster/DO-NOT-TOUCH-mskaas-
provisioned-privateLink/xxxxxxxxx-2f3a-462a-ba09-xxxxxxxxxx-20" // ARN of the 
  cluster 
     }, 
     { 
       "Effect": "Allow", 
       "Principal": { 
         "AWS": "arn:aws:iam::arn:role/mskaasTestDeliveryRole" 
       }, 
       "Action": [ 
         "kafka-cluster:DescribeTopic", 
         "kafka-cluster:DescribeTopicDynamicConfiguration", 
         "kafka-cluster:ReadData" 
       ], 
       "Resource": "arn:aws:kafka:us-east-1:arn:topic/DO-NOT-TOUCH-mskaas-
provisioned-privateLink/xxxxxxxxx-2f3a-462a-ba09-xxxxxxxxxx-20/*"//topic of the 
  cluster 
     }, 
     {
```

```
 "Effect": "Allow", 
       "Principal": { 
         "AWS": "arn:aws:iam::233450236687:role/mskaasTestDeliveryRole" 
       }, 
       "Action": "kafka-cluster:DescribeGroup", 
       "Resource": "arn:aws:kafka:us-east-1:arn:group/DO-NOT-TOUCH-mskaas-
provisioned-privateLink/xxxxxxxxx-2f3a-462a-ba09-xxxxxxxxxx-20/*" //topic of 
  the cluster 
     }, 
  }
```
- 4. In Principale AWS , inserisci l'ID principale dell'Account B.
- 5. In Argomento, specifica l'argomento di Apache Kafka da cui desideri che il flusso di distribuzione inserisca i dati. Una volta creato il flusso di distribuzione, non è possibile aggiornare questo argomento.
- 6. Scegli Salva modifiche.

Account B:

- 1. Nella console Firehose, scegliete Crea flusso di distribuzione utilizzando l'account B.
- 2. In Origine, scegli Amazon Managed Streaming for Apache Kafka.
- 3. In Impostazioni di origine, per il cluster Amazon Managed Streaming for Apache Kafka, inserisci l'ARN del cluster Amazon MSK nell'Account A.
- 4. In Argomento, specifica l'argomento di Apache Kafka da cui desideri che il flusso di distribuzione inserisca i dati. Una volta creato il flusso di distribuzione, non è possibile aggiornare questo argomento.
- 5. In Nome flusso di distribuzione, specifica il nome per il flusso di distribuzione.

Nell'Account B, quando crei il flusso di distribuzione, devi disporre di un ruolo IAM (creato di default quando utilizzi il AWS Management Console) che conceda al flusso di distribuzione l'accesso in «lettura» al cluster Amazon MSK multiaccount per l'argomento configurato.

Di seguito è riportato ciò che viene configurato dalla AWS Management Console:

```
{ 
     "Sid": "", 
     "Effect": "Allow", 
     "Action": [
```

```
 "kafka:GetBootstrapBrokers", 
         "kafka:DescribeCluster", 
         "kafka:DescribeClusterV2", 
         "kafka-cluster:Connect" 
         ], 
     "Resource": "arn:aws:kafka:us-east-1:arn:cluster/DO-NOT-TOUCH-mskaas-provisioned-
privateLink/xxxxxxxxx-2f3a-462a-ba09-xxxxxxxxxx-20/*" //topic of the cluster 
     }, 
     { 
     "Sid": "", 
     "Effect": "Allow", 
     "Action": [ 
         "kafka-cluster:DescribeTopic", 
         "kafka-cluster:DescribeTopicDynamicConfiguration", 
         "kafka-cluster:ReadData" 
     ], 
     "Resource": "arn:aws:kafka:us-east-1:arn:topic/DO-NOT-TOUCH-mskaas-provisioned-
privateLink/xxxxxxxxx-2f3a-462a-ba09-xxxxxxxxxx-20/mskaas_test_topic" //topic of the 
 cluster 
     }, 
    \mathcal{L} "Sid": "", 
     "Effect": "Allow", 
     "Action": [ 
         "kafka-cluster:DescribeGroup" 
     ], 
     "Resource": "arn:aws:kafka:us-east-1:arn:group/DO-NOT-TOUCH-mskaas-provisioned-
privateLink/xxxxxxxxx-2f3a-462a-ba09-xxxxxxxxxx-20/*" //topic of the cluster 
     }, 
 }
```
Successivamente, puoi completare la fase facoltativa di configurazione della trasformazione del record e della conversione del formato del record. Per ulteriori informazioni, consulta [Trasformazione](#page-17-0)  [dei record e conversione del formato.](#page-17-0)

### Distribuzione multi-account su una destinazione Amazon S3

Puoi utilizzare le AWS CLI API di Amazon Data Firehose per creare uno stream Firehose in un account con una destinazione Amazon S3 in AWS un account diverso. La procedura seguente mostra un esempio di configurazione di uno stream Firehose di proprietà dell'account A per fornire dati a un bucket Amazon S3 di proprietà dell'account B.

1. Crea un ruolo IAM nell'account A utilizzando i passaggi descritti in [Concedere l'accesso a](https://docs.aws.amazon.com/firehose/latest/dev/controlling-access.html#using-iam-s3)  [Firehose a una destinazione Amazon S3](https://docs.aws.amazon.com/firehose/latest/dev/controlling-access.html#using-iam-s3).

#### **a** Note

In questo caso il bucket Amazon S3 specificato nella policy di accesso è di proprietà dell'account B. Assicurati di aggiungere s3:PutObjectAcl all'elenco delle azioni di Amazon S3 nella policy di accesso, che garantisce all'account B l'accesso completo agli oggetti forniti da Amazon Data Firehose. Questa autorizzazione è necessaria per la distribuzione multi-account. Amazon Data Firehose imposta l'intestazione x-amz-acl "" della richiesta su "». bucket-owner-full-control

2. Per consentire l'accesso dal ruolo IAM creato in precedenza, crea una policy del bucket S3 nell'account B. Il codice seguente è un esempio di policy del bucket. Per ulteriori informazioni, consulta [Utilizzo delle policy di bucket e delle policy utente.](https://docs.aws.amazon.com/AmazonS3/latest/dev/using-iam-policies.html)

```
{ 
     "Version": "2012-10-17", 
     "Id": "PolicyID", 
     "Statement": [ 
          { 
              "Sid": "StmtID", 
              "Effect": "Allow", 
              "Principal": { 
                   "AWS": "arn:aws:iam::accountA-id:role/iam-role-name" 
              }, 
              "Action": [ 
                   "s3:AbortMultipartUpload", 
                   "s3:GetBucketLocation", 
                   "s3:GetObject", 
                   "s3:ListBucket", 
                   "s3:ListBucketMultipartUploads", 
                   "s3:PutObject", 
                   "s3:PutObjectAcl" 
              ], 
              "Resource": [ 
                   "arn:aws:s3:::bucket-name", 
                   "arn:aws:s3:::bucket-name/*" 
             \mathbf{I} }
```
]

- }
- 3. Crea uno stream Firehose nell'account A utilizzando il ruolo IAM creato nel passaggio 1.

### <span id="page-132-0"></span>Distribuzione tra più account a una OpenSearch destinazione di servizio

Puoi utilizzare le AWS CLI API di Amazon Data Firehose per creare uno stream Firehose in un AWS account con una destinazione del OpenSearch servizio in un account diverso. La procedura seguente mostra un esempio di come è possibile creare uno stream Firehose con l'account A e configurarlo per fornire dati a una destinazione del OpenSearch servizio di proprietà dell'account B.

- 1. Crea un ruolo IAM nell'account A utilizzando le fasi descritte in [the section called "Concedi ad](#page-110-0)  [Amazon Data Firehose l'accesso a una destinazione di servizio pubblico OpenSearch ".](#page-110-0)
- 2. Per consentire l'accesso dal ruolo IAM creato nel passaggio precedente, crea una policy di OpenSearch servizio nell'account B. Il seguente JSON è un esempio.

```
{ 
   "Version": "2012-10-17", 
   "Statement": [ 
    \{ "Effect": "Allow", 
       "Principal": { 
         "AWS": "arn:aws:iam::Account-A-ID:role/firehose_delivery_role " 
       }, 
       "Action": "es:ESHttpGet", 
       "Resource": [ 
         "arn:aws:es:us-east-1:Account-B-ID:domain/cross-account-cluster/_all/
_settings", 
         "arn:aws:es:us-east-1:Account-B-ID:domain/cross-account-cluster/_cluster/
stats", 
         "arn:aws:es:us-east-1:Account-B-ID:domain/cross-account-cluster/roletest*/
_mapping/roletest", 
         "arn:aws:es:us-east-1:Account-B-ID:domain/cross-account-cluster/_nodes", 
         "arn:aws:es:us-east-1:Account-B-ID:domain/cross-account-cluster/_nodes/
stats", 
         "arn:aws:es:us-east-1:Account-B-ID:domain/cross-account-cluster/_nodes/*/
stats", 
         "arn:aws:es:us-east-1:Account-B-ID:domain/cross-account-cluster/_stats",
```

```
 "arn:aws:es:us-east-1:Account-B-ID:domain/cross-account-cluster/roletest*/
_stats", 
         "arn:aws:es:us-east-1:Account-B-ID:domain/cross-account-cluster/" 
       ] 
     } 
   ]
}
```
3. Crea uno stream Firehose nell'account A utilizzando il ruolo IAM creato nel passaggio 1. Quando crei lo stream Firehose, usa AWS CLI o le API di Amazon Data Firehose e specifica il ClusterEndpoint campo anziché Service. DomainARN OpenSearch

#### **a** Note

Per creare uno stream Firehose in un AWS account con una destinazione del OpenSearch servizio in un account diverso, devi utilizzare le API AWS CLI o le API di Amazon Data Firehose. Non è possibile utilizzare il AWS Management Console per creare questo tipo di configurazione tra account.

### Utilizzo dei tag per controllare l'accesso

Puoi utilizzare l'Conditionelemento (o Condition blocco) opzionale in una policy IAM per ottimizzare l'accesso alle operazioni di Amazon Data Firehose in base a chiavi e valori dei tag. Le seguenti sottosezioni descrivono come eseguire questa operazione per le diverse operazioni di Amazon Data Firehose. Per ulteriori informazioni sull'utilizzo dell'elemento Condition e degli operatori che puoi utilizzare al suo interno, consulta [Elementi della policy JSON di IAM: condizione.](https://docs.aws.amazon.com/IAM/latest/UserGuide/reference_policies_elements_condition.html)

### CreateDeliveryStream

Per l'operazione CreateDeliveryStream, utilizza la chiave di condizione aws:RequestTag. Nel seguente esempio, MyKey e MyValue rappresentano la chiave e il valore corrispondente del tag. Per ulteriori informazioni, consultare [Nozioni di base sui tag](#page-268-0)

```
{ 
     "Version": "2012-10-17", 
     "Statement": [ 
          { 
               "Effect": "Allow", 
               "Action": "firehose:CreateDeliveryStream",
```

```
 "Resource": "*", 
            "Condition": { 
               "StringEquals": { 
                   "aws:RequestTag/MyKey": "MyValue" 
 } 
 } 
        } 
    ]
}
```
### **TagDeliveryStream**

Per l'operazione TagDeliveryStream, utilizza la chiave di condizione aws:TagKeys. Nel seguente esempio, MyKey è un esempio di chiave di tag.

```
{ 
     "Version": "2012-10-17", 
     "Statement": [ 
          { 
              "Effect": "Allow", 
              "Action": "firehose:TagDeliveryStream", 
              "Resource": "*", 
              "Condition": { 
                   "ForAnyValue:StringEquals": { 
                       "aws:TagKeys": "MyKey" 
 } 
              } 
          } 
    \mathbf{I}}
```
### UntagDeliveryStream

Per l'operazione UntagDeliveryStream, utilizza la chiave di condizione aws:TagKeys. Nel seguente esempio, MyKey è un esempio di chiave di tag.

```
{ 
     "Version": "2012-10-17", 
     "Statement": [ 
          { 
              "Effect": "Allow", 
              "Action": "firehose:UntagDeliveryStream",
```

```
 "Resource": "*", 
            "Condition": { 
               "ForAnyValue:StringEquals": { 
                   "aws:TagKeys": "MyKey" 
 } 
 } 
        } 
    ]
}
```
### ListDeliveryStreams

Non puoi utilizzare il controllo degli accessi basato su tag con ListDeliveryStreams.

Altre operazioni di Amazon Data Firehose

Per tutte le operazioni di Amazon Data Firehose diverse

daCreateDeliveryStream,TagDeliveryStream, e

UntagDeliveryStreamListDeliveryStreams, usa la chiave di aws:RequestTag condizione. Nel seguente esempio, MyKey e MyValue rappresentano la chiave e il valore corrispondente del tag.

ListDeliveryStreams, utilizzate il tasto firehose:ResourceTag condition per controllare l'accesso in base ai tag di quel flusso Firehose.

Nel seguente esempio, MyKey e MyValue rappresentano la chiave e il valore corrispondente del tag. La policy si applicherebbe solo ai flussi Data Firehose con un tag denominato MyKey con un valore di. MyValue Per ulteriori informazioni sul controllo dell'accesso in base ai tag delle risorse, consulta [Controlling access to AWS resources using tags](https://docs.aws.amazon.com/IAM/latest/UserGuide/access_tags.html#access_tags_control-resources) nella IAM User Guide.

```
{ 
     "Version": "2012-10-17", 
     "Statement": [ 
       { 
             "Effect": "Deny", 
             "Action": "firehose:DescribeDeliveryStream", 
             "Resource": "*", 
             "Condition": { 
                  "StringEquals": { 
                        "firehose:ResourceTag/MyKey": "MyValue" 
1999 B B B B
 } 
         }
```
 $\mathbf{I}$ 

}

# Monitoraggio di Amazon Data Firehose

Amazon Data Firehose fornisce funzionalità di monitoraggio per i tuoi stream Firehose. Per ulteriori informazioni, consulta [Monitoraggio.](#page-182-0)

# Convalida della conformità per Amazon Data Firehose

I revisori di terze parti valutano la sicurezza e la conformità di Amazon Data Firehose nell'ambito di AWS diversi programmi di conformità. Questi includono SOC, PCI, FedRAMP, HIPAA e altri.

Per un elenco dei AWS servizi che rientrano nell'ambito di specifici programmi di conformità, consulta [AWS Services in Scope by Compliance](https://aws.amazon.com/compliance/services-in-scope/) Program. Per informazioni generali, consulta [Programmi di](https://aws.amazon.com/compliance/programs/)  [conformità di AWS](https://aws.amazon.com/compliance/programs/).

È possibile scaricare report di audit di terze parti utilizzando AWS Artifact. Per ulteriori informazioni, consulta [Scaricamento dei report in AWS Artifact](https://docs.aws.amazon.com/artifact/latest/ug/downloading-documents.html).

La vostra responsabilità di conformità quando utilizzate Data Firehose è determinata dalla sensibilità dei vostri dati, dagli obiettivi di conformità della vostra azienda e dalle leggi e dai regolamenti applicabili. Se l'utilizzo di Data Firehose è soggetto alla conformità a standard come HIPAA, PCI o FedRAMP, fornisce risorse per aiutare a: AWS

- Guide [introduttive su sicurezza e conformità: queste guide all'](https://aws.amazon.com/quickstart/?awsf.quickstart-homepage-filter=categories%23security-identity-compliance)implementazione illustrano considerazioni sull'architettura e forniscono passaggi per implementare ambienti di base incentrati sulla sicurezza e sulla conformità. AWS
- Whitepaper [sull'architettura per la sicurezza e la conformità HIPAA: questo white paper descrive](https://docs.aws.amazon.com/pdfs/whitepapers/latest/architecting-hipaa-security-and-compliance-on-aws/architecting-hipaa-security-and-compliance-on-aws.pdf) come le aziende possono utilizzare per creare applicazioni conformi allo standard HIPAA. AWS
- [AWS Risorse per la conformità:](https://aws.amazon.com/compliance/resources/) questa raccolta di cartelle di lavoro e guide potrebbe riguardare il settore e la località in cui operi.
- [AWS Config](https://docs.aws.amazon.com/config/latest/developerguide/evaluate-config.html) Questo AWS servizio valuta la conformità delle configurazioni delle risorse alle pratiche interne, alle linee guida del settore e alle normative.
- [AWS Security Hub](https://docs.aws.amazon.com/securityhub/latest/userguide/what-is-securityhub.html) Questo AWS servizio offre una visione completa dello stato di sicurezza dell'utente e consente AWS di verificare la conformità agli standard e alle best practice del settore della sicurezza.

# Resilienza in Amazon Data Firehose

L'infrastruttura AWS globale è costruita attorno a AWS regioni e zone di disponibilità. AWS Le regioni forniscono più zone di disponibilità fisicamente separate e isolate, collegate con reti a bassa latenza, ad alto throughput e altamente ridondanti. Con le zone di disponibilità, è possibile progettare e gestire applicazioni e database che eseguono il failover automatico tra zone di disponibilità senza interruzioni. Le zone di disponibilità sono più disponibili, tolleranti ai guasti e scalabili rispetto alle infrastrutture tradizionali a data center singolo o multiplo.

#### [Per ulteriori informazioni su AWS regioni e zone di disponibilità, consulta Global Infrastructure.AWS](https://aws.amazon.com/about-aws/global-infrastructure/)

Oltre all'infrastruttura AWS globale, Data Firehose offre diverse funzionalità per supportare le esigenze di resilienza e backup dei dati.

## Ripristino di emergenza

Amazon Data Firehose funziona in modalità serverless e si occupa del deterioramento dell'host, della disponibilità delle zone di disponibilità e di altri problemi relativi all'infrastruttura eseguendo la migrazione automatica. Quando ciò accade, Amazon Data Firehose assicura che lo stream Firehose venga migrato senza alcuna perdita di dati.

# Sicurezza dell'infrastruttura in Amazon Data Firehose

In quanto servizio gestito, Amazon Data Firehose è protetto dalla sicurezza di rete AWS globale. Per informazioni sui servizi di AWS sicurezza e su come AWS protegge l'infrastruttura, consulta [AWS](https://aws.amazon.com/security/) [Cloud Security.](https://aws.amazon.com/security/) Per progettare il tuo AWS ambiente utilizzando le migliori pratiche per la sicurezza dell'infrastruttura, vedi [Infrastructure Protection](https://docs.aws.amazon.com/wellarchitected/latest/security-pillar/infrastructure-protection.html) in Security Pillar AWS Well‐Architected Framework.

Si utilizzano chiamate API AWS pubblicate per accedere a Firehose attraverso la rete. I client devono supportare quanto segue:

- Transport Layer Security (TLS). È richiesto TLS 1.2 ed è consigliato TLS 1.3.
- Suite di cifratura con Perfect Forward Secrecy (PFS), ad esempio Ephemeral Diffie-Hellman (DHE) o Elliptic Curve Ephemeral Diffie-Hellman (ECDHE). La maggior parte dei sistemi moderni, come Java 7 e versioni successive, supporta tali modalità.

Inoltre, le richieste devono essere firmate utilizzando un ID chiave di accesso e una chiave di accesso segreta associata a un principale IAM. O puoi utilizzare [AWS Security Token Service](https://docs.aws.amazon.com/STS/latest/APIReference/Welcome.html) (AWS STS) per generare credenziali di sicurezza temporanee per sottoscrivere le richieste.

### **a** Note

Per le richieste HTTPS in uscita, Amazon Data Firehose utilizza una libreria HTTP che seleziona automaticamente la versione del protocollo TLS più alta supportata sul lato di destinazione.

# Endpoint VPC (PrivateLink)

Amazon Data Firehose fornisce supporto per endpoint VPC (). PrivateLink Per ulteriori informazioni, consulta [Utilizzo di Amazon Data Firehose con AWS PrivateLink](#page-263-0).

# Best practice di sicurezza per Amazon Data Firehose

Amazon Data Firehose offre una serie di funzionalità di sicurezza da prendere in considerazione durante lo sviluppo e l'implementazione delle proprie politiche di sicurezza. Le seguenti best practice sono linee guida generali e non rappresentano una soluzione di sicurezza completa. Poiché queste best practice potrebbero non essere appropriate o sufficienti per l'ambiente, gestiscile come considerazioni utili anziché prescrizioni.

## Implementazione dell'accesso con privilegi minimi

Quando concedi le autorizzazioni, sei tu a decidere chi deve ottenere quali autorizzazioni per quali risorse Amazon Data Firehose. È possibile abilitare operazioni specifiche che si desidera consentire su tali risorse. Pertanto è necessario concedere solo le autorizzazioni necessarie per eseguire un'attività. L'implementazione dell'accesso con privilegi minimi è fondamentale per ridurre i rischi di sicurezza e l'impatto risultante da errori o intenzioni dannose.

## Uso di ruoli IAM

Le applicazioni di produzione e client devono disporre di credenziali valide per accedere ai flussi di distribuzione di Amazon Data Firehose e lo stream Firehose deve avere credenziali valide per accedere alle destinazioni. Non è necessario archiviare AWS le credenziali direttamente in un'applicazione client o in un bucket Amazon S3. Si tratta di credenziali a lungo termine che non vengono automaticamente ruotate e potrebbero avere un impatto aziendale significativo se vengono compromesse.

Invece, è necessario utilizzare un ruolo IAM per gestire le credenziali temporanee per le applicazioni producer e client per accedere ai flussi Firehose. Quando utilizzi un ruolo, non devi necessariamente usare credenziali a lungo termine (ad esempio, nome utente e password o chiavi di accesso) per accedere ad altre risorse.

Per ulteriori informazioni, consulta gli argomenti seguenti nella Guida per l'utente IAM:

- [Ruoli IAM](https://docs.aws.amazon.com/IAM/latest/UserGuide/id_roles.html)
- [Scenari comuni per ruoli: utenti, applicazioni e servizi](https://docs.aws.amazon.com/IAM/latest/UserGuide/id_roles_common-scenarios.html)

### Implementazione della crittografia lato server in risorse dipendenti

I dati inattivi e i dati in transito possono essere crittografati in Amazon Data Firehose. Per ulteriori informazioni, consulta la sezione [Protezione dei dati in Amazon Amazon Data Firehose.](https://docs.aws.amazon.com/firehose/latest/dev/encryption.html)

### CloudTrail Da utilizzare per monitorare le chiamate API

Amazon Data Firehose è integrato con AWS CloudTrail, un servizio che fornisce una registrazione delle azioni intraprese da un utente, ruolo o AWS servizio in Amazon Data Firehose.

Utilizzando le informazioni raccolte da CloudTrail, è possibile determinare la richiesta effettuata ad Amazon Data Firehose, l'indirizzo IP da cui è stata effettuata la richiesta, chi ha effettuato la richiesta, quando è stata effettuata e ulteriori dettagli.

Per ulteriori informazioni, consulta [the section called "Registrazione delle chiamate API Amazon Data](#page-249-0)  [Firehose con AWS CloudTrail".](#page-249-0)

# Trasformazione dei dati di Amazon Data Firehose

Amazon Data Firehose può richiamare la funzione Lambda per trasformare i dati di origine in entrata e consegnarli alle destinazioni. Puoi abilitare la trasformazione dei dati di Amazon Data Firehose quando crei il tuo stream Firehose.

## Flusso di trasformazione dei dati

Quando si abilita la trasformazione dei dati Firehose, Firehose memorizza nel buffer i dati in entrata. Il suggerimento sulla dimensione del buffering varia tra 0,2 MB e 3 MB. Il suggerimento predefinito sulla dimensione del buffering Lambda è 1 MB per tutte le destinazioni, tranne Splunk e Snowflake. Per Splunk e Snowflake, l'hint di buffering predefinito è 256 KB. Il suggerimento sull'intervallo di buffering Lambda è compreso tra 0 e 900 secondi. Il suggerimento predefinito per l'intervallo di buffering Lambda è di sessanta secondi per tutte le destinazioni tranne Snowflake. Per Snowflake, l'intervallo predefinito di suggerimento per il buffering è di 30 secondi. Per regolare la dimensione del buffering, imposta il [ProcessingConfigurationp](https://docs.aws.amazon.com/firehose/latest/APIReference/API_ProcessingConfiguration.html)arametro dell'API [CreateDeliveryStream](https://docs.aws.amazon.com/firehose/latest/APIReference/API_CreateDeliveryStream.html)o [UpdateDestinationc](https://docs.aws.amazon.com/firehose/latest/APIReference/API_UpdateDestination.html)on il comando chiamato and. [ProcessorParameter](https://docs.aws.amazon.com/firehose/latest/APIReference/API_ProcessorParameter.html)BufferSizeInMBsIntervalInSeconds Firehose richiama quindi la funzione Lambda specificata in modo asincrono con ogni batch bufferizzato utilizzando la modalità di chiamata sincrona. AWS Lambda I dati trasformati vengono inviati da Lambda a Firehose. Firehose lo invia quindi alla destinazione quando viene raggiunta la dimensione o l'intervallo di buffering di destinazione specificati, a seconda dell'evento che si verifica per primo.

#### **A** Important

La modalità di invocazione sincrona di Lambda ha un limite di dimensione del payload di 6 MB sia per la richiesta che per la risposta. Verifica che la dimensione del buffer per l'invio della richiesta alla funzione sia minore o uguale a 6 MB. Verifica anche che la risposta restituita dalla funzione non superi i 6 MB.

## Trasformazione dei dati e modello di stato

Tutti i record trasformati da Lambda devono contenere i seguenti parametri, altrimenti Amazon Data Firehose li rifiuta e li considera un errore di trasformazione dei dati.

Per Kinesis Data Streams e Direct PUT:

#### recordId

L'ID del record viene passato da Amazon Data Firehose a Lambda durante la chiamata. Il record trasformato deve contenere lo stesso ID record. Ogni mancata corrispondenza tra l'ID del record originale e l'ID del record trasformato viene trattato come un errore di trasformazione dei dati.

#### result

Stato della trasformazione dei dati del record. I valori possibili sono: Ok (il record è stato trasformato correttamente), Dropped (il record è stato rimosso intenzionalmente dalla logica di elaborazione) e ProcessingFailed (non è stato possibile trasformare il record). Se un record ha lo stato di Ok oDropped, Amazon Data Firehose lo considera elaborato correttamente. In caso contrario, Amazon Data Firehose lo considera elaborato senza successo.

#### dati

Il payload dei dati trasformati dopo la codifica base64.

Di seguito è riportato un esempio di risultato Lambda:

```
 { 
     "recordId": "<recordId from the Lambda input>", 
     "result": "Ok", 
     "data": "<Base64 encoded Transformed data>"
}
```
### Per Amazon MSK

### recordId

L'ID del record viene passato da Firehose a Lambda durante la chiamata. Il record trasformato deve contenere lo stesso ID record. Ogni mancata corrispondenza tra l'ID del record originale e l'ID del record trasformato viene trattato come un errore di trasformazione dei dati.

#### result

Stato della trasformazione dei dati del record. I valori possibili sono: Ok (il record è stato trasformato correttamente), Dropped (il record è stato rimosso intenzionalmente dalla logica di elaborazione) e ProcessingFailed (non è stato possibile trasformare il record). Se un record ha lo stato Ok oDropped, Firehose lo considera elaborato correttamente. In caso contrario, Firehose lo considera elaborato senza successo.

#### KafkaRecordValue

Il payload dei dati trasformati dopo la codifica base64.

Di seguito è riportato un esempio di risultato Lambda:

```
 { 
     "recordId": "<recordId from the Lambda input>", 
     "result": "Ok", 
     "kafkaRecordValue": "<Base64 encoded Transformed data>"
}
```
## Schemi Lambda

Questi blueprint dimostrano come è possibile creare e utilizzare funzioni AWS Lambda per trasformare i dati nei flussi di dati di Amazon Data Firehose.

Per vedere i blueprint disponibili nella console AWS Lambda

- 1. Accedere AWS Management Console e aprire la AWS Lambda console all'[indirizzo https://](https://console.aws.amazon.com/lambda/) [console.aws.amazon.com/lambda/](https://console.aws.amazon.com/lambda/).
- 2. Scegliere Create function (Crea funzione), quindi scegliere Use a blueprint (Usa un piano).
- 3. Nel campo Blueprints, cerca la parola chiave per firehose trovare i blueprint Amazon Data Firehose Lambda.

Elenco degli schemi:

• Record di processo inviati allo stream Amazon Data Firehose (Node.js, Python)

Questo modello mostra un esempio di base di come elaborare i dati nel flusso di dati di Firehose utilizzando AWS Lambda.

Ultima data di rilascio: novembre 2016.

Note di rilascio: nessuna.

• CloudWatch Registri dei processi inviati a Firehose

Questo blueprint è obsoleto. Per informazioni sull'elaborazione dei CloudWatch log inviati a Firehose, [vedere Writing to Firehose Using](https://docs.aws.amazon.com/firehose/latest/dev/writing-with-cloudwatch-logs.html) Logs. CloudWatch

• Convertire i record di flusso di Amazon Data Firehose in formato syslog in JSON (Node.js)

Questo schema mostra come convertire i record di input in formato RFC3164 Syslog in JSON.

Ultima data di rilascio: novembre 2016.

Note di rilascio: nessuna.

Per visualizzare i blueprint disponibili nel AWS Serverless Application Repository

- 1. Vai a [AWS Serverless Application Repository.](https://aws.amazon.com/serverless/serverlessrepo)
- 2. Scegli Sfoglia tutte le applicazioni.
- 3. Nel campo Applications (Applicazioni), cercare la parola chiave firehose.

Puoi inoltre creare una funzione Lambda senza utilizzare uno schema. Vedi [Guida introduttiva a AWS](https://docs.aws.amazon.com/lambda/latest/dg/getting-started.html) [Lambda](https://docs.aws.amazon.com/lambda/latest/dg/getting-started.html).

## Gestione degli errori nella trasformazione dei dati

Se la chiamata della funzione Lambda non riesce a causa di un timeout di rete o perché hai raggiunto il limite di invocazione Lambda, Amazon Data Firehose ritenta la chiamata tre volte per impostazione predefinita. Se la chiamata non riesce, Amazon Data Firehose salta quel batch di record. I record ignorati vengono considerati record con errori di elaborazione. Puoi specificare o sovrascrivere le opzioni di riprova utilizzando l'API or. [CreateDeliveryStream](https://docs.aws.amazon.com/firehose/latest/APIReference/API_CreateDeliveryStream.html)[UpdateDestination](https://docs.aws.amazon.com/firehose/latest/APIReference/API_UpdateDestination.html) Per questo tipo di errore, puoi registrare gli errori di chiamata su Amazon CloudWatch Logs. Per ulteriori informazioni, consulta [Monitoraggio di Amazon Data Firehose tramite log CloudWatch](#page-210-0) .

Se lo stato della trasformazione dei dati di un record èProcessingFailed, Amazon Data Firehose considera il record come se fosse stato elaborato senza successo. Per questo tipo di errore, puoi inviare log di errore ad Amazon CloudWatch Logs dalla tua funzione Lambda. Per ulteriori informazioni, consulta [Accedere ad Amazon CloudWatch Logs AWS Lambda](https://docs.aws.amazon.com/lambda/latest/dg/monitoring-functions-logs.html) nella AWS Lambda Developer Guide.

Se la trasformazione dei dati non va a buon fine, i record elaborati non correttamente vengono distribuiti sul bucket S3 nella cartella processing-failed. I record hanno il formato seguente:

```
 "attemptsMade": "count",
```
{
```
 "arrivalTimestamp": "timestamp", 
     "errorCode": "code", 
     "errorMessage": "message", 
     "attemptEndingTimestamp": "timestamp", 
     "rawData": "data", 
     "lambdaArn": "arn"
}
```
#### attemptsMade

Il numero di richieste di invocazioni tentate.

#### arrivalTimestamp

L'ora in cui il record è stato ricevuto da Amazon Data Firehose.

#### errorCode

Il codice di errore HTTP restituito da Lambda.

#### errorMessage

Il messaggio di errore restituito da Lambda.

attemptEndingTimestamp

L'ora in cui Amazon Data Firehose ha smesso di tentare le chiamate Lambda.

#### rawData

I dati dei record codificati con base 64.

#### lambdaArn

Il nome della risorsa Amazon (ARN) della funzione Lambda.

### La durata di una invocazione Lambda

Amazon Data Firehose supporta un tempo di chiamata Lambda fino a 5 minuti. Se la funzione Lambda impiega più di 5 minuti per essere completata, viene visualizzato il seguente errore: Firehose ha riscontrato errori di timeout durante la chiamata a Lambda. AWS Il timeout massimo della funzione supportato è di 5 minuti.

Per informazioni su cosa fa Amazon Data Firehose se si verifica un errore di questo tipo, consulta. [the section called "Gestione degli errori nella trasformazione dei dati"](#page-143-0)

## Backup dei record di origine

Amazon Data Firehose è in grado di eseguire contemporaneamente il backup di tutti i record non trasformati nel bucket S3 e di consegnare i record trasformati alla destinazione. È possibile abilitare il backup dei record di origine quando si crea o si aggiorna lo stream Firehose. Non puoi disabilitare il backup dei record di origine dopo averlo abilitato.

# Partizionamento dinamico in Amazon Data Firehose

Il partizionamento dinamico consente di partizionare continuamente i dati in streaming in Firehose utilizzando chiavi all'interno dei dati (ad esempio, customer\_id otransaction\_id) e quindi fornire i dati raggruppati da queste chiavi nei prefissi Amazon Simple Storage Service (Amazon S3) corrispondenti. Ciò semplifica l'esecuzione di analisi ad alte prestazioni ed economiche sui dati in streaming in Amazon S3 utilizzando vari servizi come Amazon Athena, Amazon EMR, Amazon Redshift Spectrum e Amazon. QuickSight Inoltre, AWS Glue può eseguire lavori di estrazione, trasformazione e caricamento (ETL) più sofisticati dopo che i dati di streaming partizionati dinamicamente sono stati consegnati ad Amazon S3, in casi d'uso in cui è richiesta un'ulteriore elaborazione.

Il partizionamento dei dati riduce al minimo la quantità di dati scansionati, ottimizza le prestazioni e riduce i costi delle query di analisi su Amazon S3. Inoltre, aumenta l'accesso granulare ai dati. I flussi Firehose vengono tradizionalmente utilizzati per acquisire e caricare dati in Amazon S3. Per partizionare un set di dati in streaming per l'analisi basata su Amazon S3, è necessario eseguire il partizionamento di applicazioni tra i bucket Amazon S3 prima di rendere i dati disponibili per l'analisi, operazione che potrebbe diventare complicata o costosa.

Con il partizionamento dinamico, Firehose raggruppa continuamente i dati in transito utilizzando chiavi dati definite dinamicamente o staticamente e fornisce i dati ai singoli prefissi Amazon S3 per chiave. time-to-insight Ciò si riduce di minuti o ore. Inoltre, riduce i costi e semplifica le architetture.

### Argomenti

- [Chiavi di partizionamento](#page-147-0)
- [Prefisso del bucket Amazon S3 per il partizionamento dinamico](#page-151-0)
- [Partizionamento dinamico dei dati aggregati](#page-153-0)
- [Aggiunta di un nuovo delimitatore di riga durante la distribuzione dei dati a S3](#page-154-0)
- [Come abilitare il partizionamento dinamico](#page-154-1)
- [Gestione dinamica degli errori di partizionamento](#page-155-0)
- [Buffering dei dati e partizionamento dinamico](#page-155-1)

### <span id="page-147-0"></span>Chiavi di partizionamento

Con il partizionamento dinamico, crei set di dati mirati dai dati S3 in streaming partizionandoli in base alle chiavi di partizionamento. Le chiavi di partizionamento consentono di filtrare i dati in streaming in base a valori specifici. Ad esempio, se è necessario filtrare i dati in base all'ID cliente e al paese, è possibile specificare il campo dati customer\_id come una chiave di partizionamento e il campo dati country come un'altra chiave di partizionamento. Quindi, specificare le espressioni (utilizzando i formati supportati) per definire i prefissi dei bucket S3 a cui devono essere distribuiti i record di dati partizionati in modo dinamico.

Di seguito sono riportati i metodi supportati per la creazione di chiavi di partizionamento:

- Analisi in linea: questo metodo utilizza il meccanismo di supporto integrato di Firehose, un [parser jq,](https://stedolan.github.io/jq/) per estrarre le chiavi per il partizionamento dai record di dati in formato JSON. jq 1.6Attualmente supportiamo solo la versione.
- AWS Funzione Lambda: questo metodo utilizza una funzione AWS Lambda specificata per estrarre e restituire i campi dati necessari per il partizionamento.
	- **A** Important

Quando abiliti il partizionamento dinamico, devi configurare almeno uno di questi metodi per partizionare i dati. Puoi configurare uno di questi metodi per specificare le chiavi di partizionamento o entrambi contemporaneamente.

### Creazione di chiavi di partizionamento con analisi in linea

Per configurare l'analisi in linea come metodo di partizionamento dinamico per i dati di streaming, è necessario scegliere i parametri del record di dati da utilizzare come chiavi di partizionamento e fornire un valore per ogni chiave di partizionamento specificata.

Diamo un'occhiata al seguente record di dati di esempio e vediamo come definire le relative chiavi di partizionamento con l'analisi in linea:

```
{ 
    "type": { 
      "device": "mobile",
```

```
 "event": "user_clicked_submit_button" 
   }, 
   "customer_id": "1234567890", 
   "event_timestamp": 1565382027, #epoch timestamp 
   "region": "sample_region" 
}
```
Ad esempio, puoi scegliere di partizionare i dati in base al parametro customer\_id o al parametro event\_timestamp. Ciò significa che desideri che il valore del parametro customer\_id o del parametro event\_timestamp in ogni record venga utilizzato per determinare il prefisso S3 a cui deve essere distribuito il record. Puoi anche scegliere un parametro nidificato, ad esempio device con un'espressione .type.device. La logica di partizionamento dinamico può dipendere da più parametri.

Dopo aver selezionato i parametri dei dati per le chiavi di partizionamento, mappa ogni parametro a un'espressione jq valida. La tabella seguente mostra una tale mappatura dei parametri alle espressioni jq:

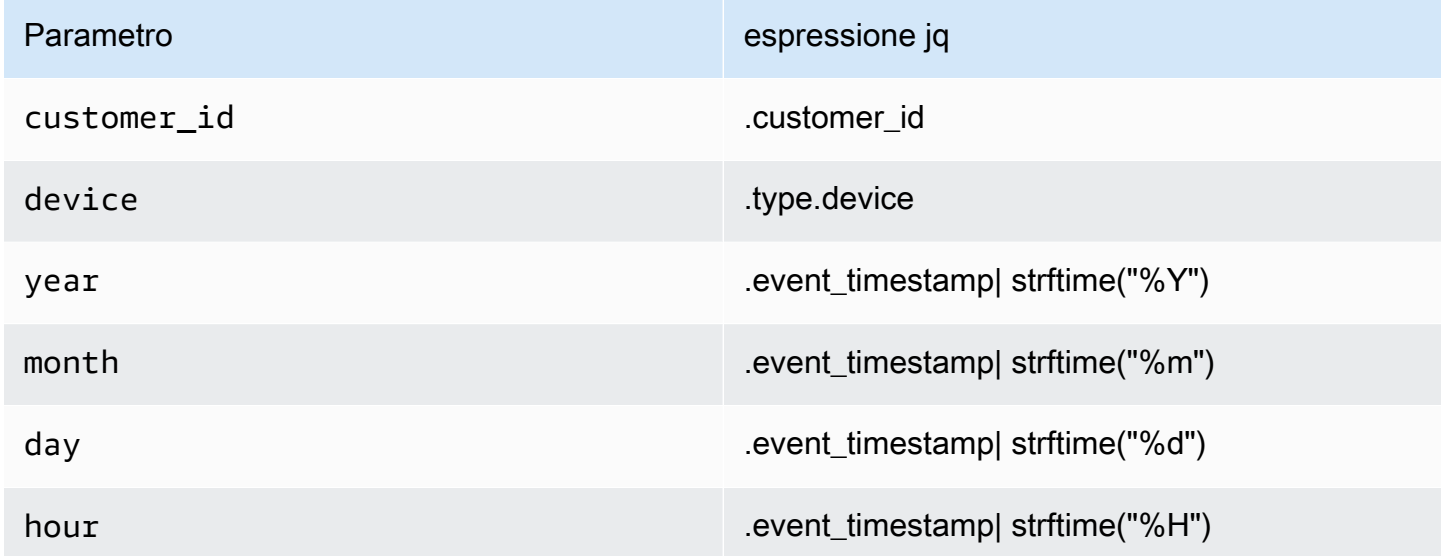

In fase di esecuzione, Firehose utilizza la colonna destra in alto per valutare i parametri in base ai dati di ogni record.

### Creazione di chiavi di partizionamento con una funzione AWS Lambda

Per i record di dati compressi o crittografati o i dati in qualsiasi formato di file diverso da JSON, puoi utilizzare la funzione AWS Lambda integrata con il tuo codice personalizzato per decomprimere,

decrittografare o trasformare i record per estrarre e restituire i campi dati necessari per il partizionamento. Si tratta di un'espansione della funzione di trasformazione Lambda esistente oggi disponibile con Firehose. Puoi quindi trasformare, analizzare e restituire i campi di dati da utilizzare quindi per il partizionamento dinamico usando la stessa funzione Lambda.

Di seguito è riportato un esempio di funzione Lambda di elaborazione del flusso Firehose in Python che riproduce ogni record letto dall'input all'output ed estrae le chiavi di partizionamento dai record.

```
from __future__ import print_function
import base64
import json
import datetime 
# Signature for all Lambda functions that user must implement
def lambda_handler(firehose_records_input, context): 
     print("Received records for processing from DeliveryStream: " + 
  firehose_records_input['deliveryStreamArn'] 
           + ", Region: " + firehose_records_input['region'] 
           + ", and InvocationId: " + firehose_records_input['invocationId']) 
     # Create return value. 
     firehose_records_output = {'records': []} 
     # Create result object. 
     # Go through records and process them 
     for firehose_record_input in firehose_records_input['records']: 
         # Get user payload 
         payload = base64.b64decode(firehose_record_input['data']) 
         json_value = json.loads(payload) 
         print("Record that was received") 
         print(json_value) 
        print("n") # Create output Firehose record and add modified payload and record ID to it. 
        firehose\_record\_output = {} event_timestamp = datetime.datetime.fromtimestamp(json_value['eventTimestamp']) 
         partition_keys = {"customerId": json_value['customerId'], 
                            "year": event_timestamp.strftime('%Y'), 
                            "month": event_timestamp.strftime('%m'), 
                            "date": event_timestamp.strftime('%d'), 
                            "hour": event_timestamp.strftime('%H'),
```

```
 "minute": event_timestamp.strftime('%M') 
 } 
        # Create output Firehose record and add modified payload and record ID to it. 
        firehose_record_output = {'recordId': firehose_record_input['recordId'], 
                                  'data': firehose record input['data'],
                                   'result': 'Ok', 
                                   'metadata': { 'partitionKeys': partition_keys }} 
        # Must set proper record ID 
        # Add the record to the list of output records. 
        firehose_records_output['records'].append(firehose_record_output) 
    # At the end return processed records 
    return firehose_records_output
```
Di seguito è riportato un esempio di funzione Lambda di elaborazione del flusso Firehose in Go che riproduce ogni record letto dall'input all'output ed estrae le chiavi di partizionamento dai record.

```
package main
import ( 
  "fmt" 
  "encoding/json" 
  "time" 
  "strconv" 
  "github.com/aws/aws-lambda-go/events" 
  "github.com/aws/aws-lambda-go/lambda"
)
type DataFirehoseEventRecordData struct { 
  CustomerId string `json:"customerId"`
}
func handleRequest(evnt events.DataFirehoseEvent) (events.DataFirehoseResponse, error) 
  { 
  fmt.Printf("InvocationID: %s\n", evnt.InvocationID) 
  fmt.Printf("DeliveryStreamArn: %s\n", evnt.DeliveryStreamArn) 
  fmt.Printf("Region: %s\n", evnt.Region)
```

```
 var response events.DataFirehoseResponse 
  for _, record := range evnt.Records { 
   fmt.Printf("RecordID: %s\n", record.RecordID) 
   fmt.Printf("ApproximateArrivalTimestamp: %s\n", record.ApproximateArrivalTimestamp) 
   var transformedRecord events.DataFirehoseResponseRecord 
   transformedRecord.RecordID = record.RecordID 
   transformedRecord.Result = events.DataFirehoseTransformedStateOk 
   transformedRecord.Data = record.Data 
   var metaData events.DataFirehoseResponseRecordMetadata 
   var recordData DataFirehoseEventRecordData 
   partitionKeys := make(map[string]string) 
   currentTime := time.Now() 
   json.Unmarshal(record.Data, &recordData) 
   partitionKeys["customerId"] = recordData.CustomerId 
   partitionKeys["year"] = strconv.Itoa(currentTime.Year()) 
   partitionKeys["month"] = strconv.Itoa(int(currentTime.Month())) 
   partitionKeys["date"] = strconv.Itoa(currentTime.Day()) 
   partitionKeys["hour"] = strconv.Itoa(currentTime.Hour()) 
   partitionKeys["minute"] = strconv.Itoa(currentTime.Minute()) 
   metaData.PartitionKeys = partitionKeys 
   transformedRecord.Metadata = metaData 
   response.Records = append(response.Records, transformedRecord) 
  } 
  return response, nil
}
func main() { 
  lambda.Start(handleRequest)
}
```
### <span id="page-151-0"></span>Prefisso del bucket Amazon S3 per il partizionamento dinamico

Quando crei uno stream Firehose che utilizza Amazon S3 come destinazione, devi specificare un bucket Amazon S3 a cui Firehose deve fornire i tuoi dati. I prefissi del bucket Amazon S3 vengono

utilizzati per organizzare i dati archiviati nei bucket Amazon S3. Un prefisso del bucket Amazon S3 è simile a una directory che consente di raggruppare oggetti simili.

Con il partizionamento dinamico, i dati partizionati vengono distribuiti nei prefissi Amazon S3 specificati. Se non abiliti il partizionamento dinamico, è facoltativo specificare un prefisso del bucket S3 per il flusso Firehose. Tuttavia, se si sceglie di abilitare il partizionamento dinamico, è necessario specificare i prefissi dei bucket S3 a cui Firehose fornisce i dati partizionati.

In ogni flusso Firehose in cui è abilitato il partizionamento dinamico, il valore del prefisso del bucket S3 è costituito da espressioni basate sulle chiavi di partizionamento specificate per quel flusso di distribuzione. Utilizzando nuovamente l'esempio di record di dati precedente, puoi creare il seguente valore di prefisso S3 che consiste in espressioni basate sulle chiavi di partizionamento definite sopra:

```
"ExtendedS3DestinationConfiguration": { 
"BucketARN": "arn:aws:s3:::my-logs-prod", 
"Prefix": "customer_id=!{partitionKeyFromQuery:customer_id}/ 
     device=!{partitionKeyFromQuery:device}/ 
     year=!{partitionKeyFromQuery:year}/ 
     month=!{partitionKeyFromQuery:month}/ 
     day=!{partitionKeyFromQuery:day}/ 
     hour=!{partitionKeyFromQuery:hour}/" 
}
```
Firehose valuta l'espressione precedente in fase di esecuzione. Raggruppa i record che corrispondono alla stessa espressione di prefisso S3 valutata in un unico set di dati. Firehose invia quindi ogni set di dati al prefisso S3 valutato. La frequenza di consegna del set di dati a S3 è determinata dall'impostazione del buffer di flusso Firehose. Di conseguenza, il record in questo esempio viene distribuito alla seguente chiave oggetto S3:

```
s3://my-logs-prod/customer_id=1234567890/device=mobile/year=2019/month=08/day=09/
hour=20/my-delivery-stream-2019-08-09-23-55-09-a9fa96af-e4e4-409f-bac3-1f804714faaa
```
Per il partizionamento dinamico, è necessario utilizzare il seguente formato di espressione nel prefisso del bucket S3: !{namespace:value}, dove lo spazio dei nomi può essere partitionKeyFromQuery, partitionKeyFromLambda o entrambi. Se si utilizza l'analisi in linea per creare le chiavi di partizionamento per i dati di origine, è necessario specificare un valore del prefisso del bucket S3 costituito da espressioni specificate nel seguente formato: "partitionKeyFromQuery:keyID". Se si utilizza una funzione AWS Lambda per creare chiavi di partizionamento per i dati di origine, è necessario specificare un valore di prefisso del bucket S3 costituito da espressioni specificate nel seguente formato: "partitionKeyFromLambda:keyID".

### **a** Note

È inoltre possibile specificare il valore del prefisso del bucket S3 utilizzando il formato in stile hive, ad esempio customer id=! partitionKeyFrom{query:customer id}.

Per ulteriori informazioni, consulta «Scegli Amazon S3 per la tua destinazione» in [Creazione di uno](https://docs.aws.amazon.com/firehose/latest/dev/basic-create.html)  [stream Amazon Firehose](https://docs.aws.amazon.com/firehose/latest/dev/basic-create.html) e [prefissi personalizzati per](https://docs.aws.amazon.com/firehose/latest/dev/s3-prefixes.html) oggetti Amazon S3.

## <span id="page-153-0"></span>Partizionamento dinamico dei dati aggregati

È possibile applicare il partizionamento dinamico ai dati aggregati (ad esempio, più eventi, log o record aggregati in un'unica chiamata API PutRecord e PutRecordBatch), ma questi dati devono prima essere disaggregati. È possibile disaggregare i dati abilitando la deaggregazione di più record, il processo di analisi dei record nel flusso Firehose e la loro separazione. La disaggregazione di più record può essere di tipo JSON, il che significa che la separazione dei record viene eseguita sulla base di un codice JSON valido. Oppure può essere di tipo Delimited, vale a dire che la separazione dei record viene eseguita in base a un delimitatore personalizzato specificato. Questo delimitatore personalizzato deve essere una stringa con codifica in base 64. Ad esempio, se desideri utilizzare la seguente stringa come delimitatore personalizzato, devi specificarla nel formato codificato in base  $\# \# \# 64$ , che la traduce in. Iy M $jIw ==$ 

Con i dati aggregati, quando si abilita il partizionamento dinamico, Firehose analizza i record e cerca oggetti JSON validi o record delimitati all'interno di ogni chiamata API in base al tipo di deaggregazione multi-record specificato.

### **A** Important

Se i dati sono aggregati, il partizionamento dinamico può essere applicato solo se i dati vengono prima disaggregati.

### **A** Important

Quando si utilizza la funzionalità di trasformazione dei dati in Firehose, la deaggregazione verrà applicata prima della trasformazione dei dati. I dati che entrano in Firehose verranno elaborati nel seguente ordine: Deaggregazione → Trasformazione dei dati tramite Lambda → Chiavi di partizionamento.

# <span id="page-154-0"></span>Aggiunta di un nuovo delimitatore di riga durante la distribuzione dei dati a S3

Puoi abilitare New Line Delimiter per aggiungere un nuovo delimitatore di riga tra i record negli oggetti che vengono consegnati ad Amazon S3. Ciò può essere utile per analizzare gli oggetti in Amazon S3. Ciò è particolarmente utile anche quando il partizionamento dinamico viene applicato a dati aggregati, poiché la deaggregazione multi-record (che deve essere applicata ai dati aggregati prima di poter essere partizionati dinamicamente) rimuove nuove righe dai record come parte del processo di analisi.

### <span id="page-154-1"></span>Come abilitare il partizionamento dinamico

Puoi configurare il partizionamento dinamico per i tuoi flussi Firehose tramite la console di gestione Amazon Data Firehose, la CLI o le API.

### **A** Important

È possibile abilitare il partizionamento dinamico solo quando si crea un nuovo flusso Firehose. Non è possibile abilitare il partizionamento dinamico per un flusso Firehose esistente per il quale il partizionamento dinamico non è già abilitato.

[Per i passaggi dettagliati su come abilitare e configurare il partizionamento dinamico tramite la](https://docs.aws.amazon.com/firehose/latest/dev/basic-create.html) [console di gestione Firehose durante la creazione di un nuovo flusso Firehose, consulta Creazione](https://docs.aws.amazon.com/firehose/latest/dev/basic-create.html) [di un flusso Amazon Firehose.](https://docs.aws.amazon.com/firehose/latest/dev/basic-create.html) Quando devi specificare la destinazione per il tuo stream Firehose, assicurati di seguire i passaggi nella sezione Scegli [Amazon S3 per la tua destinazione, poiché](https://docs.aws.amazon.com/firehose/latest/dev/create-destination.html#create-destination-s3)  [attualmente il partizionamento dinamico è supportato solo per](https://docs.aws.amazon.com/firehose/latest/dev/create-destination.html#create-destination-s3) i flussi Firehose che utilizzano Amazon S3 come destinazione.

Una volta abilitato il partizionamento dinamico su un flusso Firehose attivo, è possibile aggiornare la configurazione aggiungendo nuove chiavi di partizionamento o rimuovendo o aggiornando quelle esistenti e le espressioni del prefisso S3. Una volta aggiornato, Firehose inizia a utilizzare le nuove chiavi e le nuove espressioni del prefisso S3.

### **A** Important

Una volta abilitato il partizionamento dinamico su un flusso Firehose, non può essere disabilitato su questo flusso Firehose.

## <span id="page-155-0"></span>Gestione dinamica degli errori di partizionamento

Se Amazon Data Firehose non è in grado di analizzare i record di dati nel tuo flusso Firehose o non riesce a estrarre le chiavi di partizionamento specificate o a valutare le espressioni incluse nel valore del prefisso S3, questi record di dati vengono inviati al prefisso del bucket di errore S3 che devi specificare quando crei il flusso Firehose in cui abiliti il partizionamento dinamico. Il prefisso del bucket di errore S3 contiene tutti i record che Firehose non è in grado di inviare alla destinazione S3 specificata. Questi record sono organizzati in base al tipo di errore. Oltre al record, l'oggetto distribuito include anche informazioni sull'errore per facilitarne la comprensione e la risoluzione.

È necessario specificare un prefisso del bucket di errore S3 per un flusso Firehose se si desidera abilitare il partizionamento dinamico per questo flusso Firehose. Se non si desidera abilitare il partizionamento dinamico per un flusso Firehose, è facoltativo specificare un prefisso del bucket di errore S3.

## <span id="page-155-1"></span>Buffering dei dati e partizionamento dinamico

Amazon Data Firehose memorizza nel buffer i dati di streaming in entrata fino a una certa dimensione e per un determinato periodo di tempo prima di consegnarli alle destinazioni specificate. È possibile configurare la dimensione e l'intervallo del buffer durante la creazione di nuovi flussi Firehose o aggiornare la dimensione e l'intervallo del buffer sui flussi Firehose esistenti. La dimensione del buffer viene misurata in MB e l'intervallo del buffer viene misurato in secondi.

Quando il partizionamento dinamico è abilitato, Firehose memorizza internamente i record che appartengono a una determinata partizione in base al suggerimento di buffering configurato (dimensione e ora) prima di consegnare questi record al bucket Amazon S3. Per fornire oggetti di dimensioni massime, Firehose utilizza internamente un buffering multistadio. Pertanto, il end-to-

end ritardo di un batch di record potrebbe essere 1,5 volte il tempo di suggerimento per il buffering configurato. Ciò influisce sulla freschezza dei dati di un flusso Firehose.

Il conteggio delle partizioni attive corrisponde al numero totale di partizioni attive all'interno del buffer di distribuzione. Ad esempio, se la query di partizionamento dinamico costruisce 3 partizioni al secondo e disponi di una configurazione di suggerimento per il buffering che attiva la distribuzione ogni 60 secondi, in media si avranno 180 partizioni attive. Se Firehose non è in grado di consegnare i dati in una partizione a una destinazione, questa partizione viene contata come attiva nel buffer di consegna fino a quando non può essere consegnata.

Una nuova partizione viene creata quando un prefisso S3 viene valutato con un nuovo valore in base ai campi di dati del record e alle espressioni del prefisso S3. Un nuovo buffer viene creato per ogni partizione attiva. Ogni record successivo con lo stesso prefisso S3 valutato viene inviato a quel buffer. Una volta che il buffer raggiunge il limite di dimensione del buffer o l'intervallo di tempo del buffer, Firehose crea un oggetto con i dati del buffer e lo invia al prefisso Amazon S3 specificato. Una volta distribuito l'oggetto, il buffer per quella partizione e la partizione stessa vengono eliminati e rimossi dal conteggio delle partizioni attive. Firehose fornisce ogni dato del buffer come un singolo oggetto una volta soddisfatte le dimensioni o l'intervallo del buffer per ciascuna partizione separatamente. Una volta che il numero di partizioni attive raggiunge il limite di 500 per flusso di distribuzione, il resto dei record nel flusso Firehose viene inviato al prefisso del bucket di errore S3 specificato.

# Conversione del formato di registrazione di input in Firehose

Amazon Data Firehose è in grado di convertire il formato dei dati di input da JSON ad [Apache](https://parquet.apache.org/) [Parquet o Apache](https://parquet.apache.org/) [ORC prima di archiviarli](https://orc.apache.org/) in Amazon S3. Parquet e ORC sono formati di dati colonnari che risparmiano spazio e permettono query più rapide rispetto a formati orientati alle righe come JSON. Se vuoi convertire un formato di input diverso da JSON, come valori separati da virgole (comma-separated values, CSV) o testo strutturato, puoi utilizzare AWS Lambda per trasformarlo prima in JSON. Per ulteriori informazioni, consulta [Trasformazione dei dati.](#page-140-0)

Argomenti

- [Requisiti di conversione del formato dei record](#page-157-0)
- [Scelta del deserializzatore JSON](#page-158-0)
- [Scelta del serializzatore](#page-159-0)
- [Conversione del formato di record di input \(console\)](#page-159-1)
- [Conversione del formato di record di input \(API\)](#page-160-0)
- [Gestione degli errori nella conversione del formato degli errori](#page-161-0)
- [Esempio di conversione del formato dei record](#page-161-1)

### <span id="page-157-0"></span>Requisiti di conversione del formato dei record

Amazon Data Firehose richiede i seguenti tre elementi per convertire il formato dei dati dei record:

• Un deserializzatore per leggere il codice JSON dei dati di input — Puoi scegliere uno dei due tipi di [deserializzatori: Apache Hive JSON o OpenX JSON. SerDe SerDe](https://github.com/rcongiu/Hive-JSON-Serde)

### **a** Note

Quando combini più documenti JSON nello stesso record, assicurati che l'input sia comunque presentato nel formato JSON supportato. Una serie di documenti JSON NON è un input valido.

Ad esempio, questo è l'input corretto: {"a":1}{"a":2} E questo è l'input ERRATO: [{"a":1}, {"a":2}]

• Uno schema per determinare come interpretare quei dati: usa [AWSGlue](https://docs.aws.amazon.com/glue/latest/dg/what-is-glue.html) per creare uno schema in AWS Glue Data Catalog. Amazon Data Firehose fa quindi riferimento a tale schema e lo utilizza

per interpretare i dati di input. Puoi utilizzare lo stesso schema per configurare sia Amazon Data Firehose che il tuo software di analisi. Per ulteriori informazioni, consulta [Popolare il catalogo dati](https://docs.aws.amazon.com/glue/latest/dg/populate-data-catalog.html) [AWS Glue](https://docs.aws.amazon.com/glue/latest/dg/populate-data-catalog.html) nella Guida per gli sviluppatori di AWS Glue.

#### **a** Note

Lo schema creato in AWS Glue Data Catalog deve corrispondere alla struttura dei dati di input. In caso contrario, i dati convertiti non conterranno attributi non specificati nello schema. Se utilizzi il codice JSON nidificato, utilizza un tipo STRUCT nello schema che rispecchi la struttura dei tuoi dati JSON. Vedi [questo esempio](https://docs.aws.amazon.com/athena/latest/ug/openx-json-serde.html#nested-json-serde-example) su come gestire il codice JSON nidificato con un tipo STRUCT.

• Un serializzatore per convertire i dati nel formato di archiviazione colonnare di destinazione (Parquet o ORC) [: puoi scegliere uno dei due tipi di serializzatori: ORC o Parquet. SerDe SerDe](https://cwiki.apache.org/confluence/display/Hive/Parquet)

#### **A** Important

Se abiliti la conversione del formato di record, non puoi impostare la destinazione Amazon Data Firehose come Amazon OpenSearch Service, Amazon Redshift o Splunk. Con la conversione del formato abilitata, Amazon S3 è l'unica destinazione che puoi usare per il tuo stream Firehose.

Puoi convertire il formato dei tuoi dati anche se aggreghi i tuoi record prima di inviarli ad Amazon Data Firehose.

### <span id="page-158-0"></span>Scelta del deserializzatore JSON

Scegli [OpenX JSON SerDe se il tuo JSON](https://github.com/rcongiu/Hive-JSON-Serde) di input contiene timestamp nei seguenti formati:

- yyyyyy-MM-dd'T'HH:mm:ss[.S]'Z', dove la frazione può avere fino a 9 cifre, ad esempio, 2017-02-07T15:13:01.39256Z.
- yyyy-[M]M-[d]d HH:mm:ss[.S], dove la frazione può avere fino a 9 cifre, ad esempio, 2017-02-07 15:13:01.14.
- Secondi epoch: ad esempio, 1518033528.
- Millisecondi epoch: ad esempio, 1518033528123.

• Secondi epoch a virgola mobile: ad esempio, 1518033528.123.

OpenX JSON SerDe può convertire i punti (.) in caratteri di sottolineatura (). \_ Può anche convertire le chiavi JSON in minuscolo prima di deserializzarle. [Per ulteriori informazioni sulle opzioni disponibili](https://docs.aws.amazon.com/firehose/latest/APIReference/API_OpenXJsonSerDe.html)  [con questo deserializzatore tramite Amazon Data Firehose, consulta OpenX. JsonSerDe](https://docs.aws.amazon.com/firehose/latest/APIReference/API_OpenXJsonSerDe.html)

Se non sei sicuro di quale deserializzatore scegliere, usa OpenX JSON SerDe, a meno che tu non abbia timestamp che non supporta.

[Se hai timestamp in formati diversi da quelli elencati in precedenza, usa Apache Hive JSON. SerDe](https://cwiki.apache.org/confluence/display/Hive/LanguageManual+DDL#LanguageManualDDL-JSON) Se scegli questo deserializzatore, puoi specificare i formati di timestamp da utilizzare. Per eseguire questa operazione, segui il modello di sintassi delle stringhe di formato DateTimeFormat Joda-Time. [Per ulteriori informazioni, consulta Class. DateTimeFormat](https://www.joda.org/joda-time/apidocs/org/joda/time/format/DateTimeFormat.html)

Puoi anche utilizzare il valore speciale millis per analizzare timestamp in millisecondi Unix epoch. Se non specifichi un formato, Amazon Data Firehose lo utilizza java.sql.Timestamp::valueOf per impostazione predefinita.

Hive JSON SerDe non consente quanto segue:

- Punti (.) nei nomi di colonna.
- Campi il cui tipo è uniontype.
- Campi che dispongono di tipi di numerici nello schema, ma che sono stringhe in JSON. Ad esempio, se lo schema è (un int) e il JSON lo è{"a":"123"}, Hive SerDe restituisce un errore.

Hive SerDe non converte JSON annidato in stringhe. Ad esempio, se hai  $\{\text{``a":}\ \{\text{``inner":}1\}\}$ , non tratta {"inner":1} come stringa.

### <span id="page-159-0"></span>Scelta del serializzatore

Il serializzatore scelto dipende dalle esigenze aziendali. [Per saperne di più sulle due opzioni di](https://cwiki.apache.org/confluence/display/Hive/Parquet)  [serializzazione, consulta ORC e Parquet. SerDe SerDe](https://cwiki.apache.org/confluence/display/Hive/Parquet)

### <span id="page-159-1"></span>Conversione del formato di record di input (console)

È possibile abilitare la conversione del formato dei dati sulla console quando si crea o si aggiorna uno stream Firehose. Con la conversione del formato dei dati abilitata, Amazon S3 è l'unica

destinazione che puoi configurare per lo stream Firehose. Inoltre, la compressione Amazon S3 viene disabilitata quando abiliti la conversione del formato. Tuttavia, la compressione Snappy si verifica automaticamente come parte del processo di conversione. Il formato di framing per Snappy utilizzato da Amazon Data Firehose in questo caso è compatibile con Hadoop. Ciò significa che puoi utilizzare i risultati della compressione Snappy ed eseguire query su questi dati in Athena. Per il formato di [framing Snappy su cui si basa Hadoop, consulta .java. BlockCompressorStream](https://github.com/apache/hadoop/blob/f67237cbe7bc48a1b9088e990800b37529f1db2a/hadoop-common-project/hadoop-common/src/main/java/org/apache/hadoop/io/compress/BlockCompressorStream.java)

Per abilitare la conversione del formato dei dati per un flusso di dati Firehose

- 1. [Accedi a e apri AWS Management Console la console Amazon Data Firehose all'indirizzo https://](https://console.aws.amazon.com/firehose/) [console.aws.amazon.com/firehose/.](https://console.aws.amazon.com/firehose/)
- 2. Scegli uno stream Firehose da aggiornare o crea un nuovo stream Firehose seguendo la procedura riportata di seguito. [Creazione di uno stream Firehose](#page-15-0)
- 3. In Convert record format (Converti formato record), impostare Record format conversion (Conversione formato record) su Enabled (Abilitata).
- 4. Scegliere il formato di output desiderato. Per ulteriori informazioni sulle due opzioni, consulta [Apache Parquet](https://parquet.apache.org/) e [Apache ORC.](https://orc.apache.org/)
- 5. Scegliere una tabella AWS Glue per specificare uno schema dei record di origine. Impostare la regione, il database, la tabella e la versione della tabella.

### <span id="page-160-0"></span>Conversione del formato di record di input (API)

[Se desideri che Amazon Data Firehose converta il formato dei dati di input da JSON a Parquet](https://docs.aws.amazon.com/firehose/latest/APIReference/API_ExtendedS3DestinationUpdate.html)  [o ORC, specifica l'](https://docs.aws.amazon.com/firehose/latest/APIReference/API_ExtendedS3DestinationUpdate.html)[DataFormatConversionConfiguration](https://docs.aws.amazon.com/firehose/latest/APIReference/API_DataFormatConversionConfiguration.html)[elemento opzionale in ExtendeDS3 o](https://docs.aws.amazon.com/firehose/latest/APIReference/API_ExtendedS3DestinationUpdate.html) [DestinationConfigurationExtendeDS3](https://docs.aws.amazon.com/firehose/latest/APIReference/API_ExtendedS3DestinationConfiguration.html)[. DestinationUpdate](https://docs.aws.amazon.com/firehose/latest/APIReference/API_ExtendedS3DestinationUpdate.html) Se lo specifichi, si applicano le seguenti restrizioni: [DataFormatConversionConfiguration](https://docs.aws.amazon.com/firehose/latest/APIReference/API_DataFormatConversionConfiguration.html)

- In Buffering Hints, non è possibile impostare un valore inferiore Size In MBs a 64 se si abilita la conversione del formato di record. Inoltre, se la conversione del formato non è abilitata, il valore predefinito è 5. Se la abiliti, il valore diventa 128.
- È necessario impostare CompressionFormat [in ExtendedS3 DestinationConfiguration](https://docs.aws.amazon.com/firehose/latest/APIReference/API_ExtendedS3DestinationUpdate.html) [o in ExtendeDS3](https://docs.aws.amazon.com/firehose/latest/APIReference/API_ExtendedS3DestinationConfiguration.html) [su. DestinationUpdate](https://docs.aws.amazon.com/firehose/latest/APIReference/API_ExtendedS3DestinationUpdate.html) UNCOMPRESSED Il valore predefinito per CompressionFormat è UNCOMPRESSED. [Pertanto, puoi anche lasciarlo non specificato in](https://docs.aws.amazon.com/firehose/latest/APIReference/API_ExtendedS3DestinationConfiguration.html)  [ExtendeDS3. DestinationConfiguration](https://docs.aws.amazon.com/firehose/latest/APIReference/API_ExtendedS3DestinationConfiguration.html) I dati vengono ancora compressi come parte del processo di serializzazione, utilizzando la compressione Snappy per impostazione predefinita. Il formato di framing per Snappy utilizzato da Amazon Data Firehose in questo caso è compatibile con

Hadoop. Ciò significa che puoi utilizzare i risultati della compressione Snappy ed eseguire query su questi dati in Athena. [Per il formato di framing Snappy su cui si basa Hadoop, consulta .java.](https://github.com/apache/hadoop/blob/f67237cbe7bc48a1b9088e990800b37529f1db2a/hadoop-common-project/hadoop-common/src/main/java/org/apache/hadoop/io/compress/BlockCompressorStream.java) [BlockCompressorStream](https://github.com/apache/hadoop/blob/f67237cbe7bc48a1b9088e990800b37529f1db2a/hadoop-common-project/hadoop-common/src/main/java/org/apache/hadoop/io/compress/BlockCompressorStream.java) Quando configuri il serializzatore, puoi scegliere altri tipi di compressione.

### <span id="page-161-0"></span>Gestione degli errori nella conversione del formato degli errori

Quando Amazon Data Firehose non è in grado di analizzare o deserializzare un record (ad esempio, quando i dati non corrispondono allo schema), lo scrive su Amazon S3 con un prefisso di errore. Se questa scrittura non riesce, Amazon Data Firehose riprova per sempre, bloccando l'ulteriore consegna. Per ogni record non riuscito, Amazon Data Firehose scrive un documento JSON con lo schema seguente:

```
{ 
   "attemptsMade": long, 
   "arrivalTimestamp": long, 
   "lastErrorCode": string, 
   "lastErrorMessage": string, 
   "attemptEndingTimestamp": long, 
   "rawData": string, 
   "sequenceNumber": string, 
   "subSequenceNumber": long, 
   "dataCatalogTable": { 
     "catalogId": string, 
     "databaseName": string, 
     "tableName": string, 
     "region": string, 
     "versionId": string, 
     "catalogArn": string 
   }
}
```
### <span id="page-161-1"></span>Esempio di conversione del formato dei record

Per un esempio di come impostare la conversione del formato di record conAWS CloudFormation, vedi [AWS:::DataFirehose:.](https://docs.aws.amazon.com/AWSCloudFormation/latest/UserGuide/aws-resource-kinesisfirehose-deliverystream.html#aws-resource-kinesisfirehose-deliverystream--examples) DeliveryStream

## Utilizzo del Servizio gestito da Amazon per Apache Flink

Con il servizio gestito da Amazon per Apache Flink è possibile usare Java, Scala o SQL per l'elaborazione e l'analisi di dati in streaming. Il servizio consente di creare ed eseguire il codice su origini di streaming, nonché eseguire analisi delle serie temporali, generare dashboard e creare metriche in tempo reale.

Per un esempio di integrazione con Amazon Managed Service per Apache Flink, consulta [Example:](https://docs.aws.amazon.com/managed-flink/latest/java/get-started-exercise-fh.html)  [Writing to Amazon Data](https://docs.aws.amazon.com/managed-flink/latest/java/get-started-exercise-fh.html) Firehose.

In questo esercizio, creerete un'applicazione Apache Flink con un flusso di dati Kinesis come origine e un flusso Firehose come sink. Utilizzando il sink, puoi verificare l'output dell'applicazione in un bucket Amazon S3.

Prima di iniziare, imposta i prerequisiti richiesti:

- [Componenti dell'applicazione Managed Service for Apache Flink](https://docs.aws.amazon.com/managed-flink/latest/java/getting-started.html#getting-started-components)
- [Prerequisiti per il completamento dell'esercizio](https://docs.aws.amazon.com/managed-flink/latest/java/getting-started.html#setting-up-prerequisites)

## Distribuzione dati Amazon Data Firehose

Una volta inviati allo stream Firehose, i dati vengono consegnati automaticamente alla destinazione prescelta.

### **A** Important

Se utilizzi la Kinesis Producer Library (KPL) per scrivere i dati su un flusso di dati Kinesis, puoi utilizzare l'aggregazione per abbinare i record che scrivi al flusso di dati Kinesis. Se poi utilizzi quel flusso di dati come fonte per il tuo flusso Firehose, Amazon Data Firehose disaggrega i record prima di consegnarli alla destinazione. Se configuri il flusso Firehose per trasformare i dati, Amazon Data Firehose disaggrega i record prima di inviarli a. AWS LambdaPer ulteriori informazioni, consulta gli argomenti [Sviluppo di produttori del flusso di](https://docs.aws.amazon.com/streams/latest/dev/developing-producers-with-kpl.html)  [dati Amazon Kinesis tramite la Kinesis Producer Library](https://docs.aws.amazon.com/streams/latest/dev/developing-producers-with-kpl.html) e [Aggregazione](https://docs.aws.amazon.com/streams/latest/dev/kinesis-kpl-concepts.html#kinesis-kpl-concepts-aggretation) nella Guida per sviluppatori del flusso di dati Amazon Kinesis.

### Argomenti

- [Formato della distribuzione dei dati](#page-163-0)
- [Frequenza di distribuzione dei dati](#page-164-0)
- [Gestione degli errori nella distribuzione dei dati](#page-165-0)
- [Formato del nome degli oggetti Amazon S3](#page-168-0)
- [Rotazione dell'indice per la destinazione del servizio OpenSearch](#page-177-0)
- [Distribuzione tra AWS account e AWS aree geografiche per le destinazioni degli endpoint HTTP](#page-178-0)
- [Record duplicati](#page-179-0)
- [Come mettere in pausa e riprendere un flusso di distribuzione di Firehose](#page-179-1)

### <span id="page-163-0"></span>Formato della distribuzione dei dati

Per la distribuzione dei dati ad Amazon Simple Storage Service (Amazon S3) Simple Storage Service (Amazon S3), Firehose concatena più record in entrata in base alla configurazione di buffering del flusso di distribuzione. Quindi distribuisce i record ad Amazon S3 come oggetto Amazon S3. Per impostazione predefinita, Firehose concatena i dati senza delimitatori. [Se desideri avere nuovi](https://docs.aws.amazon.com/firehose/latest/APIReference/API_Processor.html)

[delimitatori di riga tra i record, puoi aggiungere nuovi delimitatori di riga abilitando la funzionalità nella](https://docs.aws.amazon.com/firehose/latest/APIReference/API_Processor.html)  [configurazione di Firehoseconsole o nel parametro API.](https://docs.aws.amazon.com/firehose/latest/APIReference/API_Processor.html)

Per la distribuzione dei dati ad Amazon Redshift, Firehose invia innanzitutto i dati in entrata al bucket S3 nel formato descritto in precedenza. Firehose emette quindi un comando Amazon COPY Redshift per caricare i dati dal bucket S3 al cluster con provisioning di Amazon Redshift o al gruppo di lavoro Serverless Amazon Redshift. Assicurati che, dopo che Amazon Data Firehose ha concatenato più record in entrata in un oggetto Amazon S3, l'oggetto Amazon S3 possa essere copiato nel cluster con provisioning di Amazon Redshift o nel gruppo di lavoro Amazon Redshift Serverless. Per ulteriori informazioni, vedi i [parametri del formato dati del comando COPY di Amazon Redshift.](https://docs.aws.amazon.com/redshift/latest/dg/copy-parameters-data-format.html)

Per la distribuzione dei dati a OpenSearch Service e OpenSearch Serverless, Amazon Data Firehose memorizza nel buffer i record in entrata in base alla configurazione di buffering del flusso Firehose. Quindi genera una richiesta in blocco di OpenSearch Service o OpenSearch Serverless per indicizzare più record nel cluster di servizio o nella raccolta Serverless. OpenSearch OpenSearch Assicurati che il record sia codificato in UTF-8 e appiattito in un oggetto JSON a riga singola prima di inviarlo ad Amazon Data Firehose. Inoltre, l'rest.action.multi.allow\_explicit\_indexopzione per il cluster di OpenSearch servizio deve essere impostata su true (impostazione predefinita) per accettare richieste in blocco con un indice esplicito impostato per record. Per ulteriori informazioni, consulta [OpenSearch Service](https://docs.aws.amazon.com/opensearch-service/latest/developerguide/es-createupdatedomains.html#es-createdomain-configure-advanced-options) [Configure Advanced Options](https://docs.aws.amazon.com/opensearch-service/latest/developerguide/es-createupdatedomains.html#es-createdomain-configure-advanced-options) nella Amazon OpenSearch Service Developer Guide.

Per la consegna dei dati a Splunk, Amazon Data Firehose concatena i byte inviati. Se nei dati vuoi dei delimitatori, come un carattere di nuova riga, devi inserirli manualmente. Verifica che Splunk sia configurato per analizzare questo tipo di delimitatori.

Quando distribuisci dati a un endpoint HTTP di proprietà di un fornitore di servizi di terze parti supportato, puoi utilizzare il servizio Amazon Lambda integrato per creare una funzione per trasformare i record in entrata nel formato che corrisponde a quello previsto dall'integrazione del fornitore di servizi. Contatta il fornitore di servizi di terze parti di cui hai scelto l'endpoint HTTP come destinazione per saperne di più sul formato di record accettato.

### <span id="page-164-0"></span>Frequenza di distribuzione dei dati

Ogni destinazione Firehose ha una propria frequenza di consegna dei dati. Per ulteriori informazioni, consulta [Suggerimenti per il buffering.](#page-58-0)

### <span id="page-165-0"></span>Gestione degli errori nella distribuzione dei dati

Ogni destinazione Amazon Data Firehose dispone di una propria gestione degli errori di consegna dei dati.

#### Amazon S3

La distribuzione dei dati sul bucket S3 potrebbe non riuscire per diversi motivi. Ad esempio, il bucket potrebbe non esistere più, il ruolo IAM che Amazon Data Firehose presuppone potrebbe non avere accesso al bucket, il problema di rete o eventi simili. In queste condizioni, Amazon Data Firehose continua a riprovare per un massimo di 24 ore, fino al completamento della consegna. Il tempo massimo di archiviazione dei dati di Amazon Data Firehose è di 24 ore. Se la distribuzione dei dati non va a buon fine per più di 24 ore, i dati vengono persi.

#### Amazon Redshift

Per una destinazione Amazon Redshift, puoi specificare una durata dei tentativi (0—7200 secondi) durante la creazione di uno stream Firehose.

La distribuzione dei dati sul cluster con provisioning Amazon Redshift o sul gruppo di lavoro Amazon Redshift serverless potrebbe non riuscire per diversi motivi. Ad esempio, potresti avere una configurazione del cluster errata del tuo flusso Firehose, un cluster o un gruppo di lavoro in manutenzione o un errore di rete. In queste condizioni, Amazon Data Firehose riprova per il periodo di tempo specificato e salta quel particolare batch di oggetti Amazon S3. Le informazioni relative agli oggetti non elaborati vengono inviate al bucket S3 sotto forma di file manifest nella cartella errors/, che potrai utilizzare per recuperare le informazioni manualmente. Per ulteriori informazioni su come copiare manualmente i file manifest, consulta [Utilizzo di un manifest per](https://docs.aws.amazon.com/redshift/latest/dg/loading-data-files-using-manifest.html) [specificare i file di dati](https://docs.aws.amazon.com/redshift/latest/dg/loading-data-files-using-manifest.html).

#### Amazon OpenSearch Service e OpenSearch Serverless

Per la destinazione OpenSearch Service e OpenSearch Serverless, puoi specificare una durata dei nuovi tentativi (0-7200 secondi) durante la creazione di un flusso di distribuzione.

La consegna dei dati al cluster di OpenSearch servizio o alla raccolta OpenSearch Serverless potrebbe non riuscire per diversi motivi. Ad esempio, si potrebbe avere una configurazione errata del cluster di OpenSearch servizio o della raccolta OpenSearch Serverless del flusso Firehose, OpenSearch un cluster di servizio OpenSearch o una raccolta Serverless in manutenzione, un errore di rete o eventi simili. In queste condizioni, Amazon Data Firehose riprova per il periodo di tempo specificato e quindi salta quella particolare richiesta di indice. I documenti non elaborati

vengono distribuiti sul bucket S3 nella cartella AmazonOpenSearchService\_failed/, che potrai utilizzare per recuperare le informazioni manualmente.

Per OpenSearch Service, ogni documento ha il seguente formato JSON:

```
{ 
     "attemptsMade": "(number of index requests attempted)", 
     "arrivalTimestamp": "(the time when the document was received by Firehose)", 
     "errorCode": "(http error code returned by OpenSearch Service)", 
     "errorMessage": "(error message returned by OpenSearch Service)", 
     "attemptEndingTimestamp": "(the time when Firehose stopped attempting index 
  request)", 
     "esDocumentId": "(intended OpenSearch Service document ID)", 
     "esIndexName": "(intended OpenSearch Service index name)", 
     "esTypeName": "(intended OpenSearch Service type name)", 
     "rawData": "(base64-encoded document data)"
}
```
Per OpenSearch Serverless, ogni documento ha il seguente formato JSON:

```
{ 
     "attemptsMade": "(number of index requests attempted)", 
     "arrivalTimestamp": "(the time when the document was received by Firehose)", 
     "errorCode": "(http error code returned by OpenSearch Serverless)", 
     "errorMessage": "(error message returned by OpenSearch Serverless)", 
     "attemptEndingTimestamp": "(the time when Firehose stopped attempting index 
  request)", 
     "osDocumentId": "(intended OpenSearch Serverless document ID)", 
     "osIndexName": "(intended OpenSearch Serverless index name)", 
     "rawData": "(base64-encoded document data)"
}
```
Splunk

Quando Amazon Data Firehose invia dati a Splunk, attende una conferma da parte di Splunk. Se si verifica un errore o la conferma non arriva entro il periodo di timeout del riconoscimento, Amazon Data Firehose avvia il contatore della durata dei nuovi tentativi. Continua a riprovare fino alla scadenza della durata dei nuovi tentativi. Dopodiché, Amazon Data Firehose lo considera un errore di consegna dei dati ed esegue il backup dei dati nel bucket Amazon S3.

Ogni volta che Amazon Data Firehose invia dati a Splunk, che si tratti del tentativo iniziale o di un nuovo tentativo, riavvia il contatore del timeout di conferma. Attende quindi il riconoscimento che deve arrivare da Splunk. Anche se la durata del nuovo tentativo scade, Amazon Data Firehose attende comunque il riconoscimento fino a quando non lo riceve o non viene raggiunto il timeout di conferma. Se la conferma scade, Amazon Data Firehose verifica se è rimasto del tempo nel contatore dei tentativi. Se rimane del tempo, riprova ancora e ripete la logica fino a quando non riceve un riconoscimento o stabilisce che il tempo dei nuovi tentativi è scaduto.

Una mancata ricezione di un riconoscimento non è l'unico tipo di errore di distribuzione dei dati che si può verificare. Per informazioni sugli altri tipi di errori di distribuzione dei dati, consulta [Errori di distribuzione dei dati Splunk.](https://docs.aws.amazon.com/firehose/latest/dev/monitoring-with-cloudwatch-logs.html#monitoring-splunk-errors) Qualunque errore di distribuzione dei dati attiva la logica di ripetizione se la durata dei nuovi tentativi è maggiore di 0.

Di seguito è riportato un esempio di record degli errori.

```
{ 
   "attemptsMade": 0, 
   "arrivalTimestamp": 1506035354675, 
   "errorCode": "Splunk.AckTimeout", 
   "errorMessage": "Did not receive an acknowledgement from HEC before the HEC 
  acknowledgement timeout expired. Despite the acknowledgement timeout, it's possible 
  the data was indexed successfully in Splunk. Amazon Data Firehose backs up in 
  Amazon S3 data for which the acknowledgement timeout expired.", 
   "attemptEndingTimestamp": 13626284715507, 
   "rawData": 
 "MiAyNTE2MjAyNzIyMDkgZW5pLTA1ZjMyMmQ1IDIxOC45Mi4xODguMjE0IDE3Mi4xNi4xLjE2NyAyNTIzMyAxNDMzID
   "EventId": "49577193928114147339600778471082492393164139877200035842.0"
}
```
#### Destinazione endpoint HTTP

Quando Amazon Data Firehose invia dati a una destinazione endpoint HTTP, attende una risposta da tale destinazione. Se si verifica un errore o la risposta non arriva entro il periodo di timeout della risposta, Amazon Data Firehose avvia il contatore della durata dei nuovi tentativi. Continua a riprovare fino alla scadenza della durata dei nuovi tentativi. Dopodiché, Amazon Data Firehose lo considera un errore di consegna dei dati ed esegue il backup dei dati nel bucket Amazon S3.

Ogni volta che Amazon Data Firehose invia dati a una destinazione endpoint HTTP, che si tratti del tentativo iniziale o di un nuovo tentativo, riavvia il contatore del timeout di risposta. Quindi attende che arrivi una risposta dalla destinazione endpoint HTTP. Anche se la durata del nuovo tentativo scade, Amazon Data Firehose attende comunque la risposta finché non la riceve o non viene raggiunto il timeout di risposta. Se il timeout di risposta scade, Amazon Data Firehose verifica se è rimasto del tempo nel contatore dei tentativi. Se rimane del tempo, riprova ancora e ripete la logica fino a quando non riceve una risposta o stabilisce che il tempo per i nuovi tentativi è scaduto.

Una mancata ricezione di una risposta non è l'unico tipo di errore di distribuzione dei dati che si può verificare. Per informazioni sugli altri tipi di errori di distribuzione dei dati, consulta [Errori di](https://docs.aws.amazon.com/firehose/latest/dev/monitoring-with-cloudwatch-logs.html#monitoring-http-errors)  [distribuzione dei dati dell'endpoint HTTP](https://docs.aws.amazon.com/firehose/latest/dev/monitoring-with-cloudwatch-logs.html#monitoring-http-errors)

Di seguito è riportato un esempio di record degli errori.

```
\{ "attemptsMade":5, 
  "arrivalTimestamp":1594265943615, 
  "errorCode":"HttpEndpoint.DestinationException", 
  "errorMessage":"Received the following response from the endpoint destination. 
  {"requestId": "109777ac-8f9b-4082-8e8d-b4f12b5fc17b", "timestamp": 1594266081268, 
  "errorMessage": "Unauthorized"}", 
  "attemptEndingTimestamp":1594266081318, 
  "rawData":"c2FtcGxlIHJhdyBkYXRh", 
  "subsequenceNumber":0, 
  "dataId":"49607357361271740811418664280693044274821622880012337186.0"
}
```
### <span id="page-168-0"></span>Formato del nome degli oggetti Amazon S3

Quando Firehose fornisce dati ad Amazon S3, il nome della chiave dell'oggetto S3 segue il <evaluated prefix><suffix>formato, dove il suffisso riporta il formato - - - - - - - - <delivery stream name><delivery stream version><year><month><day><hour><minute><second><uuid><file extension><delivery stream version>inizia con 1 e aumenta di 1 per ogni modifica di configurazione del flusso di distribuzione Firehose. Puoi modificare le configurazioni del flusso di distribuzione (ad esempio il nome del bucket S3, i suggerimenti di buffer, la compressione e la crittografia). È possibile farlo utilizzando la console Firehose o l'operazione [UpdateDestination](https://docs.aws.amazon.com/firehose/latest/APIReference/API_UpdateDestination.html)API.

Perché<evaluated prefix>, Firehose aggiunge un prefisso orario predefinito nel formato. YYYY/ MM/dd/HH Questo prefisso crea una gerarchia logica nel bucket, in cui ogni barra (/) crea un livello nella gerarchia. È possibile modificare questa struttura specificando un prefisso personalizzato che include espressioni valutate in fase di esecuzione. Per informazioni su come specificare un prefisso personalizzato, consulta [Prefissi personalizzati per Amazon Simple Storage](https://docs.aws.amazon.com/firehose/latest/dev/s3-prefixes.html) Service Objects.

Per impostazione predefinita, il fuso orario utilizzato per il prefisso orario è UTC, ma puoi modificarlo nel fuso orario che preferisci. Ad esempio, puoi configurare il fuso orario per Asia/Tokyo nell'impostazione dei parametri API () AWS Management Console o nell'[impostazione dei parametri](https://docs.aws.amazon.com/firehose/latest/APIReference/API_ExtendedS3DestinationConfiguration.html) [API \(CustomTimeZone\)](https://docs.aws.amazon.com/firehose/latest/APIReference/API_ExtendedS3DestinationConfiguration.html) se desideri utilizzare l'ora solare del Giappone anziché l'UTC. L'elenco seguente contiene i fusi orari supportati per la configurazione del prefisso S3 in Firehose:

Fusi orari supportati per la configurazione del prefisso S3 in Firehose

Africa

Africa/Abidjan Africa/Accra Africa/Addis\_Ababa Africa/Algiers Africa/Asmera Africa/Bangui Africa/Banjul Africa/Bissau Africa/Blantyre Africa/Bujumbura Africa/Cairo Africa/Casablanca Africa/Conakry Africa/Dakar Africa/Dar\_es\_Salaam Africa/Djibouti Africa/Douala Africa/Freetown Africa/Gaborone Africa/Harare Africa/Johannesburg Africa/Kampala Africa/Khartoum Africa/Kigali Africa/Kinshasa Africa/Lagos Africa/Libreville Africa/Lome

Africa/Luanda Africa/Lubumbashi Africa/Lusaka Africa/Malabo Africa/Maputo Africa/Maseru Africa/Mbabane Africa/Mogadishu Africa/Monrovia Africa/Nairobi Africa/Ndjamena Africa/Niamey Africa/Nouakchott Africa/Ouagadougou Africa/Porto-Novo Africa/Sao\_Tome Africa/Timbuktu Africa/Tripoli Africa/Tunis Africa/Windhoek

#### America

America/Adak America/Anchorage America/Anguilla America/Antigua America/Aruba America/Asuncion America/Barbados America/Belize America/Bogota America/Buenos\_Aires America/Caracas America/Cayenne America/Cayman America/Chicago America/Costa\_Rica America/Cuiaba America/Curacao America/Dawson\_Creek America/Denver America/Dominica

America/Edmonton America/El\_Salvador America/Fortaleza America/Godthab America/Grand\_Turk America/Grenada America/Guadeloupe America/Guatemala America/Guayaquil America/Guyana America/Halifax America/Havana America/Indianapolis America/Jamaica America/La\_Paz America/Lima America/Los\_Angeles America/Managua America/Manaus America/Martinique America/Mazatlan America/Mexico\_City America/Miquelon America/Montevideo America/Montreal America/Montserrat America/Nassau America/New\_York America/Noronha America/Panama America/Paramaribo America/Phoenix America/Port\_of\_Spain America/Port-au-Prince America/Porto\_Acre America/Puerto\_Rico America/Regina America/Rio\_Branco America/Santiago America/Santo\_Domingo America/Sao\_Paulo America/Scoresbysund America/St\_Johns America/St\_Kitts

America/St\_Lucia America/St\_Thomas America/St\_Vincent America/Tegucigalpa America/Thule America/Tijuana America/Tortola America/Vancouver America/Winnipeg

#### **Antarctica**

Antarctica/Casey Antarctica/DumontDUrville Antarctica/Mawson Antarctica/McMurdo Antarctica/Palmer

#### Asia

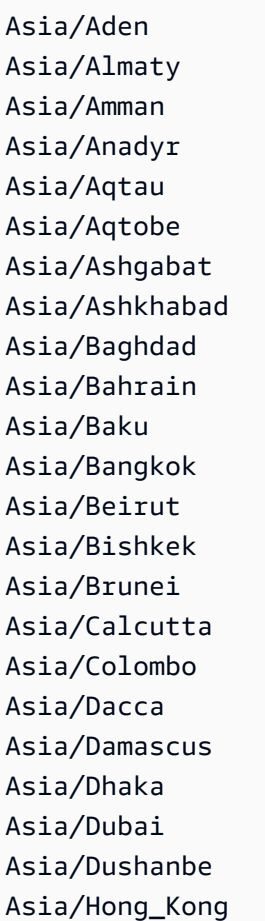

Asia/Irkutsk Asia/Jakarta Asia/Jayapura Asia/Jerusalem Asia/Kabul Asia/Kamchatka Asia/Karachi Asia/Katmandu Asia/Krasnoyarsk Asia/Kuala\_Lumpur Asia/Kuwait Asia/Macao Asia/Magadan Asia/Manila Asia/Muscat Asia/Nicosia Asia/Novosibirsk Asia/Phnom\_Penh Asia/Pyongyang Asia/Qatar Asia/Rangoon Asia/Riyadh Asia/Saigon Asia/Seoul Asia/Shanghai Asia/Singapore Asia/Taipei Asia/Tashkent Asia/Tbilisi Asia/Tehran Asia/Thimbu Asia/Thimphu Asia/Tokyo Asia/Ujung\_Pandang Asia/Ulaanbaatar Asia/Ulan\_Bator Asia/Vientiane Asia/Vladivostok Asia/Yakutsk Asia/Yekaterinburg Asia/Yerevan

#### **Atlantic**

Atlantic/Azores Atlantic/Bermuda Atlantic/Canary Atlantic/Cape\_Verde Atlantic/Faeroe Atlantic/Jan\_Mayen Atlantic/Reykjavik Atlantic/South\_Georgia Atlantic/St\_Helena Atlantic/Stanley

#### Australia

Australia/Adelaide Australia/Brisbane Australia/Broken\_Hill Australia/Darwin Australia/Hobart Australia/Lord\_Howe Australia/Perth Australia/Sydney

#### Europe

Europe/Amsterdam Europe/Andorra Europe/Athens Europe/Belgrade Europe/Berlin Europe/Brussels Europe/Bucharest Europe/Budapest Europe/Chisinau Europe/Copenhagen Europe/Dublin Europe/Gibraltar Europe/Helsinki Europe/Istanbul Europe/Kaliningrad Europe/Kiev Europe/Lisbon

Europe/London Europe/Luxembourg Europe/Madrid Europe/Malta Europe/Minsk Europe/Monaco Europe/Moscow Europe/Oslo Europe/Paris Europe/Prague Europe/Riga Europe/Rome Europe/Samara Europe/Simferopol Europe/Sofia Europe/Stockholm Europe/Tallinn Europe/Tirane Europe/Vaduz Europe/Vienna Europe/Vilnius Europe/Warsaw Europe/Zurich

#### Indian

Indian/Antananarivo Indian/Chagos Indian/Christmas Indian/Cocos Indian/Comoro Indian/Kerguelen Indian/Mahe Indian/Maldives Indian/Mauritius Indian/Mayotte Indian/Reunion

### Pacific

Pacific/Apia Pacific/Auckland Pacific/Chatham

Pacific/Easter Pacific/Efate Pacific/Enderbury Pacific/Fakaofo Pacific/Fiji Pacific/Funafuti Pacific/Galapagos Pacific/Gambier Pacific/Guadalcanal Pacific/Guam Pacific/Honolulu Pacific/Kiritimati Pacific/Kosrae Pacific/Majuro Pacific/Marquesas Pacific/Nauru Pacific/Niue Pacific/Norfolk Pacific/Noumea Pacific/Pago\_Pago Pacific/Palau Pacific/Pitcairn Pacific/Ponape Pacific/Port\_Moresby Pacific/Rarotonga Pacific/Saipan Pacific/Tahiti Pacific/Tarawa Pacific/Tongatapu Pacific/Truk Pacific/Wake Pacific/Wallis

<file extension>Non è possibile modificare il campo del suffisso tranne. Quando si abilita la conversione o la compressione del formato dei dati, Firehose aggiungerà un'estensione di file in base alla configurazione. La tabella seguente illustra l'estensione di file predefinita aggiunta da Firehose:

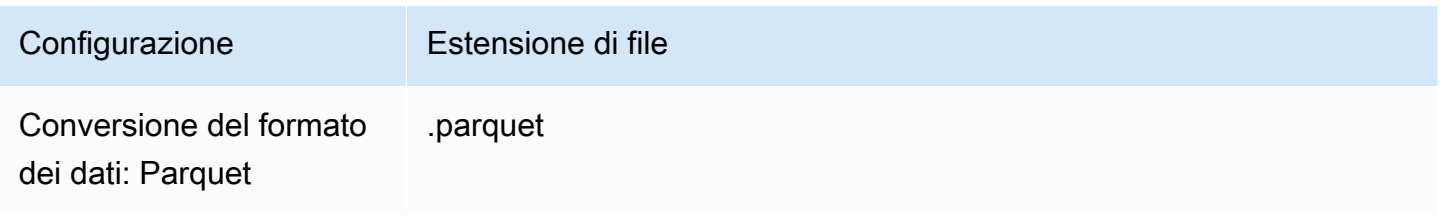

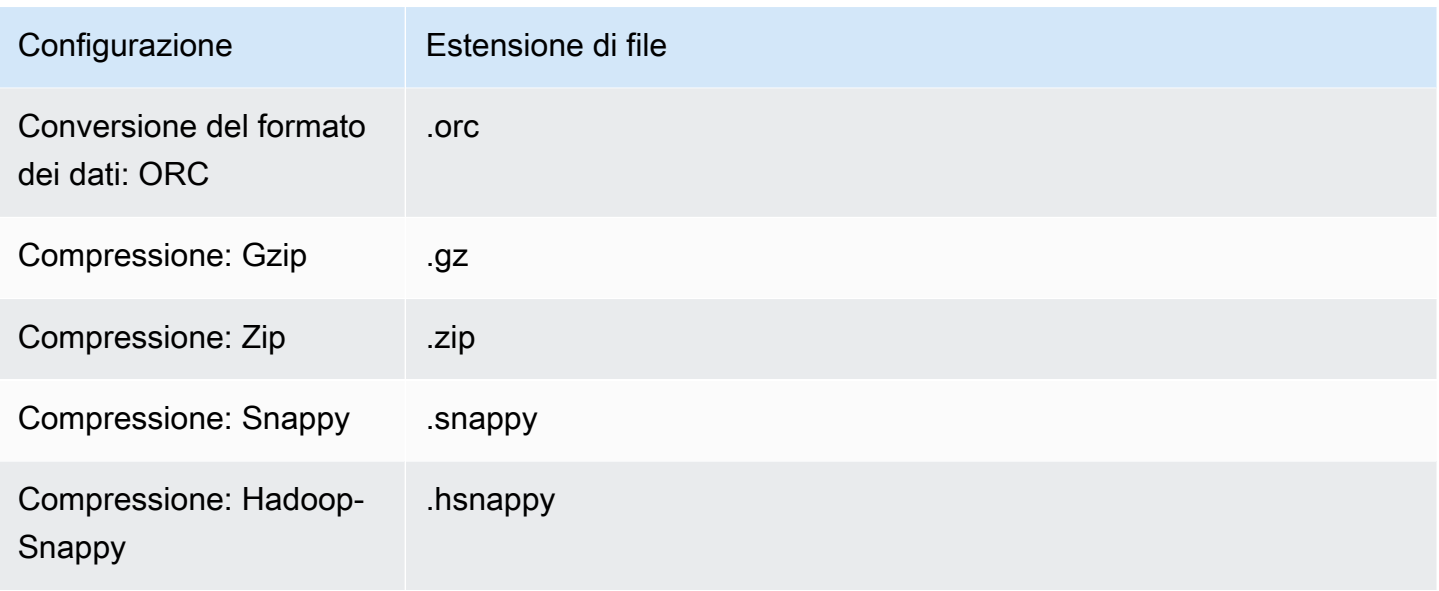

È inoltre possibile specificare l'estensione di file che si preferisce nella console o nell'API Firehose. L'estensione del file deve iniziare con un punto (.) e può contenere caratteri consentiti: 0-9a-z! -\_.\*' (). L'estensione del file non può superare i 128 caratteri.

#### **a** Note

Quando si specifica un'estensione di file, questa sostituirà l'estensione di file predefinita aggiunta da Firehose [quando è abilitata la conversione o la compressione del formato dei](https://docs.aws.amazon.com/firehose/latest/dev/record-format-conversion.html)  [dati](https://docs.aws.amazon.com/firehose/latest/dev/record-format-conversion.html).

### <span id="page-177-0"></span>Rotazione dell'indice per la destinazione del servizio OpenSearch

Per la destinazione del OpenSearch servizio, è possibile specificare un'opzione di rotazione dell'indice basata sul tempo tra una delle cinque opzioni seguenti:NoRotation,OneHour, OneDayOneWeek, oOneMonth.

A seconda dell'opzione di rotazione scelta, Amazon Data Firehose aggiunge una parte del timestamp UTC di arrivo al nome di indice specificato. Ruota il timestamp aggiunto di conseguenza. L'esempio seguente mostra il nome dell'indice risultante in OpenSearch Service per ogni opzione di rotazione dell'indice, dove si trova il nome dell'indice specificato myindex e il timestamp di arrivo è. 2016-02-25T13:00:00Z

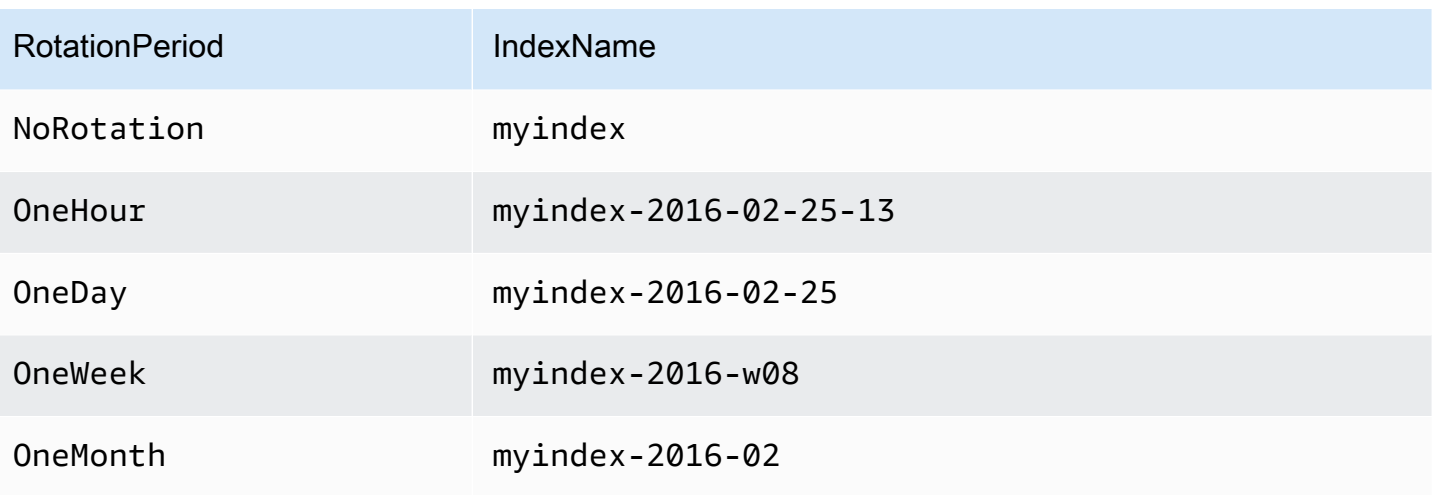

### **a** Note

Con l'opzione OneWeek, Data Firehose crea automaticamente gli indici utilizzando il formato <YEAR>-w<WEEK NUMBER> (ad esempio, 2020-w33), in cui il numero della settimana viene calcolato utilizzando il tempo UTC e secondo le seguenti convenzioni statunitensi:

- Una settimana inizia di domenica
- La prima settimana dell'anno è la prima settimana che contiene un sabato dell'anno in corso

# <span id="page-178-0"></span>Distribuzione tra AWS account e AWS aree geografiche per le destinazioni degli endpoint HTTP

Amazon Data Firehose supporta la distribuzione di dati verso destinazioni endpoint HTTP tra diversi account. AWS Amazon Data Firehose Lo stream Firehose e l'endpoint HTTP che hai scelto come destinazione possono trovarsi in account diversi. AWS

Amazon Data Firehose supporta anche la distribuzione di dati a destinazioni di endpoint HTTP in tutte le regioni. AWS È possibile inviare dati da un flusso Firehose in una AWS regione a un endpoint HTTP in un'altra regione. AWS È inoltre possibile inviare dati da un flusso Firehose a una destinazione endpoint HTTP al di fuori delle AWS regioni, ad esempio al proprio server locale impostando l'URL dell'endpoint HTTP sulla destinazione desiderata. Per questi scenari, ai costi di distribuzione si aggiungono ulteriori costi di trasferimento dati. Per ulteriori informazioni, consulta la sezione [Trasferimento dati](https://aws.amazon.com/ec2/pricing/on-demand/#Data_Transfer) della pagina "Prezzi on demand".

## <span id="page-179-0"></span>Record duplicati

Amazon Data Firehose utilizza la at-least-once semantica per la distribuzione dei dati. In alcune circostanze, ad esempio quando scadono i tempi di consegna dei dati, i nuovi tentativi di consegna da parte di Amazon Data Firehose potrebbero creare duplicati se la richiesta originale di consegna dei dati alla fine viene accolta. Questo vale per tutti i tipi di destinazione supportati da Amazon Data Firehose.

# <span id="page-179-1"></span>Come mettere in pausa e riprendere un flusso di distribuzione di Firehose

Dopo aver configurato un flusso di distribuzione in Firehose, i dati disponibili nell'origine del flusso vengono consegnati continuamente alla destinazione. In situazioni in cui la destinazione del flusso è temporaneamente non disponibile (ad esempio, durante operazioni di manutenzione programmate), potresti voler sospendere temporaneamente la distribuzione dei dati e riprenderla quando la destinazione sarà nuovamente disponibile. Nelle sezioni seguenti viene illustrato come eseguire questa operazione:

### **A** Important

Quando utilizzi l'approccio descritto di seguito per mettere in pausa e riprendere uno stream, dopo averlo ripreso, vedrai che pochi record vengono consegnati al bucket di errori in Amazon S3 mentre il resto dello stream continua a essere recapitato alla destinazione. Questa è una limitazione nota dell'approccio e si verifica perché un numero limitato di record, che non era possibile consegnare in precedenza alla destinazione dopo più tentativi, vengono considerati falliti.

### Comprendere come Firehose gestisce gli errori di consegna

Quando si configura un flusso di distribuzione in Firehose, per molte destinazioni come OpenSearch gli endpoint Splunk e HTTP, si configura anche un bucket S3 in cui è possibile eseguire il backup dei dati che non vengono consegnati. Per ulteriori informazioni su come Firehose esegue il backup dei dati in caso di consegne non riuscite, vedere [Data Delivery](https://docs.aws.amazon.com/firehose/latest/dev/basic-deliver.html#retry) Failure Handling. Per ulteriori informazioni su come concedere l'accesso ai bucket S3 in cui è possibile eseguire il backup dei dati che non vengono consegnati, consulta Concedere [l'accesso a Firehose a una destinazione Amazon S3](https://docs.aws.amazon.com/firehose/latest/dev/controlling-access.html#using-iam-s3).
Quando Firehose (a) non riesce a consegnare i dati alla destinazione dello stream e (b) non riesce a scrivere dati nel bucket S3 di backup in caso di consegne non riuscite, di fatto sospende la consegna dello stream fino a quando i dati non possono essere consegnati alla destinazione o scritti nella posizione di backup S3.

#### Sospensione di un flusso di distribuzione Firehose

Per sospendere la distribuzione dello stream in Firehose, rimuovete innanzitutto le autorizzazioni che consentono a Firehose di scrivere nella posizione di backup S3 per le consegne non riuscite. Ad esempio, se desideri mettere in pausa il flusso di distribuzione con una OpenSearch destinazione, puoi farlo aggiornando le autorizzazioni. Per ulteriori informazioni, vedere [Concedere a Firehose](https://docs.aws.amazon.com/firehose/latest/dev/controlling-access.html#using-iam-es)  [l'accesso a una destinazione di OpenSearch servizio pubblico](https://docs.aws.amazon.com/firehose/latest/dev/controlling-access.html#using-iam-es).

Rimuovi l'autorizzazione "Effect": "Allow" per l'azione s3:PutObject e aggiungi esplicitamente un'istruzione che applichi l'autorizzazione Effect": "Deny" all'azione s3:PutObject per il bucket S3 utilizzato per il backup delle distribuzioni non riuscite. Quindi, disattiva la destinazione dello stream (ad esempio, disattivando il OpenSearch dominio di destinazione) o rimuovi le autorizzazioni per Firehose di scrivere nella destinazione. Per aggiornare le autorizzazioni per altre destinazioni, consulta la sezione relativa alla tua destinazione in [Controlling](https://docs.aws.amazon.com/firehose/latest/dev/controlling-access.html)  [Access with Amazon Data Firehose](https://docs.aws.amazon.com/firehose/latest/dev/controlling-access.html). Dopo aver completato queste due azioni, Firehose interromperà la distribuzione degli stream e potrai monitorarla utilizzando le [CloudWatch metriche](https://docs.aws.amazon.com/firehose/latest/dev/cloudwatch-metrics.html) per Firehose.

#### **A** Important

Quando si sospende la distribuzione dello stream in Firehose, è necessario assicurarsi che l'origine dello stream (ad esempio, in Kinesis Data Streams o in Managed Service for Kafka) sia configurata per conservare i dati fino alla ripresa della distribuzione dello stream e alla consegna dei dati alla destinazione. Se la fonte è DirectPut, Firehose conserverà i dati per 24 ore. Se la distribuzione del flusso non riprende e i dati non vengono distribuiti prima della scadenza del periodo di conservazione dei dati, potrebbe verificarsi una perdita di dati.

### Ripresa di un flusso di distribuzione Firehose

Per riprendere la consegna, ripristina innanzitutto la modifica apportata in precedenza alla destinazione dello stream attivando la destinazione e assicurandoti che Firehose disponga delle autorizzazioni per consegnare lo stream alla destinazione. Successivamente, ripristina le modifiche apportate in precedenza alle autorizzazioni applicate al bucket S3 per il backup delle distribuzioni non riuscite. Vale a dire, applica l'autorizzazione "Effect": "Allow" per l'azione s3:PutObject e rimuovi l'autorizzazione "Effect": "Deny" sull'azione s3:PutObject per il bucket S3 utilizzato per il backup delle distribuzioni non riuscite. Infine, monitorate utilizzando le [CloudWatch metriche](https://docs.aws.amazon.com/firehose/latest/dev/cloudwatch-metrics.html)  [di Firehose per](https://docs.aws.amazon.com/firehose/latest/dev/cloudwatch-metrics.html) confermare che lo stream venga recapitato alla destinazione. Per visualizzare e risolvere gli errori, usa il monitoraggio di [Amazon CloudWatch Logs per](https://docs.aws.amazon.com/firehose/latest/dev/monitoring-with-cloudwatch-logs.html) Firehose.

# Monitoraggio di Amazon Data Firehose

Puoi monitorare Amazon Data Firehose utilizzando le seguenti funzionalità:

#### Argomenti

- [Best Practices con gli allarmi CloudWatch](#page-182-0)
- [Monitoraggio di Amazon Data Firehose tramite metriche CloudWatch](#page-183-0)
- [Accesso ai CloudWatch parametri per Amazon Data Firehose](#page-210-0)
- [Monitoraggio di Amazon Data Firehose tramite log CloudWatch](#page-210-1)
- [Accesso ai CloudWatch log per Amazon Data Firehose](#page-247-0)
- [Monitoraggio dell'integrità di Kinesis Agent](#page-248-0)
- [Registrazione delle chiamate API Amazon Data Firehose con AWS CloudTrail](#page-249-0)

# <span id="page-182-0"></span>Best Practices con gli allarmi CloudWatch

Aggiungi CloudWatch allarmi quando le seguenti metriche superano il limite di buffering (massimo 15 minuti):

- DeliveryToS3.DataFreshness
- DeliveryToSplunk.DataFreshness
- DeliveryToAmazonOpenSearchService.DataFreshness
- DeliveryToAmazonOpenSearchServerless.DataFreshness
- DeliveryToHttpEndpoint.DataFreshness

Creare anche allarmi basati sulle seguenti espressioni matematiche dei parametri.

- IncomingBytes (Sum per 5 Minutes) / 300 si avvicina a una percentuale di BytesPerSecondLimit.
- IncomingRecords (Sum per 5 Minutes) / 300 si avvicina a una percentuale di RecordsPerSecondLimit.
- IncomingPutRequests (Sum per 5 Minutes) / 300 si avvicina a una percentuale di PutRequestsPerSecondLimit.

Un altro parametro per il quale si consiglia un allarme è ThrottledRecords.

Per ulteriori informazioni sulla risoluzione dei problemi quando gli allarmi vanno in stato ALARM, consulta [Risoluzione dei problemi.](#page-272-0)

# <span id="page-183-0"></span>Monitoraggio di Amazon Data Firehose tramite metriche **CloudWatch**

#### **A** Important

Assicurati di attivare gli allarmi su tutte le CloudWatch metriche che appartengono alla tua destinazione per identificare gli errori in modo tempestivo.

Amazon Data Firehose si integra con i CloudWatch parametri di Amazon per consentirti di raccogliere, visualizzare e analizzare i CloudWatch parametri per i tuoi flussi Firehose. Ad esempio, puoi monitorare i IncomingRecords parametri IncomingBytes and per tenere traccia dei dati importati in Amazon Data Firehose dai produttori di dati.

Amazon Data Firehose raccoglie e pubblica CloudWatch metriche ogni minuto. Tuttavia, se i picchi di dati in entrata si verificano solo per pochi secondi, potrebbero non essere completamente acquisiti o non essere visibili nei parametri di un minuto. Questo perché le CloudWatch metriche vengono aggregate da Amazon Data Firehose a intervalli di un minuto.

Le metriche raccolte per gli stream Firehose sono gratuite. Per informazioni sui parametri dell'agente Kinesis, consulta [Monitoraggio dell'integrità di Kinesis Agent.](#page-248-0)

#### Argomenti

- [Metriche di partizionamento dinamico CloudWatch](#page-184-0)
- [CloudWatch Metriche di distribuzione dei dati](#page-185-0)
- [Parametri di inserimento dati](#page-196-0)
- [Metriche a livello di API CloudWatch](#page-203-0)
- [CloudWatch Metriche di trasformazione dei dati](#page-206-0)
- [CloudWatch Registra le metriche di decompressione](#page-206-1)
- [Metriche di conversione del formato CloudWatch](#page-207-0)
- [Metriche di crittografia lato server \(SSE\) CloudWatch](#page-208-0)
- [Dimensioni per Amazon Data Firehose](#page-208-1)
- [Metriche di utilizzo di Amazon Data Firehose](#page-208-2)

## <span id="page-184-0"></span>Metriche di partizionamento dinamico CloudWatch

Se il [partizionamento dinamico](https://docs.aws.amazon.com/firehose/latest/dev/dynamic-partitioning.html) è abilitato, lo spazio dei nomi AWS/Firehose include le seguenti metriche.

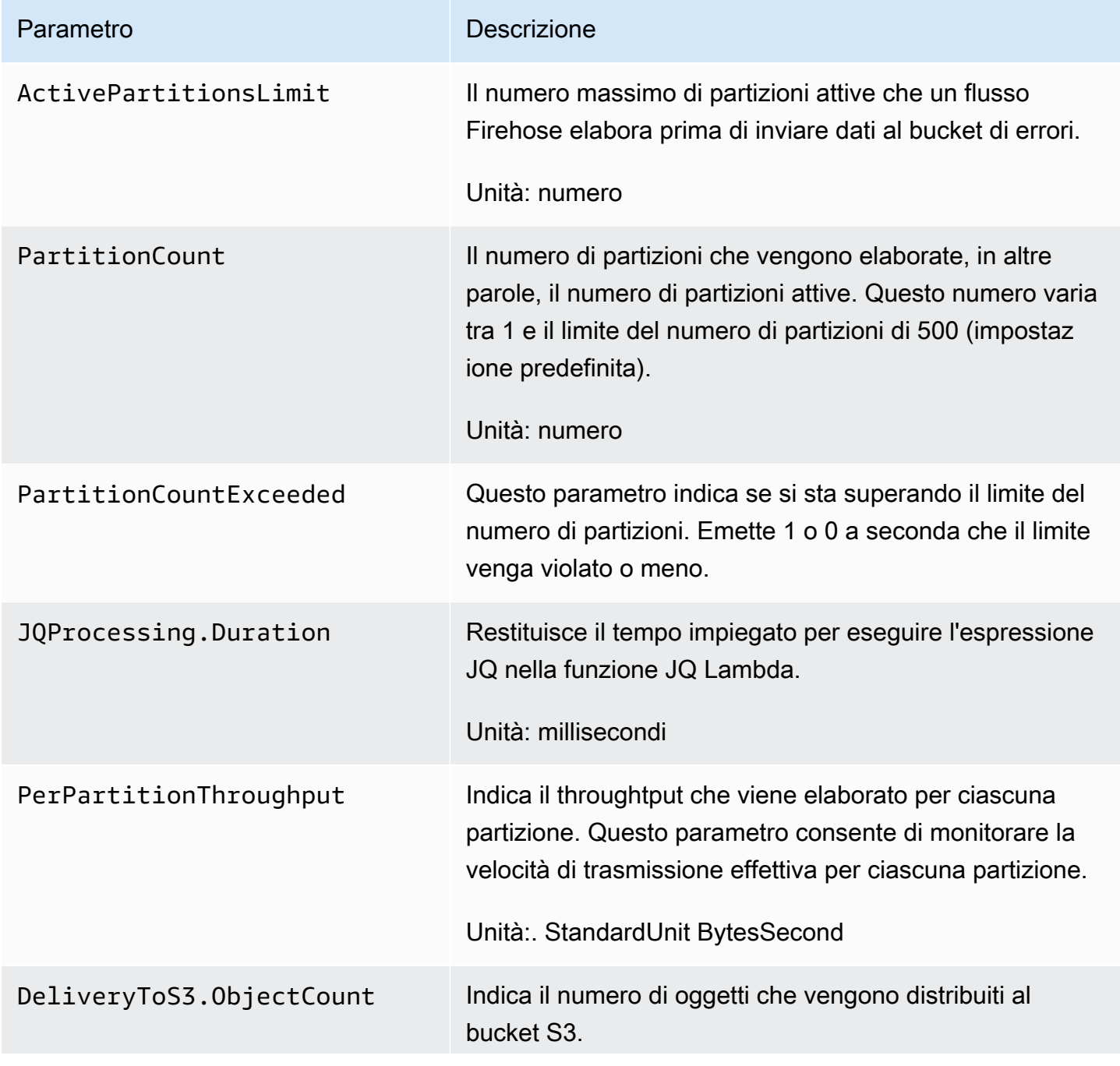

Parametro **Descrizione** 

Unità: numero

#### <span id="page-185-0"></span>CloudWatch Metriche di distribuzione dei dati

Il namespace AWS/Firehose include i parametri a livello di servizio descritti di seguito. Se riscontri lievi cali nella media di BackupToS3.Success, DeliveryToS3.Success, DeliveryToSplunk.Success, DeliveryToAmazonOpenSearchService.Success o DeliveryToRedshift.Success, ciò non indica che vi sia una perdita di dati. Amazon Data Firehose riprova gli errori di consegna e non procede finché i record non vengono consegnati correttamente alla destinazione configurata o al bucket S3 di backup.

#### Argomenti

- [OpenSearch Consegna al servizio](#page-185-1)
- [Consegna a Serverless OpenSearch](#page-187-0)
- [Distribuzione ad Amazon Redshift](#page-189-0)
- [Distribuzione ad Amazon S3](#page-191-0)
- [Consegna a Snowflake](#page-193-0)
- [Consegna a Splunk](#page-193-1)
- [Distribuzione agli endpoint HTTP](#page-195-0)

#### <span id="page-185-1"></span>OpenSearch Consegna al servizio

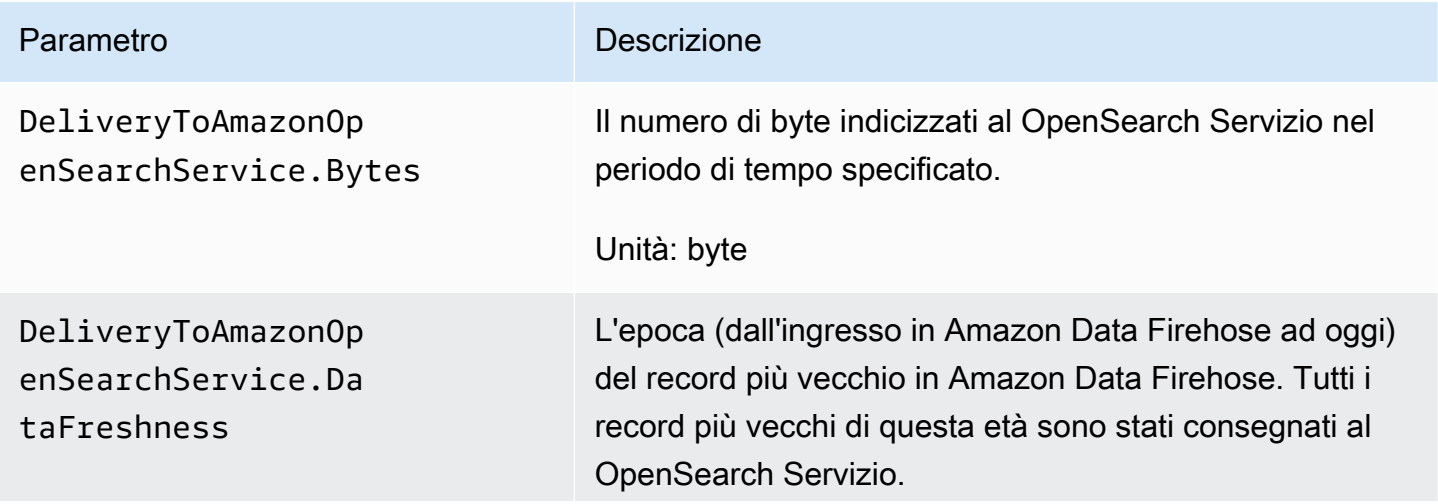

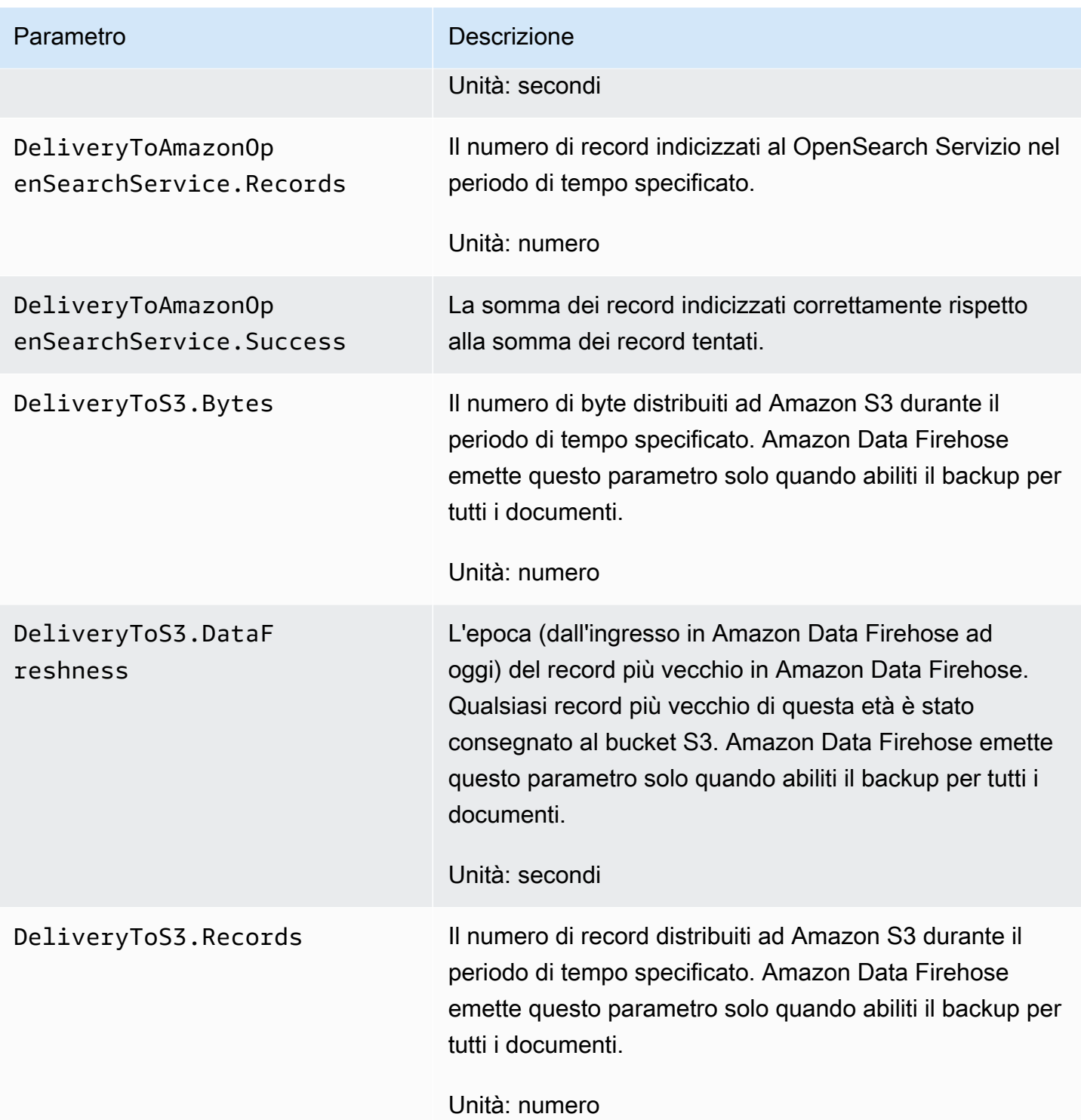

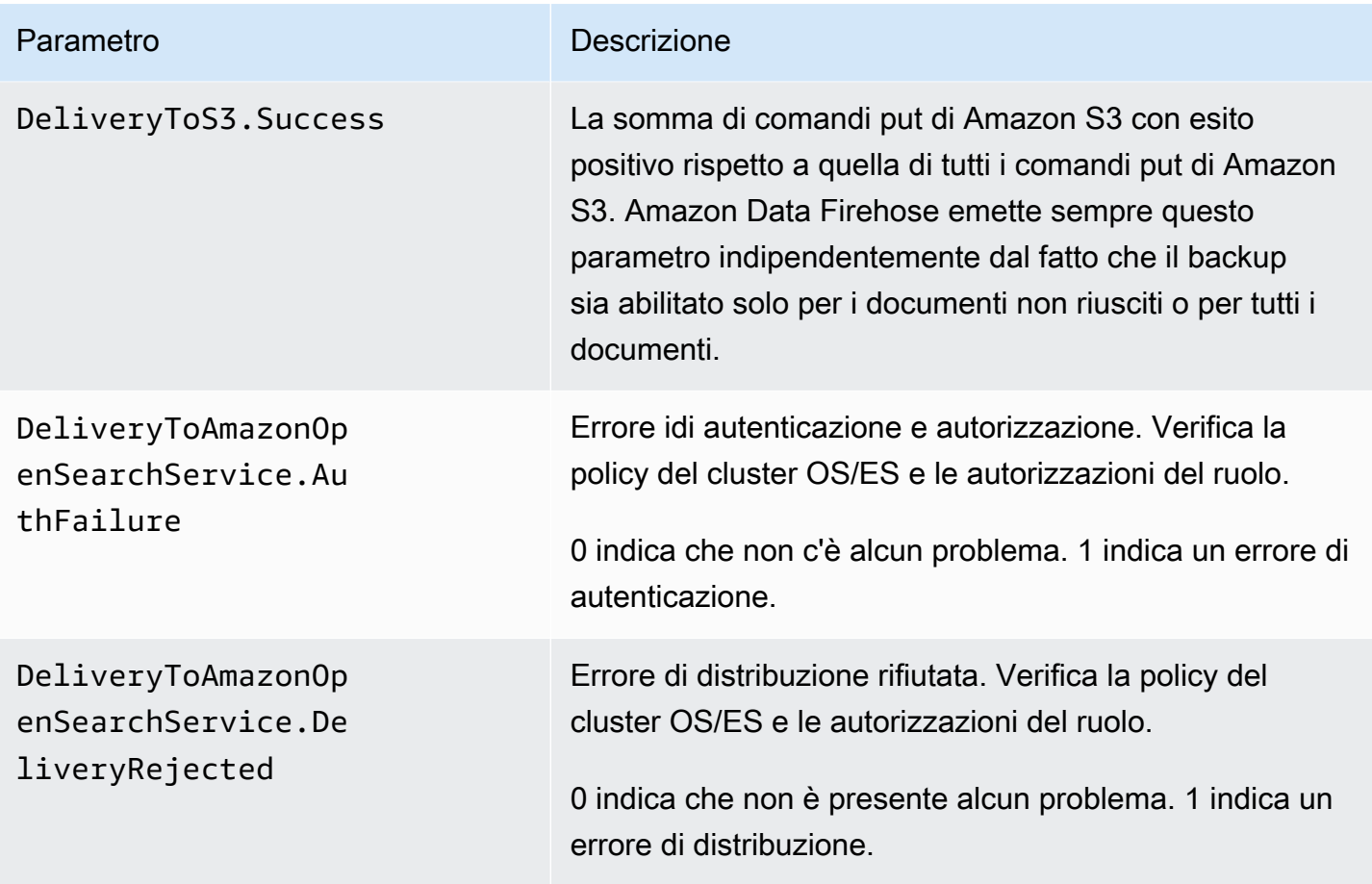

# <span id="page-187-0"></span>Consegna a Serverless OpenSearch

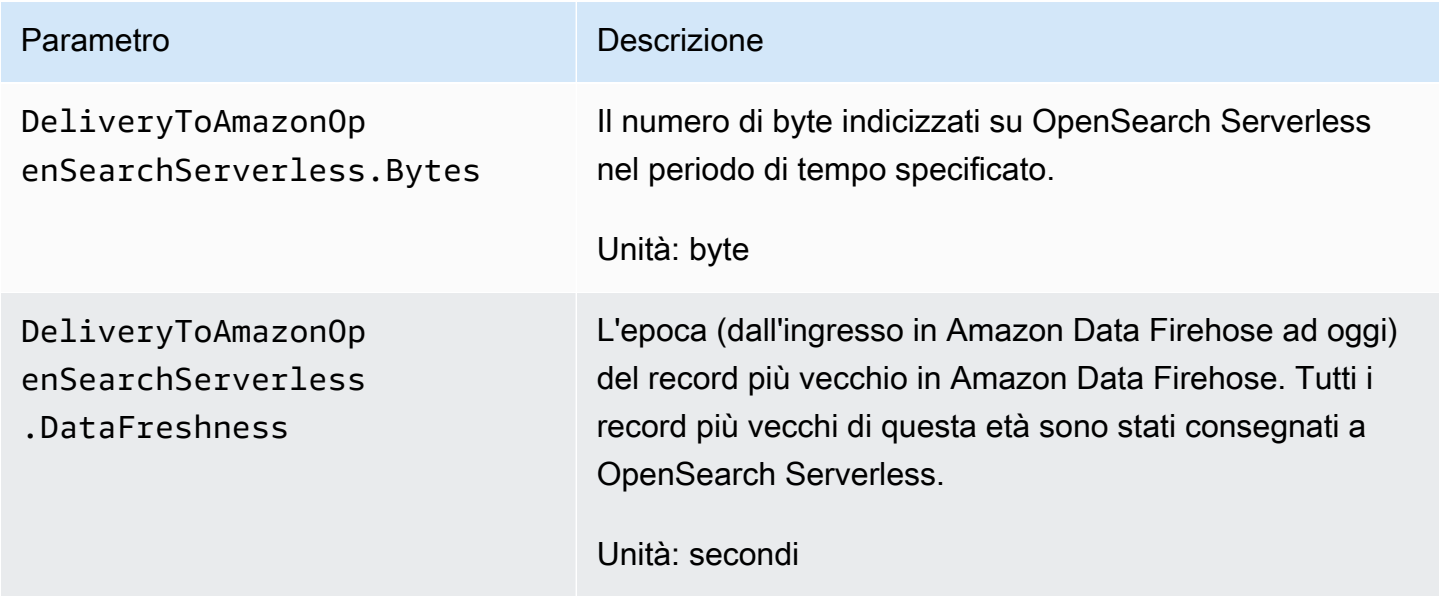

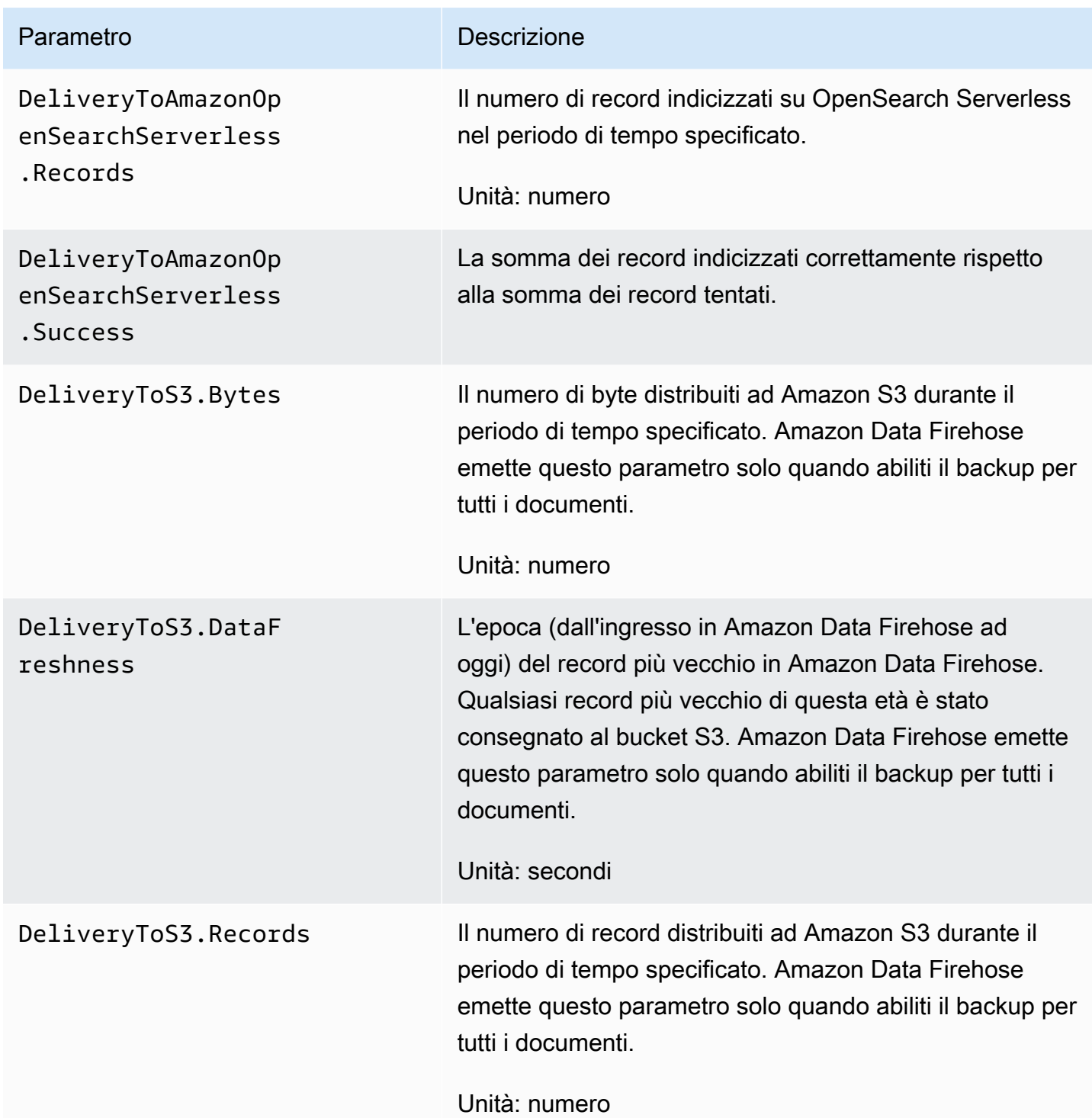

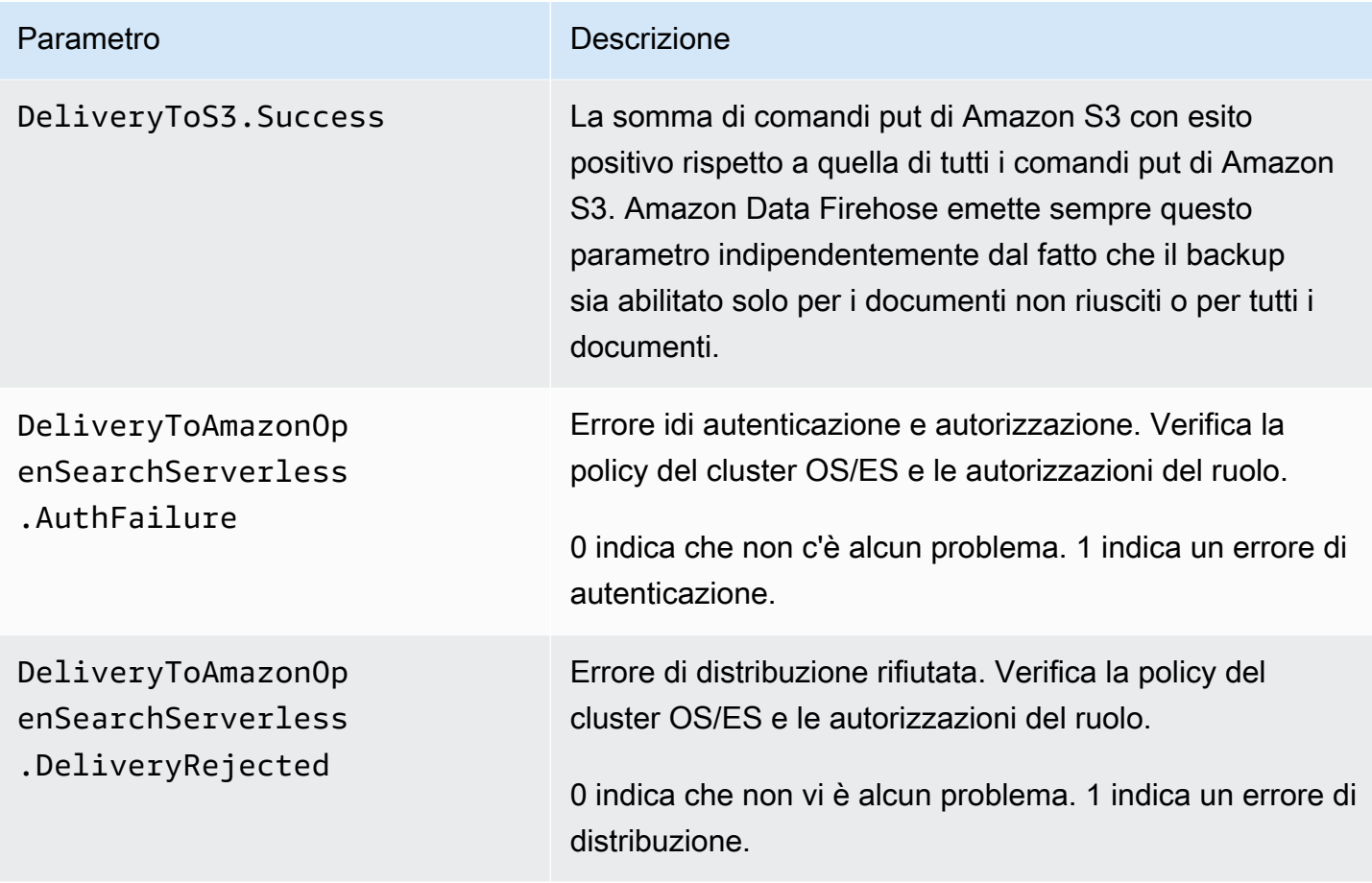

## <span id="page-189-0"></span>Distribuzione ad Amazon Redshift

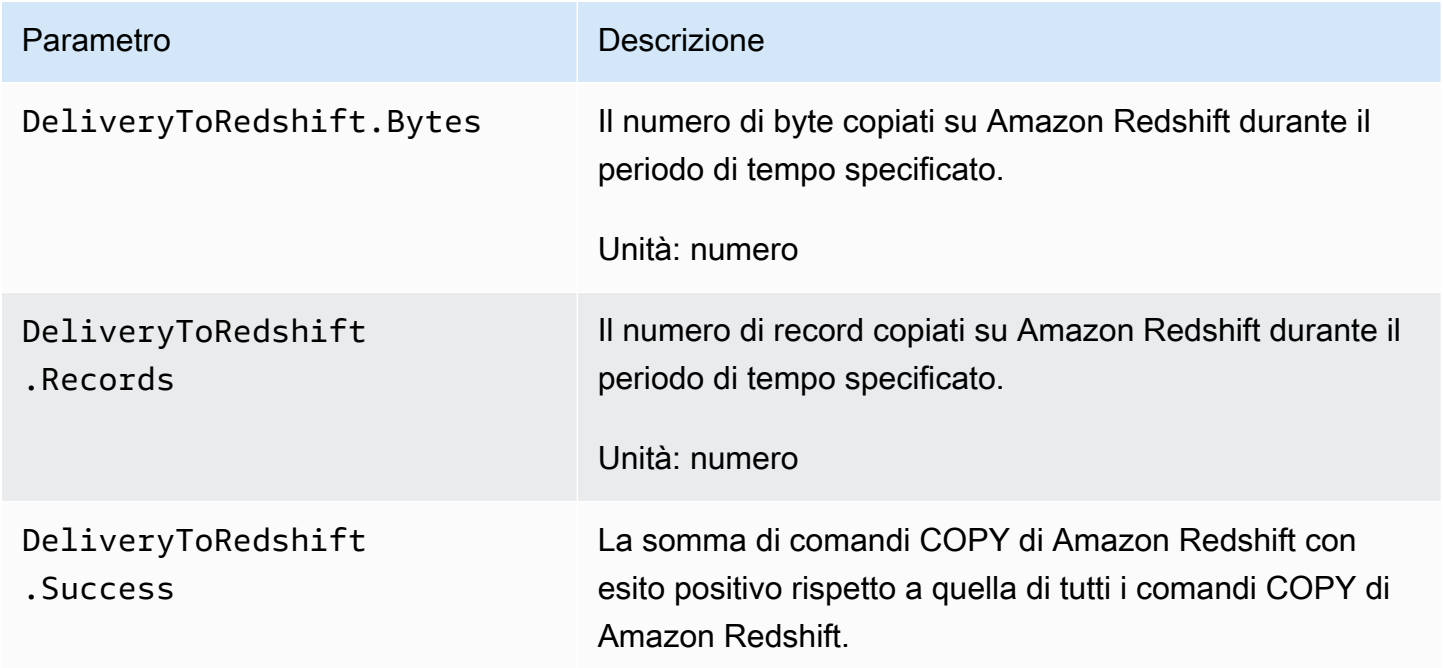

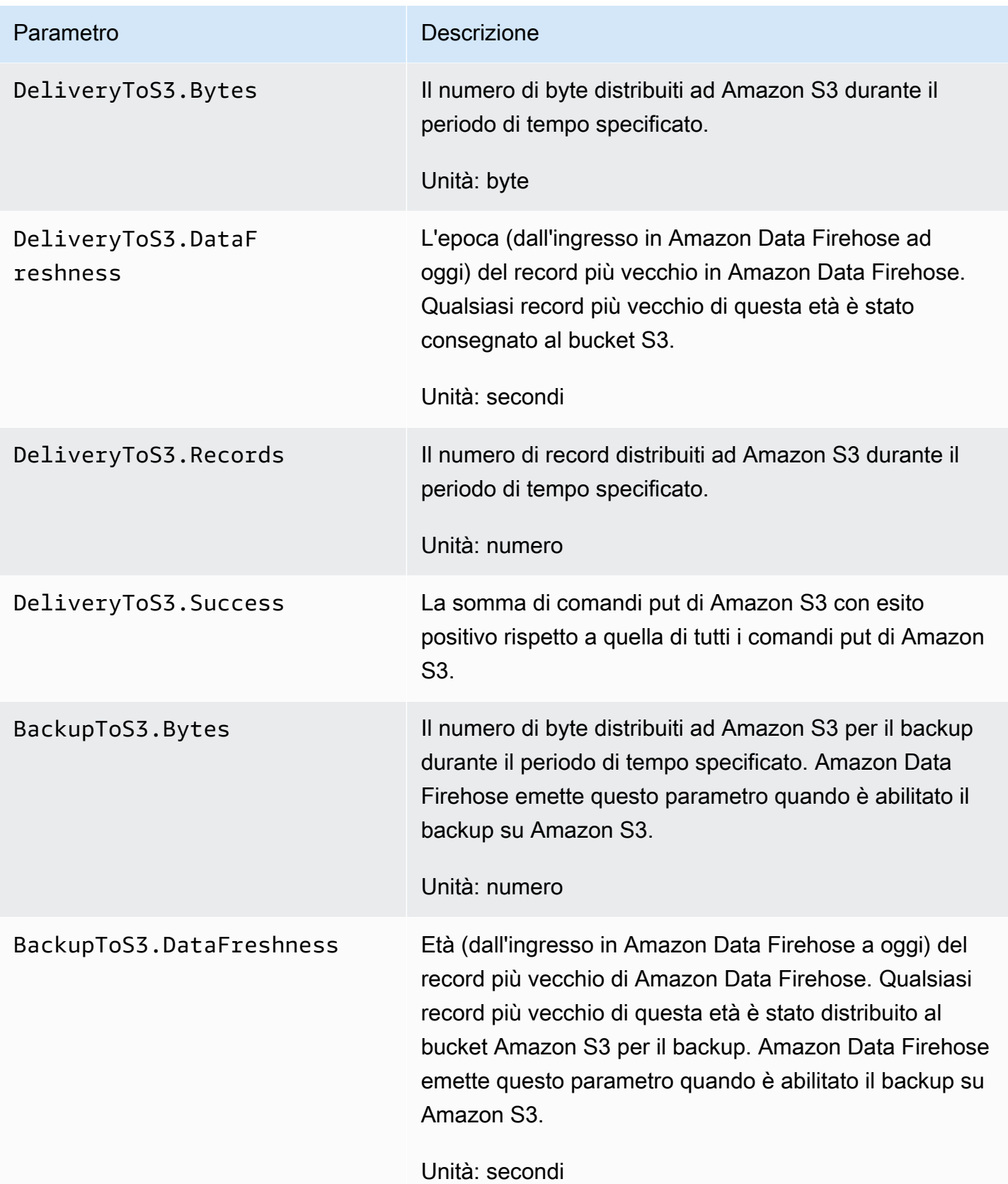

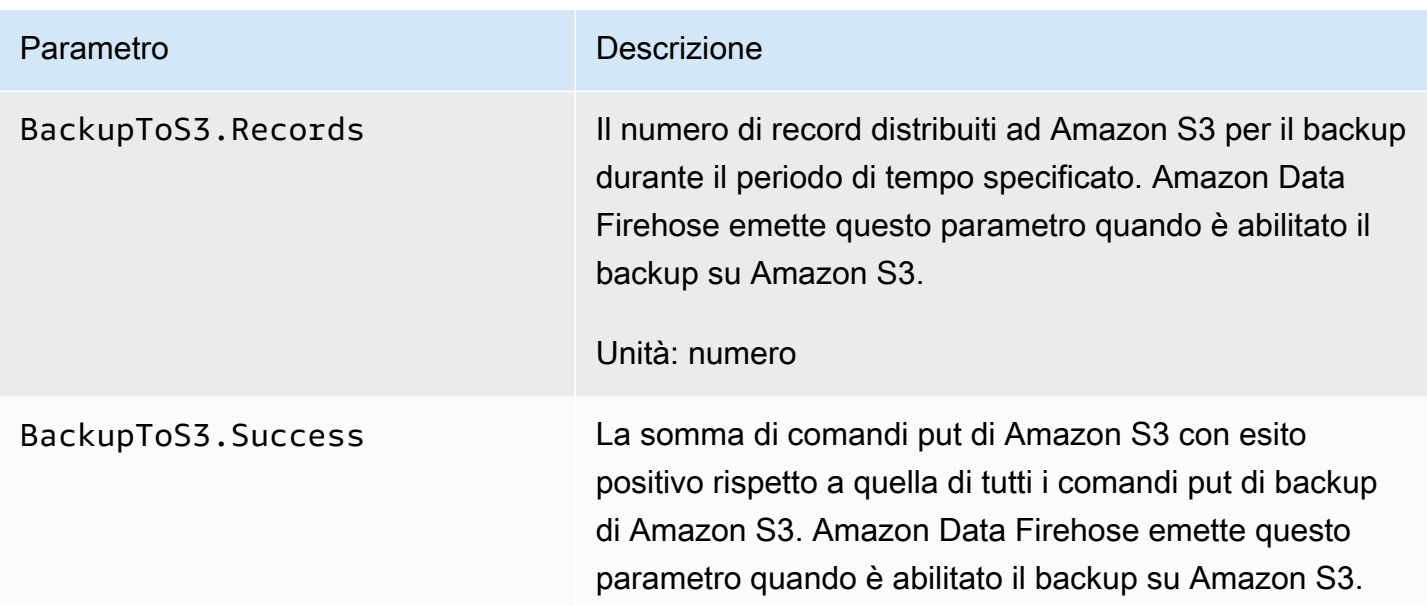

#### <span id="page-191-0"></span>Distribuzione ad Amazon S3

Le metriche nella tabella seguente si riferiscono alla consegna ad Amazon S3 quando è la destinazione principale dello stream Firehose.

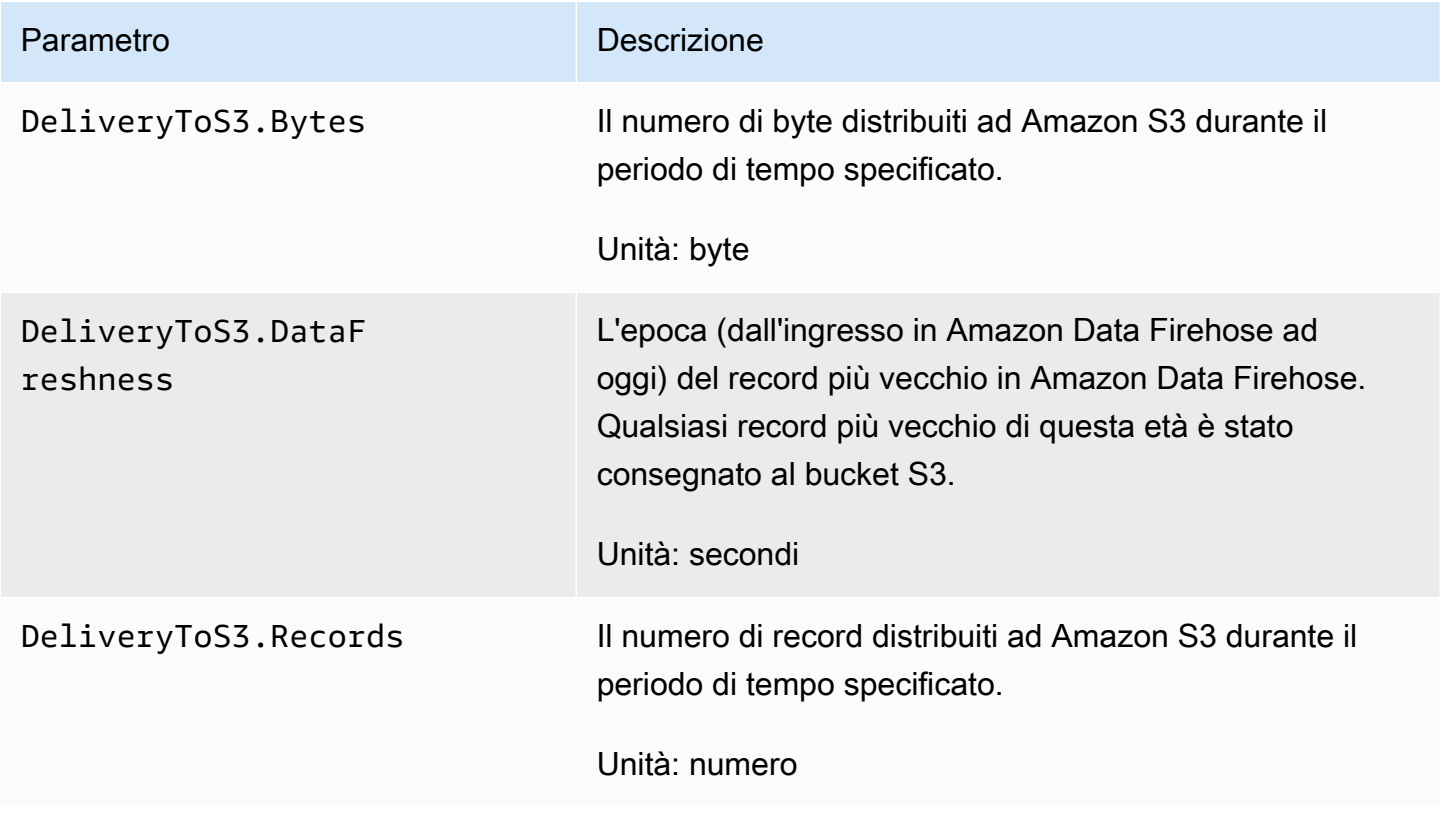

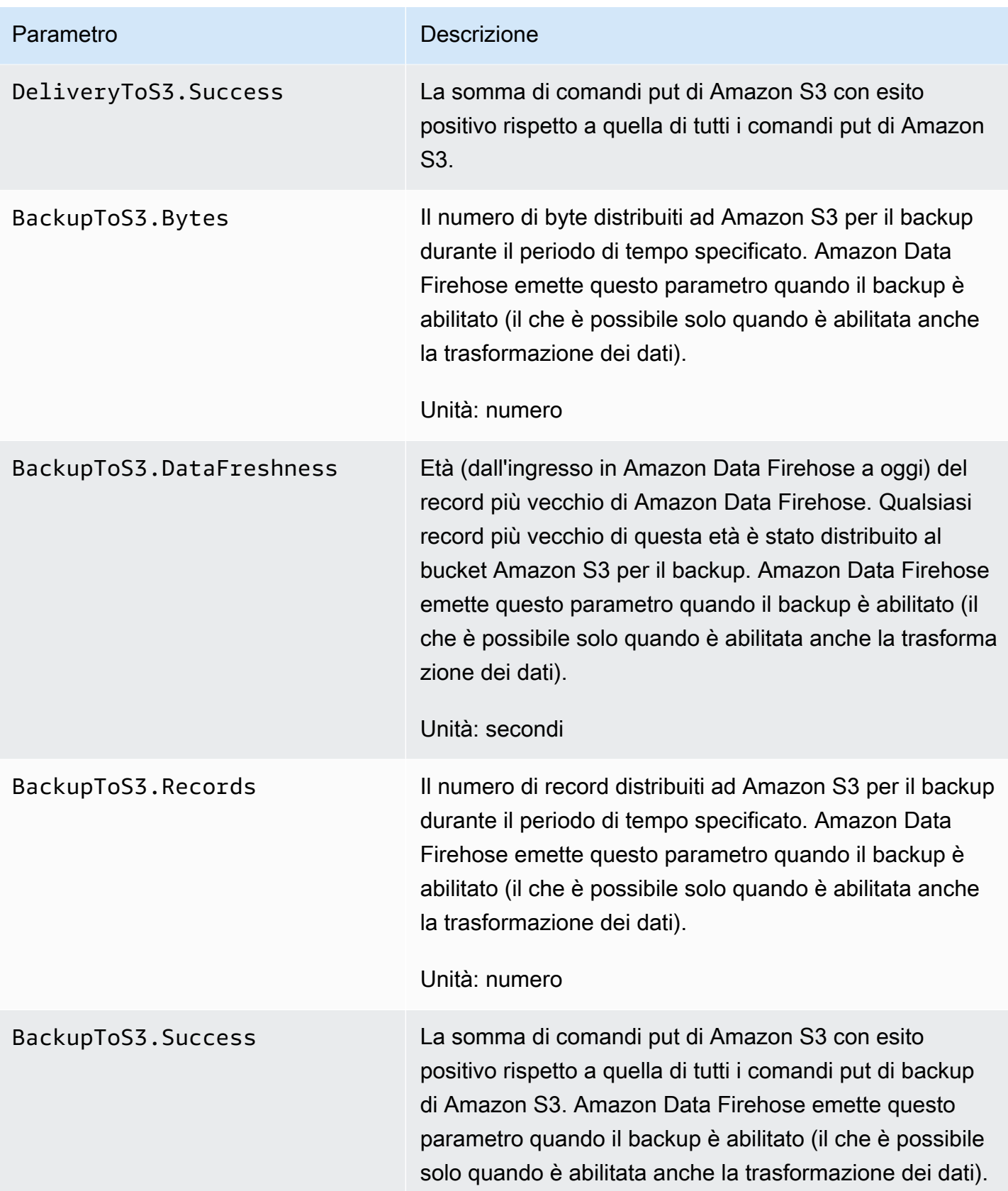

## <span id="page-193-0"></span>Consegna a Snowflake

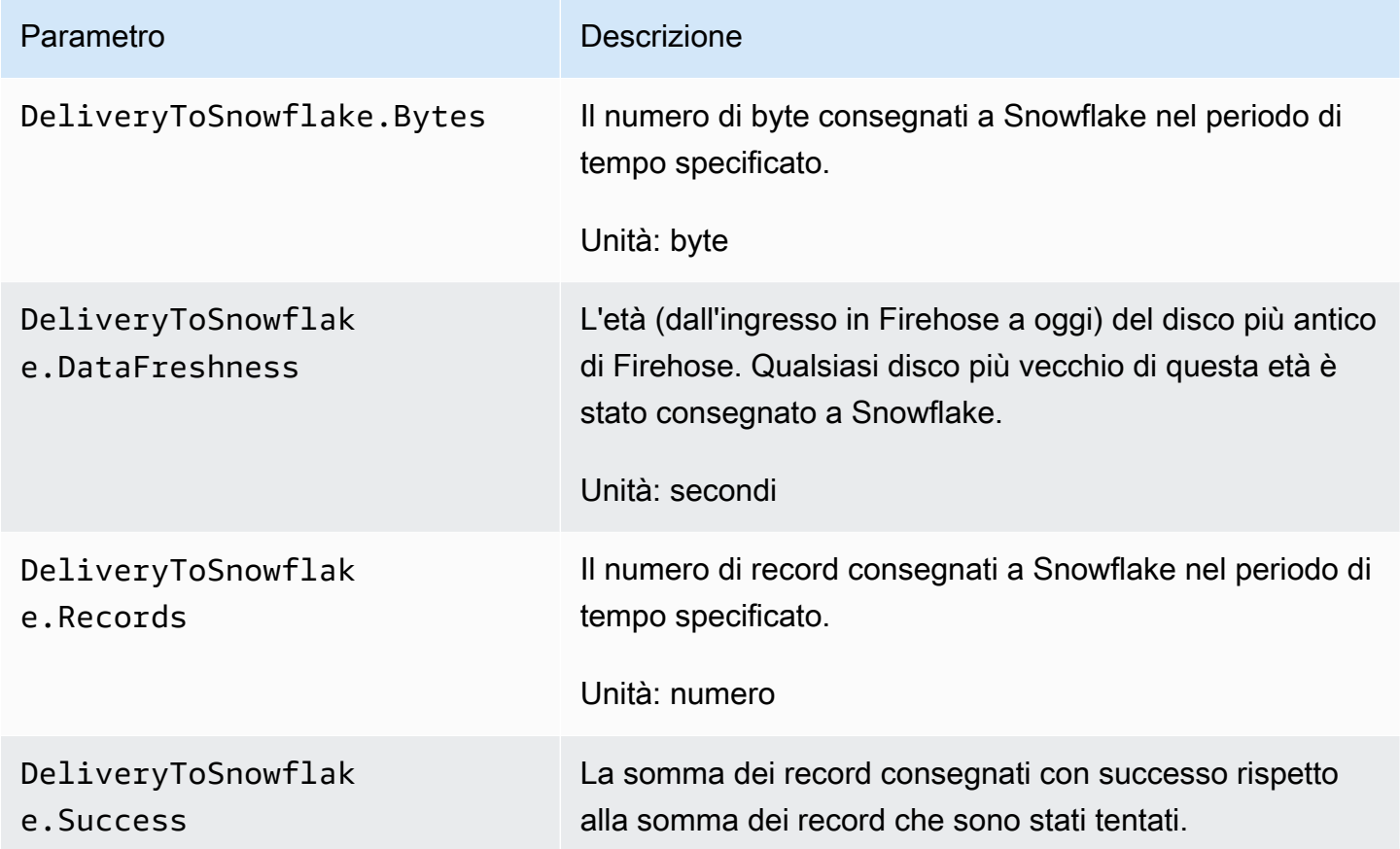

# <span id="page-193-1"></span>Consegna a Splunk

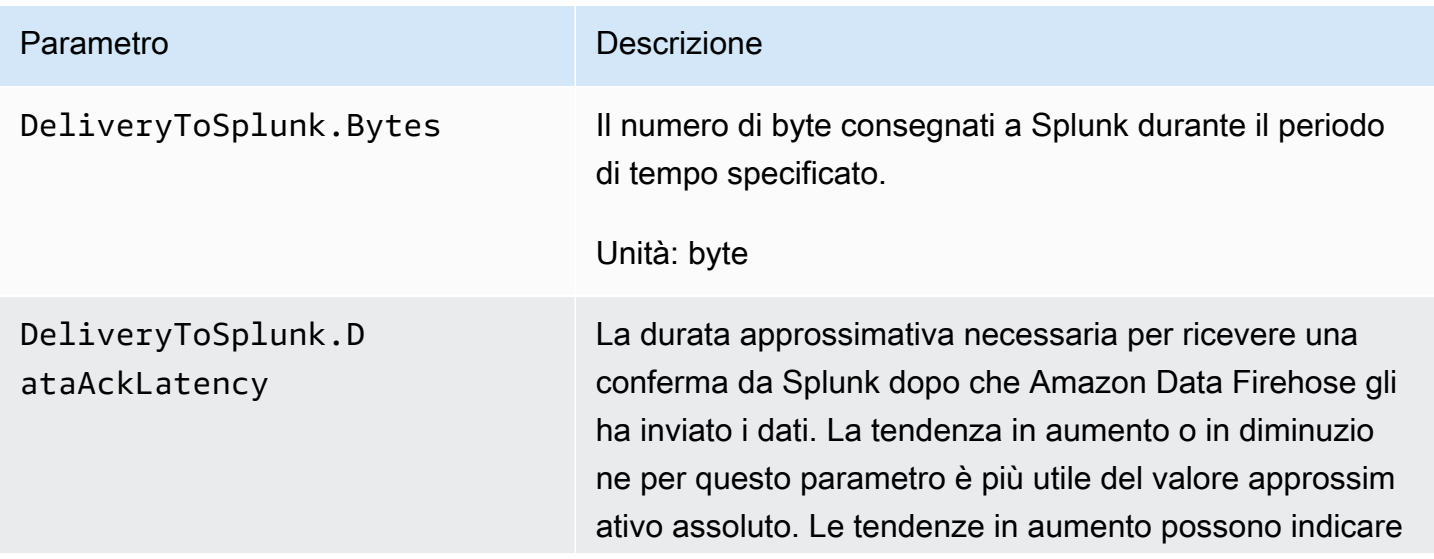

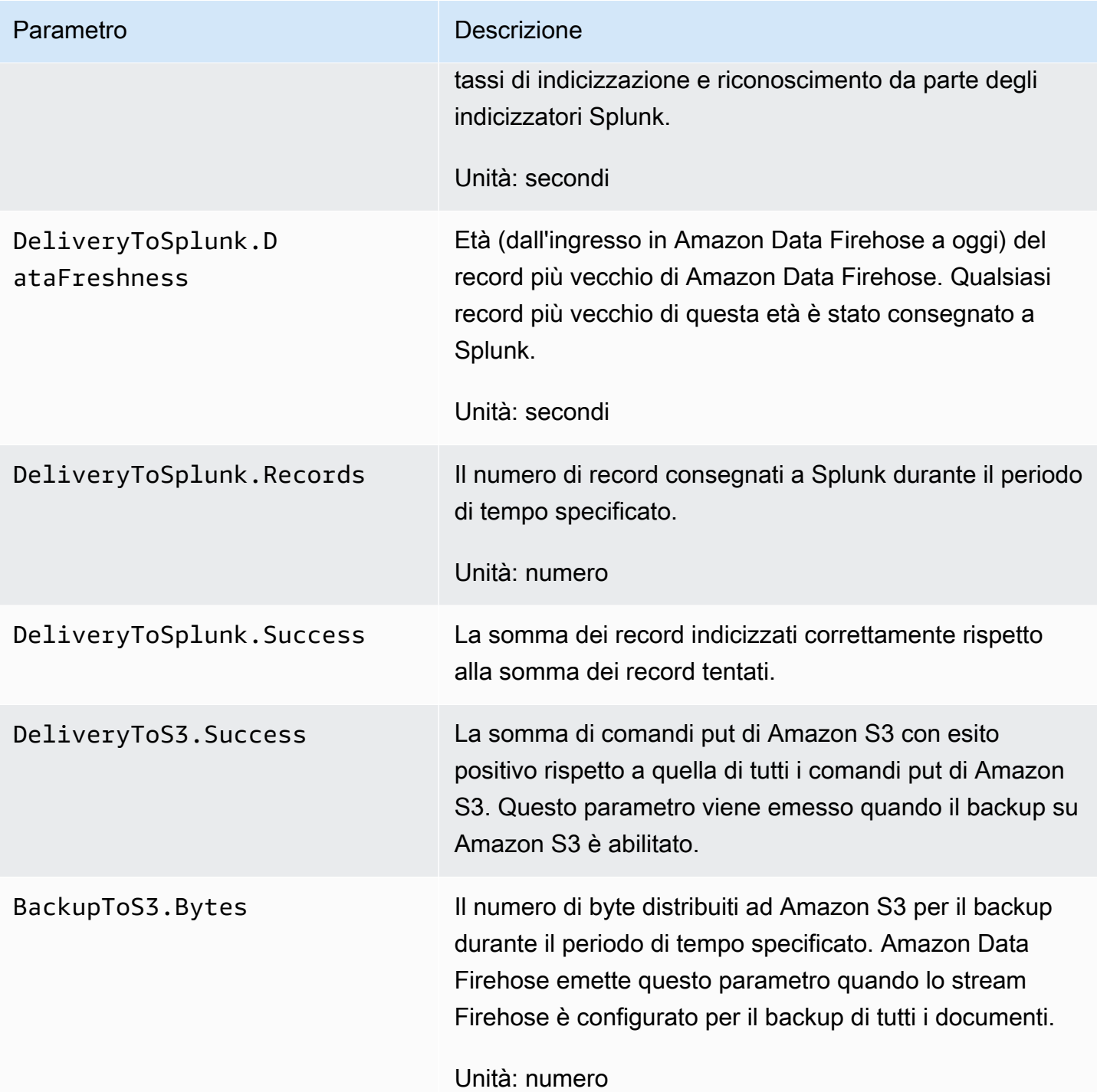

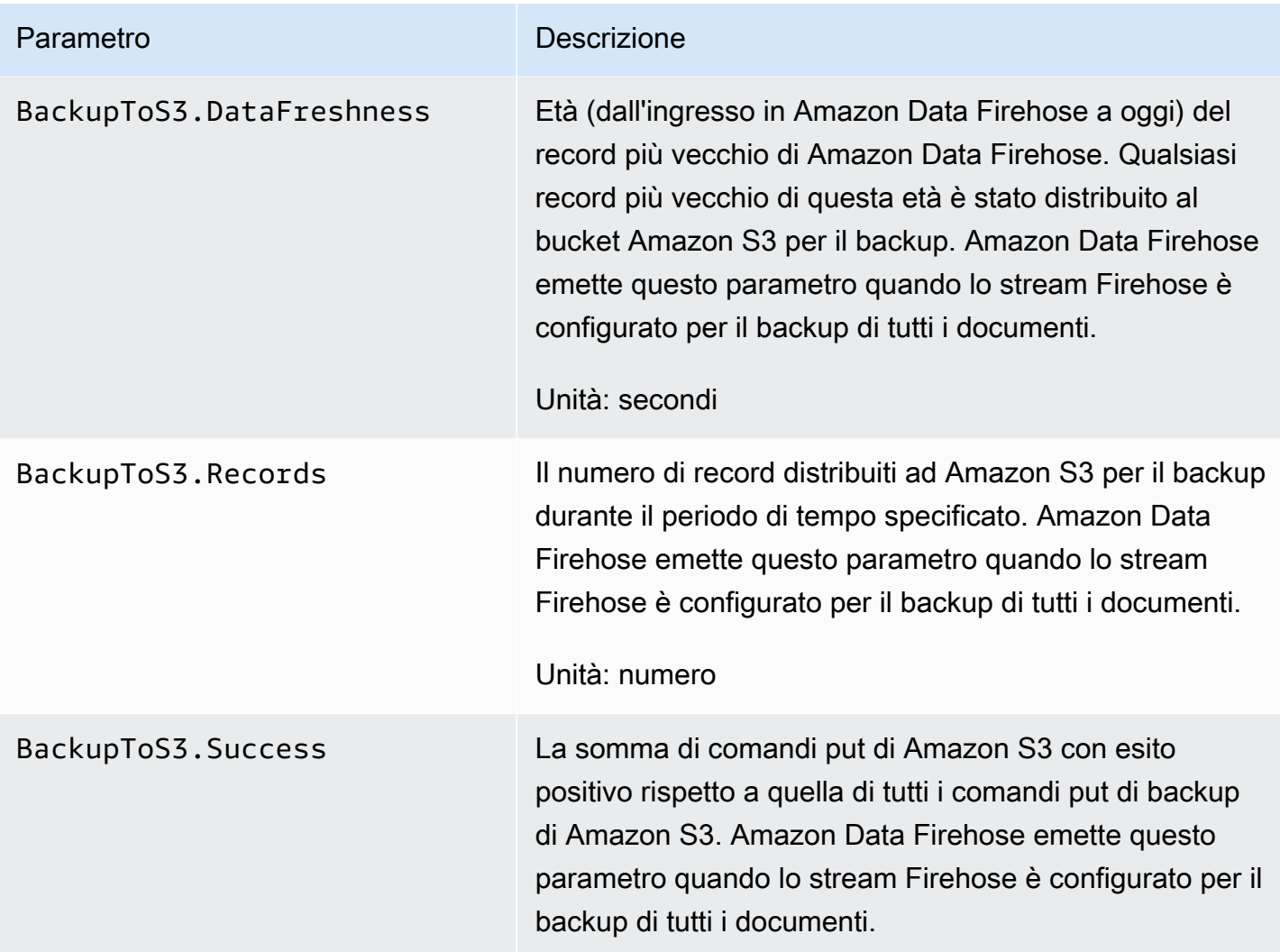

# <span id="page-195-0"></span>Distribuzione agli endpoint HTTP

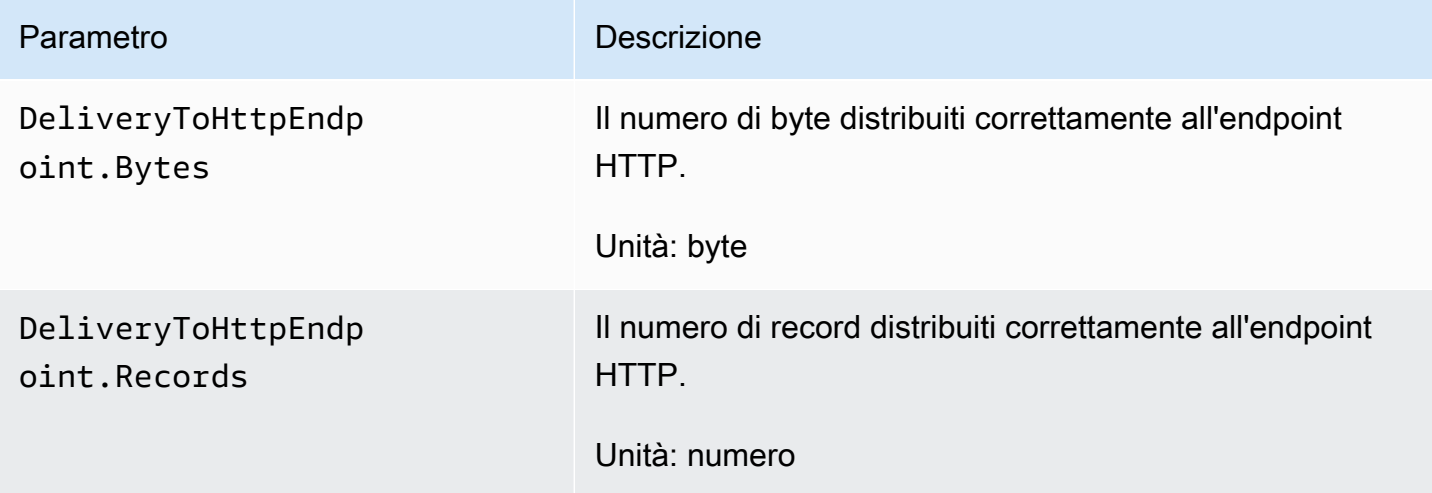

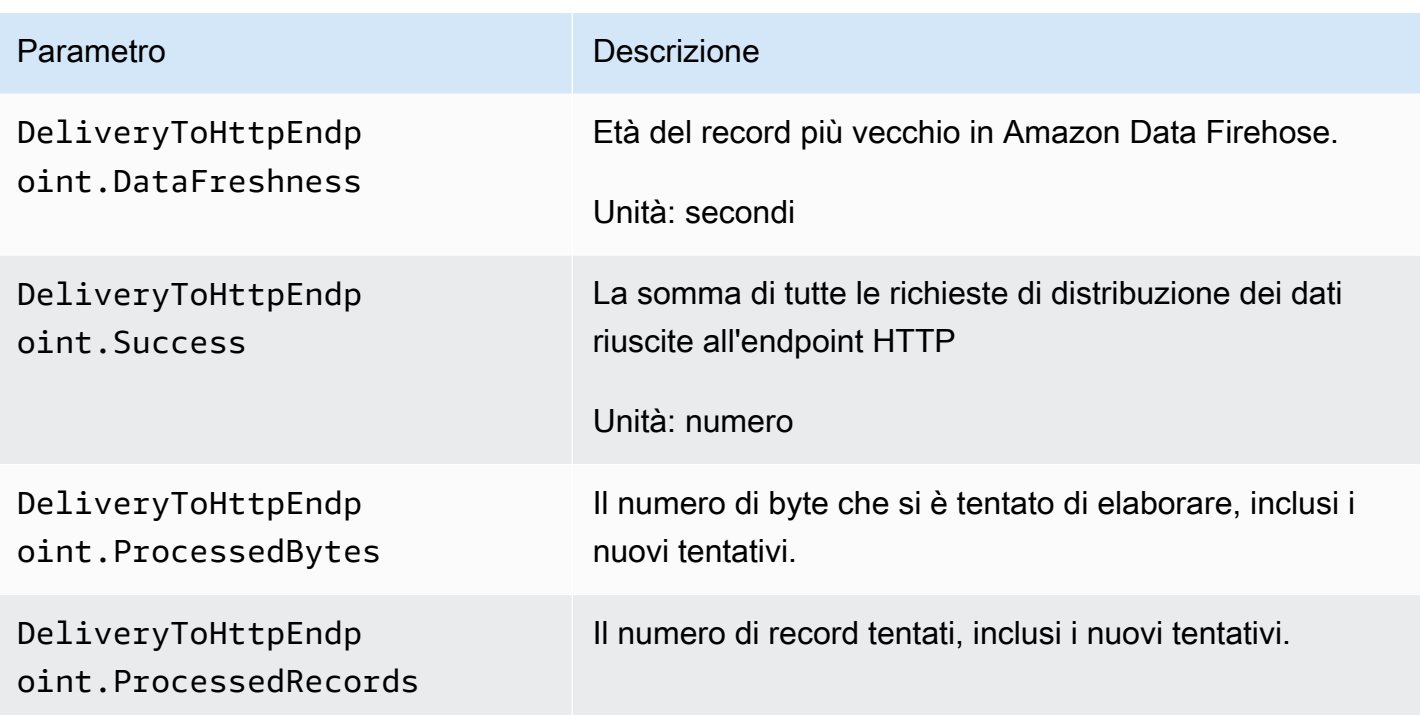

## <span id="page-196-0"></span>Parametri di inserimento dati

#### Argomenti

- [Importazione dei dati tramite Kinesis Data Streams](#page-196-1)
- [Acquisizione dei dati tramite PUT diretto](#page-197-0)
- [Importazione dei dati da MSK](#page-202-0)

#### <span id="page-196-1"></span>Importazione dei dati tramite Kinesis Data Streams

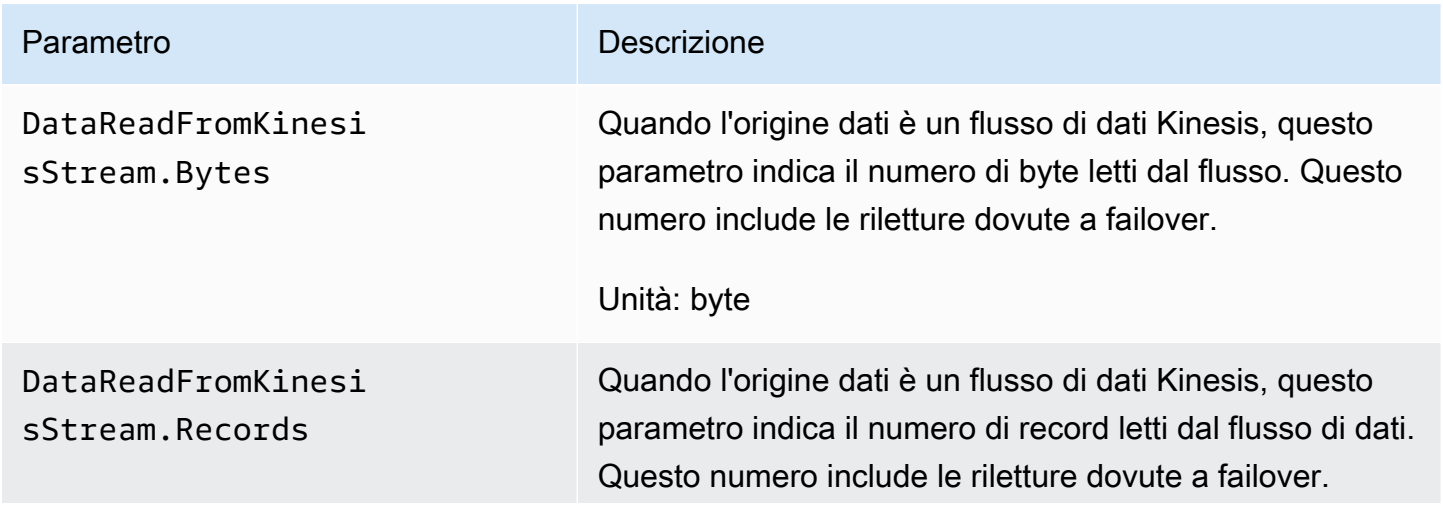

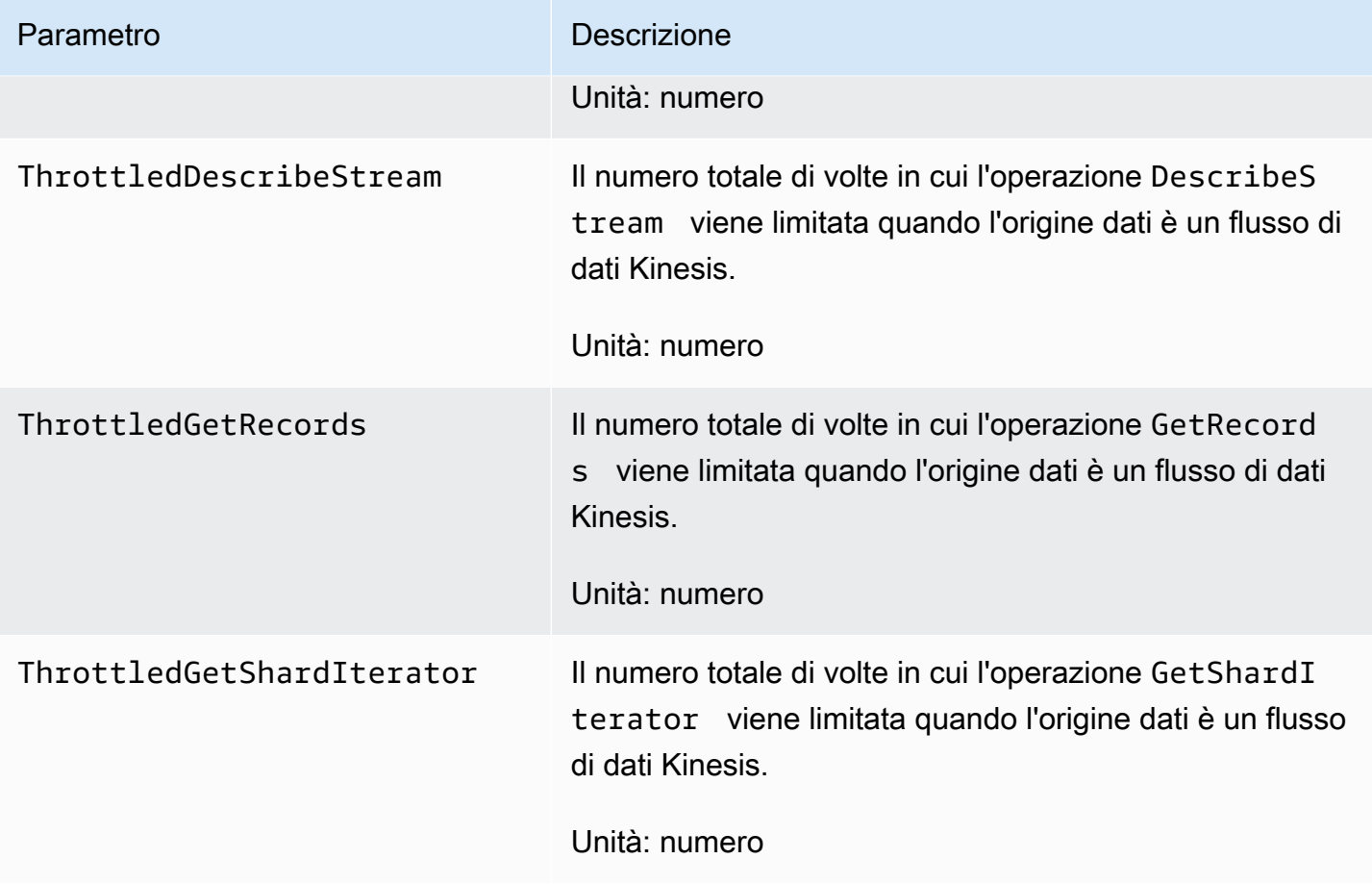

## <span id="page-197-0"></span>Acquisizione dei dati tramite PUT diretto

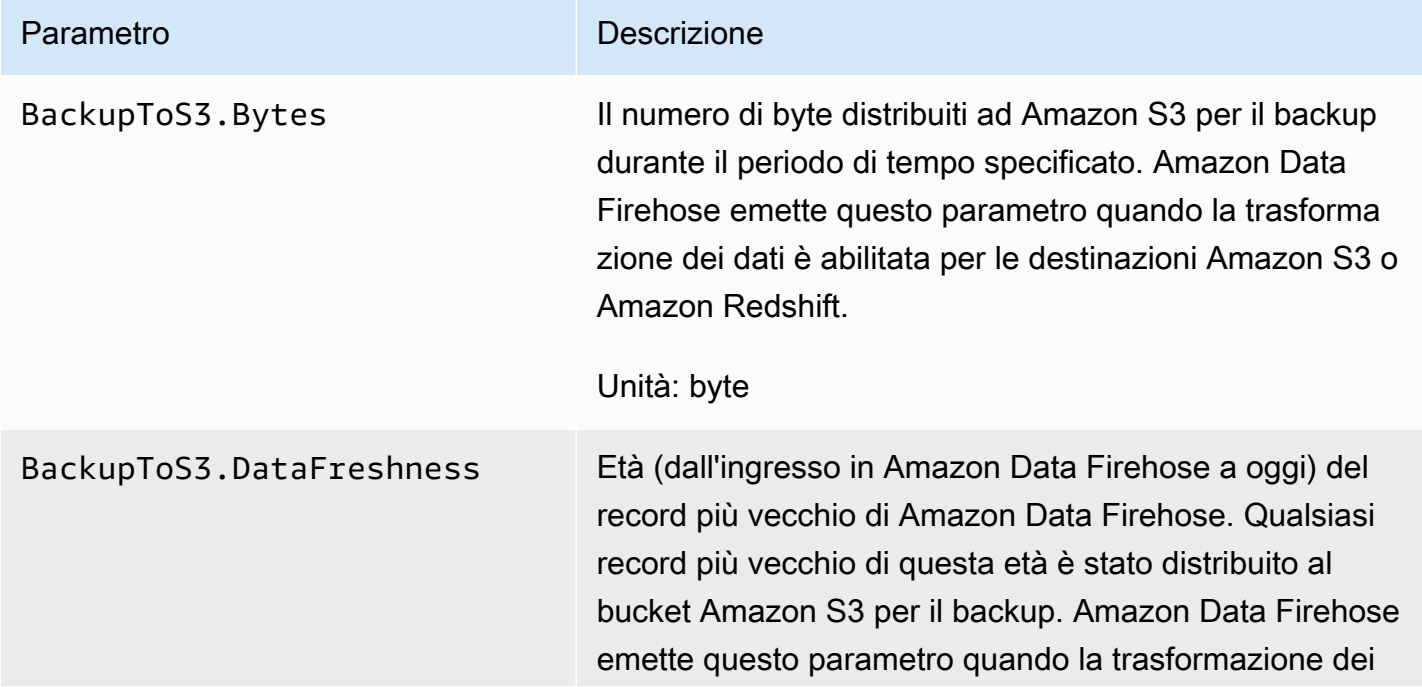

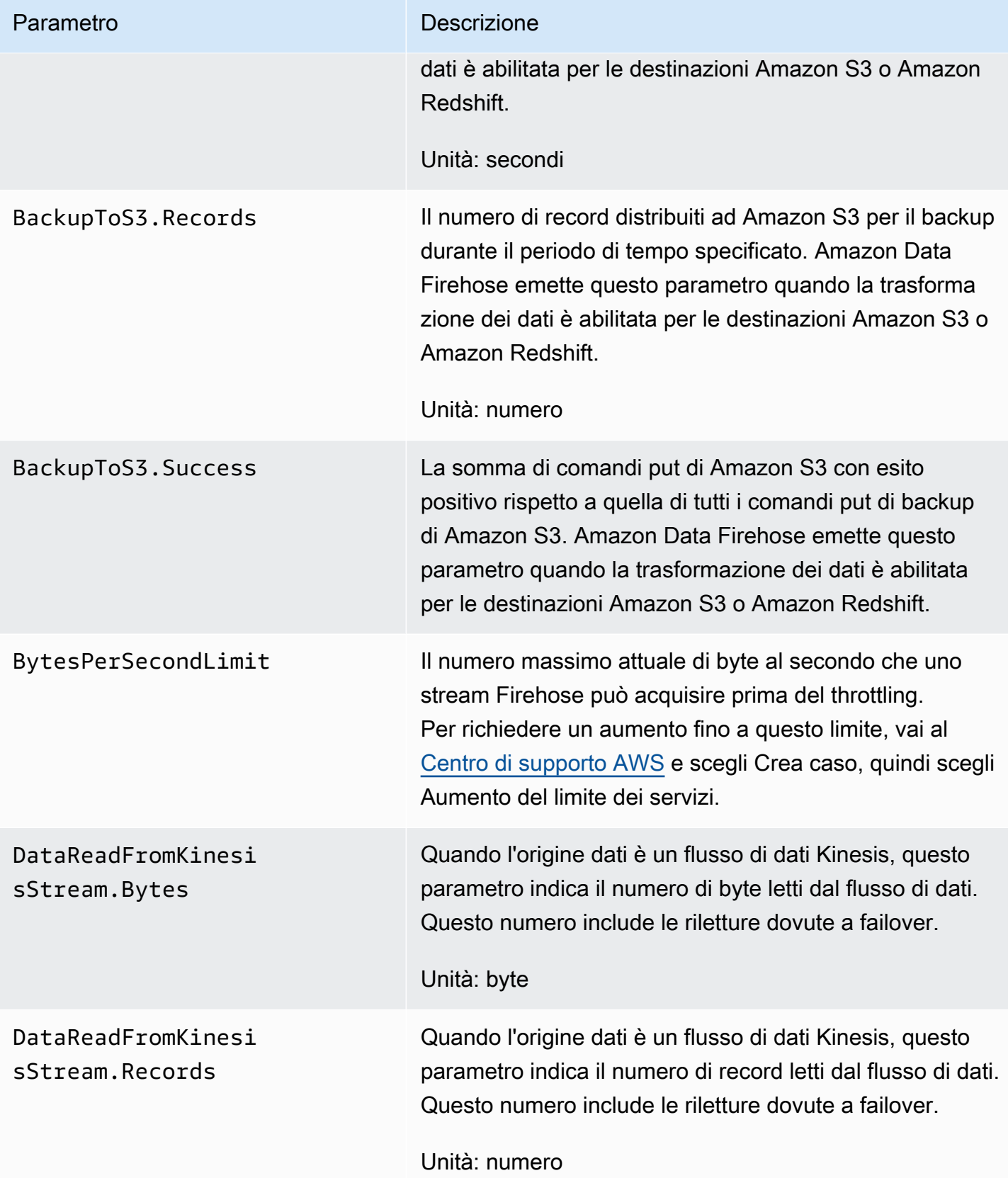

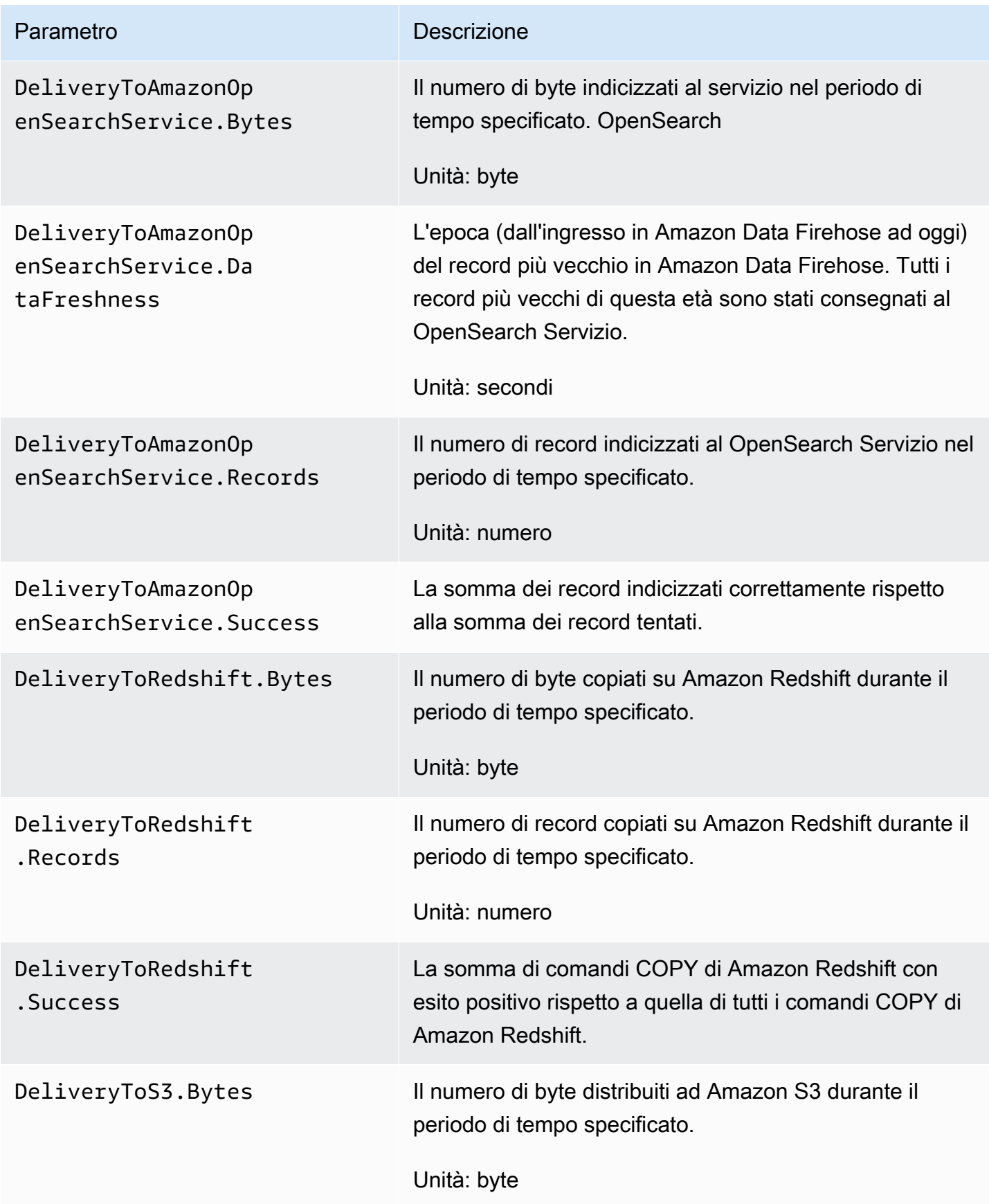

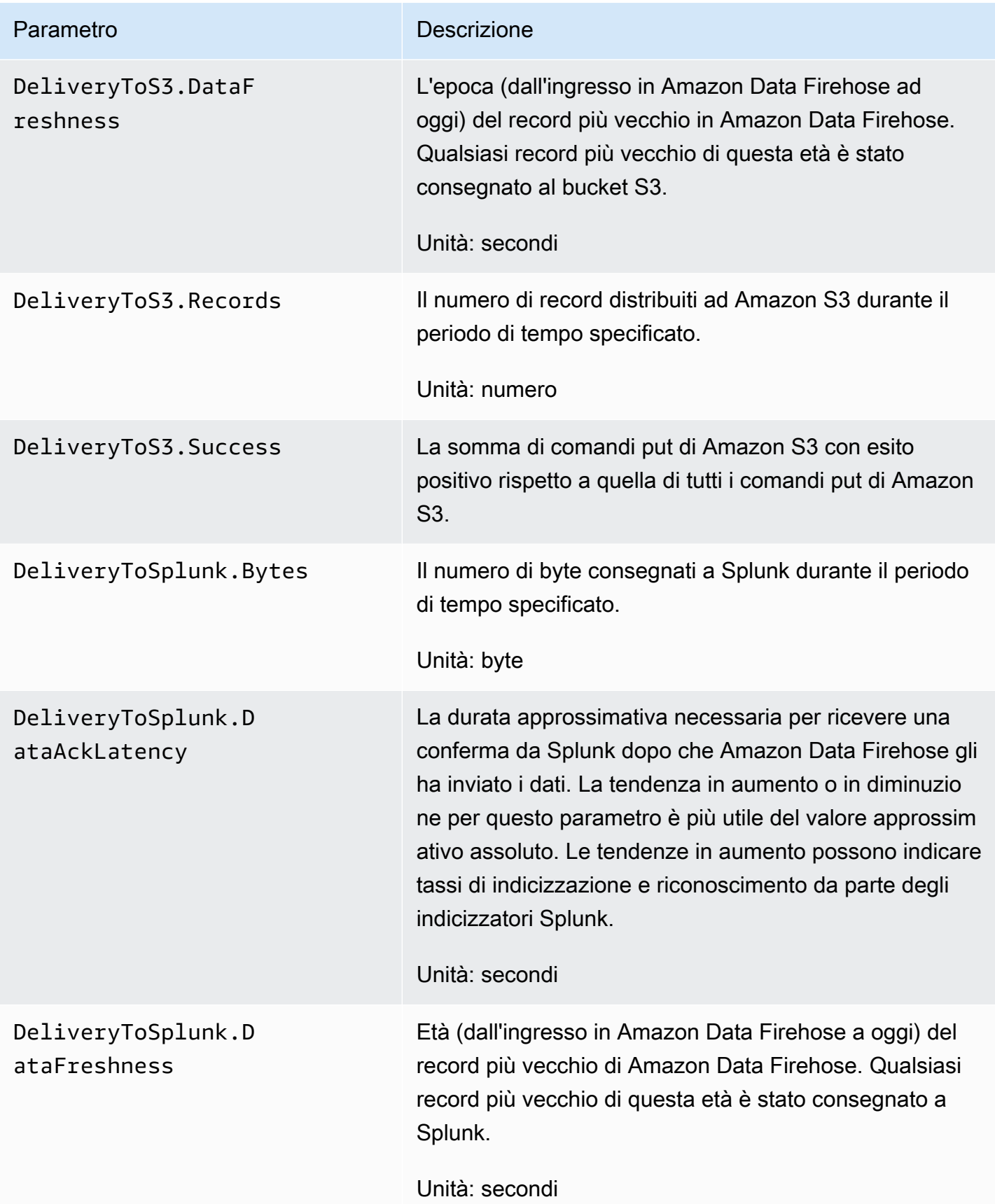

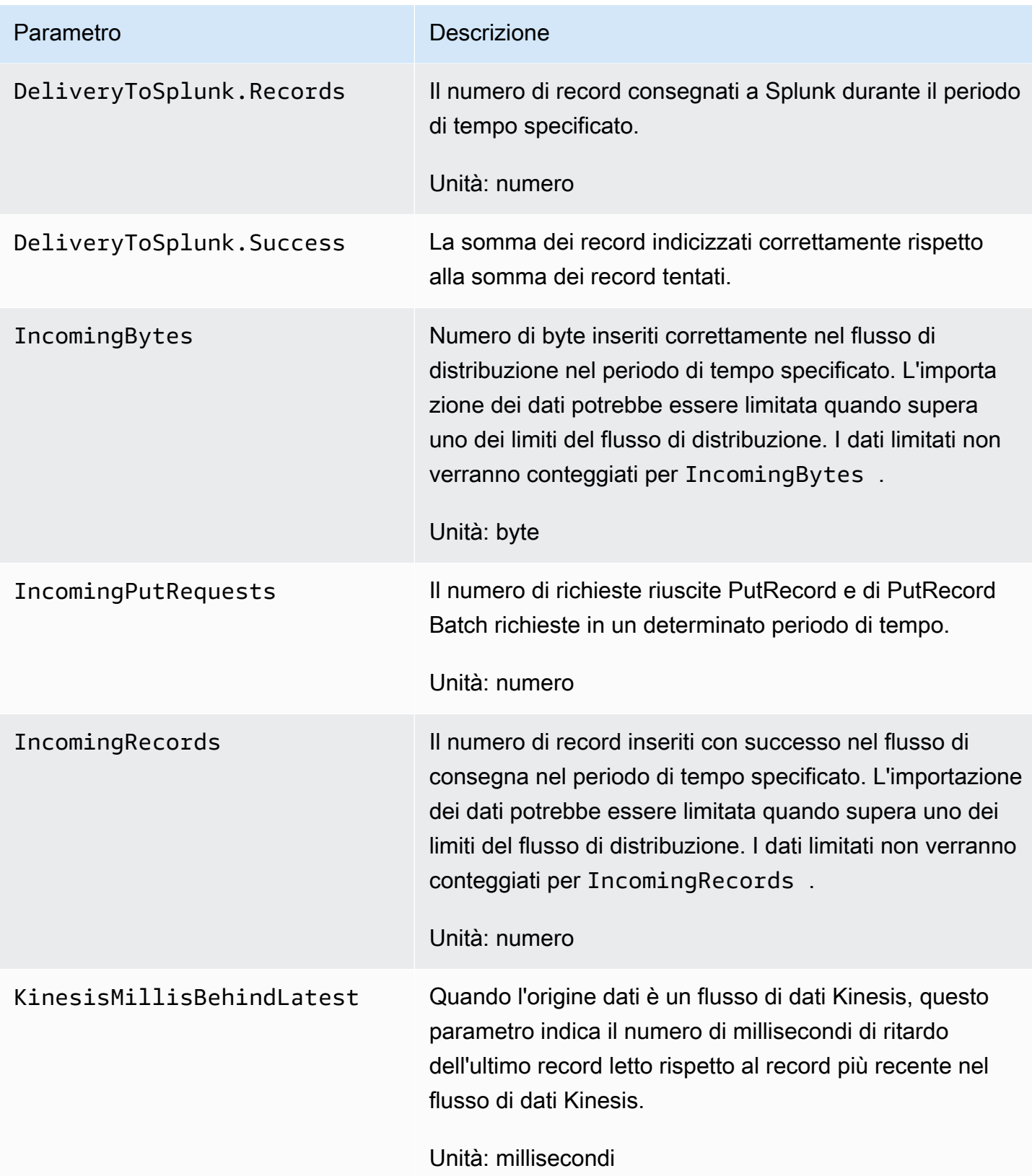

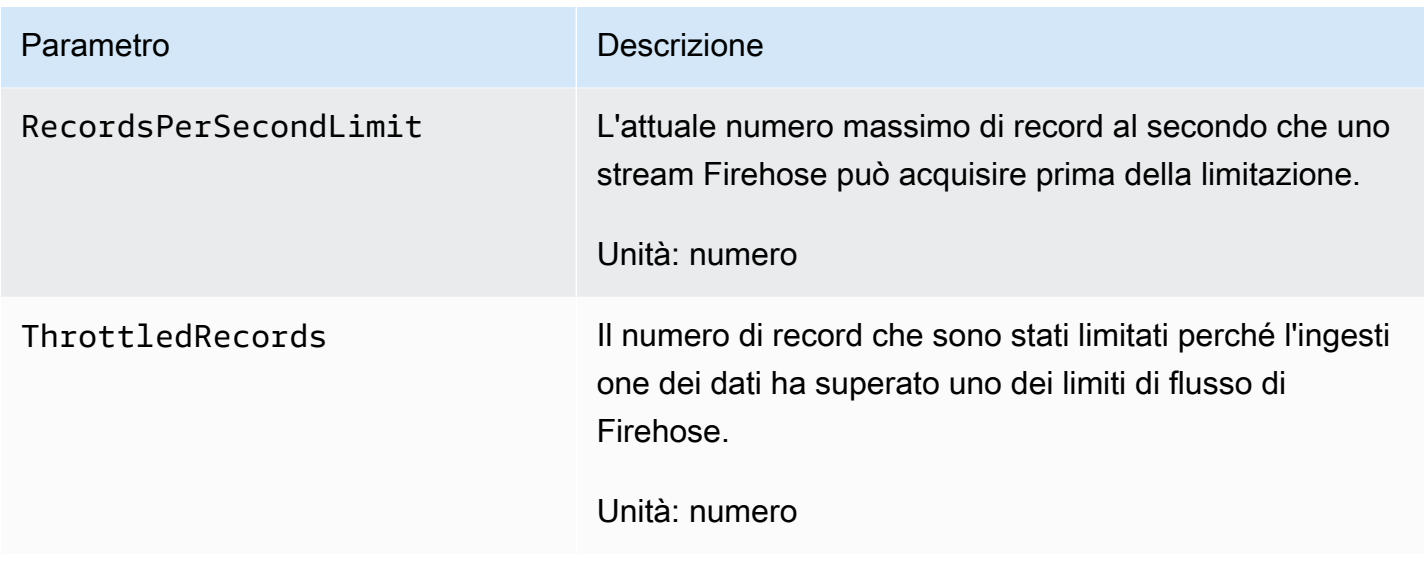

# <span id="page-202-0"></span>Importazione dei dati da MSK

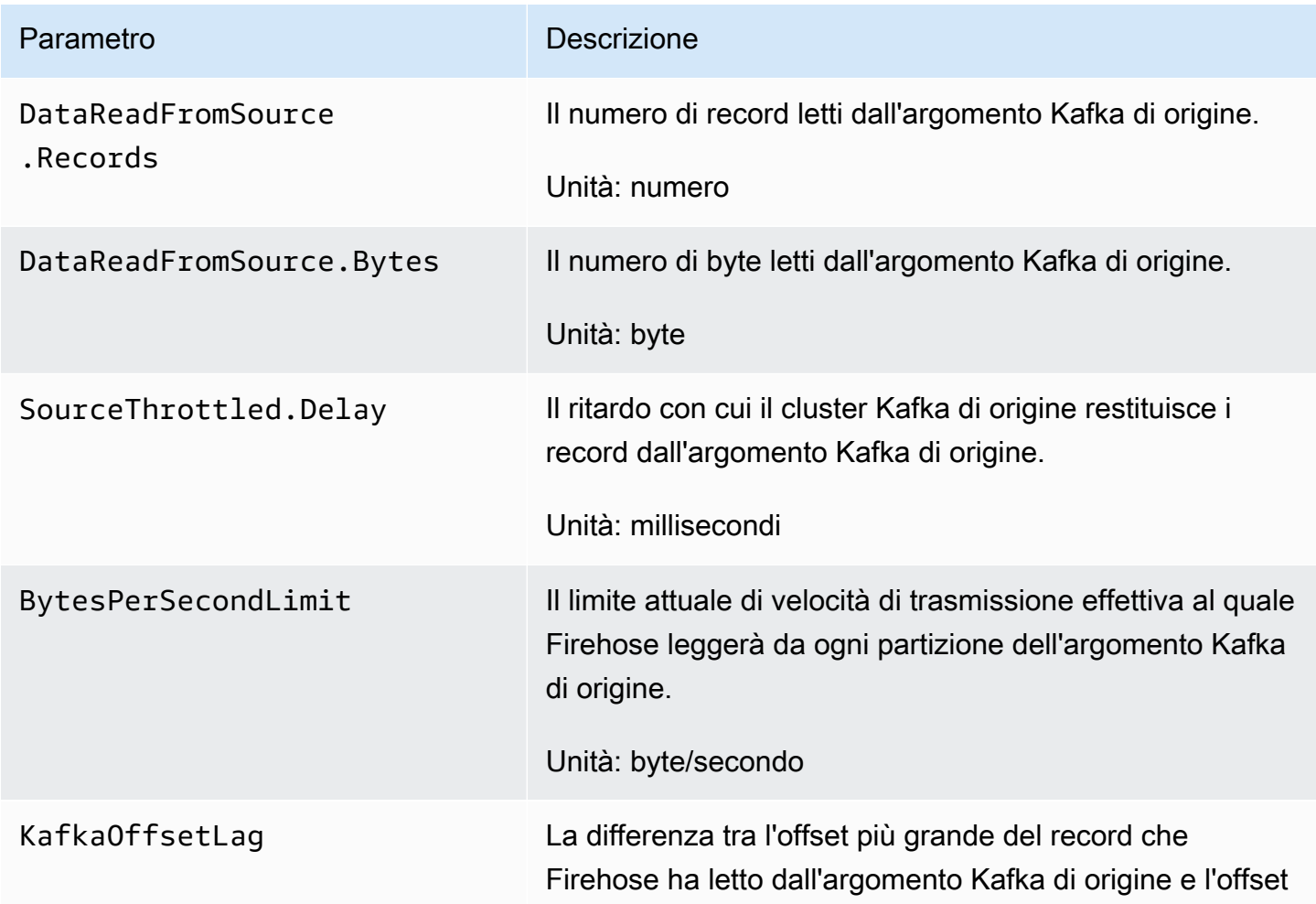

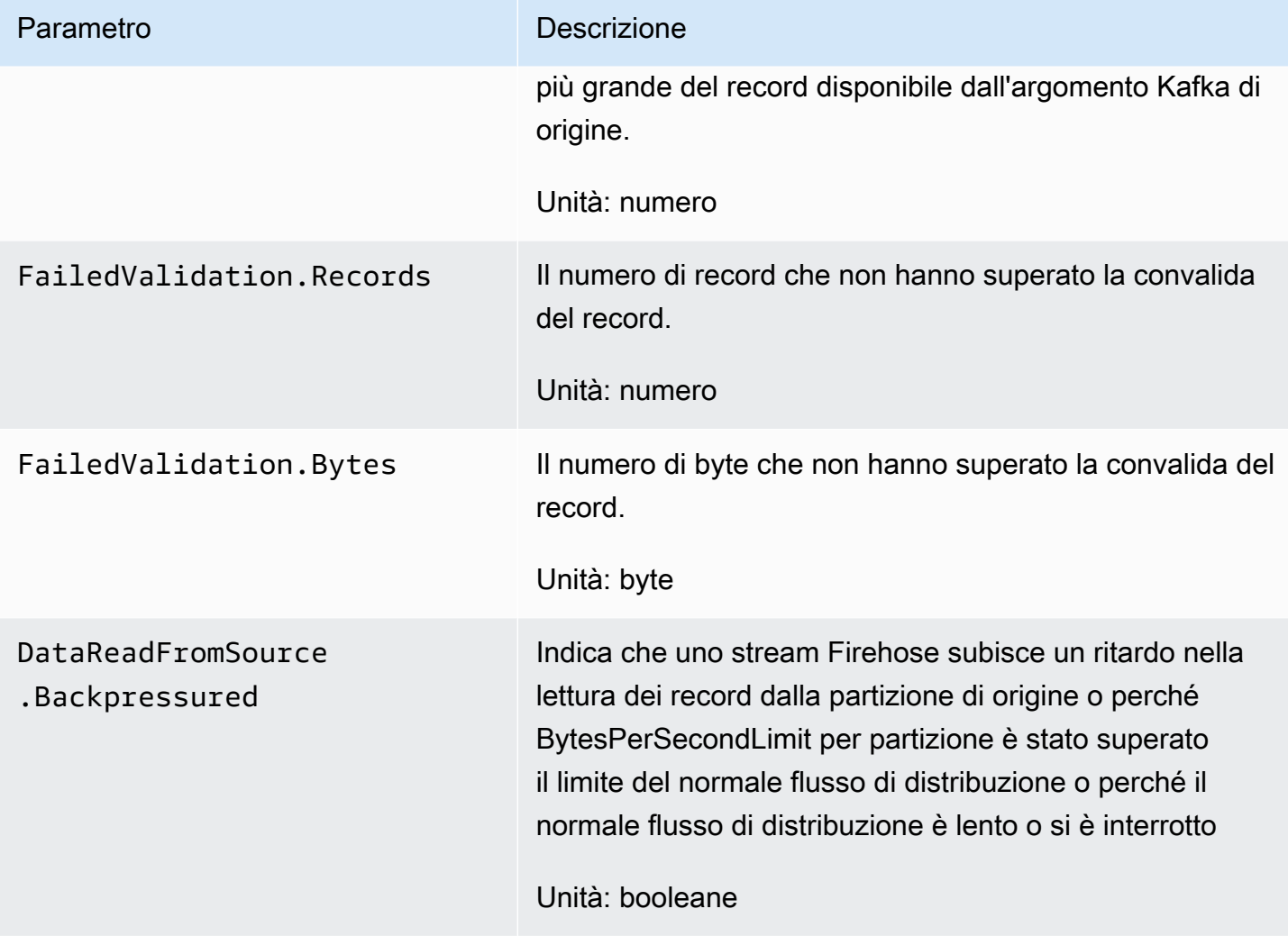

# <span id="page-203-0"></span>Metriche a livello di API CloudWatch

Il namespace AWS/Firehose include i seguenti parametri a livello di API.

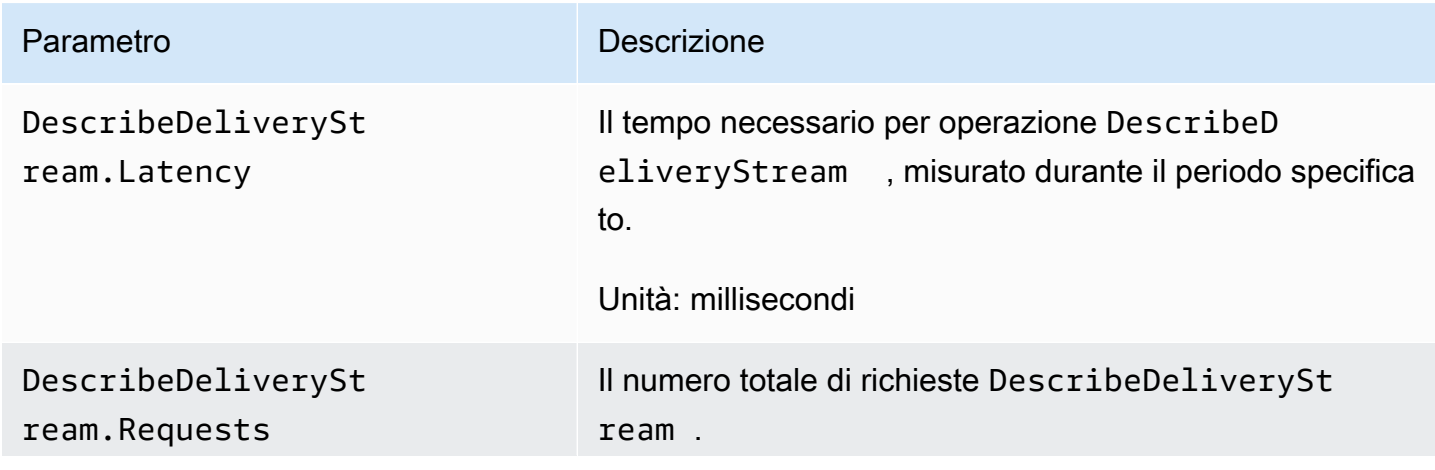

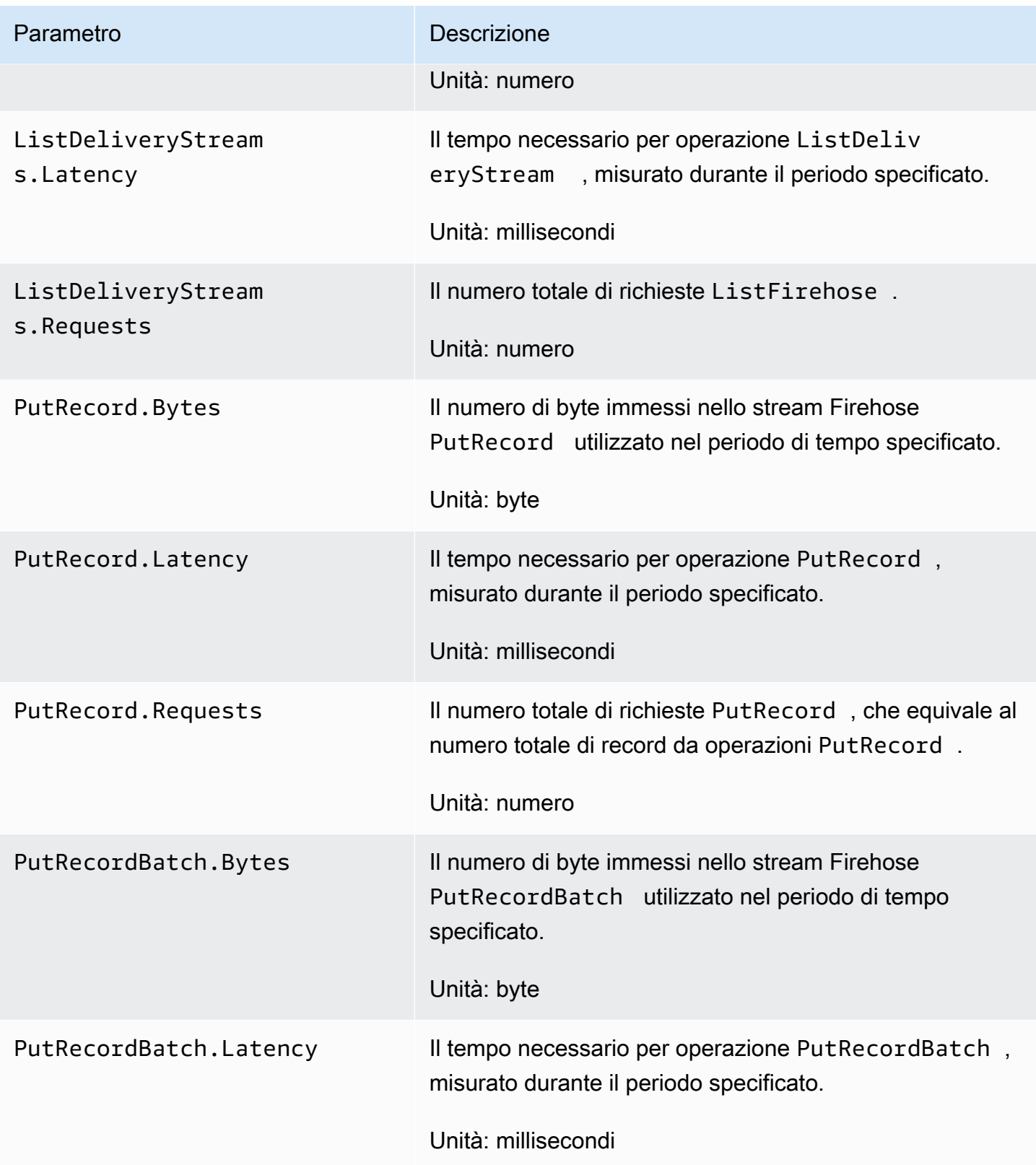

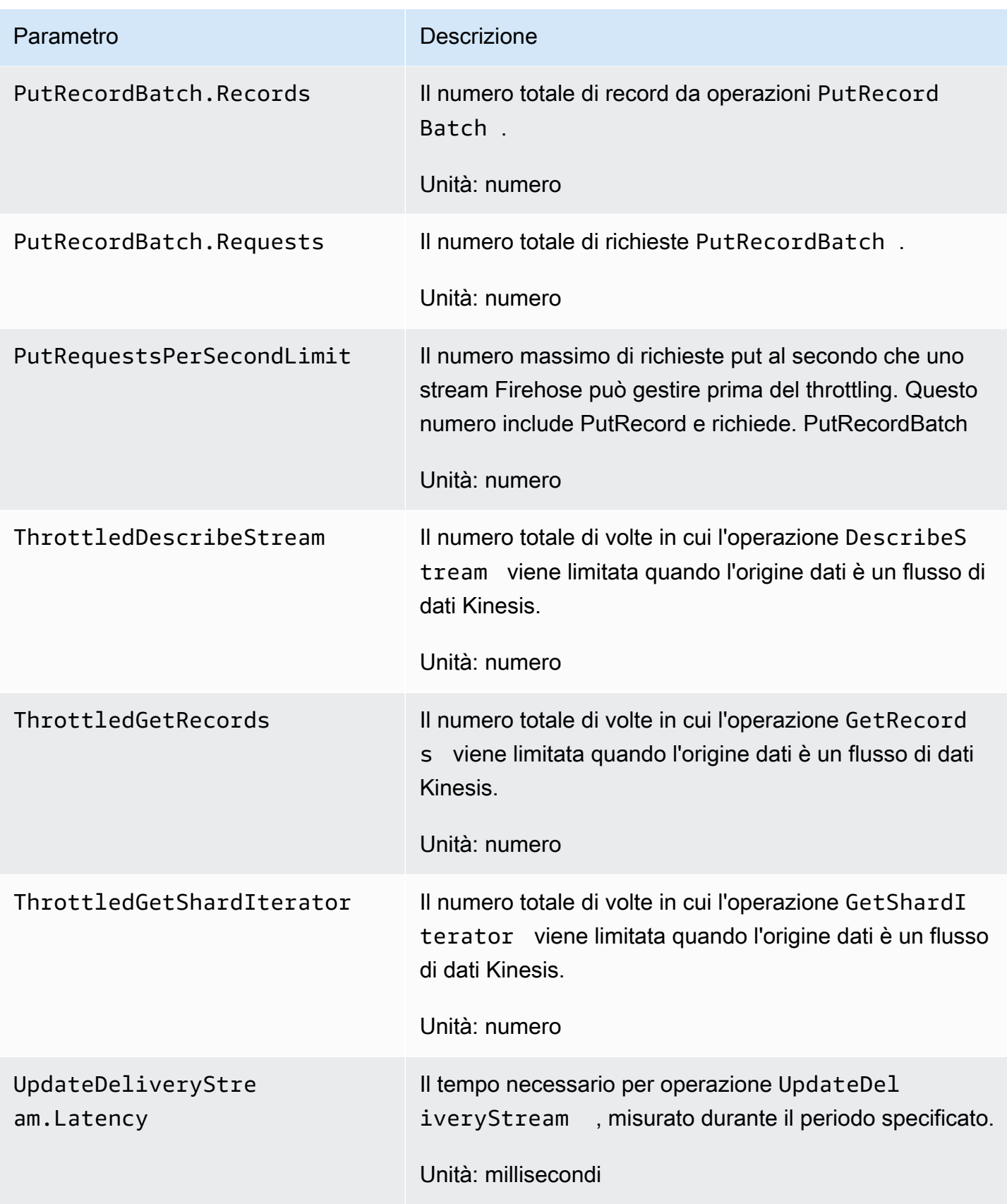

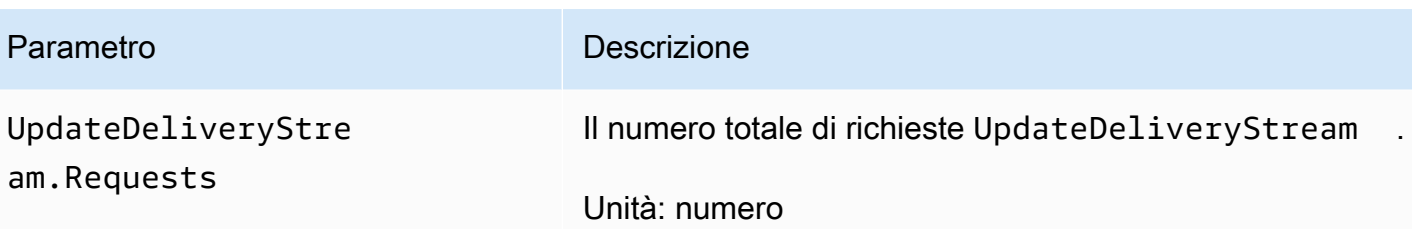

#### <span id="page-206-0"></span>CloudWatch Metriche di trasformazione dei dati

Se la trasformazione dei dati con Lambda è abilitata, lo spazio dei nomi AWS/Firehose include i seguenti parametri.

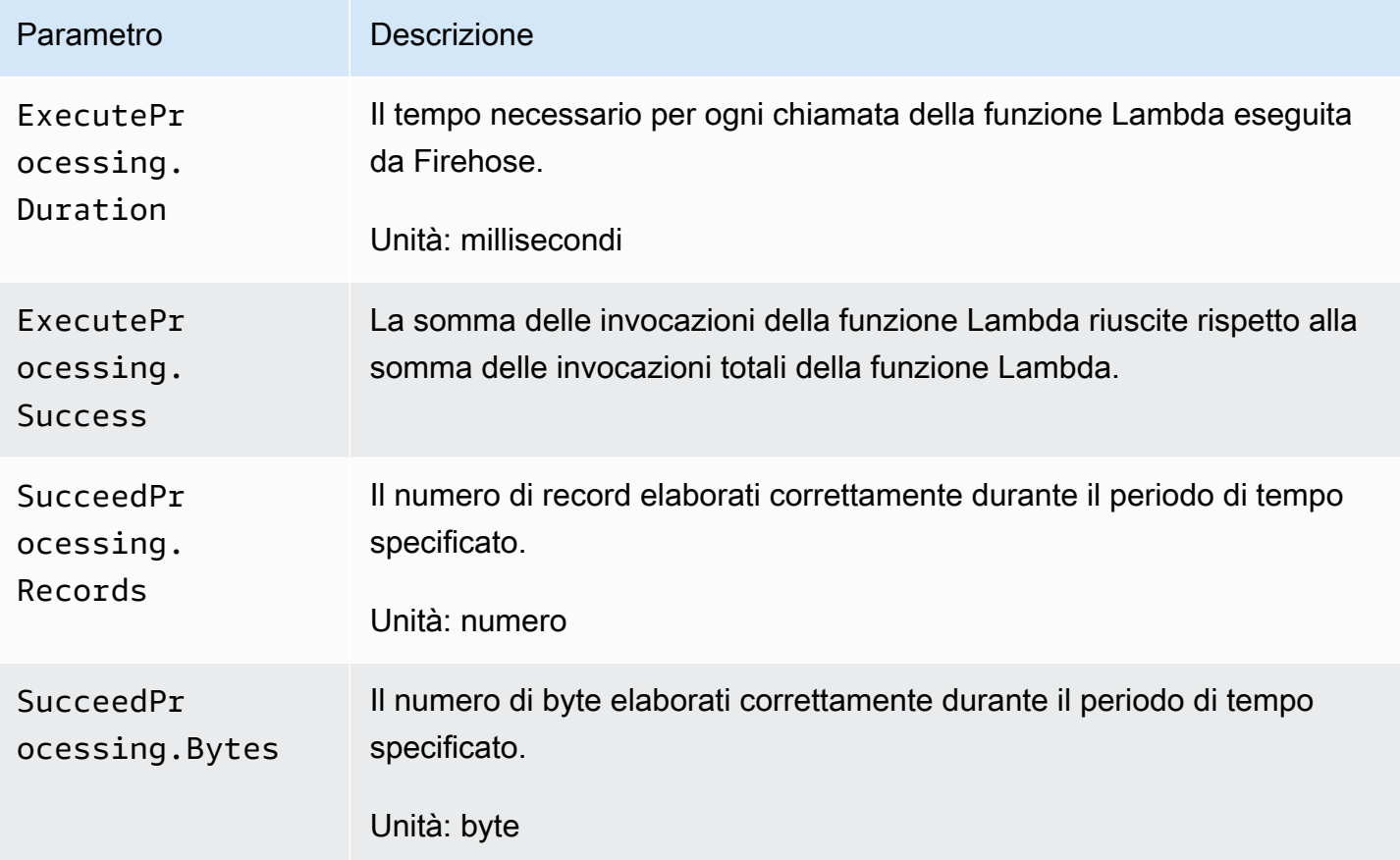

### <span id="page-206-1"></span>CloudWatch Registra le metriche di decompressione

Se la decompressione è abilitata per la consegna CloudWatch dei registri, lo spazio dei AWS/ Firehose nomi include le seguenti metriche.

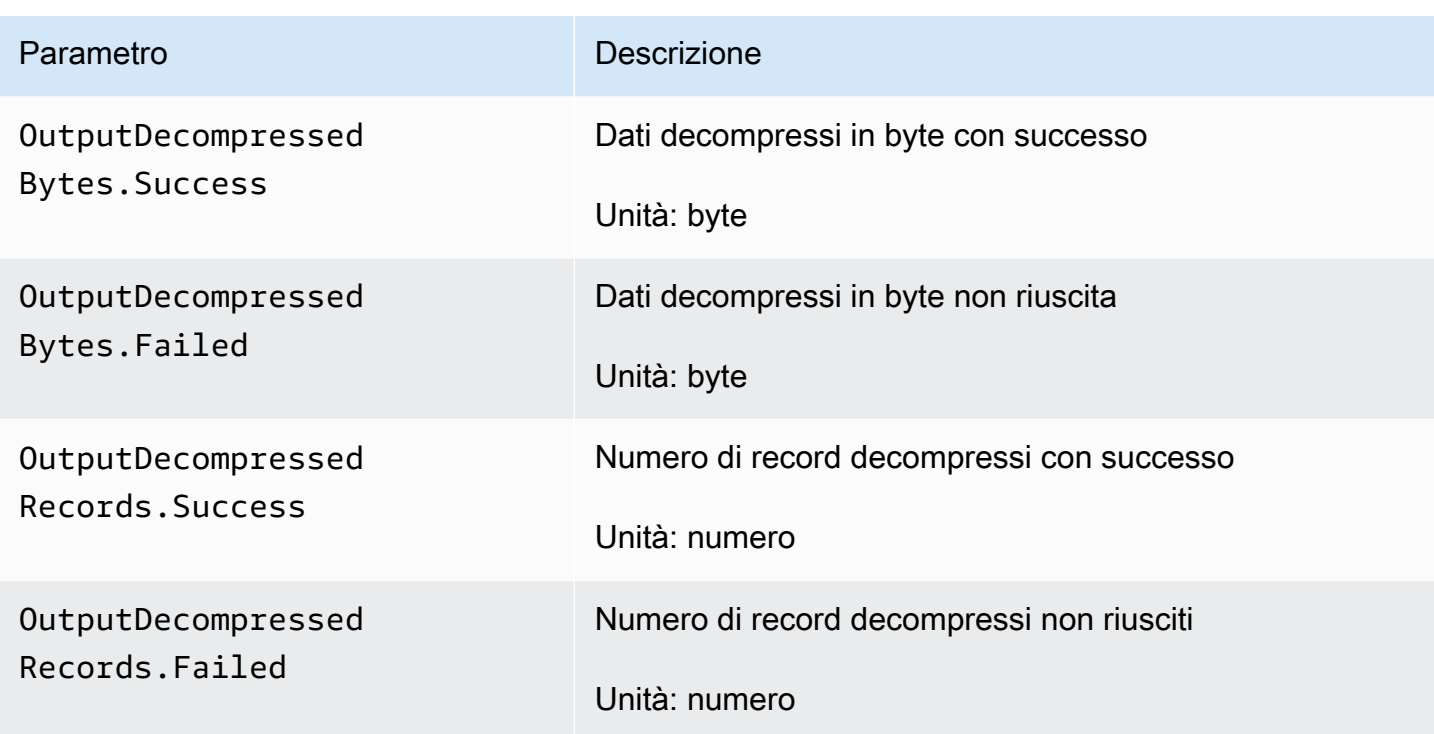

## <span id="page-207-0"></span>Metriche di conversione del formato CloudWatch

Se la conversione del formato è abilitata, lo spazio dei nomi di AWS/Firehose include i seguenti parametri.

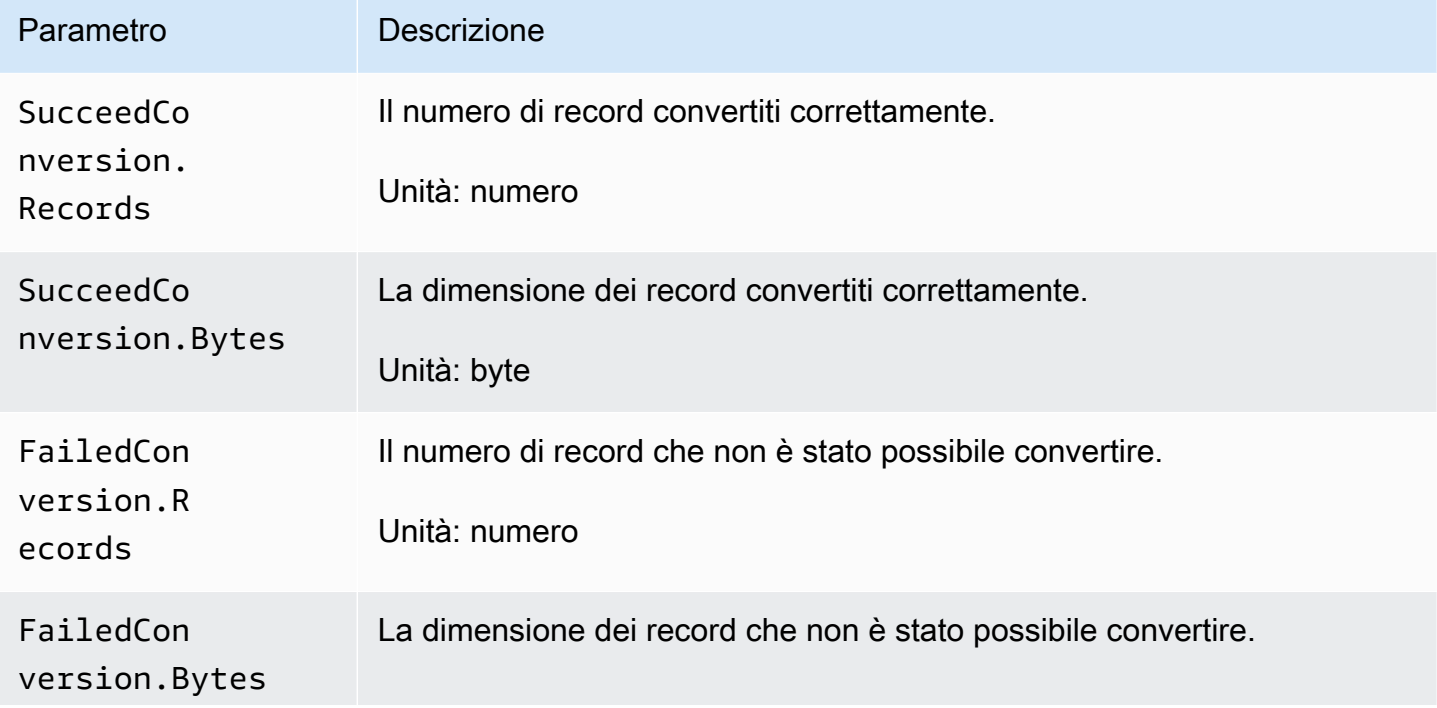

Metriche di conversione del formato CloudWatch 199

Parametro Descrizione

Unità: byte

## <span id="page-208-0"></span>Metriche di crittografia lato server (SSE) CloudWatch

Lo spazio dei nomi AWS/Firehose include le seguenti metriche correlate a SSE.

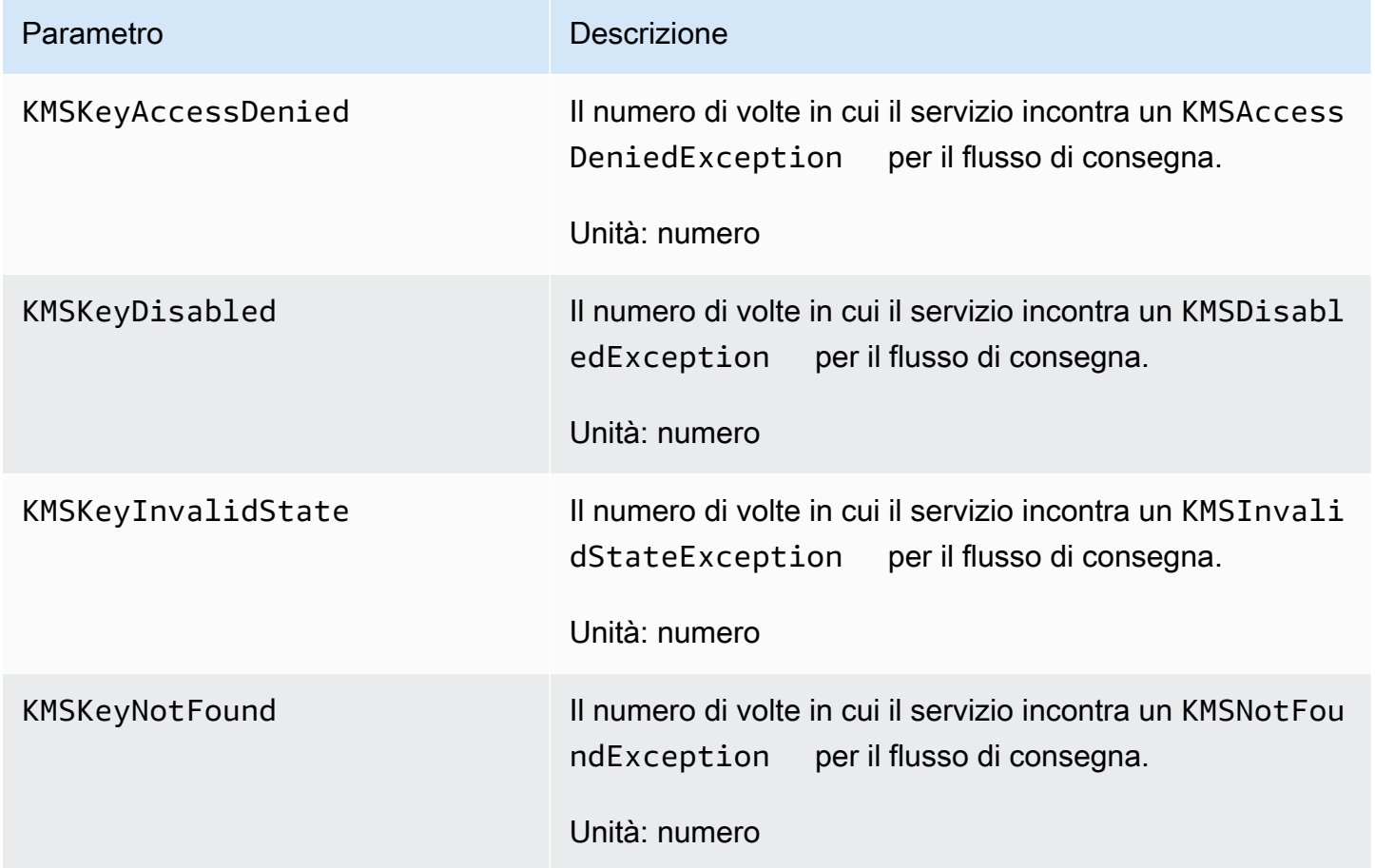

### <span id="page-208-1"></span>Dimensioni per Amazon Data Firehose

Per filtrare le metriche in base al flusso Firehose, utilizzate DeliveryStreamName la dimensione.

#### <span id="page-208-2"></span>Metriche di utilizzo di Amazon Data Firehose

Puoi utilizzare i parametri di CloudWatch utilizzo per fornire visibilità sull'utilizzo delle risorse da parte del tuo account. Utilizza queste metriche per visualizzare l'utilizzo corrente del servizio su CloudWatch grafici e dashboard.

Le metriche sull'utilizzo della quota di servizio si trovano nello spazio dei nomi AWS/Usage e vengono raccolte ogni minuto.

Attualmente, l'unico nome di metrica pubblicato in questo spazio dei nomi è. CloudWatch ResourceCount Questo parametro viene pubblicato con le dimensioni Service, Class, Type e Resource.

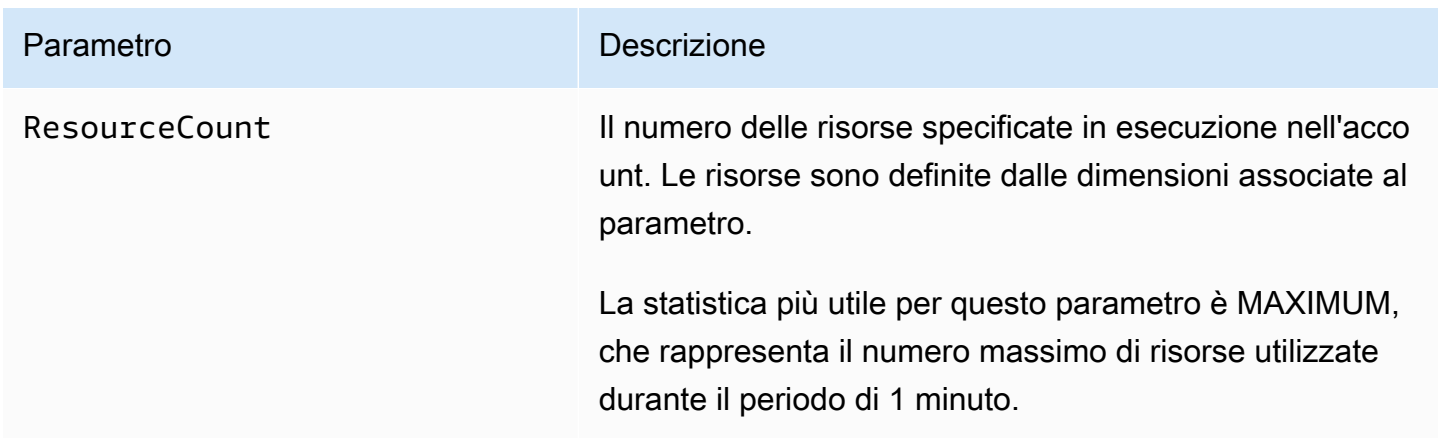

Le seguenti dimensioni vengono utilizzate per perfezionare le metriche di utilizzo pubblicate da Amazon Data Firehose.

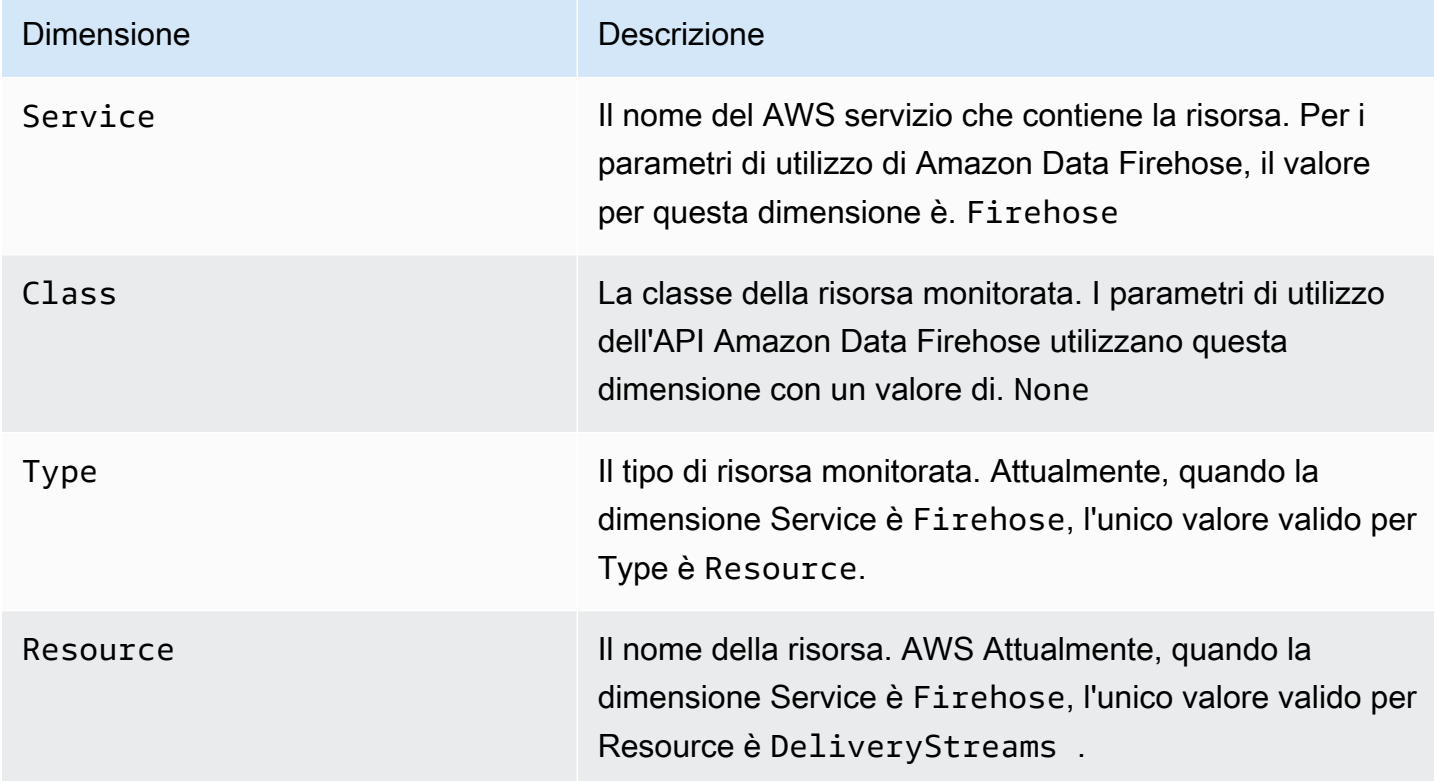

# <span id="page-210-0"></span>Accesso ai CloudWatch parametri per Amazon Data Firehose

Puoi monitorare i parametri per Amazon Data Firehose utilizzando CloudWatch la console, la riga di comando o l'API. CloudWatch Le procedure seguenti mostrano come accedere ai parametri utilizzando questi diversi metodi.

Per accedere alle metriche utilizzando la console CloudWatch

- 1. Apri la CloudWatch console all'indirizzo [https://console.aws.amazon.com/cloudwatch/.](https://console.aws.amazon.com/cloudwatch/)
- 2. Nella barra di navigazione, scegliere una regione.
- 3. Nel riquadro di navigazione, seleziona Parametri.
- 4. Selezionare lo spazio dei nomi Firehose.
- 5. Scegliete Firehose stream Metrics o Firehose Metrics.
- 6. Selezionare un parametro da aggiungere al grafico.

Per accedere alle metriche utilizzando il AWS CLI

Utilizzate le [metriche e i comandi dell'elenco.](https://docs.aws.amazon.com/cli/latest/reference/cloudwatch/list-metrics.html) [get-metric-statistics](https://docs.aws.amazon.com/cli/latest/reference/cloudwatch/get-metric-statistics.html)

**aws cloudwatch list-metrics --namespace "AWS/Firehose"**

```
aws cloudwatch get-metric-statistics --namespace "AWS/Firehose" \
--metric-name DescribeDeliveryStream.Latency --statistics Average --period 3600 \
--start-time 2017-06-01T00:00:00Z --end-time 2017-06-30T00:00:00Z
```
# <span id="page-210-1"></span>Monitoraggio di Amazon Data Firehose tramite log CloudWatch

Amazon Data Firehose si integra con Amazon CloudWatch Logs in modo da poter visualizzare i log degli errori specifici quando la chiamata Lambda per la trasformazione o la consegna dei dati fallisce. Puoi abilitare la registrazione degli errori di Amazon Data Firehose quando crei lo stream Firehose.

Se abiliti la registrazione degli errori di Amazon Data Firehose nella console Amazon Data Firehose, per tuo conto vengono creati un gruppo di log e i flussi di log corrispondenti per il flusso Firehose. Il formato del nome del gruppo di log è/aws/kinesisfirehose/*deliverystream-name*, dove *delivery-stream-name* è il nome del flusso Firehose corrispondente. DestinationDeliveryè un flusso di log creato e utilizzato per registrare eventuali errori relativi alla consegna alla destinazione principale. Un altro flusso di log chiamato BackupDelivery viene creato solo se il backup S3 è abilitato per la destinazione. Il flusso di log BackupDelivery viene utilizzato per registrare eventuali errori relativi alla distribuzione al backup S3.

Ad esempio, se crei uno stream Firehose "MyStream" con Amazon Redshift come destinazione e abiliti la registrazione degli errori di Amazon Data Firehose, vengono creati per tuo conto: un gruppo di log denominato e due flussi di log aws/kinesisfirehose/MyStream denominati and. DestinationDelivery BackupDelivery In questo esempio, DestinationDelivery verrà utilizzato per registrare eventuali errori relativi alla distribuzione alla destinazione Amazon Redshift e anche alla destinazione S3 intermedia. BackupDelivery, nel caso in cui il backup S3 sia abilitato, verrà utilizzato per registrare eventuali errori relativi alla distribuzione al bucket di backup S3.

Puoi abilitare la registrazione degli errori di Amazon Data Firehose tramite AWS CLI, l'API o AWS CloudFormation utilizzando la configurazione. CloudWatchLoggingOptions A tale scopo, creare un gruppo di log e un flusso di log in anticipo. Consigliamo di riservare il gruppo e il flusso di log esclusivamente per la registrazione degli errori di Amazon Data Firehose. Verifica anche che la policy IAM associata disponga dell'autorizzazione "logs:putLogEvents". Per ulteriori informazioni, consulta [Controllo dell'accesso con Amazon Data Firehose](#page-98-0) .

Tieni presente che Amazon Data Firehose non garantisce che tutti i log degli errori di consegna vengano inviati a Logs. CloudWatch In circostanze in cui il tasso di errori di consegna è elevato, Amazon Data Firehose campiona i log degli errori di consegna prima di inviarli a Logs. CloudWatch

È previsto un costo nominale per i log di errore inviati a Logs. CloudWatch Per ulteriori informazioni, consulta la pagina [CloudWatch dei prezzi di Amazon](https://aws.amazon.com/cloudwatch/pricing/).

#### Indice

• [Errori di distribuzione dei dati](#page-211-0)

#### <span id="page-211-0"></span>Errori di distribuzione dei dati

Di seguito è riportato un elenco di codici e messaggi di errore di consegna dei dati per ogni destinazione Amazon Data Firehose. Ogni messaggio di errore, inoltre, descrive la modalità di intervento opportuna per risolvere il problema.

#### Errori

- [Errori di distribuzione dei dati Amazon S3](#page-212-0)
- [Errori di distribuzione dei dati di Amazon Redshift](#page-214-0)
- [Errori di consegna dei dati Snowflake](#page-221-0)
- [Errori di distribuzione dei dati Splunk](#page-222-0)
- [ElasticSearch Errori di consegna dei dati](#page-224-0)
- [Errori di distribuzione dei dati degli endpoint HTTPS](#page-225-0)
- [Errori di consegna dei dati del OpenSearch servizio Amazon](#page-224-0)
- [Errori di invocazione Lambda](#page-232-0)
- [Errori di invocazione di Kinesis](#page-236-0)
- [Errori di invocazione di Kinesis DirectPut](#page-238-0)
- [AWS Glue Errori di invocazione](#page-238-1)
- [DataFormatConversion Errori di invocazione](#page-241-0)

#### <span id="page-212-0"></span>Errori di distribuzione dei dati Amazon S3

Amazon Data Firehose può inviare i seguenti errori relativi ad Amazon S3 ai log. CloudWatch

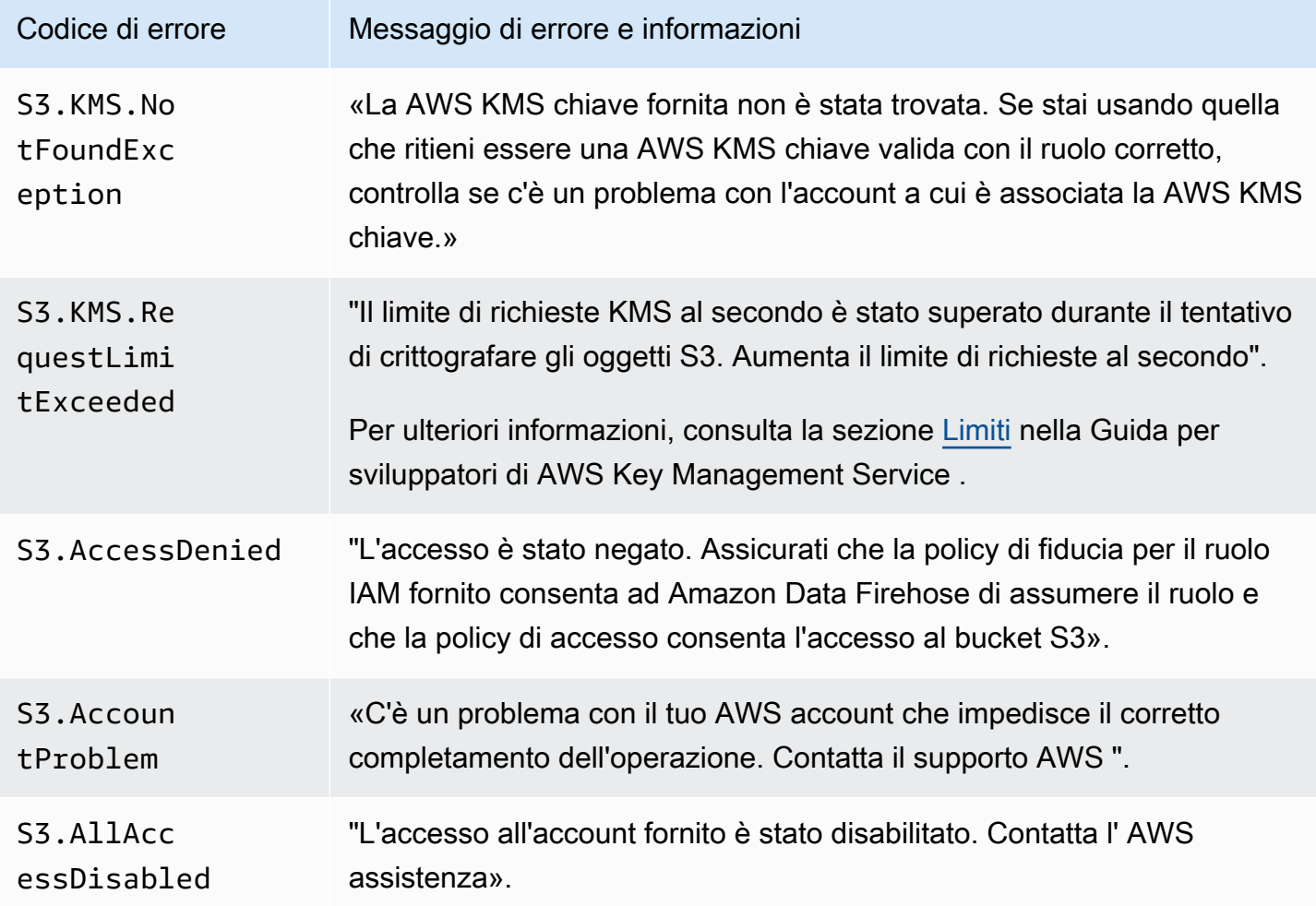

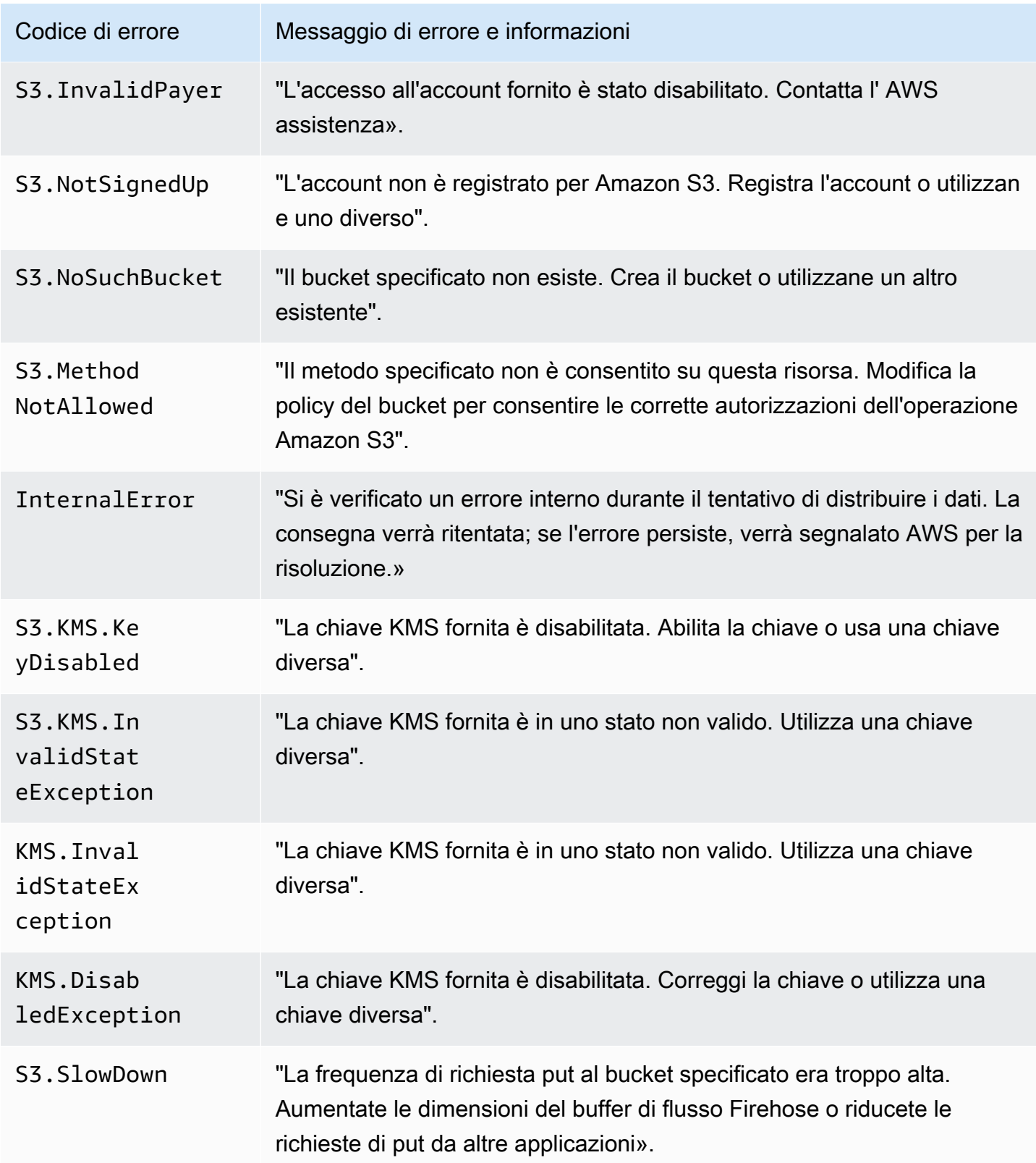

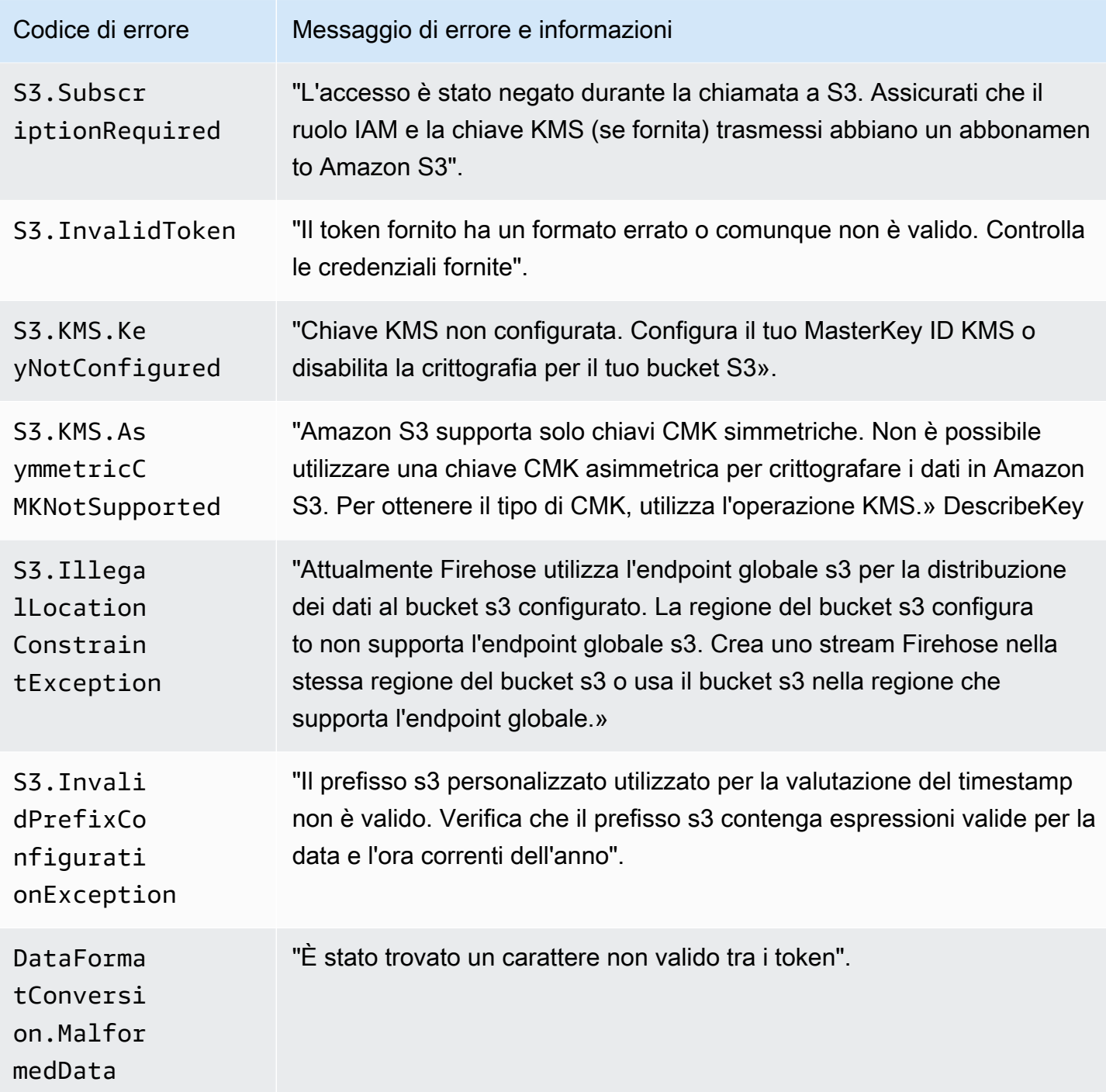

<span id="page-214-0"></span>Errori di distribuzione dei dati di Amazon Redshift

Amazon Data Firehose può inviare i seguenti errori relativi ad Amazon Redshift ai log. CloudWatch

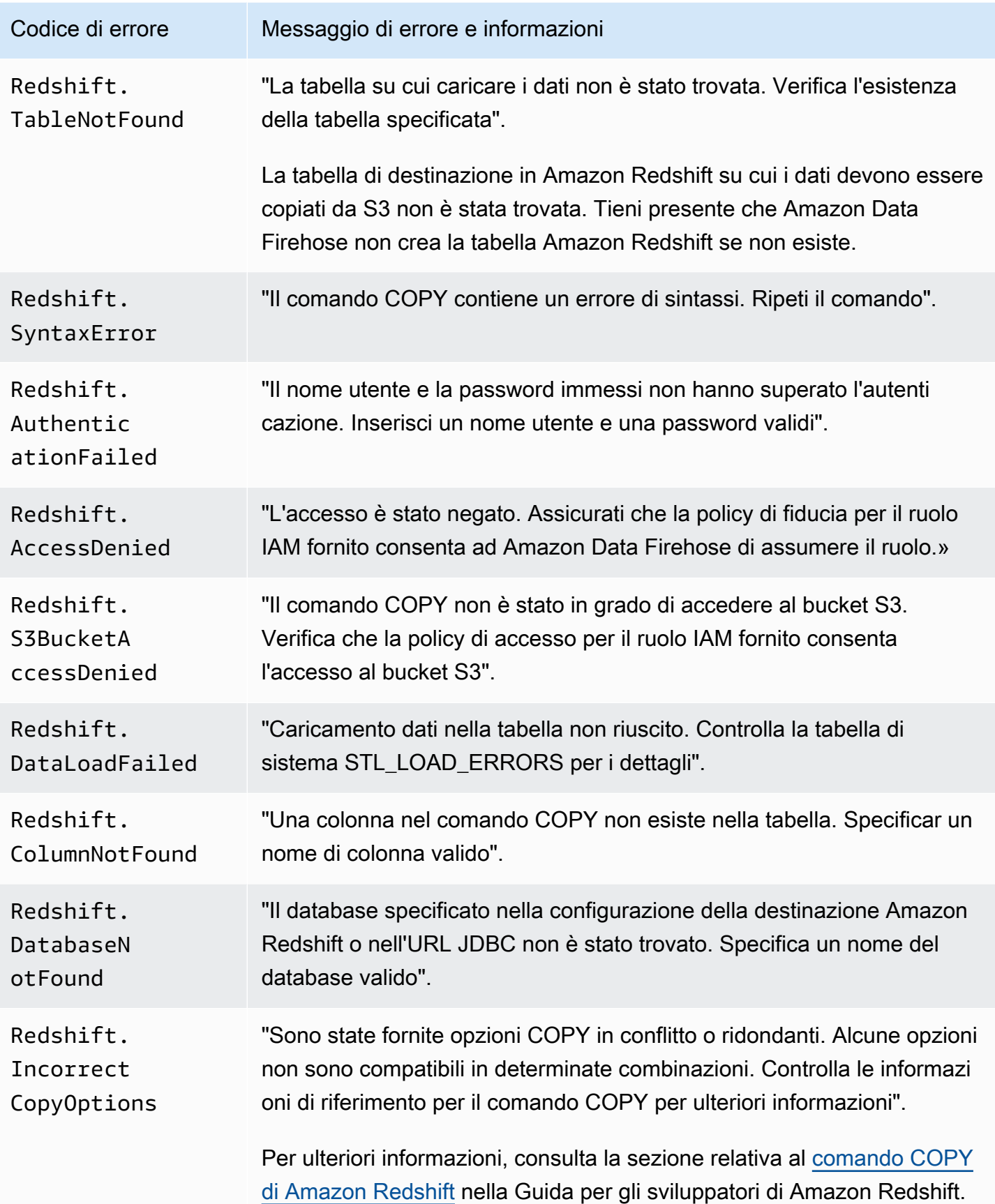
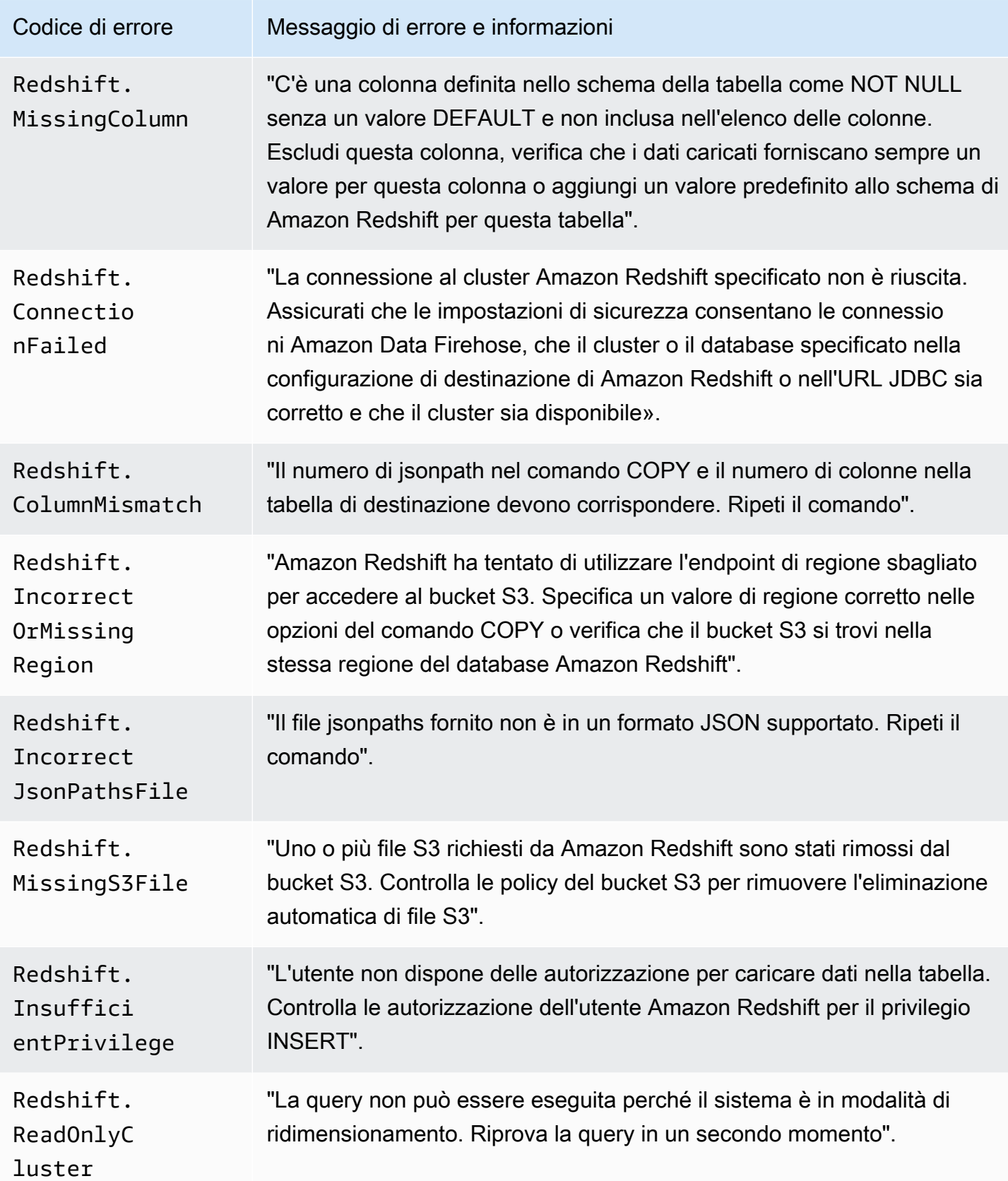

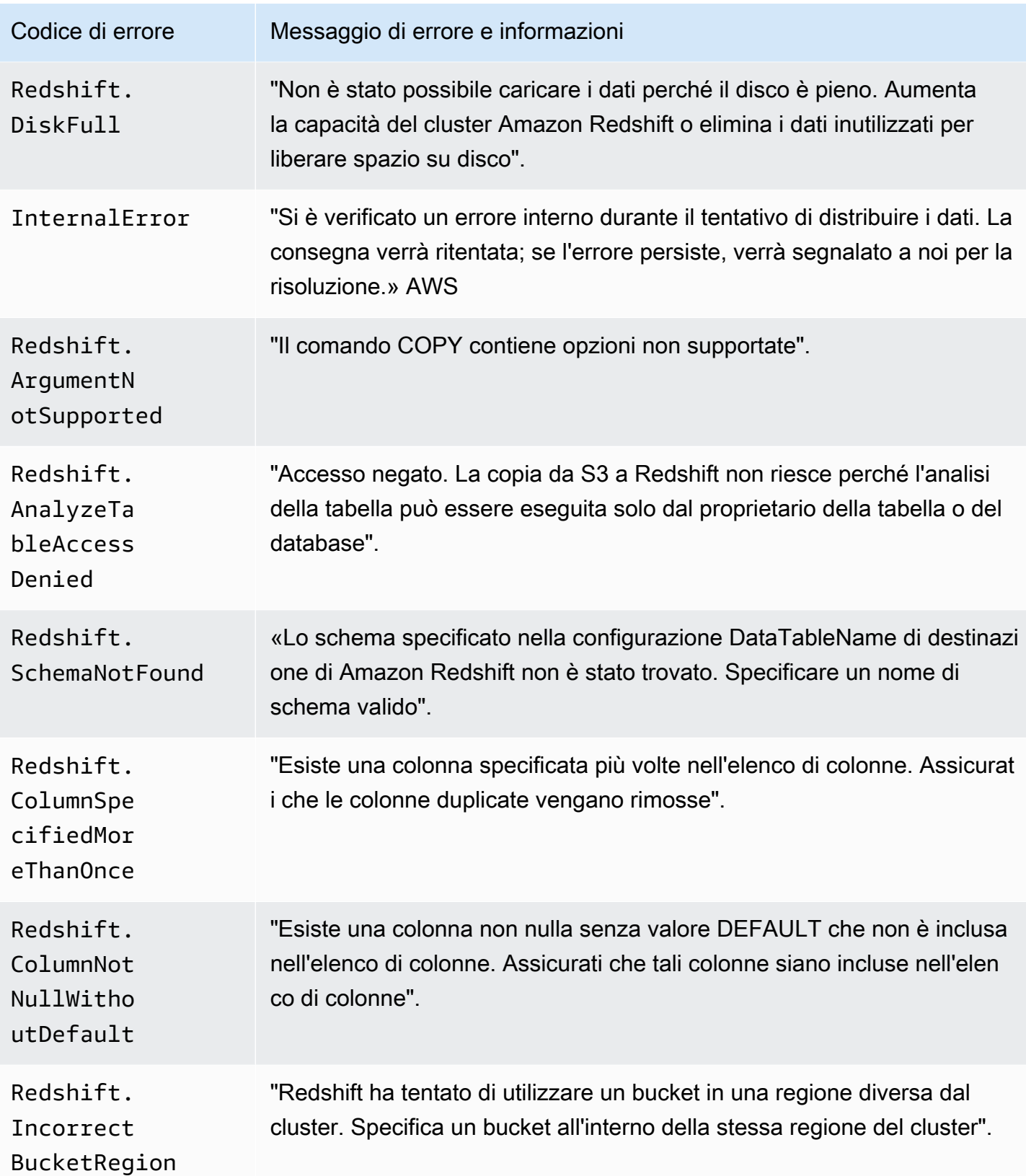

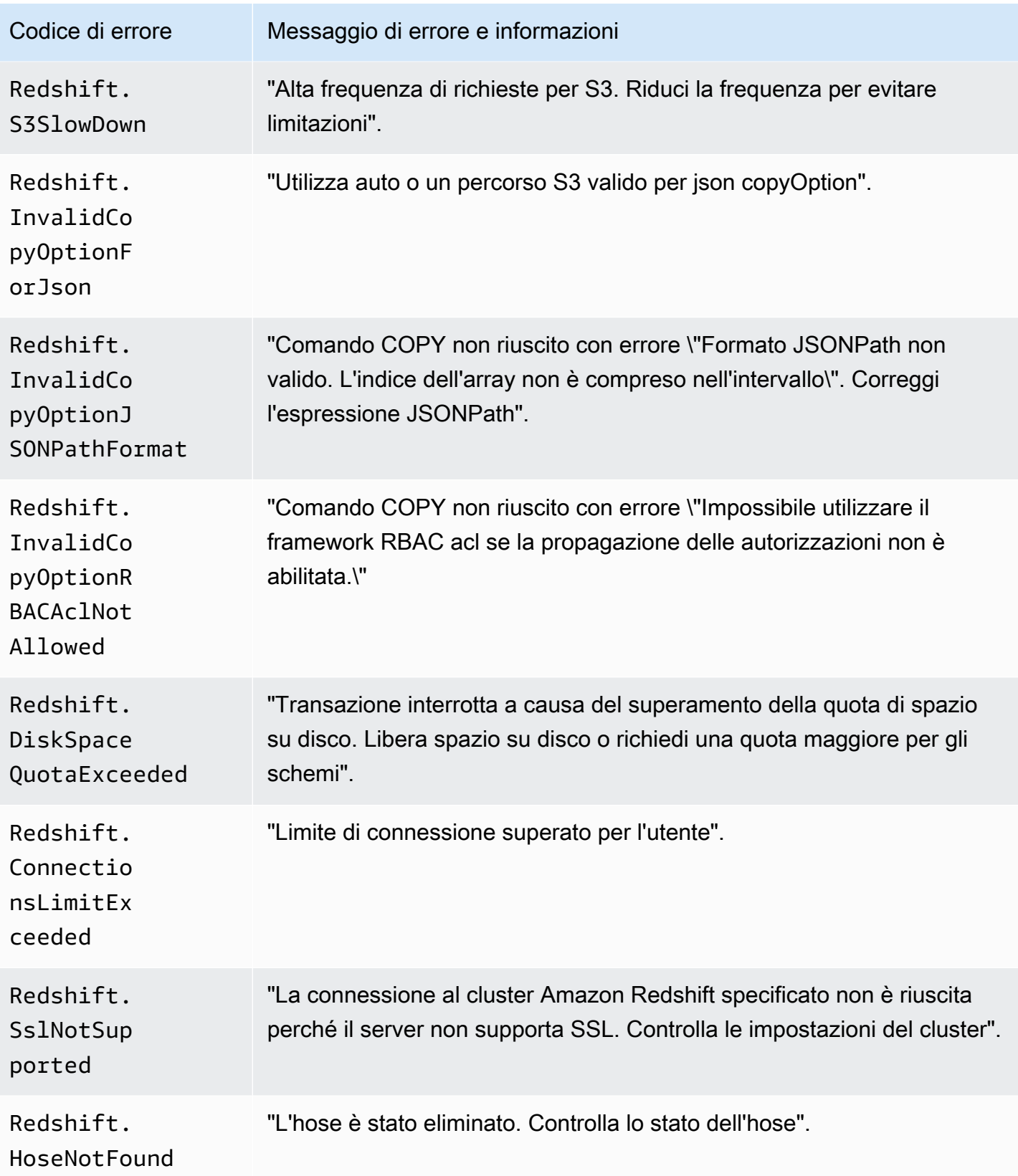

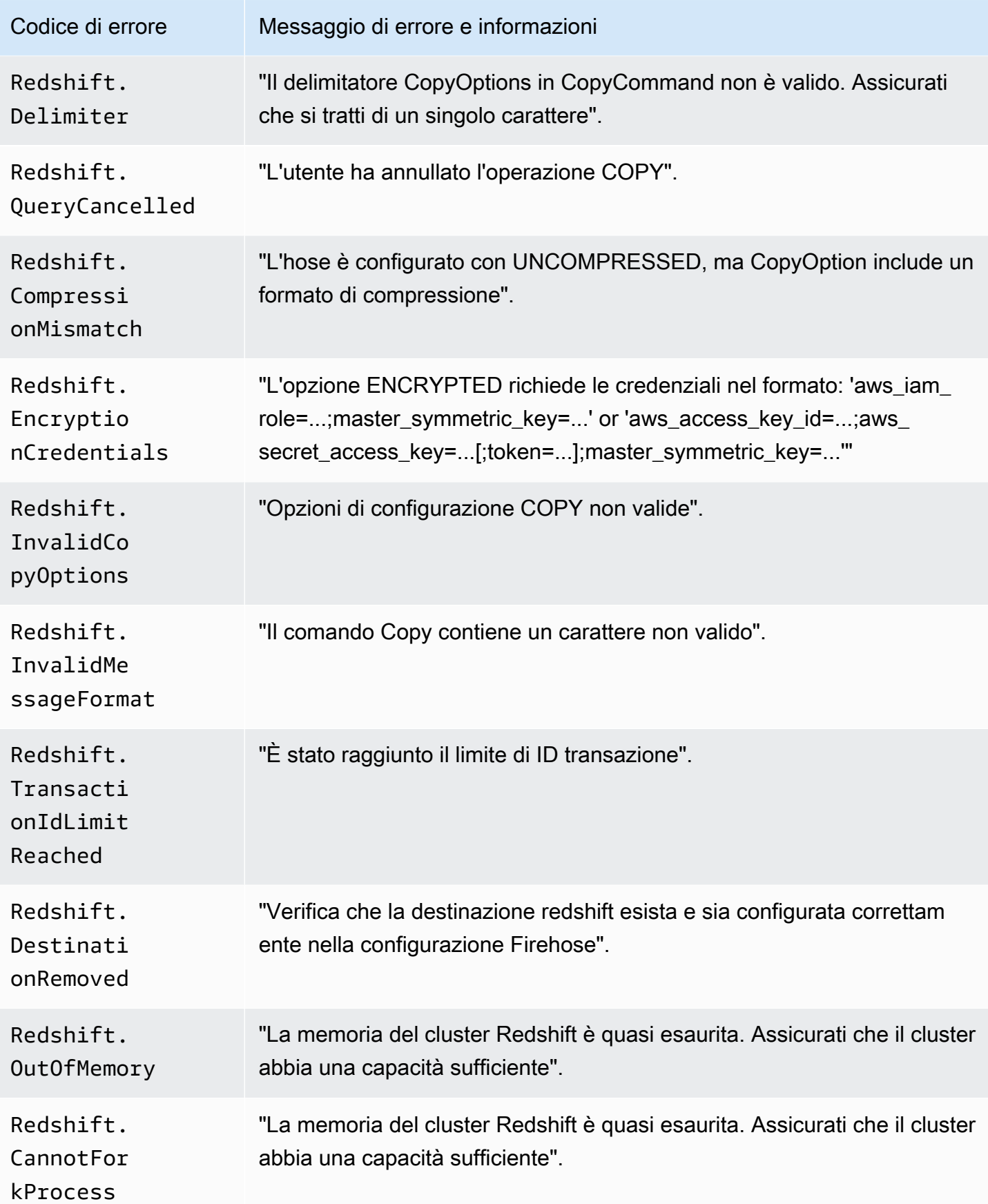

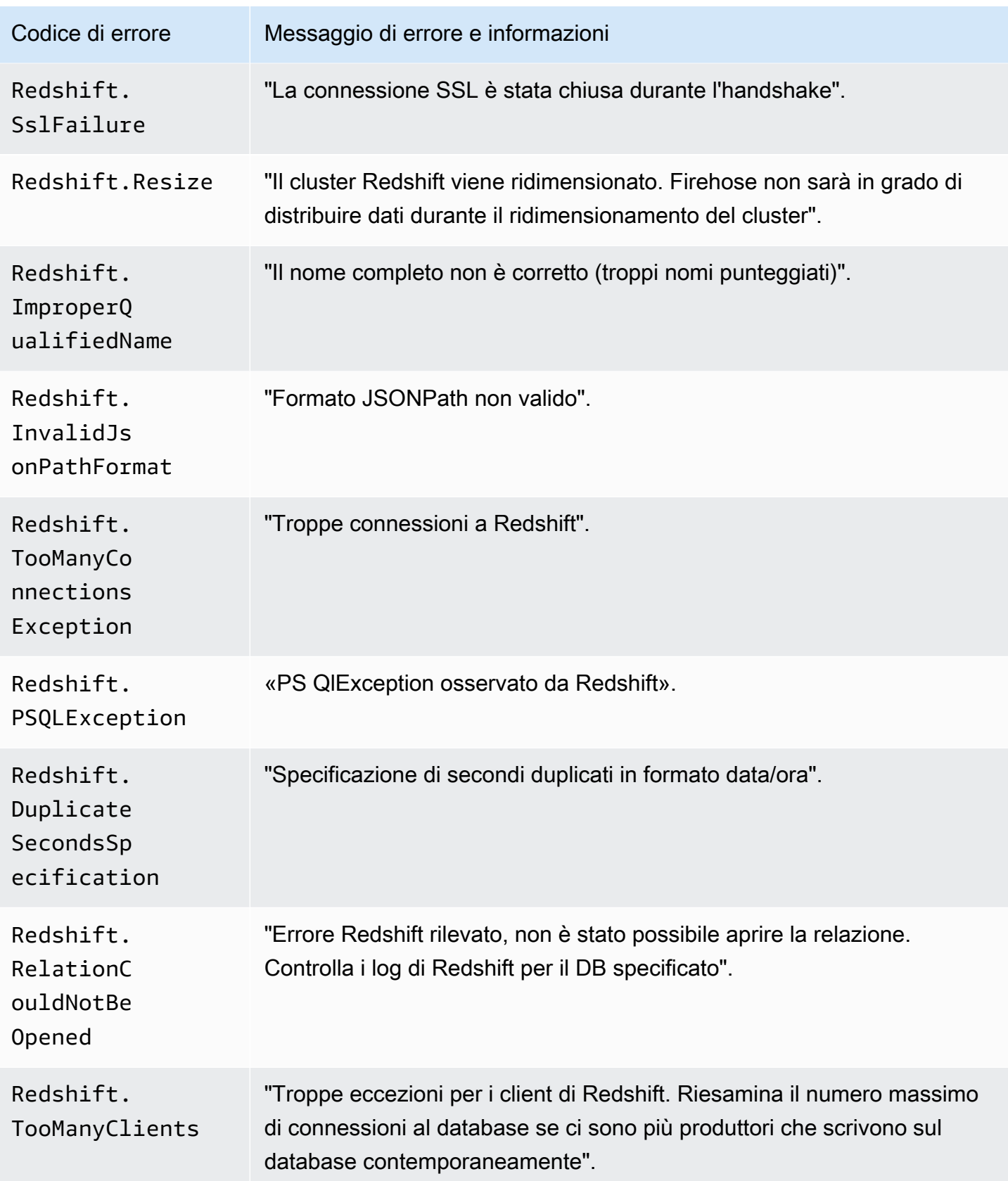

#### Errori di consegna dei dati Snowflake

Firehose può inviare i seguenti errori relativi a Snowflake ai registri. CloudWatch

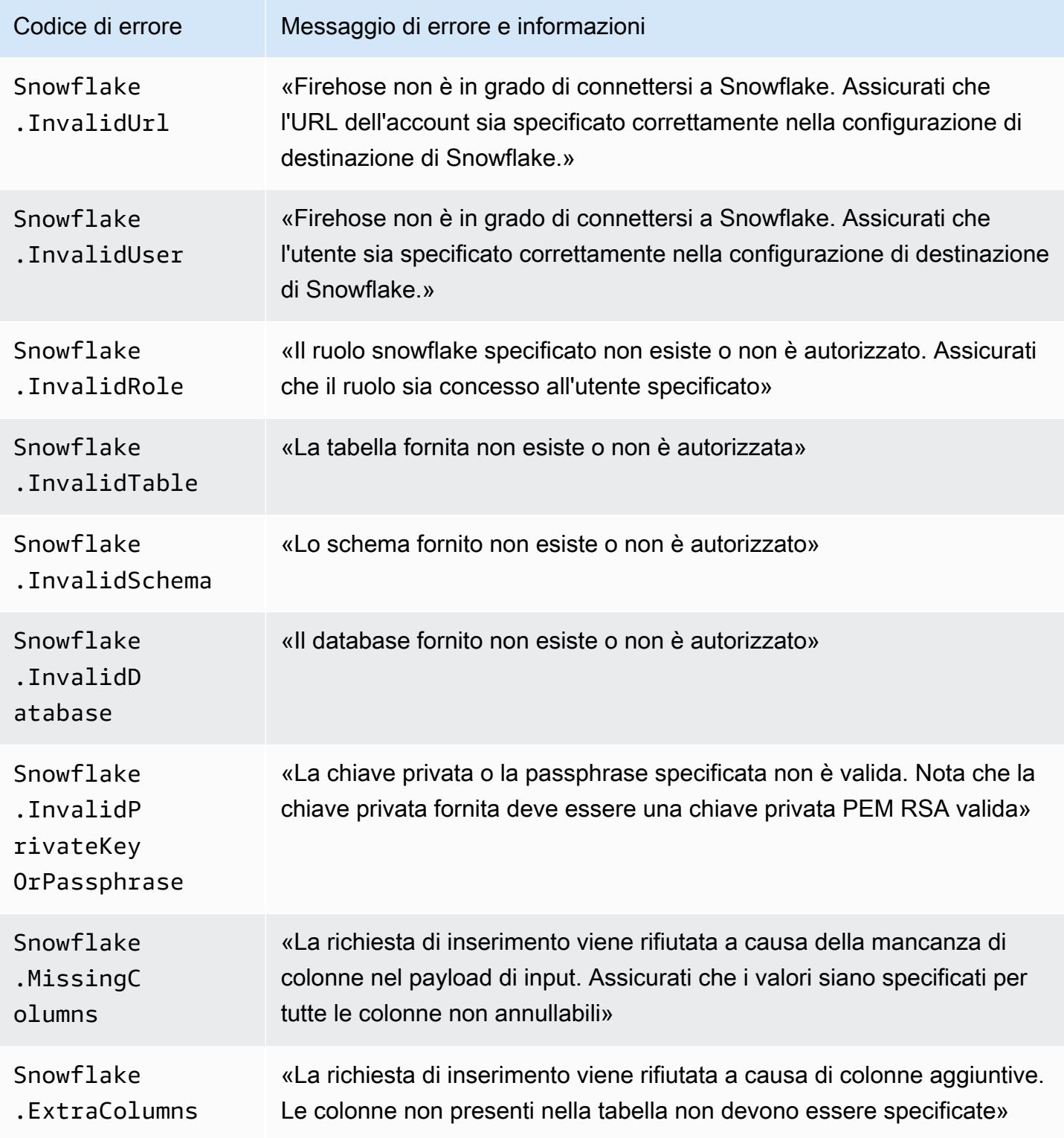

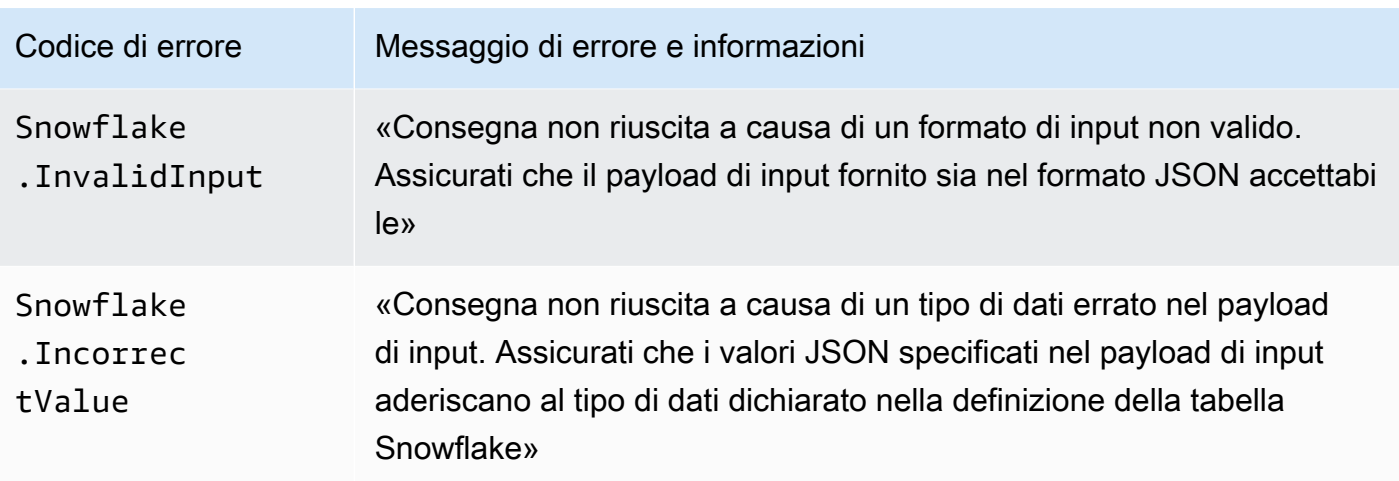

Errori di distribuzione dei dati Splunk

Amazon Data Firehose può inviare i seguenti errori relativi a SPLUNK ai log. CloudWatch

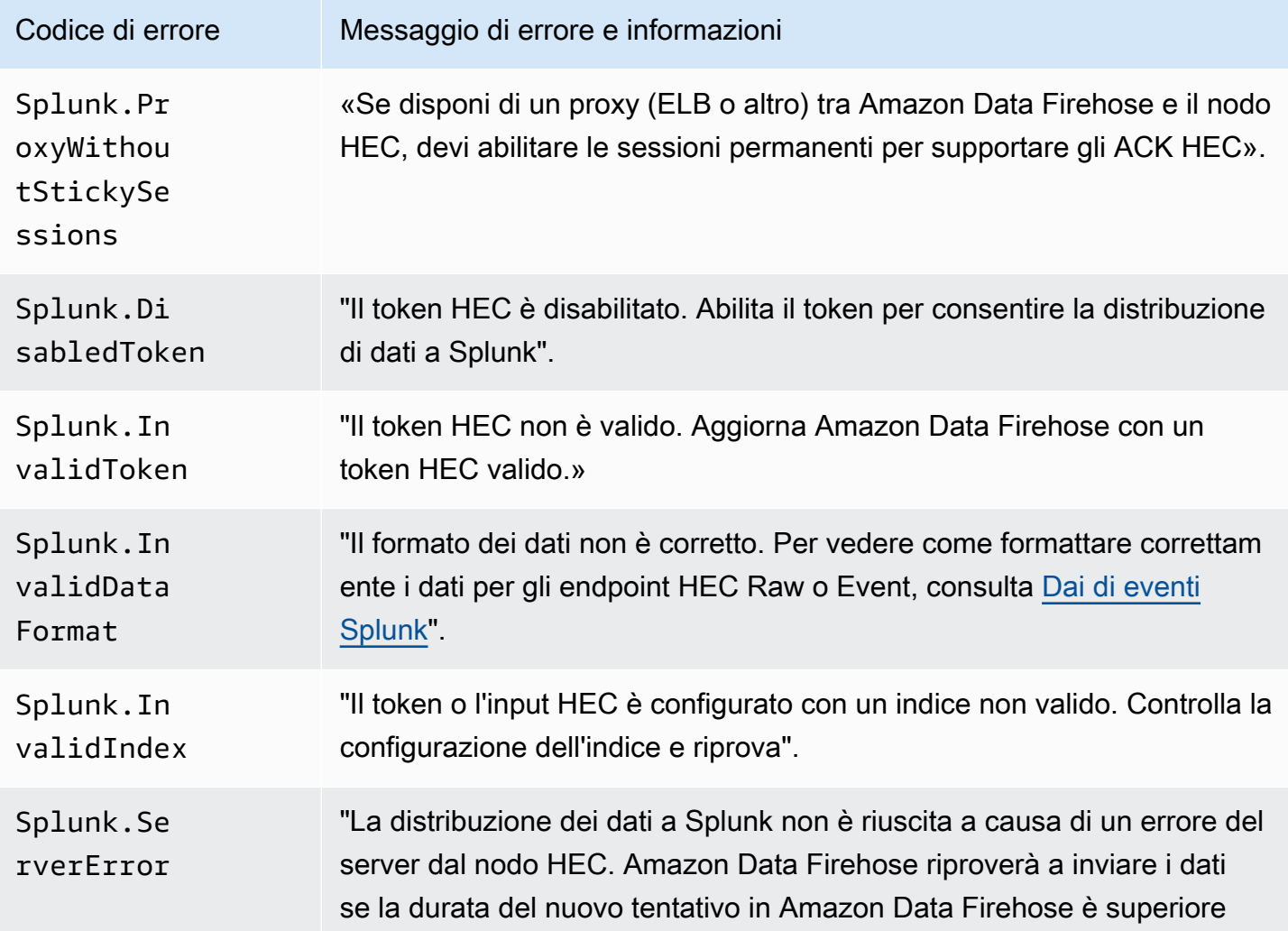

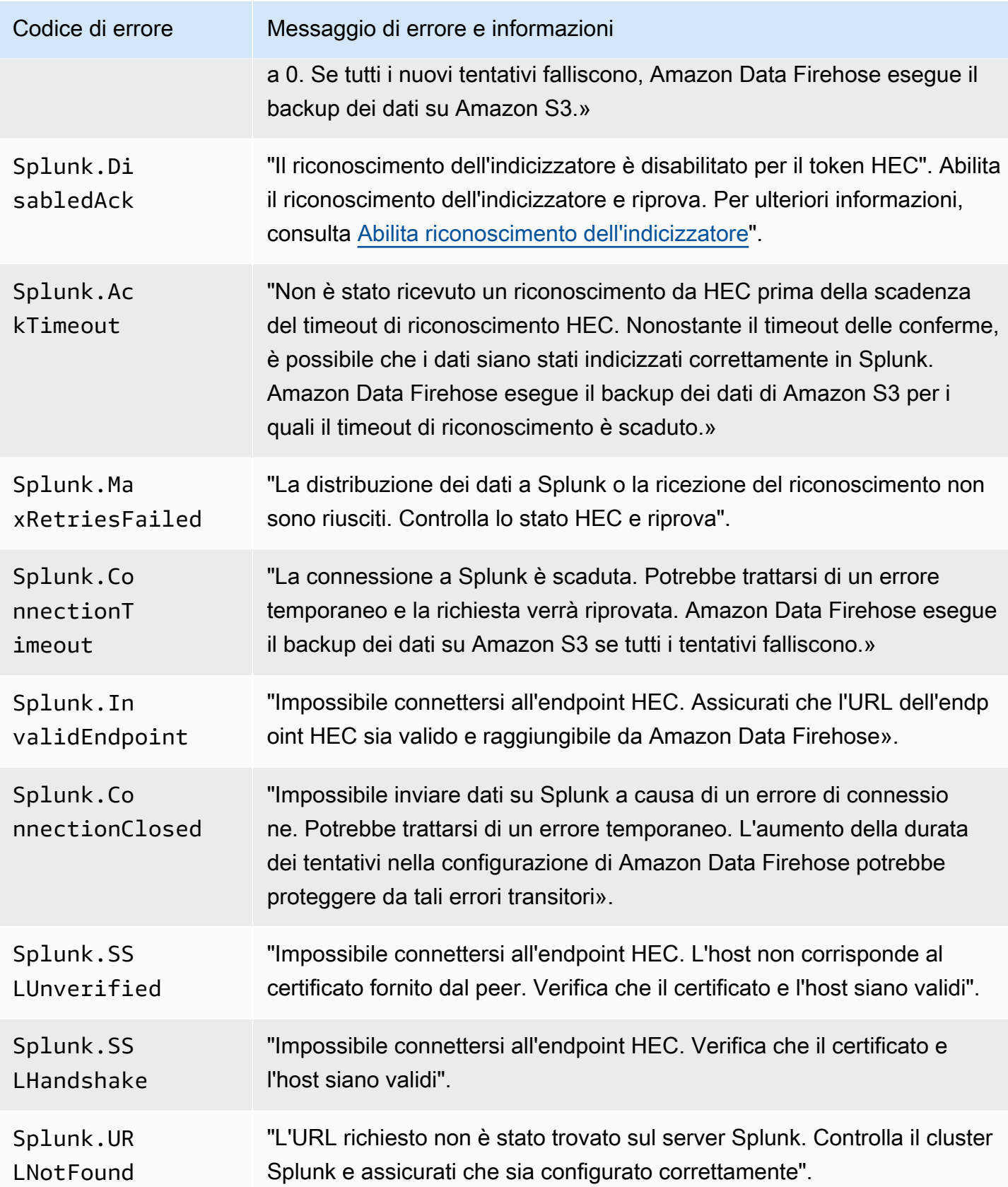

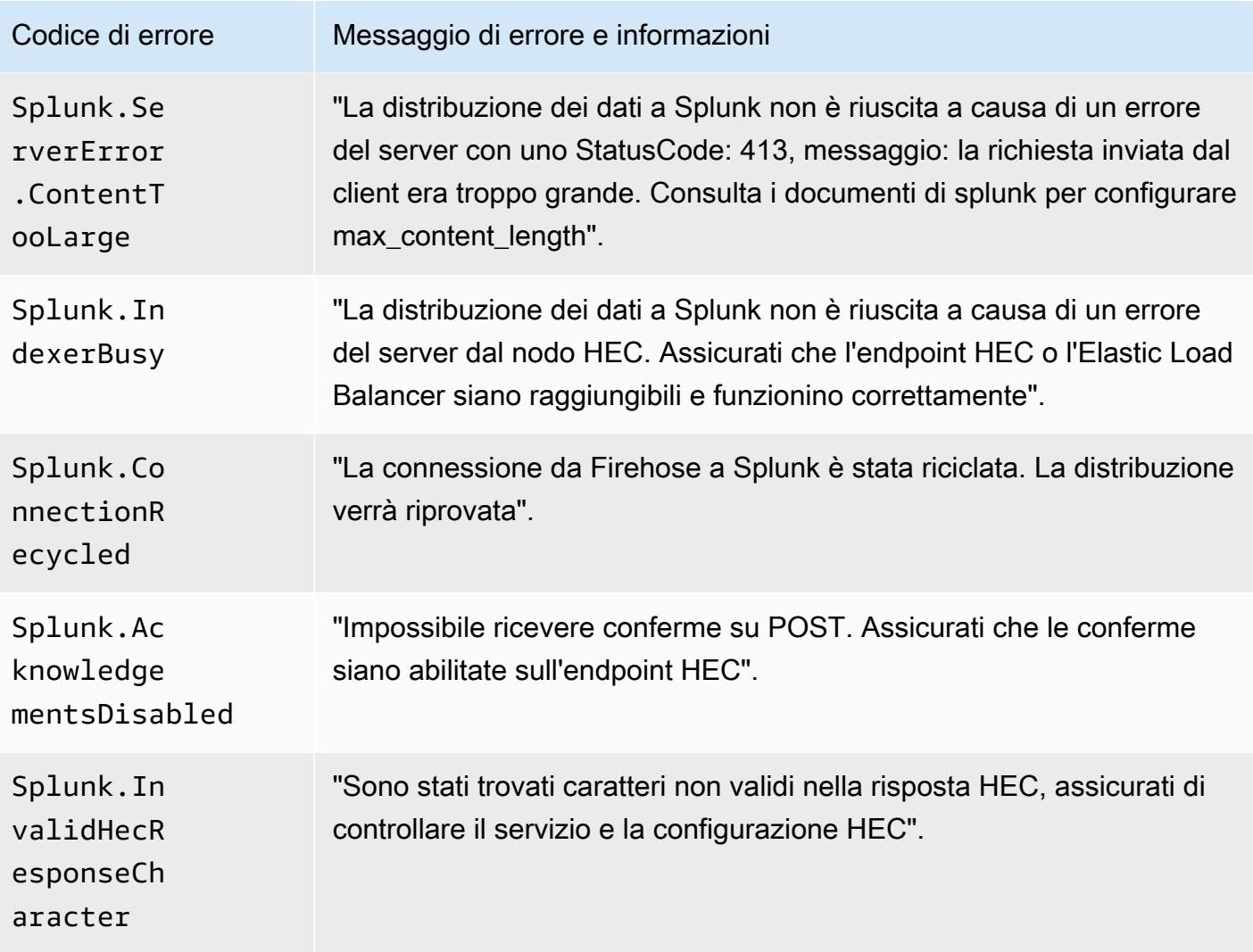

#### ElasticSearch Errori di consegna dei dati

Amazon Data Firehose può inviare i seguenti ElasticSearch errori ai CloudWatch log.

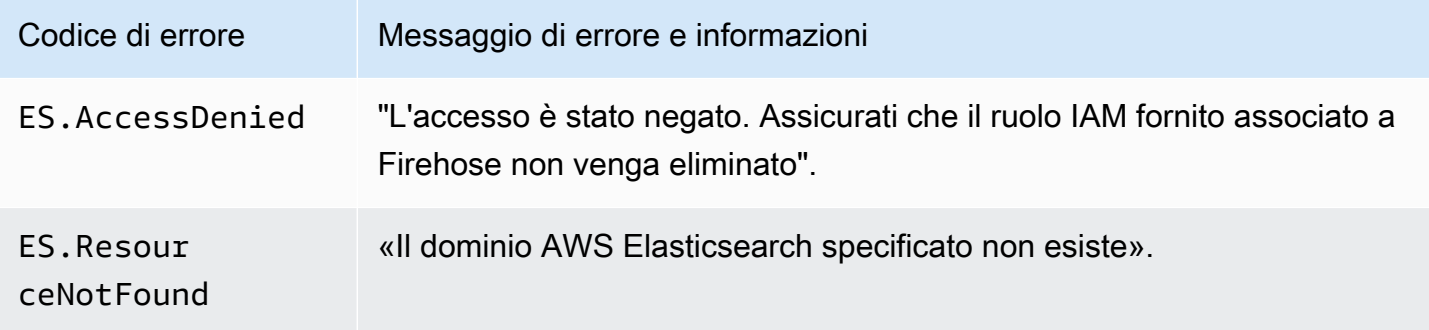

#### Errori di distribuzione dei dati degli endpoint HTTPS

Amazon Data Firehose può inviare i seguenti errori relativi agli endpoint HTTP ai log. CloudWatch Se nessuno di questi errori corrisponde al problema riscontrato, l'errore predefinito è il seguente: "Si è verificato un errore interno durante il tentativo di distribuire dati. La consegna verrà ritentata; se l'errore persiste, verrà segnalato per la risoluzione.» AWS

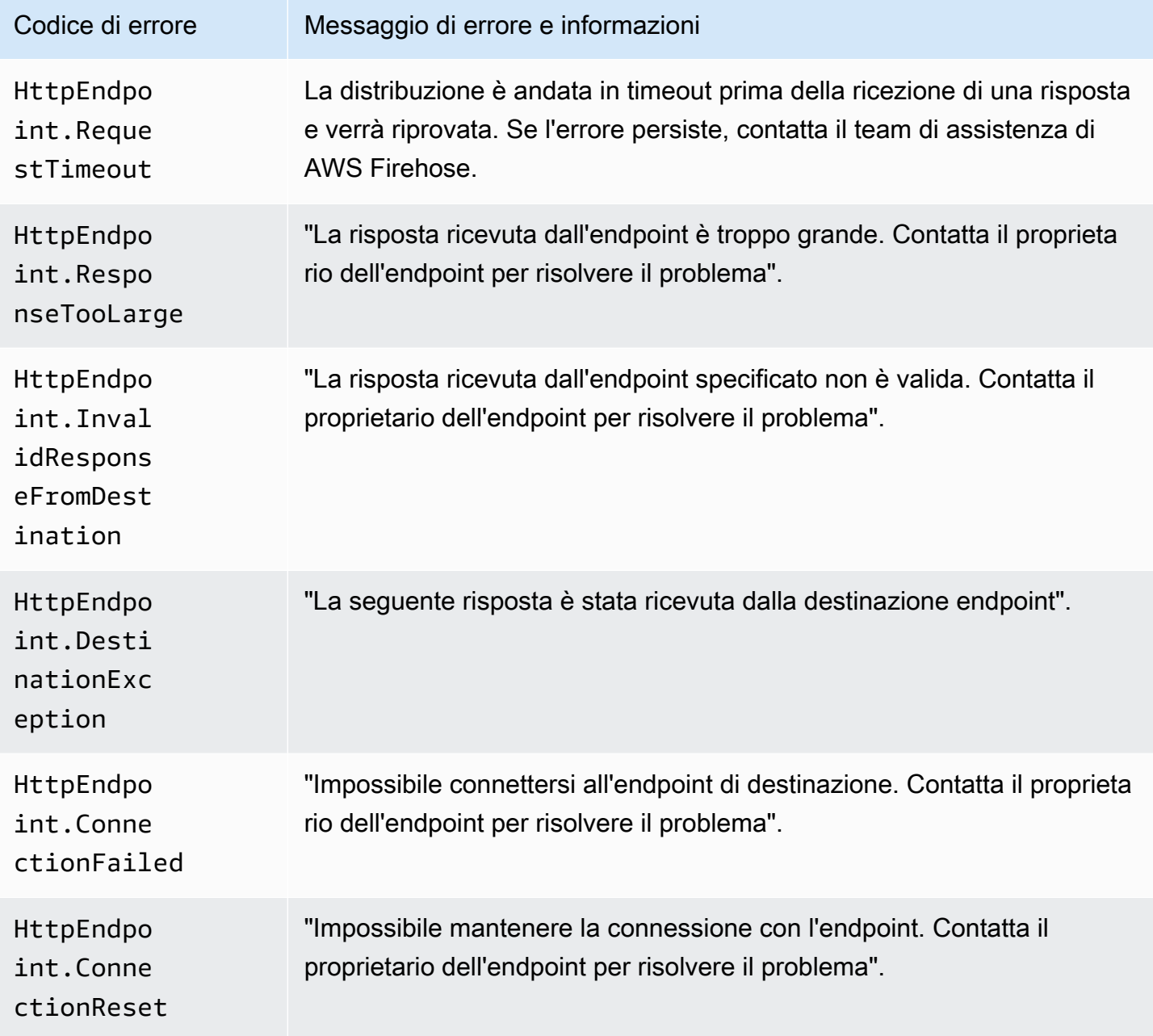

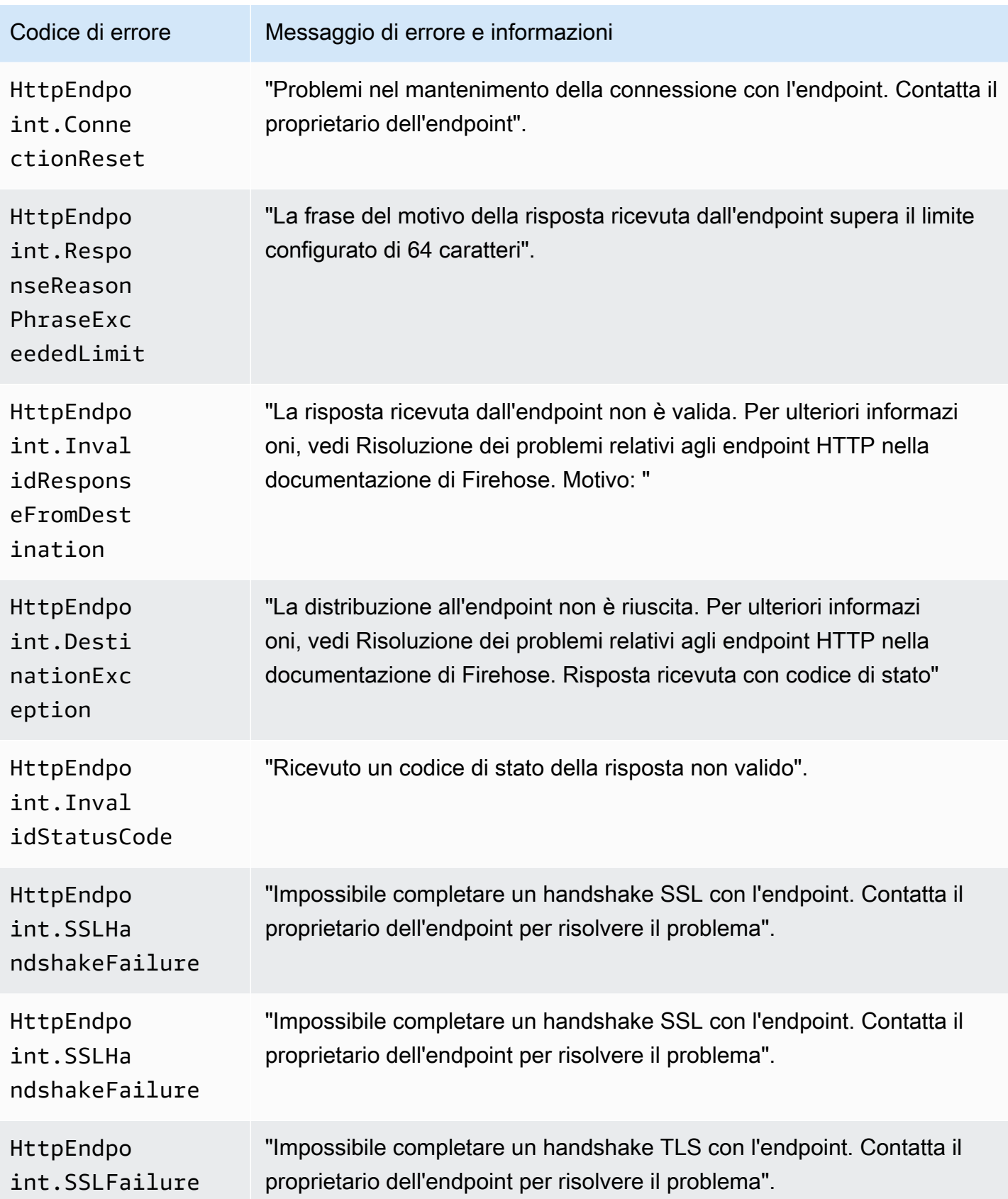

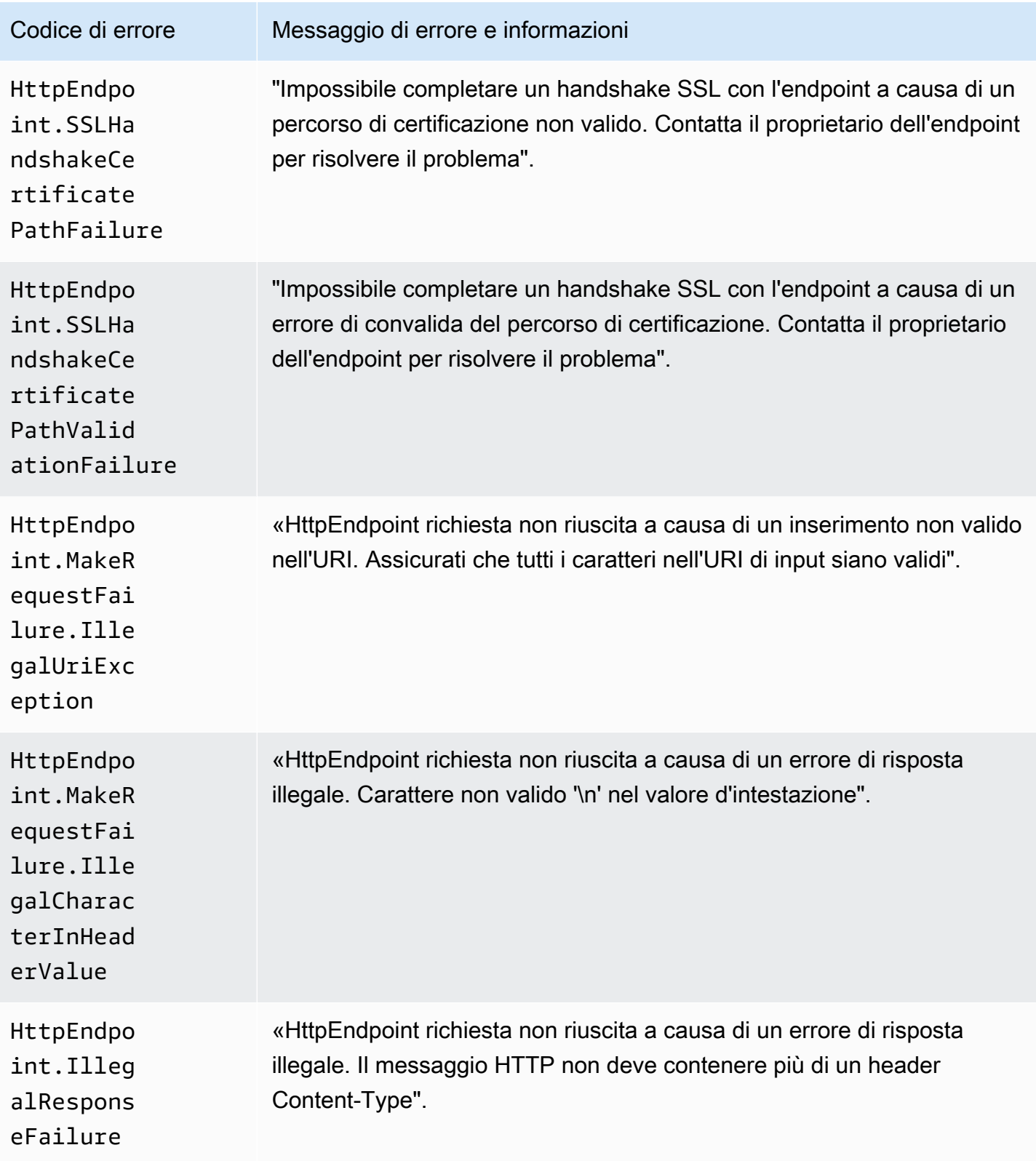

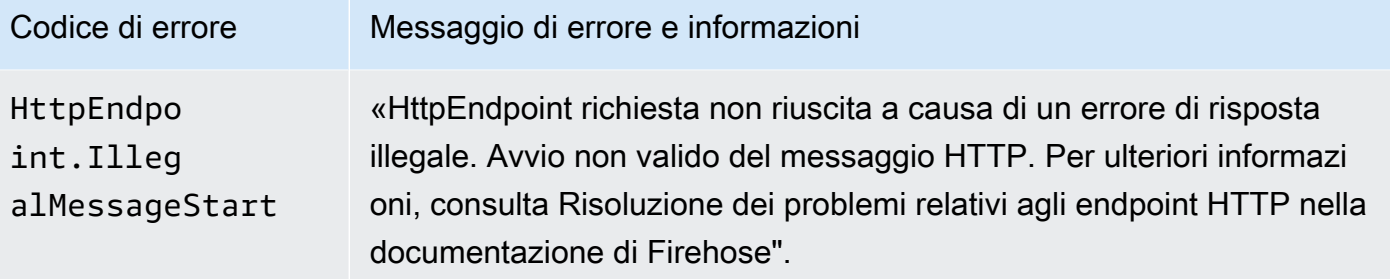

#### Errori di consegna dei dati del OpenSearch servizio Amazon

Per la destinazione del OpenSearch Servizio, Amazon Data Firehose invia gli errori ai CloudWatch log non appena vengono restituiti dal Servizio. OpenSearch

Oltre agli errori che possono ripresentarsi dai OpenSearch cluster, è possibile che si verifichino i due errori seguenti:

- Si verifica un errore di autenticazione/autorizzazione durante il tentativo di fornire dati al cluster di servizi di destinazione. OpenSearch Ciò può verificarsi a causa di problemi di autorizzazione e/o in modo intermittente quando la configurazione del dominio del OpenSearch servizio di destinazione Amazon Data Firehose viene modificata. Controlla la policy del cluster e le autorizzazioni dei ruoli.
- I dati non possono essere consegnati al cluster di OpenSearch servizio di destinazione a causa di errori di autenticazione/autorizzazione. Ciò può verificarsi a causa di problemi di autorizzazione e/o in modo intermittente quando la configurazione del dominio del OpenSearch servizio di destinazione Amazon Data Firehose viene modificata. Controlla la policy del cluster e le autorizzazioni dei ruoli.

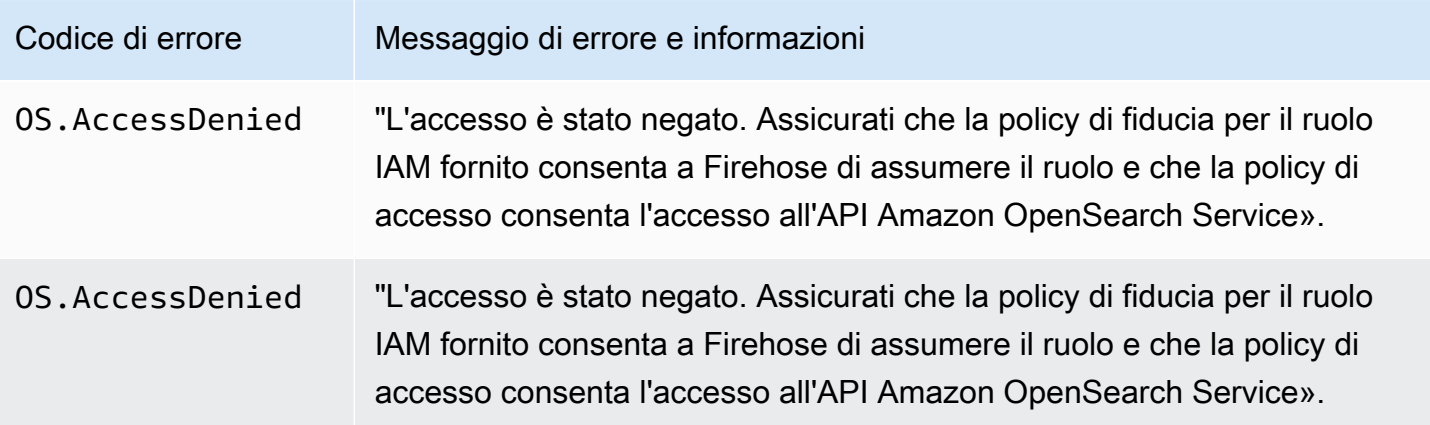

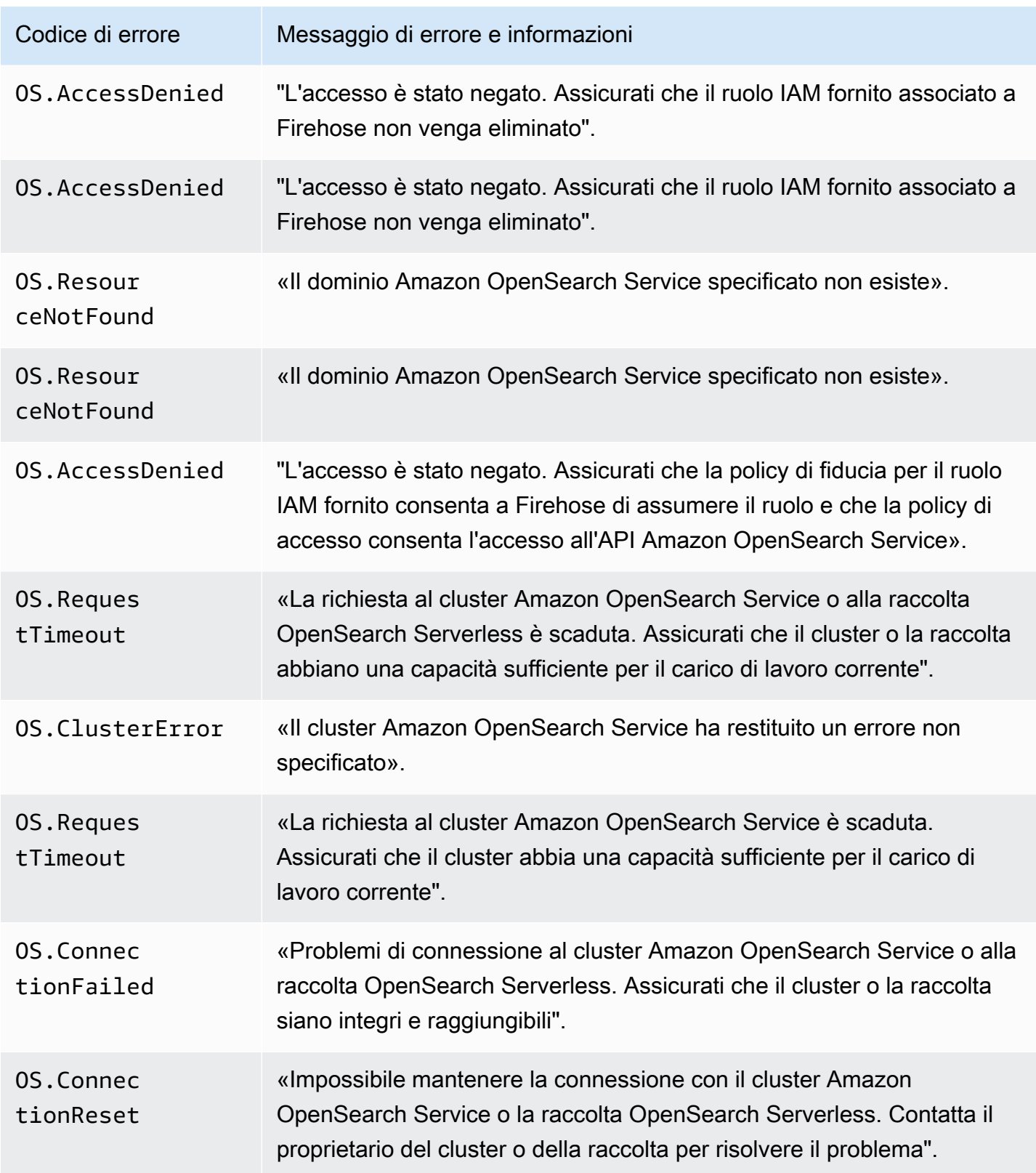

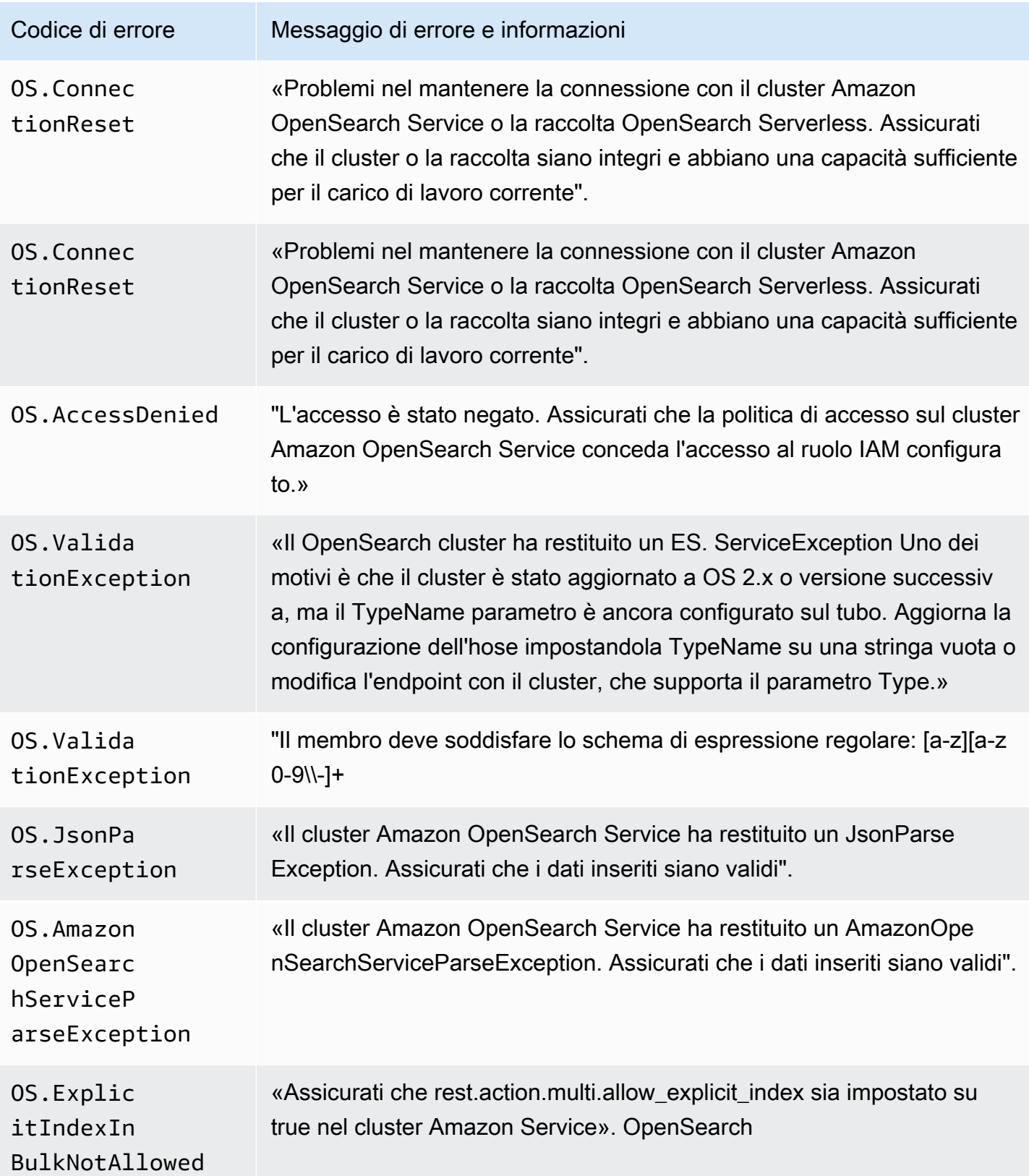

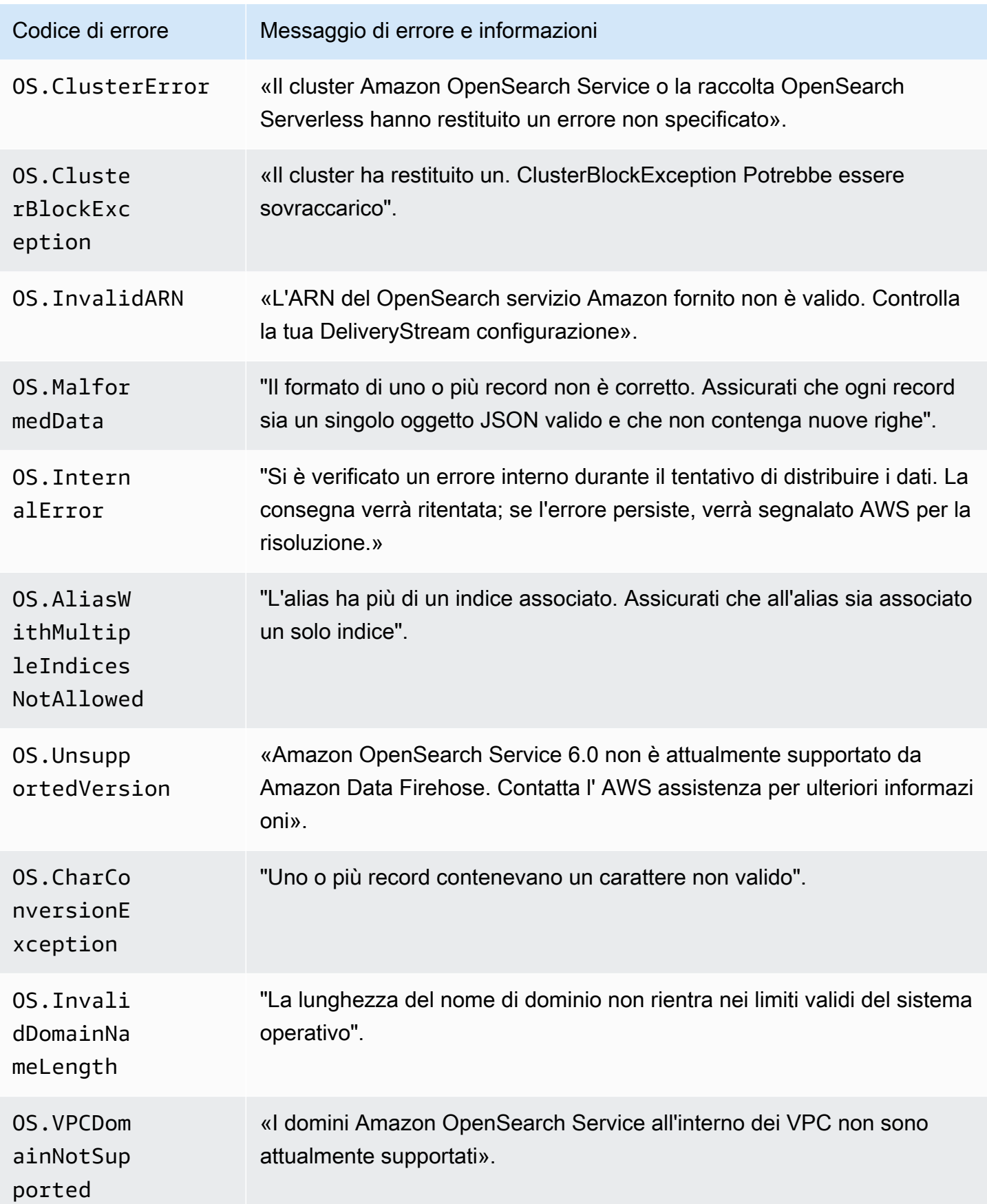

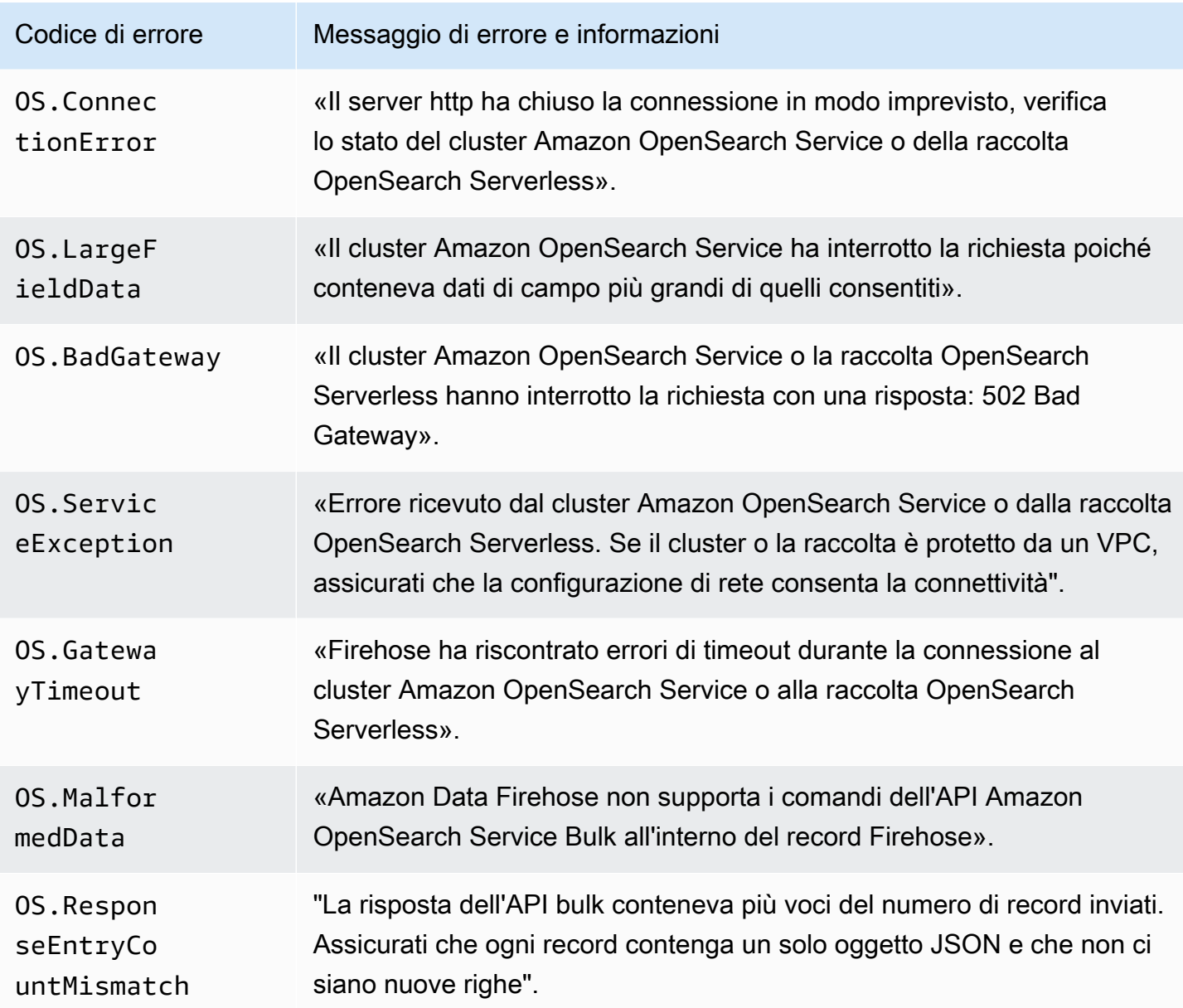

#### Errori di invocazione Lambda

Amazon Data Firehose può inviare i seguenti errori di chiamata Lambda ai log. CloudWatch

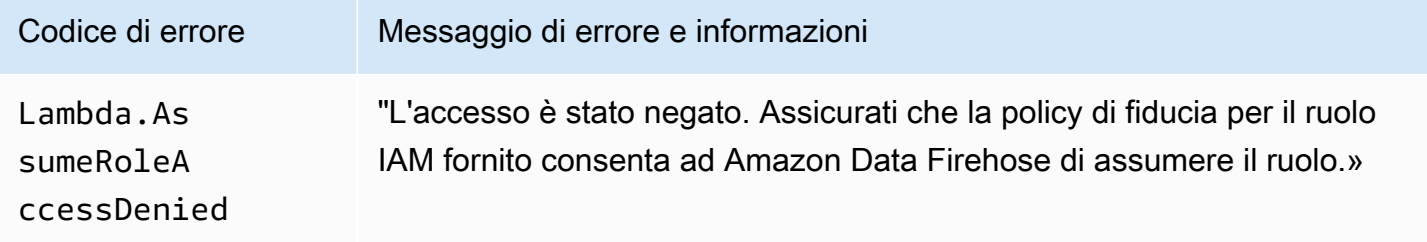

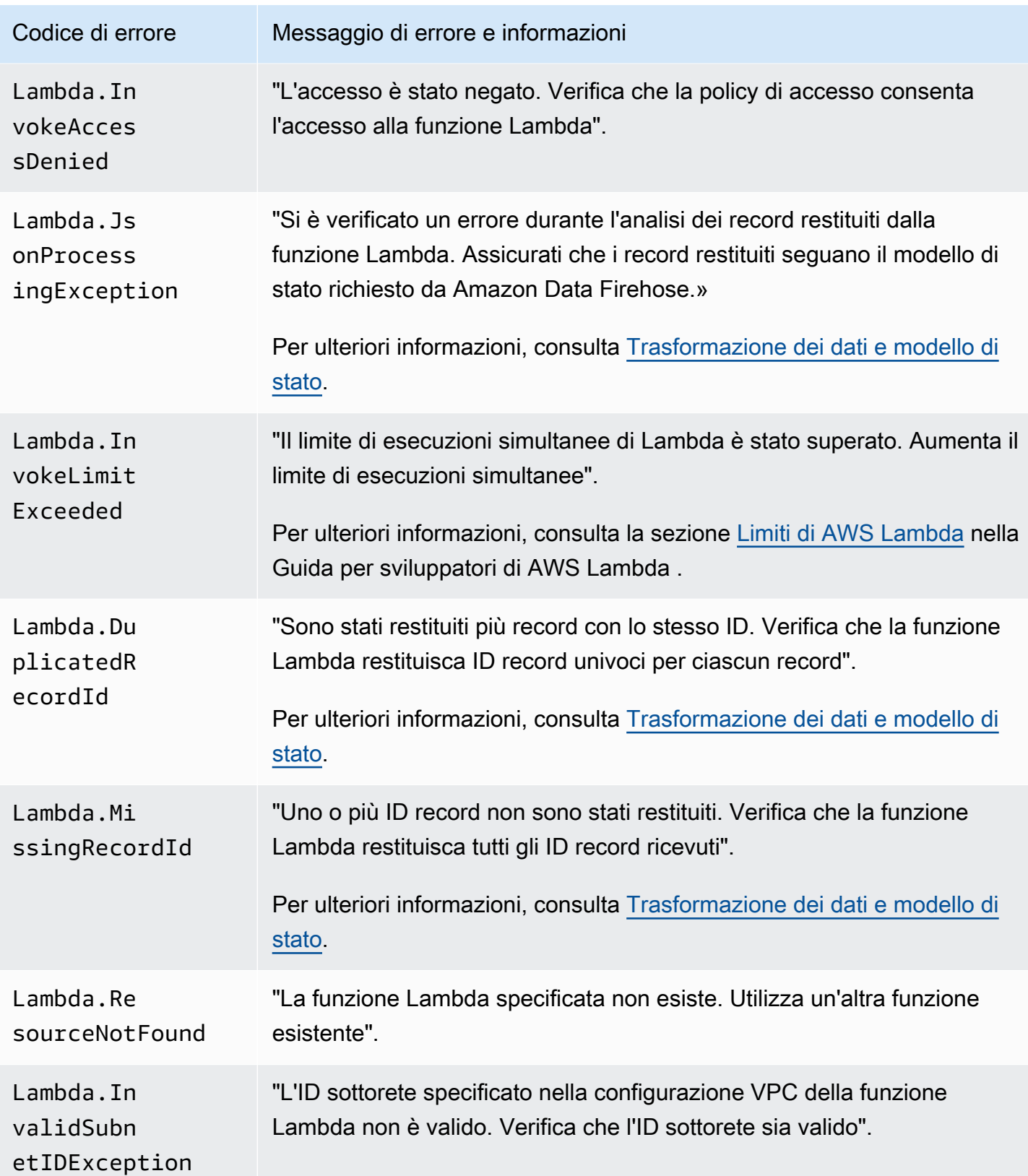

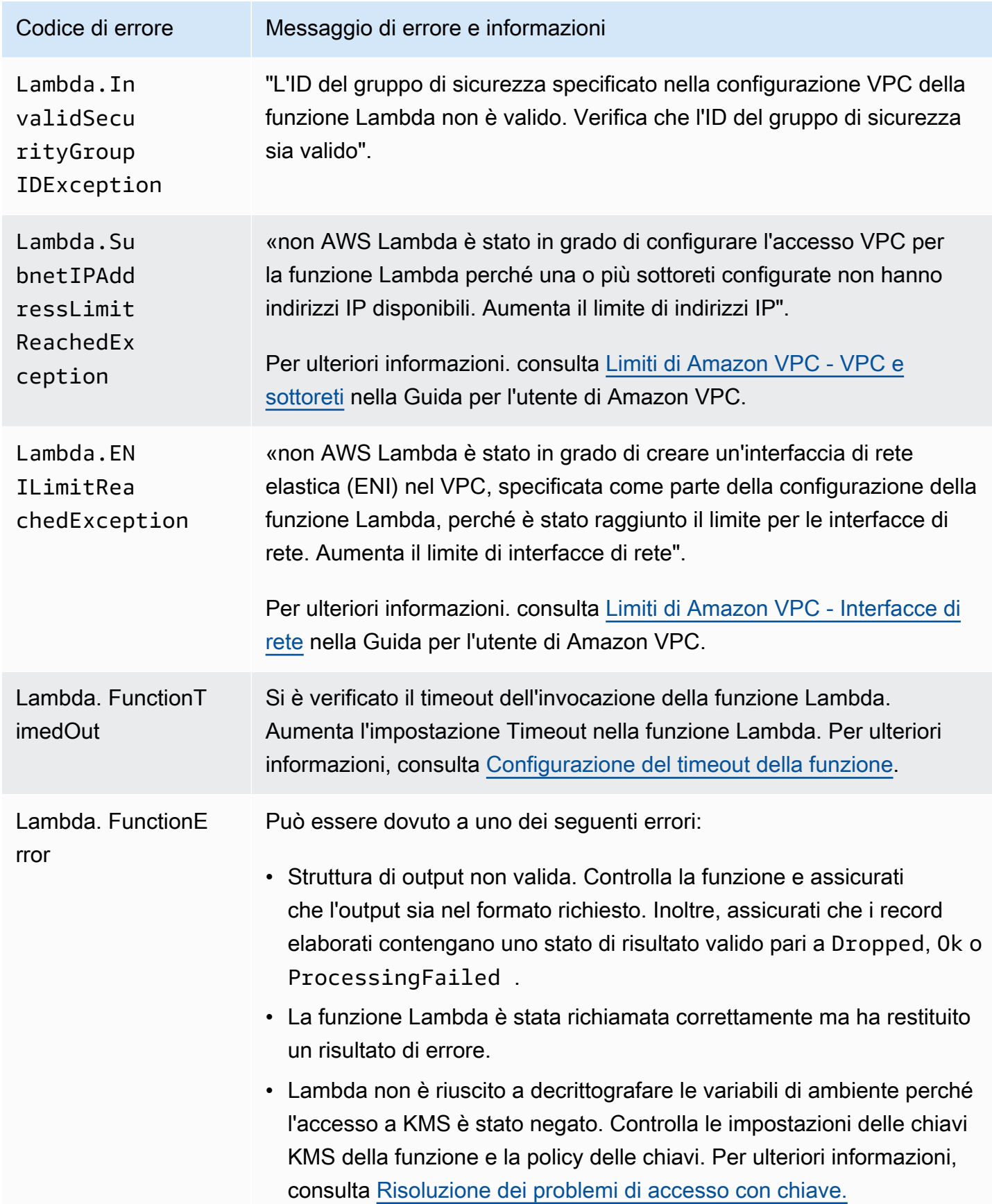

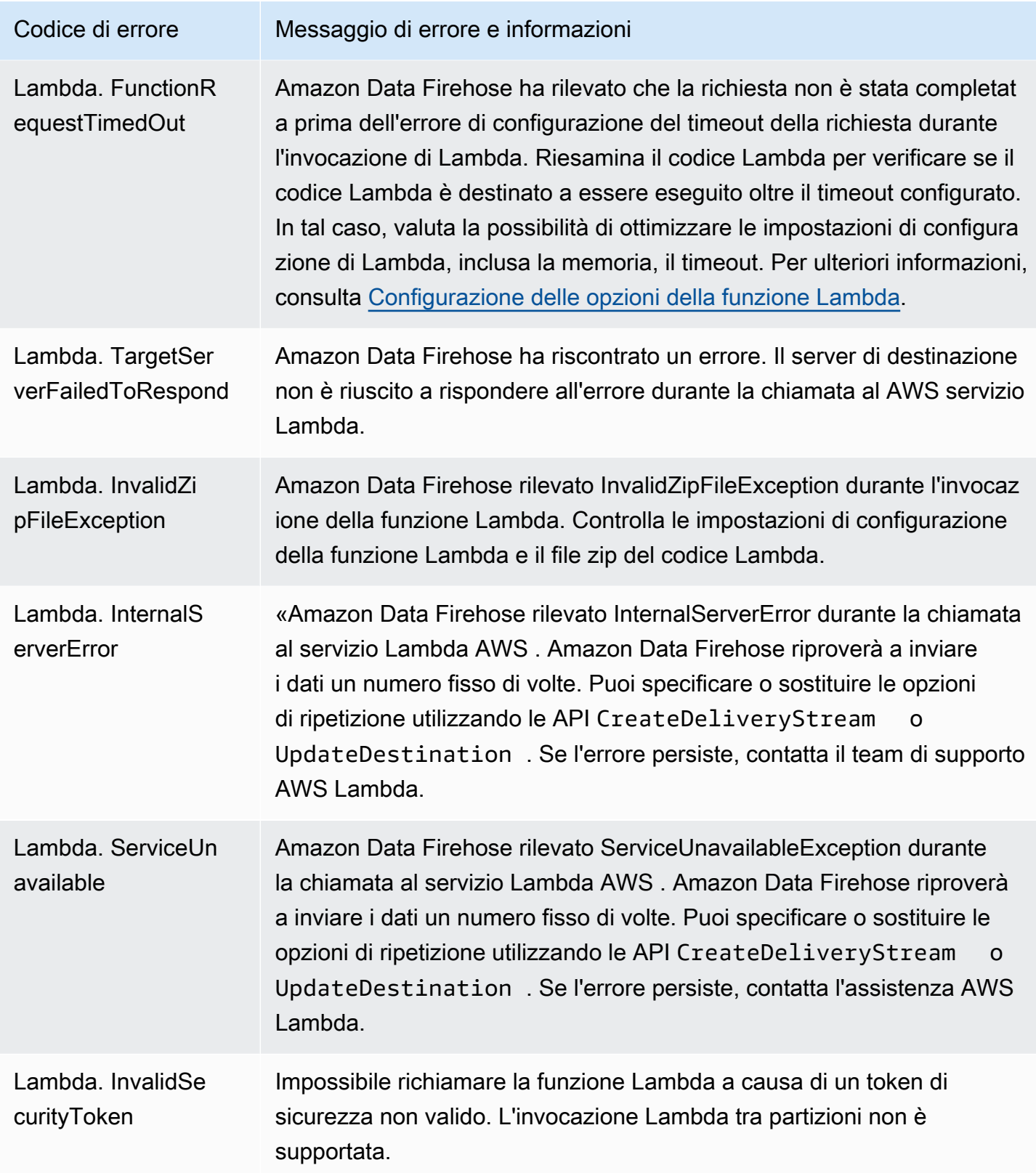

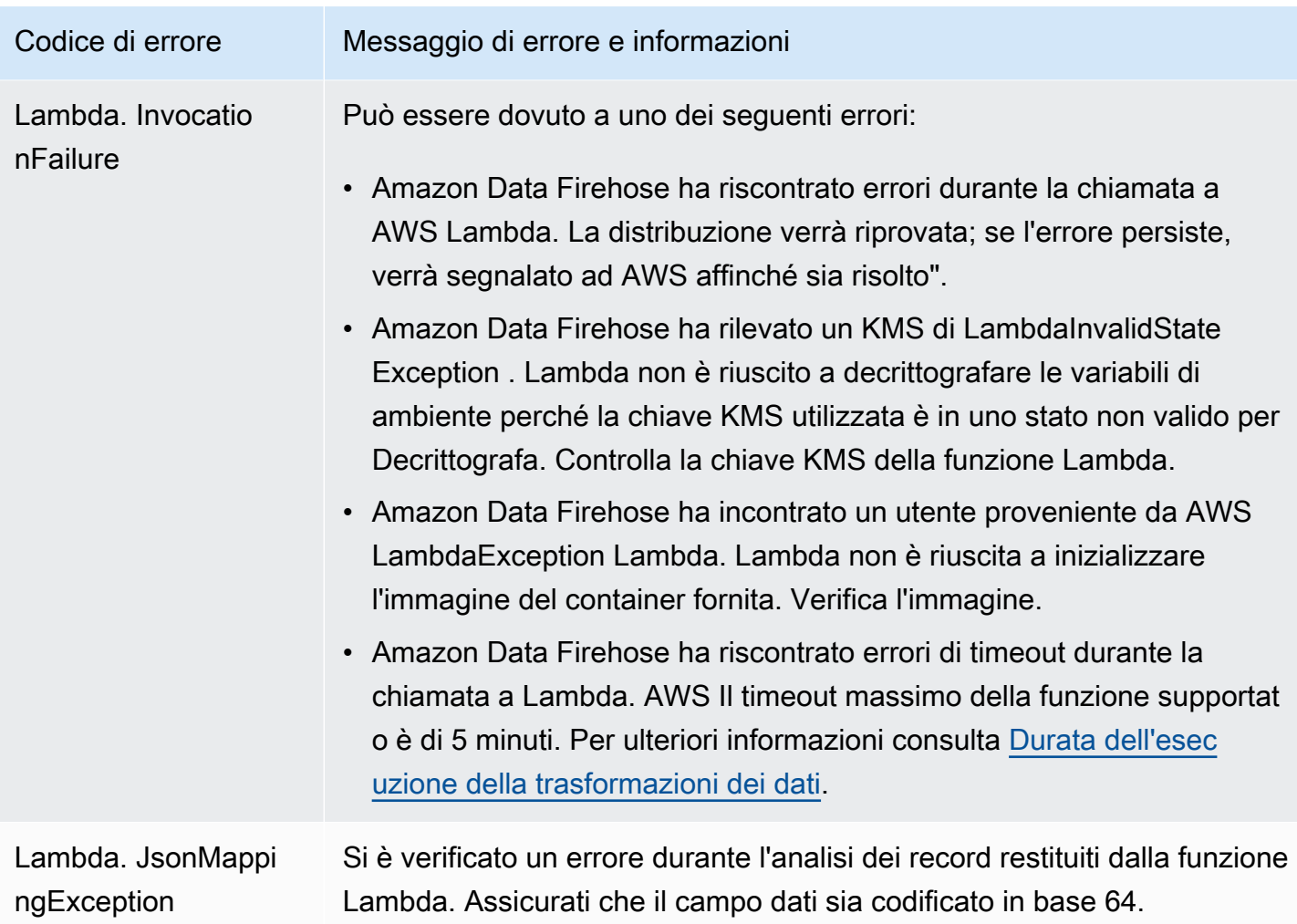

#### Errori di invocazione di Kinesis

Amazon Data Firehose può inviare i seguenti errori di invocazione Kinesis ai log. CloudWatch

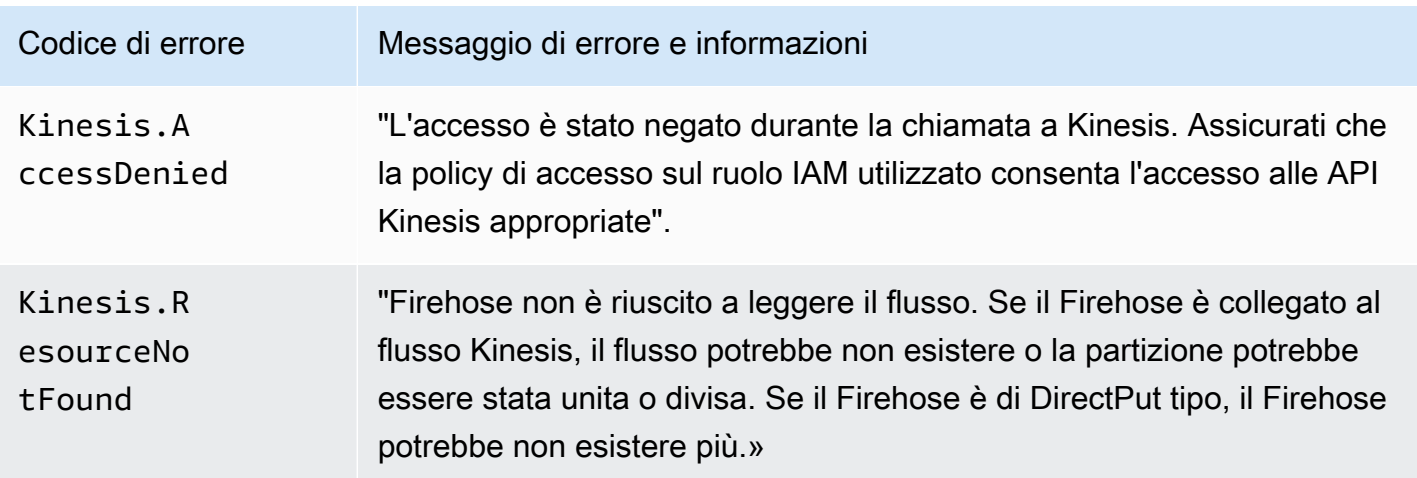

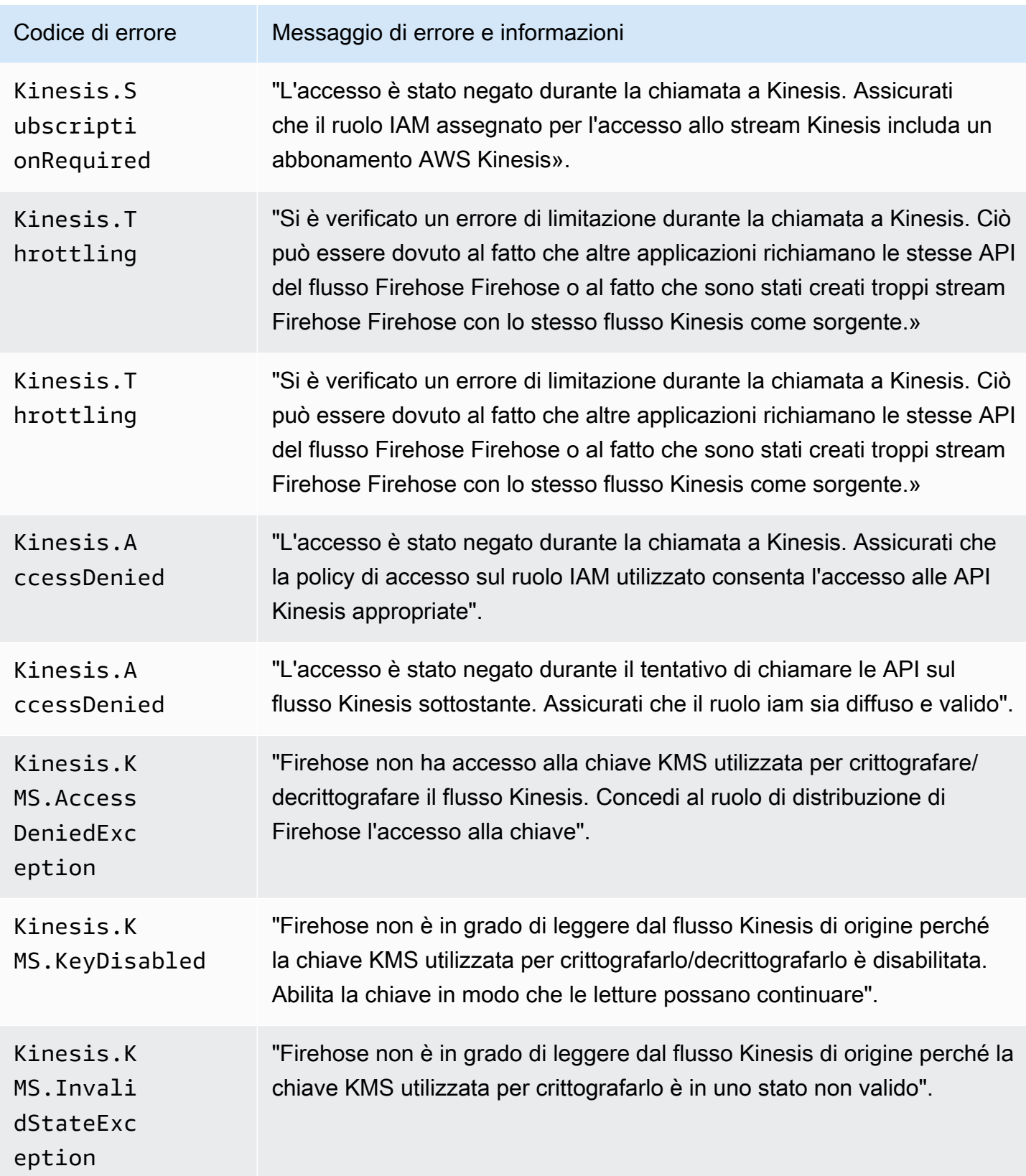

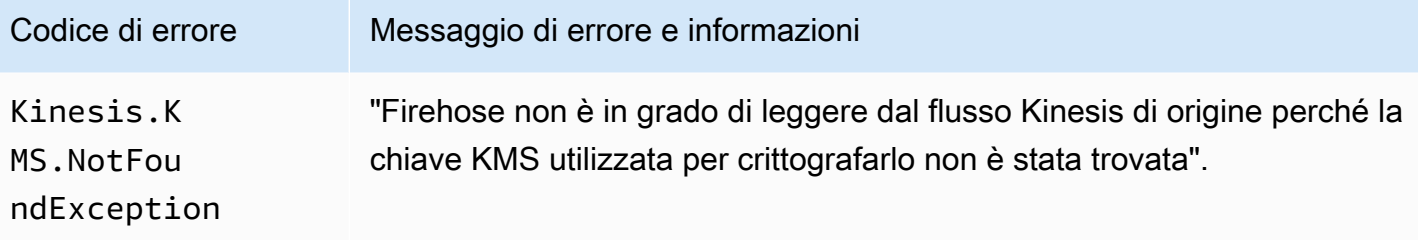

Errori di invocazione di Kinesis DirectPut

Amazon Data Firehose può inviare i seguenti errori di DirectPut invocazione Kinesis ai log. **CloudWatch** 

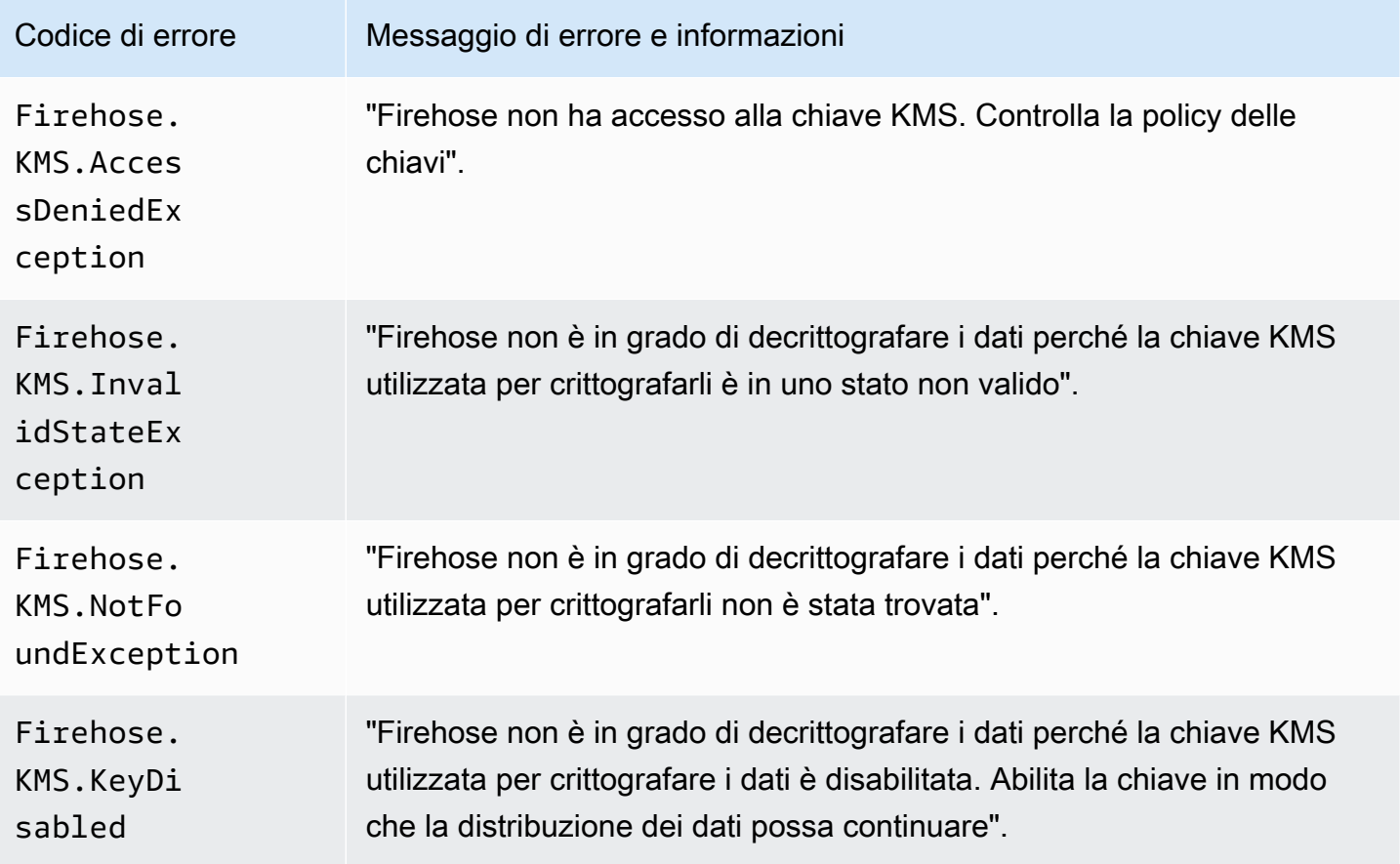

#### AWS Glue Errori di invocazione

Amazon Data Firehose può inviare i seguenti errori di AWS Glue chiamata ai log. CloudWatch

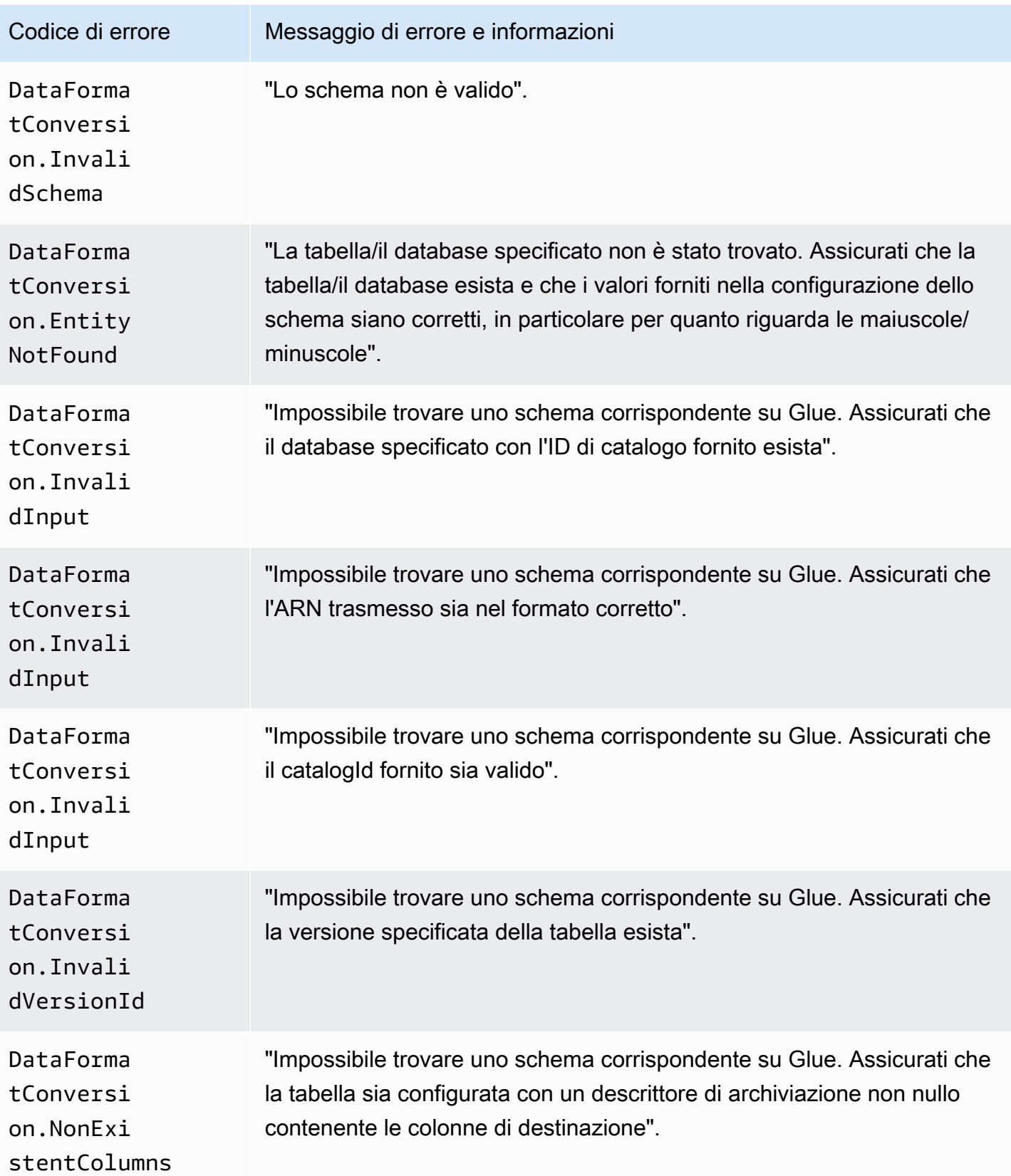

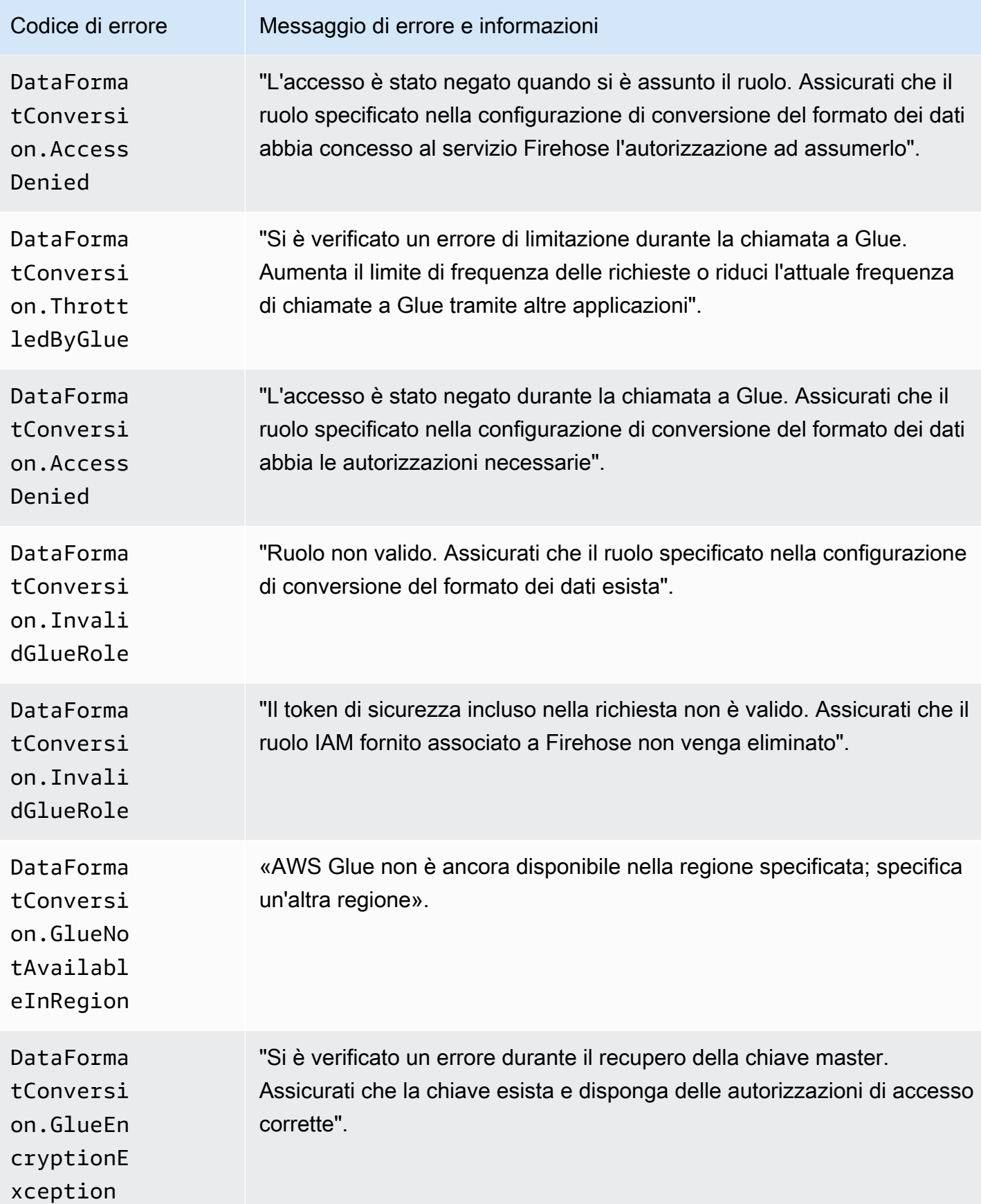

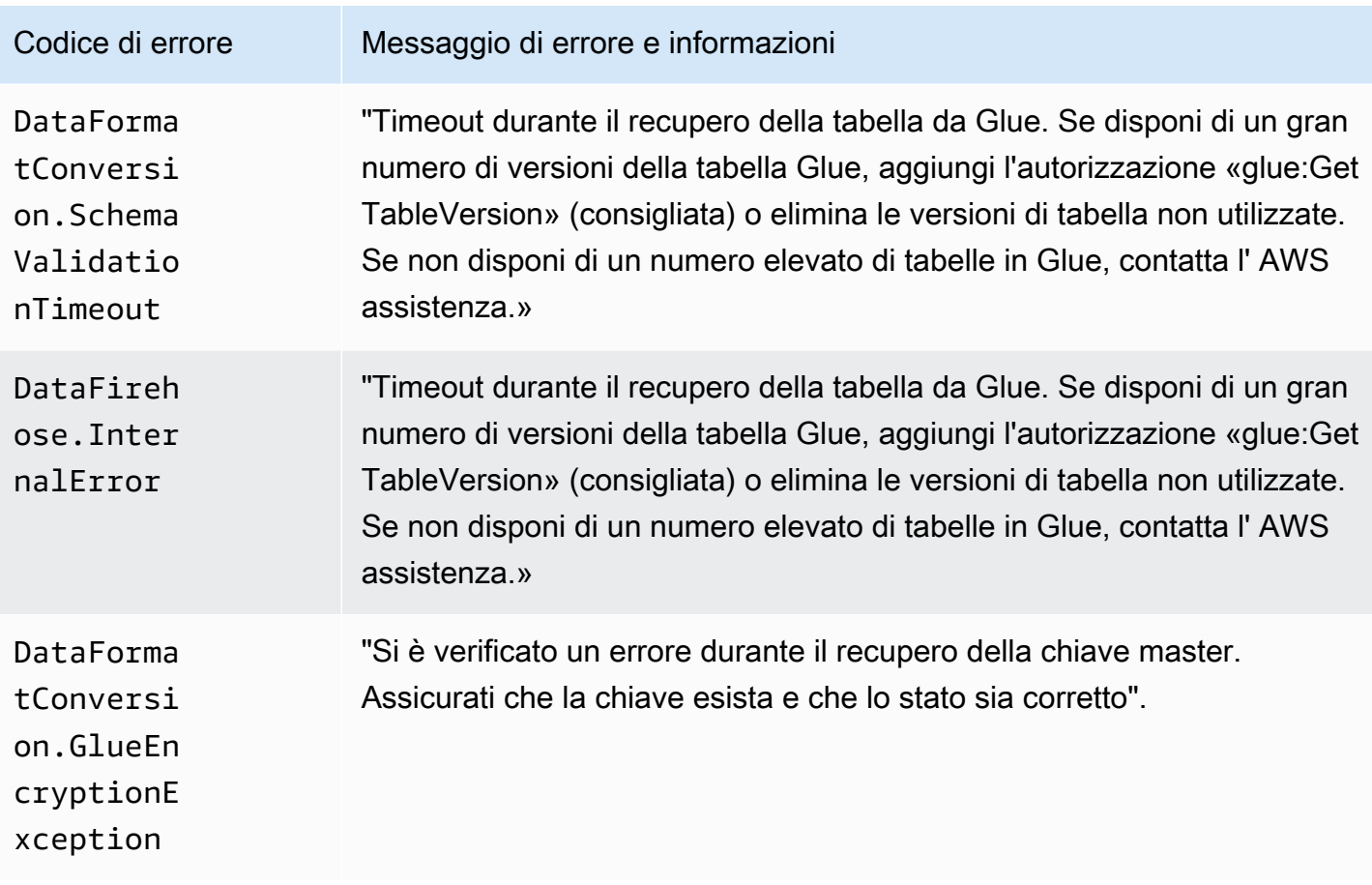

## DataFormatConversion Errori di invocazione

Amazon Data Firehose può inviare i seguenti errori di DataFormatConversion chiamata ai log. **CloudWatch** 

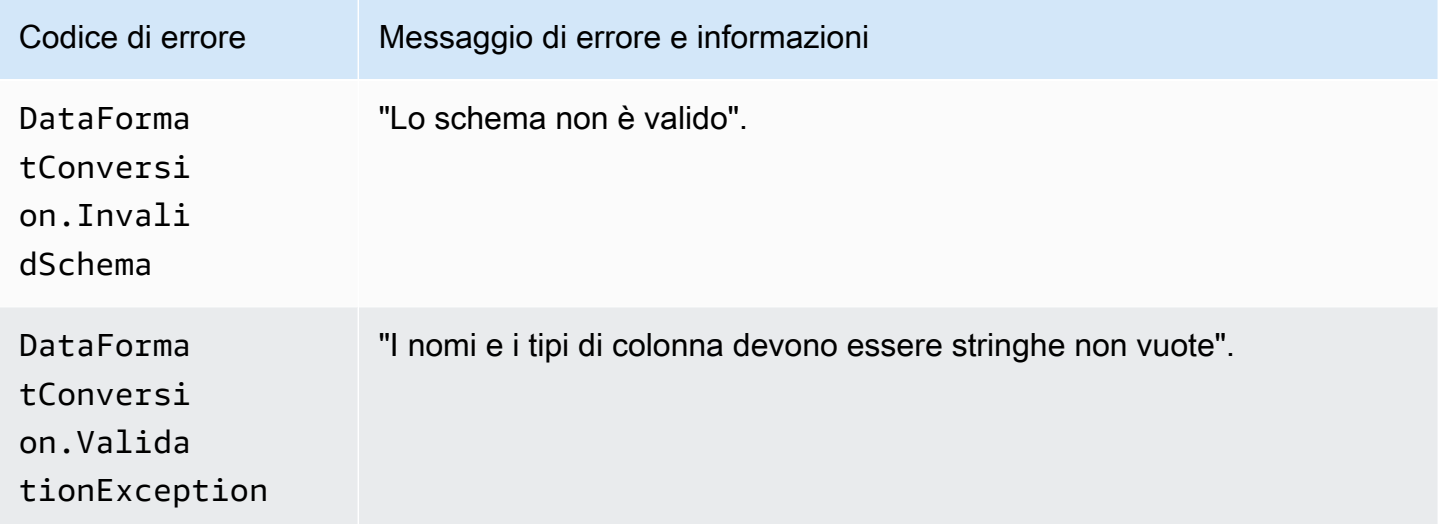

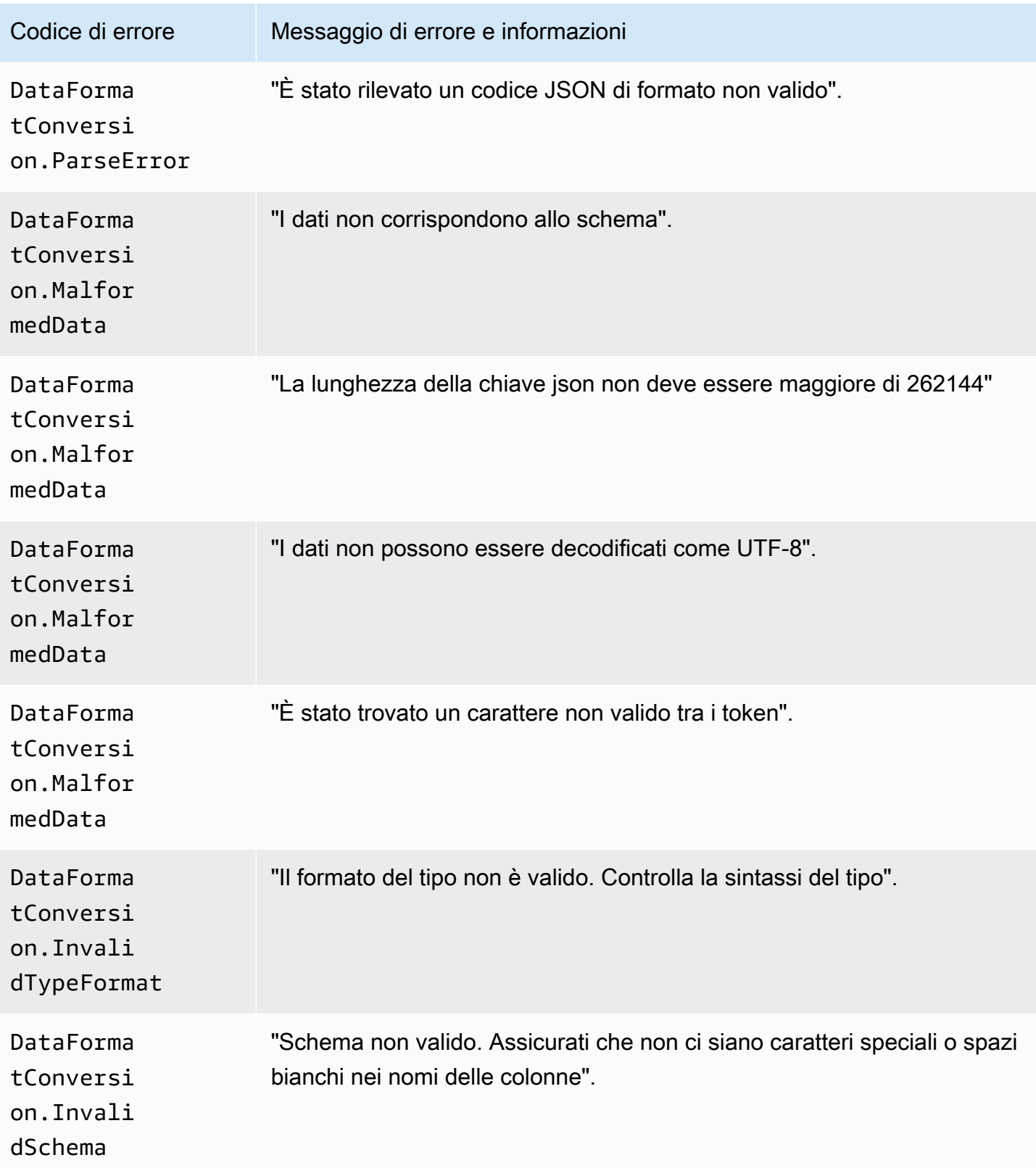

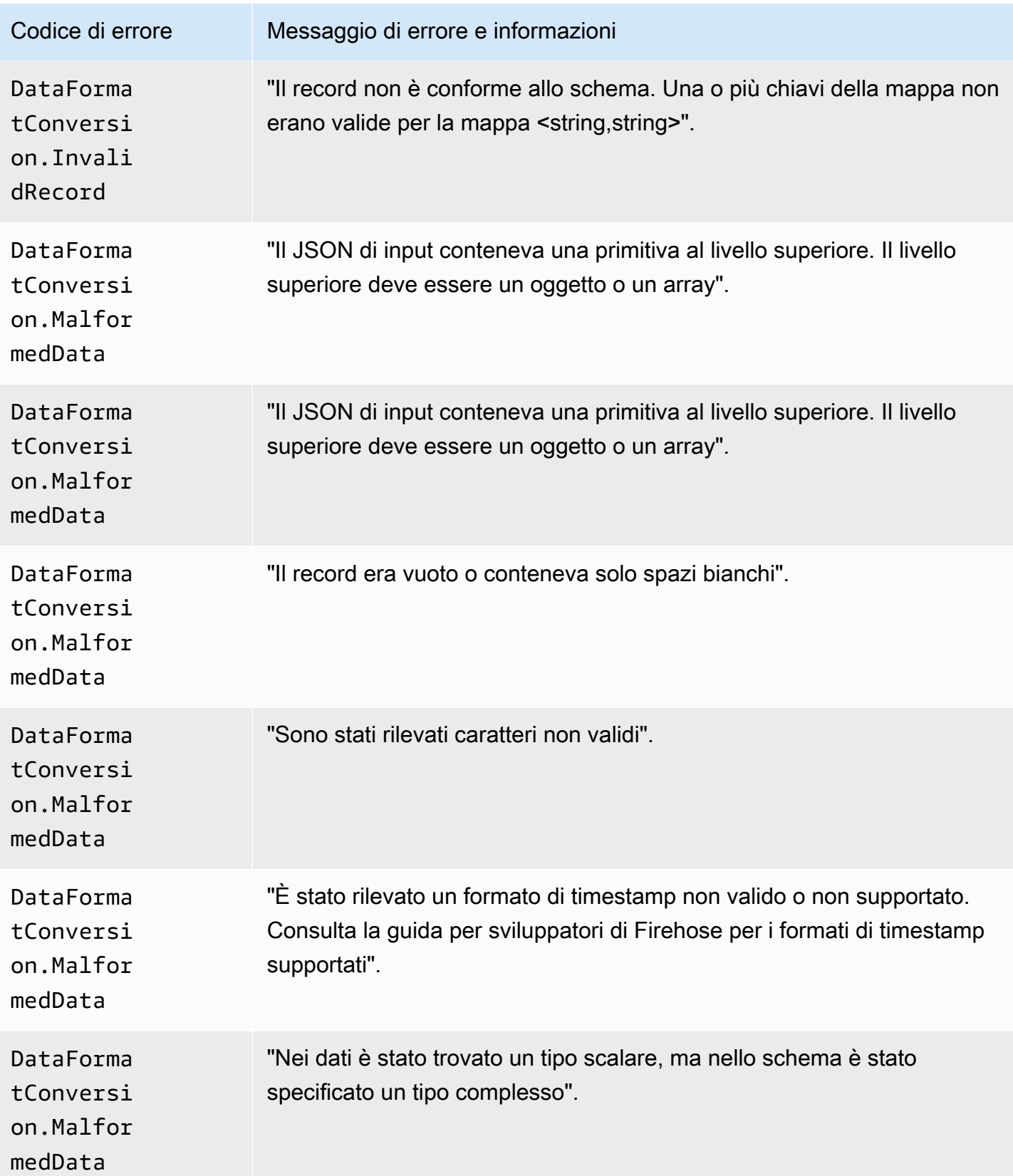

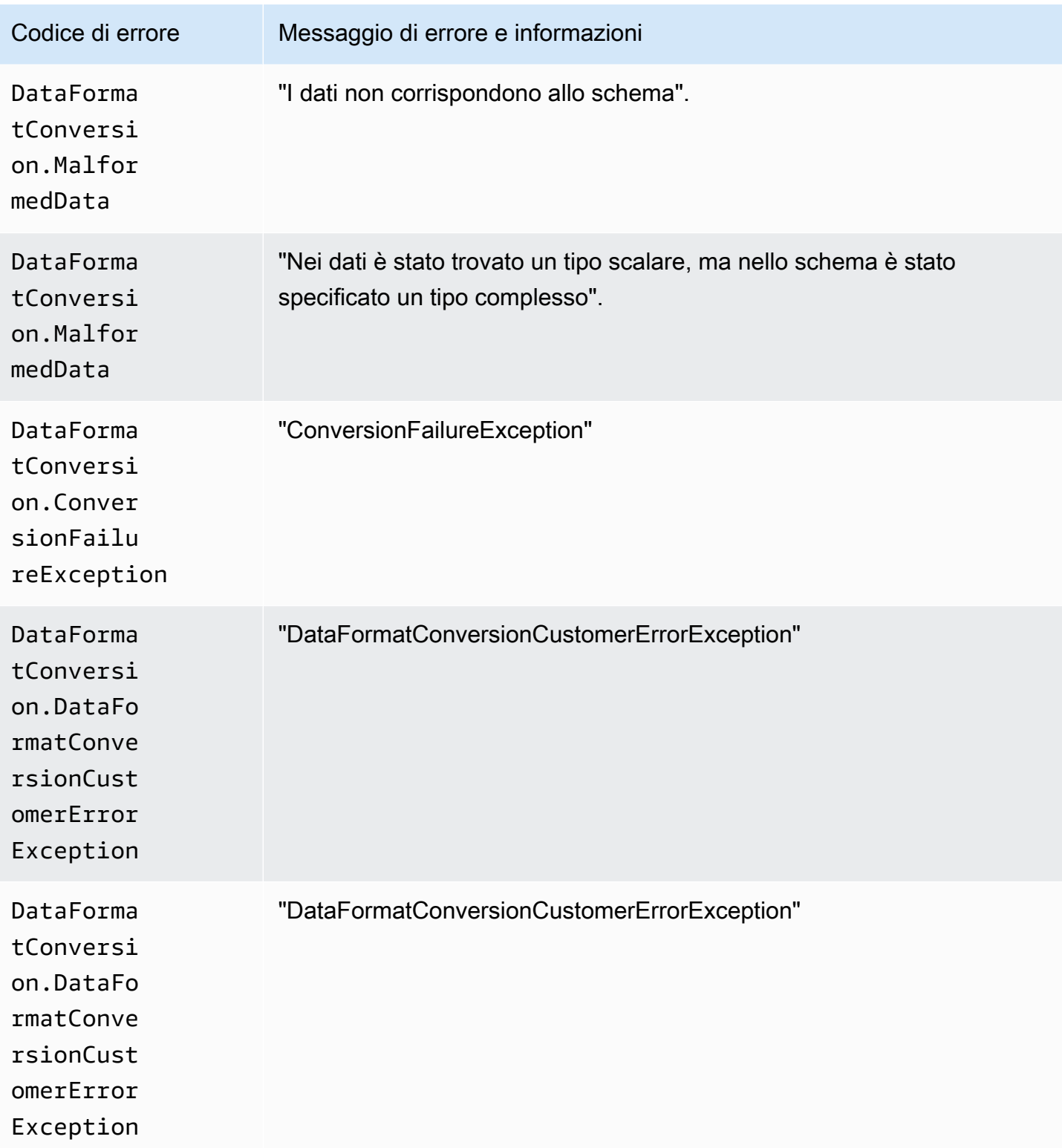

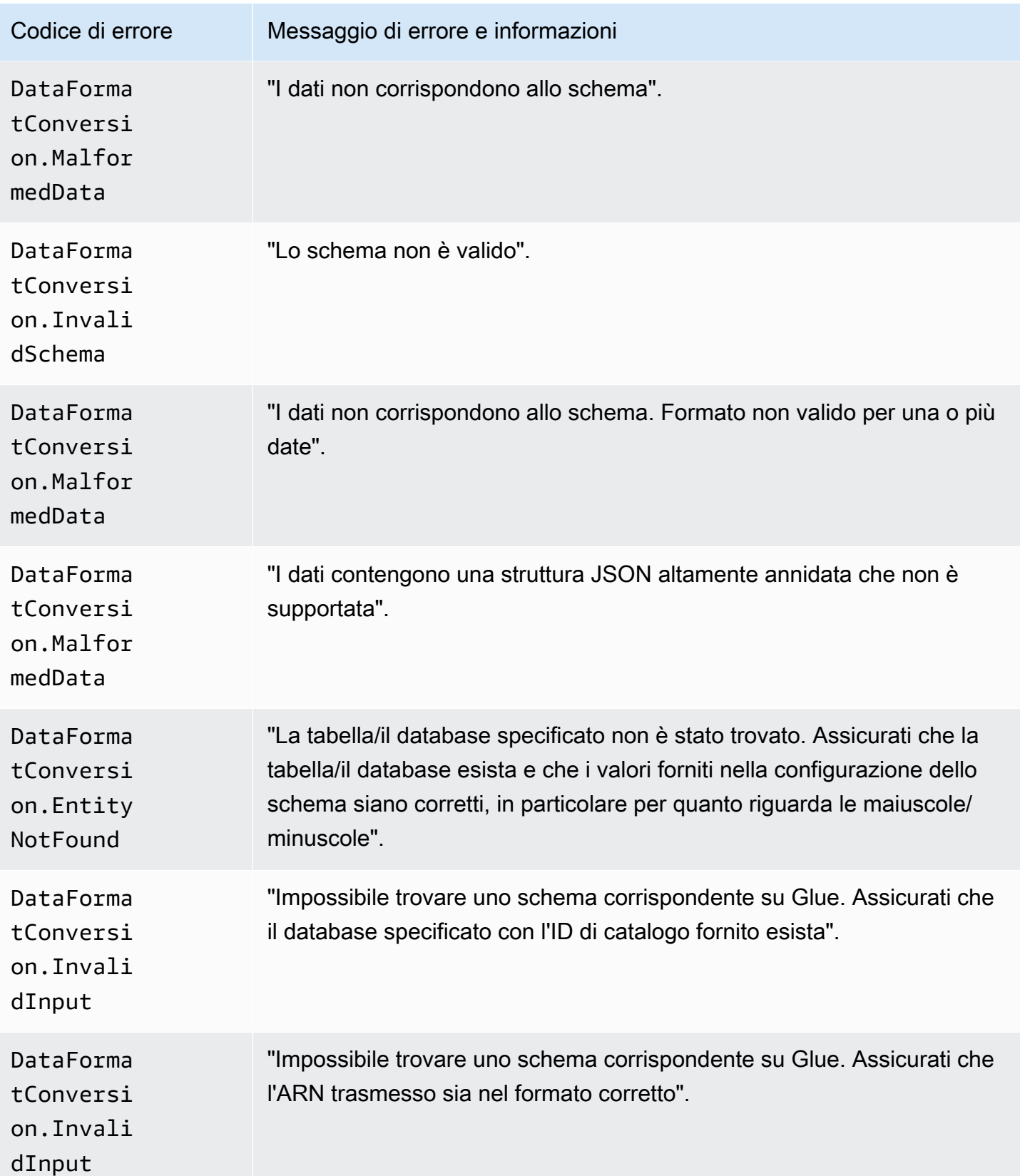

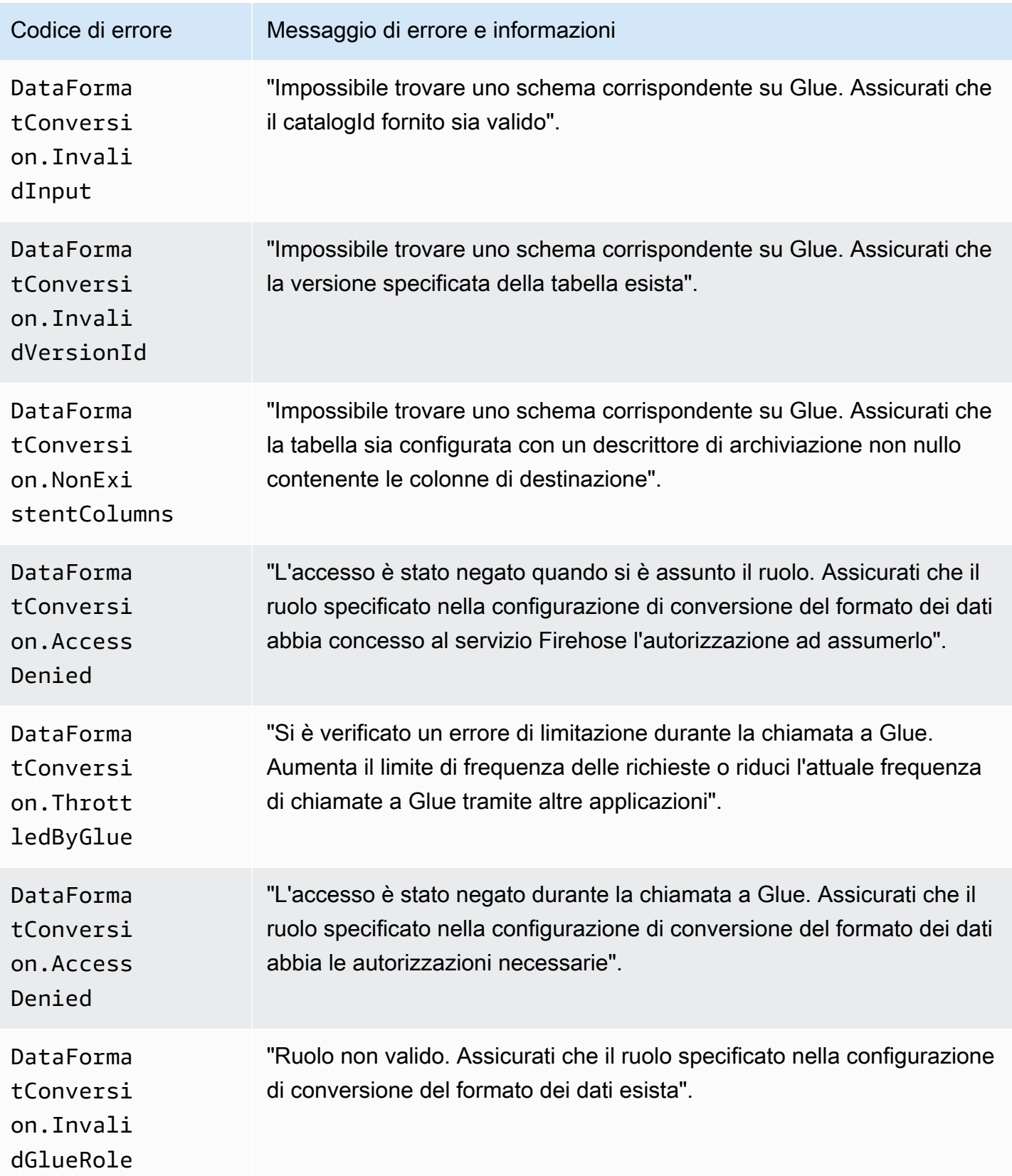

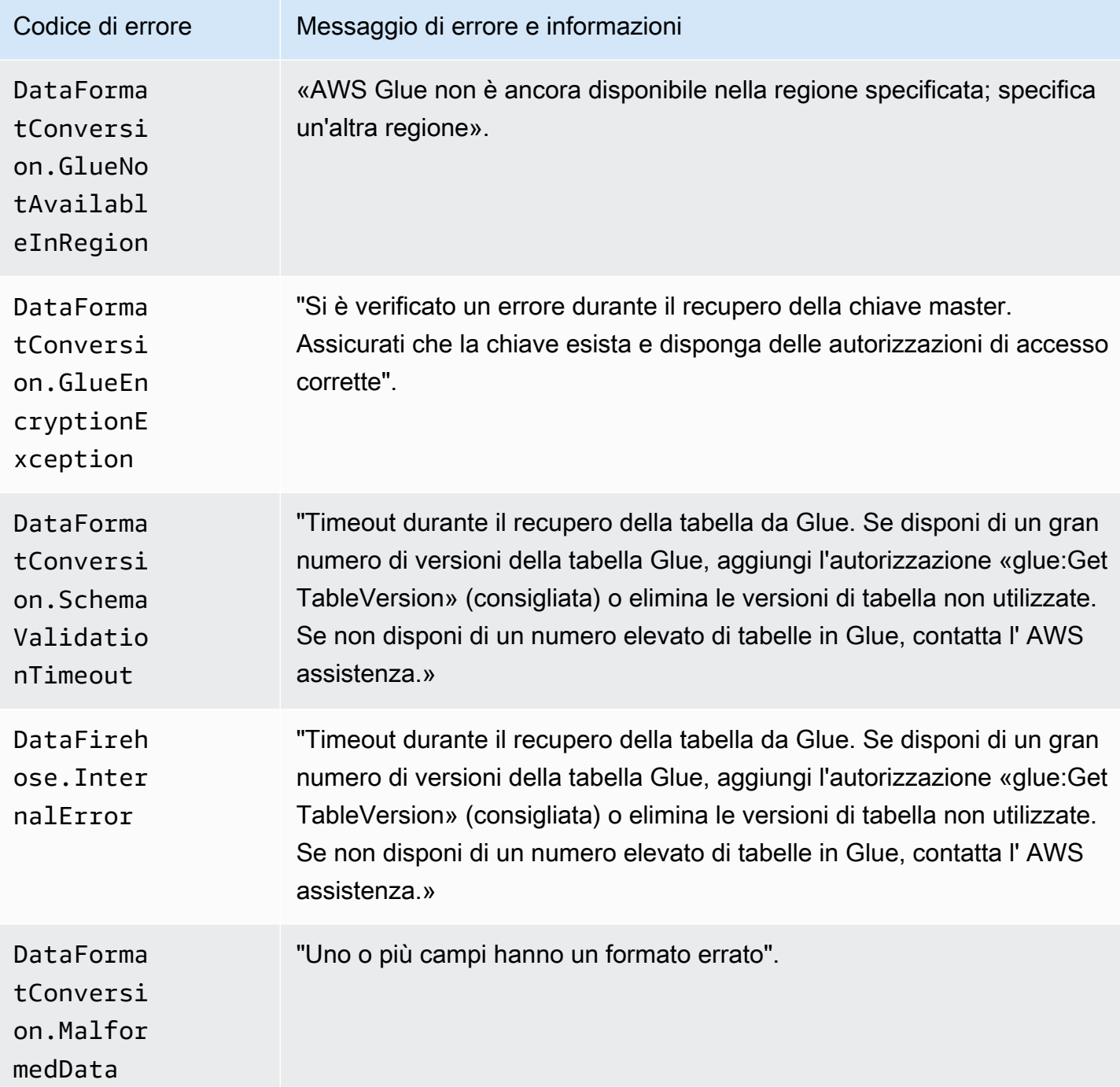

## Accesso ai CloudWatch log per Amazon Data Firehose

Puoi visualizzare i log degli errori relativi all'errore di consegna dei dati di Amazon Data Firehose utilizzando la console o la console Amazon Data Firehose. CloudWatch Le procedure seguenti mostrano come accedere ai log di errore utilizzando questi due metodi.

Per accedere ai log degli errori utilizzando la console Amazon Data Firehose

- 1. Accedere AWS Management Console e aprire la console Firehose all'indirizzo https:// console.aws.amazon.com/firehose
- 2. Nella barra di navigazione, scegli una AWS regione.
- 3. Scegli il nome di uno stream Firehose per accedere alla pagina dei dettagli dello stream Firehose.
- 4. Scegliere Error Log (Log errori) per visualizzare un elenco dei log di errori correlati a una mancata distribuzione di dati.

Per accedere ai log degli errori tramite la console CloudWatch

- 1. Apri la CloudWatch console all'indirizzo [https://console.aws.amazon.com/cloudwatch/.](https://console.aws.amazon.com/cloudwatch/)
- 2. Nella barra di navigazione, scegli una regione.
- 3. Nel riquadro di navigazione scegli Logs (Log).
- 4. Scegliere un gruppo e un flusso di log per visualizzare un elenco dei log di errori correlati a una mancata distribuzione di dati.

## Monitoraggio dell'integrità di Kinesis Agent

Kinesis Agent pubblica CloudWatch metriche personalizzate con uno spazio dei nomi di. AWS KinesisAgent Aiuta a valutare se l'agente è integro, a inviare dati ad Amazon Data Firehose come specificato e a consumare la quantità appropriata di CPU e risorse di memoria sul produttore di dati.

Metriche come il numero di record e di byte inviati sono utili per comprendere la velocità con cui l'agente invia i dati al flusso Firehose. Quando questi parametri si trovano al di sotto delle soglie previste in alcune percentuali o passano a zero, potrebbe trattarsi di problemi di configurazione, di errori di rete o di problemi correlati allo stato dell'agente. I parametri come il consumo di CPU e memoria di host e i contatori di errore dell'agente indicano l'utilizzo delle risorse da parte del producer e forniscono informazioni utili in merito a possibili errori di configurazione o di host. Infine, l'agente registra anche le eccezioni di servizio per aiutare a verificare i problemi dell'agente.

I parametri dell'agente vengono riportati nella regione specificata nell'impostazione di configurazione dell'agente cloudwatch.endpoint. Per ulteriori informazioni, consulta [Impostazioni configurazione](#page-75-0) [agente.](#page-75-0)

I parametri di Cloudwatch pubblicati da più Kinesis Agent vengono aggregati o combinati.

Esiste un addebito nominale per i parametri emessi da Kinesis Agent, che sono abilitati per impostazione predefinita. Per ulteriori informazioni, consulta la pagina [CloudWatch dei prezzi di](https://aws.amazon.com/cloudwatch/pricing/)  [Amazon](https://aws.amazon.com/cloudwatch/pricing/).

#### Monitoraggio con CloudWatch

Kinesis Agent invia le seguenti metriche a. CloudWatch

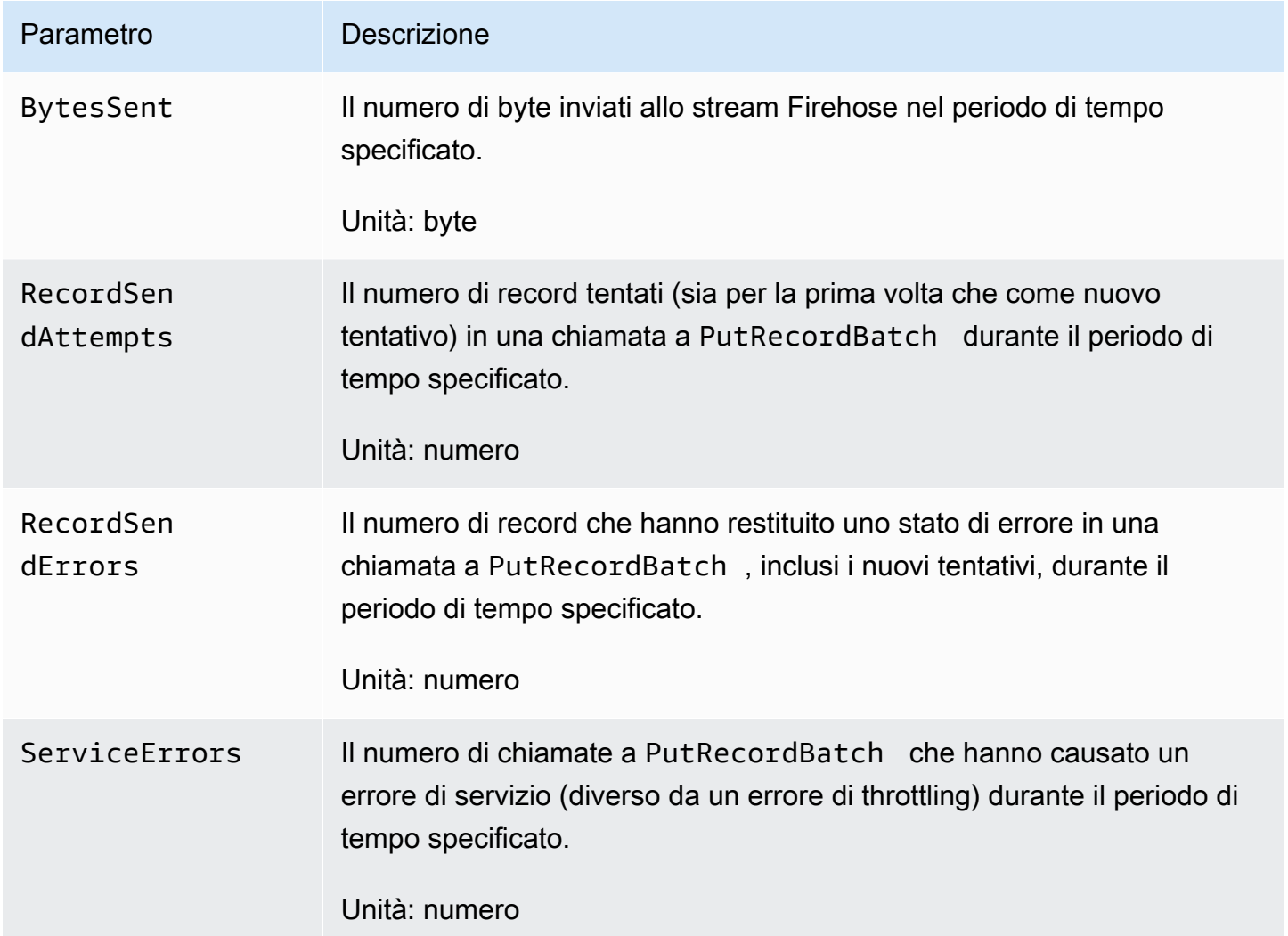

# Registrazione delle chiamate API Amazon Data Firehose con AWS **CloudTrail**

Amazon Data Firehose è integrato con AWS CloudTrail, un servizio che fornisce una registrazione delle azioni intraprese da un utente, ruolo o AWS servizio in Amazon Data Firehose. CloudTrail

acquisisce tutte le chiamate API per Amazon Data Firehose come eventi. Le chiamate acquisite includono chiamate dalla console Amazon Data Firehose e chiamate in codice alle operazioni dell'API Amazon Data Firehose. Se crei un trail, puoi abilitare la distribuzione continua di CloudTrail eventi a un bucket Amazon S3, inclusi gli eventi per Amazon Data Firehose. Se non configuri un percorso, puoi comunque visualizzare gli eventi più recenti nella CloudTrail console nella cronologia degli eventi. Utilizzando le informazioni raccolte da CloudTrail, è possibile determinare la richiesta effettuata ad Amazon Data Firehose, l'indirizzo IP da cui è stata effettuata la richiesta, chi ha effettuato la richiesta, quando è stata effettuata e ulteriori dettagli.

Per ulteriori informazioni CloudTrail, incluso come configurarlo e abilitarlo, consulta la [Guida per](https://docs.aws.amazon.com/awscloudtrail/latest/userguide/)  [l'AWS CloudTrail utente.](https://docs.aws.amazon.com/awscloudtrail/latest/userguide/)

## Informazioni su Amazon Data Firehose in CloudTrail

CloudTrail è abilitato sul tuo AWS account al momento della creazione dell'account. Quando si verifica un'attività di evento supportata in Amazon Data Firehose, tale attività viene registrata in un CloudTrail evento insieme ad altri eventi di AWS servizio nella cronologia degli eventi. È possibile visualizzare, cercare e scaricare gli eventi recenti nell'account AWS . Per ulteriori informazioni, consulta [Visualizzazione degli eventi con la cronologia degli CloudTrail eventi.](https://docs.aws.amazon.com/awscloudtrail/latest/userguide/view-cloudtrail-events.html)

Per una registrazione continua degli eventi nel tuo AWS account, inclusi gli eventi per Amazon Data Firehose, crea un percorso. Un trail consente di CloudTrail inviare file di log a un bucket Amazon S3. Per impostazione predefinita, quando crei un percorso nella console, il percorso si applica a tutte le AWS regioni. Il trail registra gli eventi di tutte le regioni della AWS partizione e consegna i file di log al bucket Amazon S3 specificato. Inoltre, puoi configurare altri AWS servizi per analizzare ulteriormente e agire in base ai dati sugli eventi raccolti nei log. CloudTrail Per ulteriori informazioni, consulta gli argomenti seguenti:

- [Panoramica della creazione di un trail](https://docs.aws.amazon.com/awscloudtrail/latest/userguide/cloudtrail-create-and-update-a-trail.html)
- [CloudTrail Servizi e integrazioni supportati](https://docs.aws.amazon.com/awscloudtrail/latest/userguide/cloudtrail-aws-service-specific-topics.html#cloudtrail-aws-service-specific-topics-integrations)
- [Configurazione delle notifiche Amazon SNS per CloudTrail](https://docs.aws.amazon.com/awscloudtrail/latest/userguide/getting_notifications_top_level.html)
- [Ricezione di file di CloudTrail registro da più regioni](https://docs.aws.amazon.com/awscloudtrail/latest/userguide/receive-cloudtrail-log-files-from-multiple-regions.html) e [ricezione di file di CloudTrail registro da](https://docs.aws.amazon.com/awscloudtrail/latest/userguide/cloudtrail-receive-logs-from-multiple-accounts.html) più account

Amazon Data Firehose supporta la registrazione delle seguenti azioni come eventi nei CloudTrail file di registro:

• [CreateDeliveryStream](https://docs.aws.amazon.com/firehose/latest/APIReference/API_CreateDeliveryStream.html)

Informazioni su Amazon Data Firehose in CloudTrail 242

- [DeleteDeliveryStream](https://docs.aws.amazon.com/firehose/latest/APIReference/API_DeleteDeliveryStream.html)
- **[DescribeDeliveryStream](https://docs.aws.amazon.com/firehose/latest/APIReference/API_DescribeDeliveryStream.html)**
- [ListDeliveryStreams](https://docs.aws.amazon.com/firehose/latest/APIReference/API_ListDeliveryStreams.html)
- **[ListTagsForDeliveryStream](https://docs.aws.amazon.com/firehose/latest/APIReference/API_ListTagsForDeliveryStream.html)**
- [TagDeliveryStream](https://docs.aws.amazon.com/firehose/latest/APIReference/API_TagDeliveryStream.html)
- [StartDeliveryStreamEncryption](https://docs.aws.amazon.com/firehose/latest/APIReference/API_StartDeliveryStreamEncryption.html)
- **[StopDeliveryStreamEncryption](https://docs.aws.amazon.com/firehose/latest/APIReference/API_StopDeliveryStreamEncryption.html)**
- [UntagDeliveryStream](https://docs.aws.amazon.com/firehose/latest/APIReference/API_UntagDeliveryStream.html)
- [UpdateDestination](https://docs.aws.amazon.com/firehose/latest/APIReference/API_UpdateDestination.html)

Ogni evento o voce di log contiene informazioni sull'utente che ha generato la richiesta. Le informazioni di identità consentono di determinare quanto segue:

- Se la richiesta è stata effettuata con credenziali utente root o AWS Identity and Access Management (IAM).
- Se la richiesta è stata effettuata con le credenziali di sicurezza temporanee per un ruolo o un utente federato.
- Se la richiesta è stata effettuata da un altro AWS servizio.

Per ulteriori informazioni, vedete l'elemento [CloudTrailuserIdentity.](https://docs.aws.amazon.com/awscloudtrail/latest/userguide/cloudtrail-event-reference-user-identity.html)

#### Esempio: voci dei file di registro di Amazon Data Firehose

Un trail è una configurazione che consente la distribuzione di eventi come file di log in un bucket Amazon S3 specificato dall'utente. CloudTrail i file di registro contengono una o più voci di registro. Un evento rappresenta una singola richiesta proveniente da qualsiasi fonte e include informazioni sull'azione richiesta, la data e l'ora dell'azione, i parametri della richiesta e così via. CloudTrail i file di registro non sono una traccia ordinata dello stack delle chiamate API pubbliche, quindi non vengono visualizzati in un ordine specifico.

L'esempio seguente mostra una voce di CloudTrail registro che mostra le azioniCreateDeliveryStream,DescribeDeliveryStream, ListDeliveryStreamsUpdateDestination, eDeleteDeliveryStream.

```
 "Records":[
```
{
```
 { 
             "eventVersion":"1.02", 
             "userIdentity":{ 
                 "type":"IAMUser", 
                 "principalId":"AKIAIOSFODNN7EXAMPLE", 
                 "arn":"arn:aws:iam::111122223333:user/CloudTrail_Test_User", 
                 "accountId":"111122223333", 
                 "accessKeyId":"AKIAI44QH8DHBEXAMPLE", 
                 "userName":"CloudTrail_Test_User" 
             }, 
             "eventTime":"2016-02-24T18:08:22Z", 
             "eventSource":"firehose.amazonaws.com", 
             "eventName":"CreateDeliveryStream", 
             "awsRegion":"us-east-1", 
             "sourceIPAddress":"127.0.0.1", 
             "userAgent":"aws-internal/3", 
             "requestParameters":{ 
                 "deliveryStreamName":"TestRedshiftStream", 
                 "redshiftDestinationConfiguration":{ 
                 "s3Configuration":{ 
                     "compressionFormat":"GZIP", 
                     "prefix":"prefix", 
                     "bucketARN":"arn:aws:s3:::firehose-cloudtrail-test-bucket", 
                     "roleARN":"arn:aws:iam::111122223333:role/Firehose", 
                     "bufferingHints":{ 
                          "sizeInMBs":3, 
                         "intervalInSeconds":900 
\}, \{ "encryptionConfiguration":{ 
                          "kMSEncryptionConfig":{ 
                              "aWSKMSKeyARN":"arn:aws:kms:us-east-1:key" 
 } 
1 1 1 1 1 1 1
\qquad \qquad \text{ } "clusterJDBCURL":"jdbc:redshift://example.abc123.us-
west-2.redshift.amazonaws.com:5439/dev", 
                 "copyCommand":{ 
                     "copyOptions":"copyOptions", 
                     "dataTableName":"dataTable" 
                 }, 
                 "password":"", 
                 "username":"", 
                 "roleARN":"arn:aws:iam::111122223333:role/Firehose" 
 }
```

```
 }, 
         "responseElements":{ 
              "deliveryStreamARN":"arn:aws:firehose:us-
east-1:111122223333:deliverystream/TestRedshiftStream" 
         }, 
         "requestID":"958abf6a-db21-11e5-bb88-91ae9617edf5", 
         "eventID":"875d2d68-476c-4ad5-bbc6-d02872cfc884", 
         "eventType":"AwsApiCall", 
         "recipientAccountId":"111122223333" 
     }, 
     { 
         "eventVersion":"1.02", 
         "userIdentity":{ 
              "type":"IAMUser", 
              "principalId":"AKIAIOSFODNN7EXAMPLE", 
              "arn":"arn:aws:iam::111122223333:user/CloudTrail_Test_User", 
              "accountId":"111122223333", 
              "accessKeyId":"AKIAI44QH8DHBEXAMPLE", 
              "userName":"CloudTrail_Test_User" 
         }, 
         "eventTime":"2016-02-24T18:08:54Z", 
         "eventSource":"firehose.amazonaws.com", 
         "eventName":"DescribeDeliveryStream", 
         "awsRegion":"us-east-1", 
         "sourceIPAddress":"127.0.0.1", 
         "userAgent":"aws-internal/3", 
         "requestParameters":{ 
              "deliveryStreamName":"TestRedshiftStream" 
         }, 
         "responseElements":null, 
         "requestID":"aa6ea5ed-db21-11e5-bb88-91ae9617edf5", 
         "eventID":"d9b285d8-d690-4d5c-b9fe-d1ad5ab03f14", 
         "eventType":"AwsApiCall", 
         "recipientAccountId":"111122223333" 
     }, 
     { 
         "eventVersion":"1.02", 
         "userIdentity":{ 
              "type":"IAMUser", 
              "principalId":"AKIAIOSFODNN7EXAMPLE", 
              "arn":"arn:aws:iam::111122223333:user/CloudTrail_Test_User", 
              "accountId":"111122223333", 
              "accessKeyId":"AKIAI44QH8DHBEXAMPLE", 
              "userName":"CloudTrail_Test_User"
```

```
 }, 
         "eventTime":"2016-02-24T18:10:00Z", 
         "eventSource":"firehose.amazonaws.com", 
         "eventName":"ListDeliveryStreams", 
         "awsRegion":"us-east-1", 
         "sourceIPAddress":"127.0.0.1", 
         "userAgent":"aws-internal/3", 
         "requestParameters":{ 
              "limit":10 
         }, 
         "responseElements":null, 
         "requestID":"d1bf7f86-db21-11e5-bb88-91ae9617edf5", 
         "eventID":"67f63c74-4335-48c0-9004-4ba35ce00128", 
         "eventType":"AwsApiCall", 
         "recipientAccountId":"111122223333" 
     }, 
     { 
         "eventVersion":"1.02", 
         "userIdentity":{ 
              "type":"IAMUser", 
              "principalId":"AKIAIOSFODNN7EXAMPLE", 
              "arn":"arn:aws:iam::111122223333:user/CloudTrail_Test_User", 
              "accountId":"111122223333", 
              "accessKeyId":"AKIAI44QH8DHBEXAMPLE", 
              "userName":"CloudTrail_Test_User" 
         }, 
         "eventTime":"2016-02-24T18:10:09Z", 
         "eventSource":"firehose.amazonaws.com", 
         "eventName":"UpdateDestination", 
         "awsRegion":"us-east-1", 
         "sourceIPAddress":"127.0.0.1", 
         "userAgent":"aws-internal/3", 
         "requestParameters":{ 
              "destinationId":"destinationId-000000000001", 
              "deliveryStreamName":"TestRedshiftStream", 
              "currentDeliveryStreamVersionId":"1", 
              "redshiftDestinationUpdate":{ 
                  "roleARN":"arn:aws:iam::111122223333:role/Firehose", 
                  "clusterJDBCURL":"jdbc:redshift://example.abc123.us-
west-2.redshift.amazonaws.com:5439/dev", 
                  "password":"", 
                  "username":"", 
                  "copyCommand":{ 
                       "copyOptions":"copyOptions",
```

```
 "dataTableName":"dataTable" 
                 }, 
                 "s3Update":{ 
                     "bucketARN":"arn:aws:s3:::firehose-cloudtrail-test-bucket-update", 
                     "roleARN":"arn:aws:iam::111122223333:role/Firehose", 
                     "compressionFormat":"GZIP", 
                     "bufferingHints":{ 
                         "sizeInMBs":3, 
                         "intervalInSeconds":900 
\}, \{ "encryptionConfiguration":{ 
                         "kMSEncryptionConfig":{ 
                             "aWSKMSKeyARN":"arn:aws:kms:us-east-1:key" 
 } 
\}, \{ "prefix":"arn:aws:s3:::firehose-cloudtrail-test-bucket" 
 } 
 } 
         }, 
         "responseElements":null, 
         "requestID":"d549428d-db21-11e5-bb88-91ae9617edf5", 
         "eventID":"1cb21e0b-416a-415d-bbf9-769b152a6585", 
         "eventType":"AwsApiCall", 
        "recipientAccountId":"111122223333" 
    }, 
    { 
         "eventVersion":"1.02", 
         "userIdentity":{ 
             "type":"IAMUser", 
             "principalId":"AKIAIOSFODNN7EXAMPLE", 
             "arn":"arn:aws:iam::111122223333:user/CloudTrail_Test_User", 
             "accountId":"111122223333", 
             "accessKeyId":"AKIAI44QH8DHBEXAMPLE", 
             "userName":"CloudTrail_Test_User" 
         }, 
         "eventTime":"2016-02-24T18:10:12Z", 
         "eventSource":"firehose.amazonaws.com", 
         "eventName":"DeleteDeliveryStream", 
         "awsRegion":"us-east-1", 
         "sourceIPAddress":"127.0.0.1", 
         "userAgent":"aws-internal/3", 
         "requestParameters":{ 
             "deliveryStreamName":"TestRedshiftStream" 
         },
```

```
Esempio: voci dei file di registro di Amazon Data Firehose 247
```

```
 "responseElements":null, 
         "requestID":"d85968c1-db21-11e5-bb88-91ae9617edf5", 
         "eventID":"dd46bb98-b4e9-42ff-a6af-32d57e636ad1", 
          "eventType":"AwsApiCall", 
         "recipientAccountId":"111122223333" 
     } 
   ]
}
```
## Prefissi personalizzati per oggetti Amazon S3

<evaluated prefix><suffix>Gli oggetti consegnati ad Amazon S3 seguono il [formato del nome](https://docs.aws.amazon.com/firehose/latest/dev/basic-deliver.html#s3-object-namekey) di. Puoi specificare il tuo prefisso personalizzato che include espressioni che vengono valutate in fase di esecuzione. Il prefisso personalizzato specificato sostituirà il prefisso predefinito di. YYYY/MM/dd/HH

Puoi utilizzare le seguenti forme di espressione nel prefisso personalizzato: !{namespace:*value*}, dove namespace può essere uno dei seguenti, come descritto nelle sezioni successive.

- firehose
- timestamp
- partitionKeyFromQuery
- partitionKeyFromLambda

Se un prefisso termina con una barra, viene visualizzato come cartella nel bucket Amazon S3. Per ulteriori informazioni, consulta [Amazon S3 Object Name Format](https://docs.aws.amazon.com/firehose/latest/dev/basic-deliver.html#s3-object-name) nella Amazon Data FirehoseDeveloper Guide.

## Lo spazio dei nomi **timestamp**

[I valori validi per questo spazio dei nomi sono stringhe che sono stringhe Java valide.](https://docs.oracle.com/javase/8/docs/api/java/time/format/DateTimeFormatter.html)  [DateTimeFormatter](https://docs.oracle.com/javase/8/docs/api/java/time/format/DateTimeFormatter.html) Ad esempio, nell'anno 2018, l'espressione !{timestamp:yyyy} restituisce 2018.

Durante la valutazione dei timestamp, Firehose utilizza il timestamp di arrivo approssimativo del record più vecchio contenuto nell'oggetto Amazon S3 in fase di scrittura.

Per impostazione predefinita, il timestamp è in UTC. Tuttavia, puoi specificare il fuso orario che preferisci. Ad esempio, puoi configurare il fuso orario per Asia/Tokyo nell'impostazione dei parametri API AWS Management Console o ([CustomTimeZone](https://docs.aws.amazon.com/firehose/latest/APIReference/API_ExtendedS3DestinationConfiguration.html)) se desideri utilizzare l'ora solare giapponese anziché l'UTC. Per visualizzare l'elenco dei fusi orari supportati, consulta [Amazon S3 Object Name](https://docs.aws.amazon.com/firehose/latest/dev/basic-deliver.html#s3-object-name) Format.

Se utilizzi lo spazio dei nomi timestamp più di una volta nella stessa espressione del prefisso, ogni istanza restituisce lo stesso istante temporale.

## Lo spazio dei nomi **firehose**

Con questo spazio dei nomi puoi utilizzare due valori: error-output-type e random-string. La tabella seguente spiega come utilizzarli.

Valori dello spazio dei nomi **firehose**

| Conversione           | <b>Descrizione</b>                                                                                                    | Input di esempio                                                                                     | Output di<br>esempio                                         | <b>Note</b>                                                                                          |
|-----------------------|----------------------------------------------------------------------------------------------------|----------------------------------------------------------------------------------------------------|--------------------------------------------------------------|----------------------------------------------------------------------------------------------------|
| error-out<br>put-type | Restituisce una<br>delle seguenti<br>stringhe, a<br>seconda della<br>configurazione<br>del flusso di<br>distribuzione<br>e del motivo<br>dell'errore:<br>{processi<br>ng-failed,<br>AmazonOpe<br>nSearchService<br>-failed, splunk-fa<br>iled, }. format-co<br>nversion-failed<br>http-endpoint-fail<br>ed<br>Se lo utilizzi più<br>di una volta nella<br>stessa espressio<br>ne, ogni istanza<br>restituisce la<br>stessa stringa di<br>errore. | myPrefix/<br>$result = !$<br>firehose:<br>error-out<br>put-type}<br>/!{timest<br>amp:yyyy/<br>MM/dd} | myPrefix/<br>result=pr<br>ocessing-<br>failed/20<br>18/08/03 | Il error-output-<br>type valore può<br>essere utilizzato<br>solo nel campo.<br>ErrorOutp<br>utPrefix |

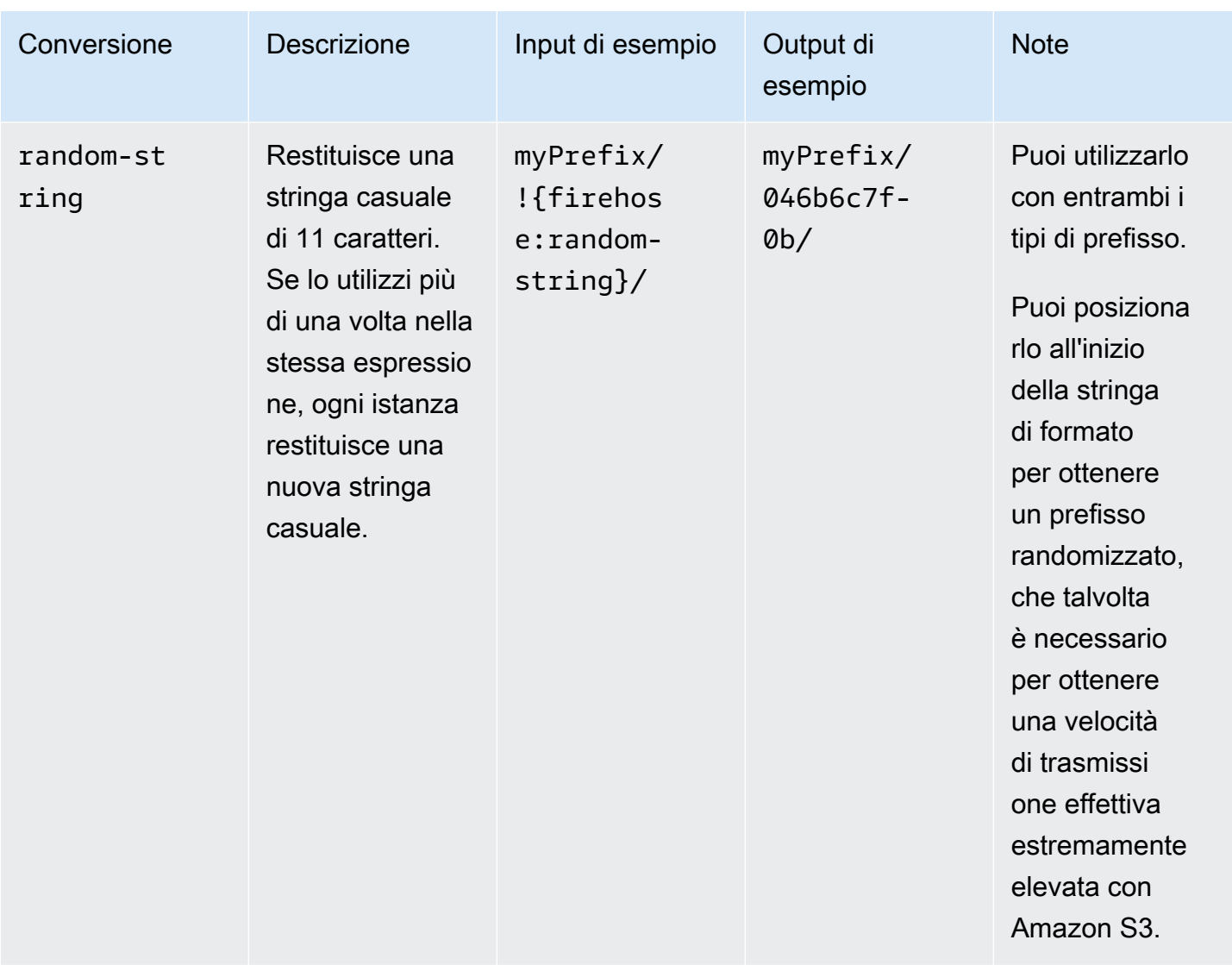

# Spazi dei nomi **partitionKeyFromLambda** e **partitionKeyFromQuery**

Per il [partizionamento dinamico](https://docs.aws.amazon.com/firehose/latest/dev/dynamic-partitioning.html), è necessario utilizzare il seguente formato di espressione nel prefisso del bucket S3: !{namespace:value}, dove lo spazio dei nomi può essere partitionKeyFromQuery o partitionKeyFromLambda o entrambi. Se si utilizza l'analisi in linea per creare le chiavi di partizionamento per i dati di origine, è necessario specificare un valore del prefisso del bucket S3 costituito da espressioni specificate nel seguente formato: "partitionKeyFromQuery:keyID". Se si utilizza una funzione AWS Lambda per creare chiavi di partizionamento per i dati di origine, è necessario specificare un valore di prefisso del bucket S3 costituito da espressioni specificate nel seguente formato: "partitionKeyFromLambda:keyID". Per ulteriori informazioni, consulta «Scegli Amazon S3 per la tua destinazione» in [Creazione di un](https://docs.aws.amazon.com/firehose/latest/dev/basic-create.html) [flusso di dati FirehoseDelivery Amazon](https://docs.aws.amazon.com/firehose/latest/dev/basic-create.html).

## Regole semantiche

Le seguenti regole si applicano alle espressioni Prefix e ErrorOutputPrefix.

- Per lo spazio dei nomi timestamp, vengono restituiti tutti i caratteri che non sono tra virgolette singole. In altre parole, tutte le stringhe precedute da virgolette singole nel campo dei valori vengono prese alla lettera.
- Se si specifica un prefisso che non contiene un'espressione dello spazio dei nomi con timestamp, Firehose aggiunge l'espressione al valore nel !{timestamp:yyyy/MM/dd/HH/} campo. Prefix
- La sequenza !{ può comparire solo nelle espressioni !{namespace:*value*}.
- ErrorOutputPrefix può essere null solo Prefix non contiene espressioni. In questo caso, Prefix valuta <specified-prefix>yyyy/MM/DDD/HH/ e ErrorOutputPrefix valuta <specified-prefix><error-output-type>YYYY/MM/DDD/HH/. DDD rappresenta il giorno dell'anno.
- Se specifichi un'espressione per ErrorOutputPrefix, devi includere almeno un'istanza di ! {firehose:error-output-type}.
- Prefix non può contenere !{firehose:error-output-type}.
- Né Prefix né ErrorOutputPrefix possono contenere più di 512 dopo la restituzione.
- Se la destinazione è Amazon Redshift, Prefix non deve contenere espressioni e ErrorOutputPrefix deve essere null.
- Quando la destinazione è Amazon OpenSearch Service o Splunk e non ErrorOutputPrefix viene specificato alcun valore, Firehose utilizza Prefix il campo per i record non riusciti.
- Quando la destinazione è Amazon S3, Prefix e ErrorOutputPrefix nella configurazione di destinazione di Amazon S3 vengono utilizzati rispettivamente per record riusciti e record non riusciti. Con l' AWS CLI o l'API, puoi utilizzare ExtendedS3DestinationConfiguration per specificare una configurazione di backup di Amazon S3 con Prefix e ErrorOutputPrefix.
- Quando si utilizza AWS Management Console e si imposta la destinazione su Amazon S3, Firehose utilizza la Prefix e ErrorOutputPrefix nella configurazione di destinazione rispettivamente per i record riusciti e per i record con esito negativo. Se si specifica un prefisso ma nessun prefisso di errore, Firehose imposta automaticamente il prefisso di errore su. ! {firehose:error-output-type}/
- Quando si utilizza ExtendedS3DestinationConfiguration con AWS CLI, l'API o AWS CloudFormation, se si specifica unS3BackupConfiguration, Firehose non fornisce un valore predefinito. ErrorOutputPrefix
- Non è possibile utilizzare gli partitionKeyFromQuery spazi partitionKeyFromLambda dei nomi and durante la creazione di espressioni. ErrorOutputPrefix

## Esempi di prefisso

#### Esempi di **Prefix** e **ErrorOutputPrefix**

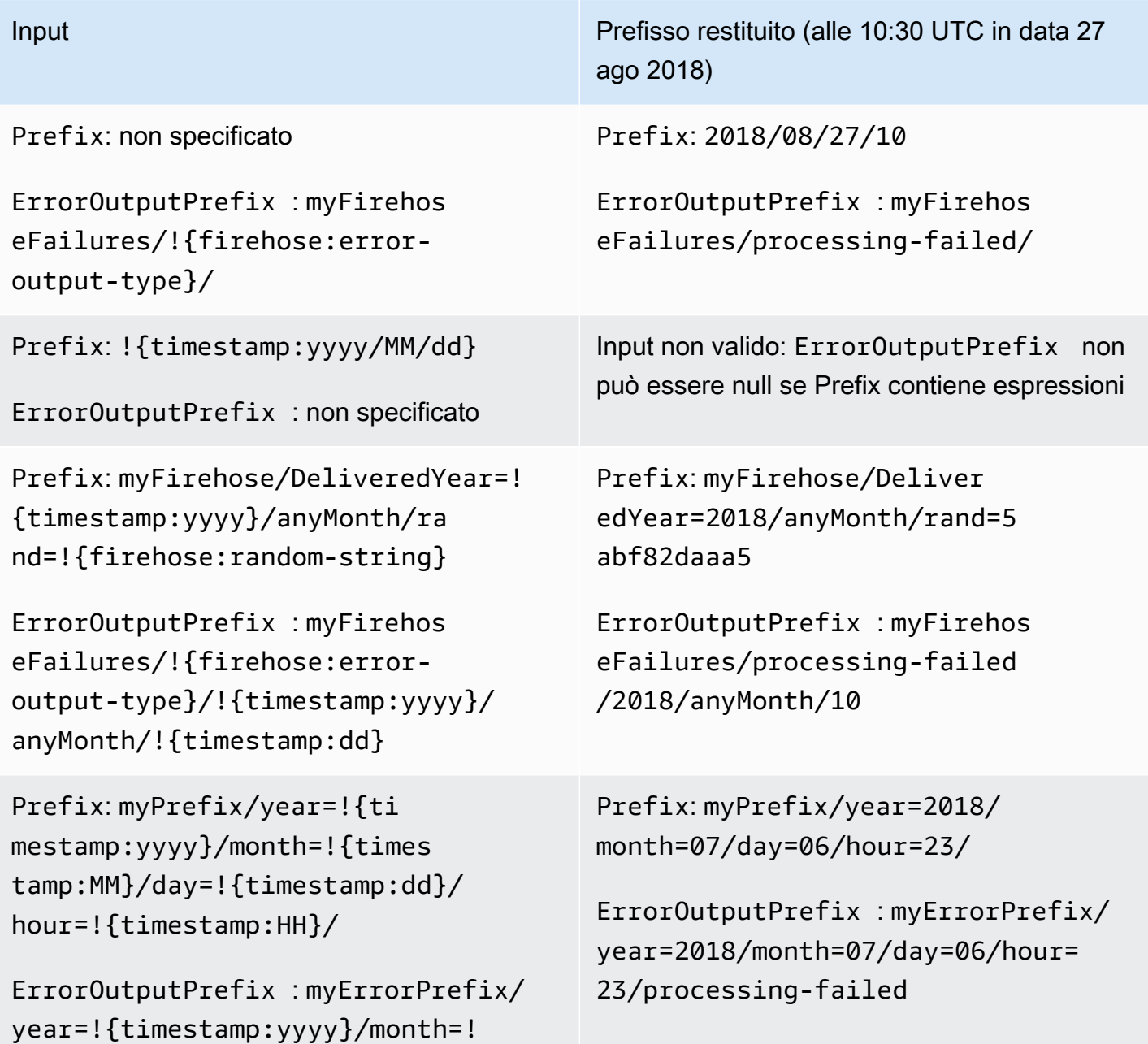

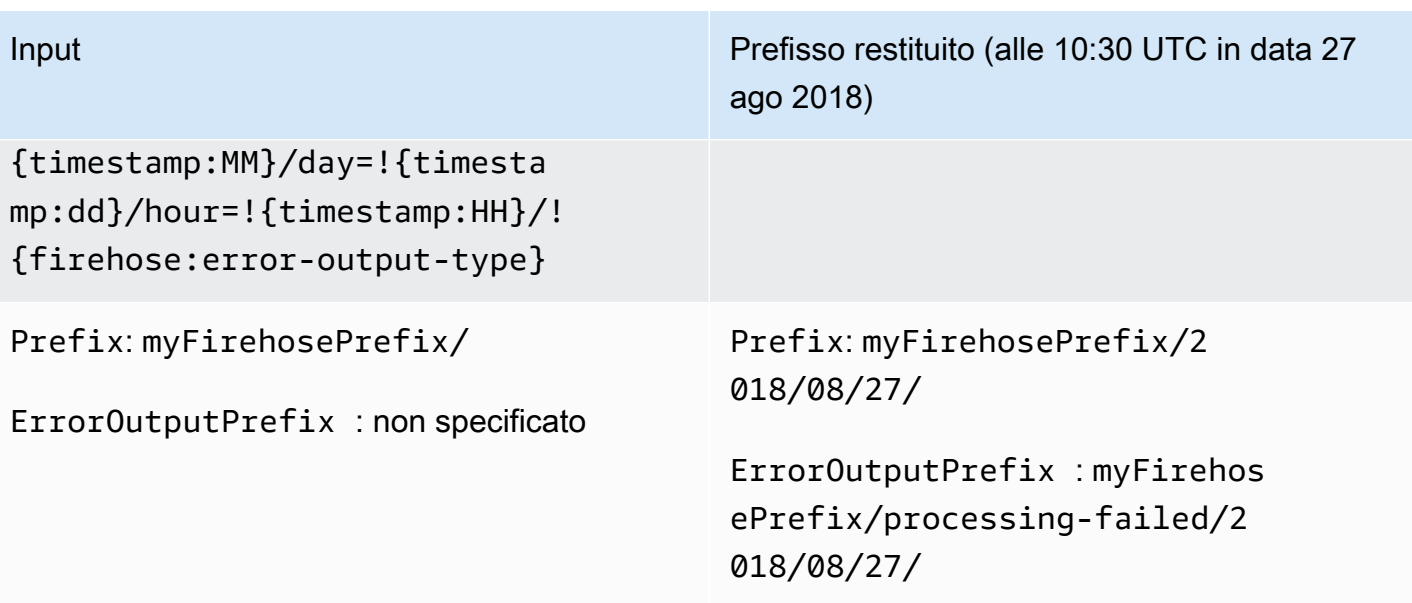

# Utilizzo di Amazon Data Firehose con AWS PrivateLink

# Endpoint VPC di interfaccia () AWS PrivateLink per Amazon Data Firehose

Puoi utilizzare un endpoint VPC di interfaccia per impedire che il traffico tra Amazon VPC e Amazon Data Firehose esca dalla rete Amazon. Gli endpoint VPC dell'interfaccia non richiedono gateway Internet, dispositivo NAT, connessione VPN o connessione AWS Direct Connect. Gli endpoint VPC di interfaccia sono basati su una AWS tecnologia che consente la comunicazione privata tra AWS i servizi utilizzando un'interfaccia di rete elastica con IP privati nel tuo Amazon VPC. AWS PrivateLink Per ulteriori informazioni, consulta [Amazon Virtual Private Cloud.](https://docs.aws.amazon.com/AmazonVPC/latest/UserGuide/VPC_Introduction.html)

# Utilizzo dell'interfaccia VPC endpoint () AWS PrivateLink per Amazon Data Firehose

Per iniziare, crea un endpoint VPC di interfaccia in modo che il traffico Amazon Data Firehose proveniente dalle risorse Amazon VPC inizi a fluire attraverso l'endpoint VPC dell'interfaccia. Quando crei un endpoint, puoi allegare una policy per gli endpoint che controlli l'accesso ad Amazon Data Firehose. Per ulteriori informazioni sull'utilizzo delle policy per controllare l'accesso da un endpoint VPC ad Amazon Data Firehose, consulta [Controlling Access to Services](https://docs.aws.amazon.com/vpc/latest/userguide/vpc-endpoints-access.html) with VPC Endpoints.

L'esempio seguente mostra come configurare una AWS Lambda funzione in un VPC e creare un endpoint VPC per consentire alla funzione di comunicare in modo sicuro con il servizio Amazon Data Firehose. In questo esempio, si utilizza una policy che consente alla funzione Lambda di elencare i flussi Firehose nella regione corrente ma non di descrivere alcun flusso Firehose.

Creare un endpoint VPC

- 1. Accedere ad AWS Management Console e aprire la console Amazon VPC all'indirizzo [https://](https://console.aws.amazon.com/vpc/) [console.aws.amazon.com/vpc/](https://console.aws.amazon.com/vpc/).
- 2. Nel Pannello di controllo VPC scegliere Endpoint.
- 3. Scegliere Create Endpoint (Crea endpoint).
- 4. Nell'elenco dei nomi dei servizi scegliere com.amazonaws.*your\_region*.kinesisfirehose.
- 5. Scegliere il VPC e una o più sottoreti in cui creare l'endpoint.
- 6. Scegliere uno o più gruppi di sicurezza da associare all'endpoint.
- 7. Per Policy, scegliere Personalizza e incollare la seguente policy:

```
{ 
     "Statement": [ 
         { 
             "Sid": "Allow-only-specific-PrivateAPIs", 
             "Principal": "*", 
             "Action": [ 
                 "firehose:ListDeliveryStreams" 
             ], 
             "Effect": "Allow", 
             "Resource": [ 
 "*" 
 ] 
         }, 
         { 
             "Sid": "Allow-only-specific-PrivateAPIs", 
             "Principal": "*", 
             "Action": [ 
                 "firehose:DescribeDeliveryStream" 
             ], 
             "Effect": "Deny", 
             "Resource": [ 
 "*" 
 ] 
         } 
    \mathbf{I}}
```
8. Seleziona Crea endpoint.

Creare un ruolo IAM da utilizzare con la funzione Lambda

- 1. Aprire la console IAM all'indirizzo [https://console.aws.amazon.com/iam/.](https://console.aws.amazon.com/iam/)
- 2. Nel pannello di navigazione sinistro scegli Ruoli, quindi Crea ruolo.
- 3. Per Seleziona il tipo di entità attendibile, lasci il valore predefinito Servizio AWS.
- 4. In Choose the service that will use this role (Scegli il servizio che utilizzerà questo ruolo), seleziona Lambda.
- 5. Seleziona Next: Permissions (Successivo: Autorizzazioni).
- 6. Nell'elenco delle policy, cercare e aggiungere le due policy denominate AWSLambdaVPCAccessExecutionRole e AmazonDataFirehoseReadOnlyAccess.

#### **A** Important

Questo è un esempio. Potrebbero essere necessarie policy più rigorose per l'ambiente di produzione.

- 7. Scegliere Successivo: Tag. Non è necessario aggiungere tag ai fini di questo esercizio. Seleziona Successivo: Revisione.
- 8. Immetti un nome del ruolo, quindi scegli Crea ruolo.

Creare una funzione Lambda all'interno del VPC

- 1. Apri la console AWS Lambda all'indirizzo [https://console.aws.amazon.com/lambda/.](https://console.aws.amazon.com/lambda/)
- 2. Selezionare Create function (Crea funzione).
- 3. Scegli Author from scratch (Crea da zero).
- 4. Inserire un nome per la funzione, quindi impostare Runtime su Python 3.6.
- 5. In Autorizzazioni, espandere Scegli o crea un ruolo di esecuzione.
- 6. Nell'elenco Ruolo di esecuzione scegliere Utilizza un ruolo esistente.
- 7. Nell'elenco Ruolo esistente scegliere il ruolo creato in precedenza.
- 8. Scegli Crea funzione.
- 9. In Codice della funzione, incollare il seguente codice.

```
 import json 
 import boto3 
 import os 
 from botocore.exceptions import ClientError 
 def lambda_handler(event, context): 
     REGION = os.environ['AWS_REGION'] 
     client = boto3.client( 
          'firehose', 
          REGION 
     )
```

```
 print("Calling list_delivery_streams with ListDeliveryStreams allowed 
 policy.") 
       delivery stream request = client.list delivery streams()
        print("Successfully returned list_delivery_streams request %s." % ( 
            delivery_stream_request 
        )) 
        describe_access_denied = False 
        try: 
            print("Calling describe_delivery_stream with DescribeDeliveryStream 
 denied policy.") 
            delivery_stream_info = 
 client.describe_delivery_stream(DeliveryStreamName='test-describe-denied') 
        except ClientError as e: 
            error_code = e.response['Error']['Code'] 
            print ("Caught %s." % (error_code)) 
            if error_code == 'AccessDeniedException': 
                 describe_access_denied = True 
        if not describe_access_denied: 
            raise 
        else: 
            print("Access denied test succeeded.")
```
- 10. In Impostazioni di base, impostare il timeout su 1 minuto.
- 11. In Rete, scegliere il VPC in cui è stato creato l'endpoint in precedenza, quindi scegliere le sottoreti e il gruppo di sicurezza che è stato associato all'endpoint quando è stato creato.
- 12. Nella parte superiore della pagina, scegli Salva.
- 13. Scegli Test (Esegui test).
- 14. Immetti il nome di un evento e scegli Crea.
- 15. Scegliere Test di nuovo. In tal modo si avvia l'esecuzione della funzione. Quando viene visualizzato il risultato dell'esecuzione, espandere Dettagli e confrontare l'output del log con il codice della funzione. I risultati positivi mostrano un elenco degli stream Firehose nella regione, oltre al seguente output:

Calling describe\_delivery\_stream.

AccessDeniedException

Access denied test succeeded.

## Disponibilità

Gli endpoint VPC dell'interfaccia sono attualmente supportati nelle seguenti regioni:

- Stati Uniti orientali (Ohio)
- Stati Uniti orientali (Virginia settentrionale)
- Stati Uniti occidentali (California settentrionale)
- Stati Uniti occidentali (Oregon)
- Asia Pacifico (Mumbai)
- Asia Pacifico (Seoul)
- Asia Pacifico (Singapore)
- Asia Pacifico (Sydney)
- Asia Pacifico (Tokyo)
- Asia Pacifico (Hong Kong)
- Canada (Centrale)
- Canada occidentale (Calgary)
- Cina (Pechino)
- China (Ningxia)
- Europa (Francoforte)
- Europa (Irlanda)
- Europe (London)
- Europa (Parigi)
- Sud America (San Paolo)
- AWS GovCloud (Stati Uniti orientali)
- AWS GovCloud (Stati Uniti occidentali)
- Europa (Spagna)
- Medio Oriente (Emirati Arabi Uniti)
- Asia Pacifico (Giacarta)
- Asia Pacifico (Osaka-Locale)
- Israele (Tel Aviv)

## Taggare i flussi Firehose in Amazon Data Firehose

Puoi assegnare i tuoi metadati ai flussi Firehose che crei in Amazon Data Firehose sotto forma di tag. Un tag è un valore-chiave che definisci per un flusso. L'uso dei tag è un modo semplice ma efficace per gestire AWS le risorse e organizzare i dati, compresi i dati di fatturazione.

Argomenti

- [Nozioni di base sui tag](#page-268-0)
- [Monitoraggio dei costi mediante il tagging](#page-269-0)
- [Limitazioni applicate ai tag](#page-270-0)
- [Etichettatura dei flussi Firehose con l'API Amazon Data Firehose](#page-270-1)

### <span id="page-268-0"></span>Nozioni di base sui tag

Puoi utilizzare l'API Amazon Data Firehose per completare le seguenti attività:

- Aggiungere tag a uno stream Firehose.
- Elenca i tag per i tuoi stream Firehose.
- Rimuove i tag da uno stream Firehose.

Puoi usare i tag per classificare i tuoi stream Firehose. Ad esempio, è possibile classificare i flussi Firehose per scopo, proprietario o ambiente. Poiché definisci una chiave e un valore per ogni tag, puoi creare un set di categorie personalizzate per soddisfare esigenze specifiche. Ad esempio, è possibile definire un set di tag che consenta di tracciare i flussi Firehose per proprietario e applicazione associata.

Di seguito sono illustrati alcuni esempi di tag:

- Project: *Project name*
- Owner: *Name*
- Purpose: Load testing
- Application: *Application name*
- Environment: Production

Se specifichi tag nell'CreateDeliveryStreamazione, Amazon Data Firehose esegue un'autorizzazione aggiuntiva sull'firehose:TagDeliveryStreamazione per verificare se gli utenti dispongono delle autorizzazioni per creare tag. Se non si fornisce questa autorizzazione, le richieste di creazione di nuovi flussi di distribuzione Firehose con tag di risorse IAM falliranno con uno degli AccessDeniedException esempi seguenti.

```
AccessDeniedException 
User: arn:aws:sts::x:assumed-role/x/x is not authorized to perform: 
  firehose:TagDeliveryStream on resource: arn:aws:firehose:us-east-1:x:deliverystream/x 
  with an explicit deny in an identity-based policy.
```
L'esempio seguente illustra una politica che consente agli utenti di creare un flusso di distribuzione e applicare tag.

```
{ 
     "Version": "2012-10-17", 
     "Statement": [ 
         { 
              "Effect": "Allow", 
             "Action": "firehose:CreateDeliveryStream", 
              "Resource": "*", 
 } 
         }, 
         { 
              "Effect": "Allow", 
              "Action": "firehose:TagDeliveryStream", 
              "Resource": "*", 
 } 
         } 
     ]
}
```
## <span id="page-269-0"></span>Monitoraggio dei costi mediante il tagging

Puoi utilizzare i tag per classificare e tenere traccia AWS dei costi. Quando applichi tag alle tue AWS risorse, inclusi i flussi Firehose, il report sull'allocazione AWS dei costi include l'utilizzo e i costi aggregati per tag. Puoi organizzare i costi tra più servizi applicando tag che rappresentano categorie di business (come centri di costo, nomi di applicazioni o proprietari). Per ulteriori informazioni, consulta [Utilizzo dei tag per l'allocazione dei costi ai fini dei report di fatturazione personalizzati](https://docs.aws.amazon.com/awsaccountbilling/latest/aboutv2/cost-alloc-tags.html) nella AWS Billing User Guide (Guida per l'utente di Amazon API Gateway).

### <span id="page-270-0"></span>Limitazioni applicate ai tag

Le seguenti restrizioni si applicano ai tag in Amazon Data Firehose.

#### Limitazioni di base

- Il numero massimo di tag per risorsa (flusso) è 50.
- Per le chiavi e i valori dei tag viene fatta la distinzione tra maiuscole e minuscole.
- Non è possibile cambiare o modificare i tag di un flusso eliminato.

Limitazioni applicate alle chiavi di tag

- Ogni chiave di tag deve essere univoca. Se aggiungi un tag con una chiave già in uso, il nuovo tag sovrascrive la coppia chiave-valore esistente.
- Una chiave di tag non può iniziare con aws: perché questo prefisso è riservato per l'utilizzo da parte di AWS. AWS crea tag con questo prefisso per tuo conto, ma non puoi modificarli o eliminarli.
- Le chiavi di tag devono avere una lunghezza compresa tra 1 e 128 caratteri Unicode.
- Le chiavi di tag devono contenere i seguenti caratteri: lettere Unicode, cifre, spazio e i seguenti caratteri speciali:  $\therefore$  / = + - @.

Limitazioni applicate ai valori dei tag

- I valori dei tag devono avere una lunghezza compresa tra 0 e 255 caratteri Unicode.
- I valori dei tag possono essere vuoti. In caso contrario, devono contenere i seguenti caratteri: lettere Unicode, cifre, spazio e i seguenti caratteri speciali:  $\blacksquare$ .  $\mathcal{L} = + - \mathcal{L}$ .

### <span id="page-270-1"></span>Etichettatura dei flussi Firehose con l'API Amazon Data Firehose

È possibile specificare i tag quando si richiama [CreateDeliveryStreamp](https://docs.aws.amazon.com/firehose/latest/APIReference/API_CreateDeliveryStream.html)er creare un nuovo stream Firehose. Per flussi di distribuzione esistenti, è possibile aggiungere, elencare e rimuovere i tag utilizzando le seguenti tre operazioni:

- [TagDeliveryStream](https://docs.aws.amazon.com/firehose/latest/APIReference/API_TagDeliveryStream.html)
- [ListTagsForDeliveryStream](https://docs.aws.amazon.com/firehose/latest/APIReference/API_ListTagsForDeliveryStream.html)
- [UntagDeliveryStream](https://docs.aws.amazon.com/firehose/latest/APIReference/API_UntagDeliveryStream.html)

# Tutorial: Integra i log di flusso VPC in Splunk utilizzando Amazon Data Firehose

Per un tutorial, consulta [Ingestisci i log di flusso VPC in Splunk usando Amazon](https://www.splunk.com/en_us/blog/partners/streamline-your-amazon-vpc-flow-logs-ingestion-to-splunk.html) Data Firehose.

## Risoluzione dei problemi di Amazon Data Firehose

Se Firehose riscontra errori durante la consegna o l'elaborazione dei dati, riprova fino alla scadenza della durata del nuovo tentativo configurata. Se la durata del nuovo tentativo termina prima che i dati vengano consegnati correttamente, Firehose esegue il backup dei dati nel bucket di backup S3 configurato. Se la destinazione è Amazon S3 e la consegna non riesce o se la consegna al bucket S3 di backup fallisce, Firehose continua a riprovare fino al termine del periodo di conservazione. Per quanto riguarda i flussi di DirectPut consegna, Firehose conserva i record per 24 ore. Per un flusso di distribuzione la cui origine dati è un flusso di dati Kinesis, è possibile modificare il periodo di conservazione come descritto in [Modifica del periodo di conservazione dei dati](https://docs.aws.amazon.com/streams/latest/dev/kinesis-extended-retention.html).

Se l'origine dati è un flusso di dati Kinesis, Firehose riprova le seguenti operazioni all'infinito:, e. DescribeStream GetRecords GetShardIterator

Se il flusso di distribuzione utilizza DirectPut, controlla i parametri IncomingBytes e IncomingRecords per verificare se c'è traffico in entrata. Se utilizzi PutRecord o PutRecordBatch, assicurati di rilevare le eccezioni e riprova. Consigliamo una policy di tentativi con back-off esponenziale con jitter e diversi tentativi. Inoltre, se utilizzi l'PutRecordBatchAPI, assicurati che il codice controlli il valore di [FailedPutCountn](https://docs.aws.amazon.com/firehose/latest/APIReference/API_PutRecordBatch.html#Firehose-PutRecordBatch-response-FailedPutCount)ella risposta anche quando la chiamata API ha esito positivo.

Se il flusso di distribuzione utilizza come origine un flusso di dati Kinesis, controlla i parametri IncomingBytes e IncomingRecords per il flusso di dati di origine. Inoltre, assicurati che i parametri DataReadFromKinesisStream.Bytes e DataReadFromKinesisStream.Records vengano emessi per il flusso di distribuzione.

Per informazioni sul tracciamento degli errori di consegna utilizzando CloudWatch, consult[athe](#page-210-0)  [section called "Monitoraggio con log CloudWatch "](#page-210-0).

#### Problemi

- [Risoluzione dei problemi Amazon S3](#page-273-0)
- [Risoluzione dei problemi di Amazon Redshift](#page-274-0)
- [Risoluzione dei problemi con Amazon OpenSearch Service](#page-275-0)
- [Risoluzione dei problemi di Splunk](#page-276-0)
- [Risoluzione dei problemi relativi a Snowflake](#page-278-0)
- [Risoluzione dei problemi di raggiungibilità degli endpoint Firehose](#page-279-0)
- [Risoluzione dei problemi degli endpoint HTTP](#page-280-0)
- [Risoluzione dei problemi relativi a MSK come origine](#page-284-0)
- [Altro](#page-288-0)

### <span id="page-273-0"></span>Risoluzione dei problemi Amazon S3

Controlla quanto segue se i dati non vengono distribuiti al bucket Amazon Simple Storage Service (Amazon S3).

- Controlla Firehose IncomingBytes e le IncomingRecords metriche per assicurarti che i dati vengano inviati correttamente al tuo stream Firehose. Per ulteriori informazioni, consulta [Monitoraggio di Amazon Data Firehose tramite metriche CloudWatch](#page-183-0) .
- Se la trasformazione dei dati con Lambda è abilitata, controlla la ExecuteProcessingSuccess metrica Firehose per assicurarti che Firehose abbia provato a richiamare la tua funzione Lambda. Per ulteriori informazioni, consulta [Monitoraggio di Amazon Data Firehose tramite metriche](#page-183-0) [CloudWatch .](#page-183-0)
- Controlla la DeliveryToS3.Success metrica Firehose per assicurarti che Firehose abbia provato a inserire dati nel tuo bucket Amazon S3. Per ulteriori informazioni, consulta [Monitoraggio di](#page-183-0)  [Amazon Data Firehose tramite metriche CloudWatch .](#page-183-0)
- Abilitare la registrazione degli errori, se non è già attivata, e controllare i log di errore per gli errori di distribuzione. Per ulteriori informazioni, consulta [Monitoraggio di Amazon Data Firehose tramite log](#page-210-0) [CloudWatch .](#page-210-0)
- Se nel registro viene visualizzato un messaggio di errore che dice «Firehose si è verificato un problema InternalServerError durante la chiamata al servizio Amazon S3. L'operazione verrà ritentata; se l'errore persiste, contatta S3 per la risoluzione.» , potrebbe essere dovuto al significativo aumento dei tassi di richiesta su una singola partizione in S3. Puoi ottimizzare i modelli di progettazione dei prefissi S3 per mitigare il problema. Per ulteriori informazioni, consulta [Modelli](https://docs.aws.amazon.com/AmazonS3/latest/userguide/optimizing-performance.html) [di progettazione basati sulle best practice: ottimizzazione delle prestazioni di Amazon S3.](https://docs.aws.amazon.com/AmazonS3/latest/userguide/optimizing-performance.html) Se il problema persiste, contatta il AWS Supporto per ulteriore assistenza.
- Assicurati che il bucket Amazon S3 specificato nel tuo stream Firehose esista ancora.
- Se è abilitata la trasformazione dei dati con Lambda, verifica che la funzione Lambda specificata nel flusso di distribuzione sia ancora esistente.
- Assicurati che il ruolo IAM specificato nel tuo stream Firehose abbia accesso al tuo bucket S3 e alla funzione Lambda (se la trasformazione dei dati è abilitata). Inoltre, assicurati che il ruolo IAM

abbia accesso al gruppo di log e ai flussi di CloudWatch log per controllare i log degli errori. Per ulteriori informazioni, consulta [Concedi ad Amazon Data Firehose l'accesso a una destinazione](#page-103-0)  [Amazon S3.](#page-103-0)

• Se utilizzi la trasformazione dei dati, verifica che la funzione Lambda non restituisca mai risposte con dimensioni del payload che superino i 6 MB. Per ulteriori informazioni, consulta [Amazon Data](https://docs.aws.amazon.com/firehose/latest/dev/data-transformation.html) [FirehoseData Transformation.](https://docs.aws.amazon.com/firehose/latest/dev/data-transformation.html)

## <span id="page-274-0"></span>Risoluzione dei problemi di Amazon Redshift

Controlla quanto segue se i dati non vengono distribuiti al cluster con provisioning Amazon Redshift o al gruppo di lavoro Amazon Redshift serverless.

Prima di essere caricati in Amazon Redshift, i dati vengono distribuiti al bucket S3. Se i dati non sono stati distribuiti sul bucket S3, consulta [Risoluzione dei problemi Amazon S3.](#page-273-0)

- Controlla la DeliveryToRedshift. Success metrica Firehose per assicurarti che Firehose abbia provato a copiare i dati dal tuo bucket S3 al cluster con provisioning di Amazon Redshift o al gruppo di lavoro Amazon Redshift Serverless. Per ulteriori informazioni, consulta [Monitoraggio di](#page-183-0) [Amazon Data Firehose tramite metriche CloudWatch .](#page-183-0)
- Abilitare la registrazione degli errori, se non è già attivata, e controllare i log di errore per gli errori di distribuzione. Per ulteriori informazioni, consulta [Monitoraggio di Amazon Data Firehose tramite log](#page-210-0) [CloudWatch .](#page-210-0)
- Consulta la STL\_CONNECTION\_LOG tabella Amazon Redshift per vedere se Firehose è in grado di effettuare connessioni di successo. In questa tabella si dovrebbero poter vedere le connessioni e il loro stato in base a un nome utente. Per ulteriori informazioni, consulta [STL\\_CONNECTION\\_LOG](https://docs.aws.amazon.com/redshift/latest/dg/r_STL_CONNECTION_LOG.html) nella Guida per gli sviluppatori di database di Amazon Redshift.
- Se il controllo precedente mostra che le connessioni sono state stabilite, controlla la tabella STL\_LOAD\_ERRORS di Amazon Redshift per verificare il motivo dell'errore COPY. Per ulteriori informazioni, consulta [STL\\_LOAD\\_ERRORS](https://docs.aws.amazon.com/redshift/latest/dg/r_STL_LOAD_ERRORS.html) nella Guida per gli sviluppatori di database di Amazon Redshift.
- Assicurati che la configurazione di Amazon Redshift nel tuo stream Firehose sia accurata e valida.
- Assicurati che il ruolo IAM specificato nel tuo stream Firehose possa accedere al bucket S3 da cui Amazon Redshift copia i dati e anche alla funzione Lambda per la trasformazione dei dati (se la trasformazione dei dati è abilitata). Inoltre, assicurati che il ruolo IAM abbia accesso al gruppo di log e ai flussi di CloudWatch log per controllare i log degli errori. Per ulteriori informazioni, consulta [Concedi ad Amazon Data Firehose l'accesso a una destinazione Amazon Redshift .](#page-106-0)
- Se il cluster con provisioning di Amazon Redshift o il gruppo di lavoro Serverless Amazon Redshift si trova in un cloud privato virtuale (VPC), assicurati che il cluster consenta l'accesso dagli indirizzi IP Firehose. Per ulteriori informazioni, consulta [Concedi ad Amazon Data Firehose l'accesso a una](#page-106-0) [destinazione Amazon Redshift](#page-106-0) .
- Assicurati che il cluster con provisioning Amazon Redshift o il gruppo di lavoro Amazon Redshift serverless sia disponibile pubblicamente.
- Se utilizzi la trasformazione dei dati, verifica che la funzione Lambda non restituisca mai risposte con dimensioni del payload che superino i 6 MB. Per ulteriori informazioni, consulta [Amazon Data](https://docs.aws.amazon.com/firehose/latest/dev/data-transformation.html) [FirehoseData Transformation.](https://docs.aws.amazon.com/firehose/latest/dev/data-transformation.html)

### <span id="page-275-0"></span>Risoluzione dei problemi con Amazon OpenSearch Service

Verifica quanto segue se i dati non vengono recapitati al tuo dominio OpenSearch di servizio.

È possibile eseguire simultaneamente il backup dei dati sul bucket Amazon S3. Se i dati non sono stati distribuiti sul bucket S3, consulta [Risoluzione dei problemi Amazon S3.](#page-273-0)

- Controlla Firehose IncomingBytes e le IncomingRecords metriche per assicurarti che i dati vengano inviati correttamente al tuo stream Firehose. Per ulteriori informazioni, consulta [Monitoraggio di Amazon Data Firehose tramite metriche CloudWatch](#page-183-0) .
- Se la trasformazione dei dati con Lambda è abilitata, controlla la ExecuteProcessingSuccess metrica Firehose per assicurarti che Firehose abbia provato a richiamare la tua funzione Lambda. Per ulteriori informazioni, consulta [Monitoraggio di Amazon Data Firehose tramite metriche](#page-183-0) [CloudWatch .](#page-183-0)
- Controllate la DeliveryToAmazonOpenSearchService.Success metrica Firehose per assicurarvi che Firehose abbia provato a indicizzare i dati nel cluster di servizi. OpenSearch Per ulteriori informazioni, consulta [Monitoraggio di Amazon Data Firehose tramite metriche CloudWatch](#page-183-0)
- Abilitare la registrazione degli errori, se non è già attivata, e controllare i log di errore per gli errori di distribuzione. Per ulteriori informazioni, consulta [Monitoraggio di Amazon Data Firehose tramite log](#page-210-0) [CloudWatch .](#page-210-0)
- Assicurati che la configurazione del OpenSearch servizio nel tuo flusso di distribuzione sia accurata e valida.
- Se è abilitata la trasformazione dei dati con Lambda, verifica che la funzione Lambda specificata nel flusso di distribuzione sia ancora esistente. Inoltre, assicurati che il ruolo IAM abbia accesso al

.

gruppo di CloudWatch log e ai flussi di log per controllare i log degli errori. Per ulteriori informazioni, consulta [Grant FirehoseAccess to a Public OpenSearch Service](https://docs.aws.amazon.com/firehose/latest/dev/controlling-access.html#using-iam-es) Destination.

- Assicurati che il ruolo IAM specificato nel tuo flusso di distribuzione possa accedere al cluster di OpenSearch servizio, al bucket di backup S3 e alla funzione Lambda (se la trasformazione dei dati è abilitata). Inoltre, assicurati che il ruolo IAM abbia accesso al gruppo di log e ai flussi di CloudWatch log per controllare i log degli errori. Per ulteriori informazioni, consulta [Grant](https://docs.aws.amazon.com/firehose/latest/dev/controlling-access.html#using-iam-es) [FirehoseAccess to a Public OpenSearch Service](https://docs.aws.amazon.com/firehose/latest/dev/controlling-access.html#using-iam-es) Destination.
- Se utilizzi la trasformazione dei dati, verifica che la funzione Lambda non restituisca mai risposte con dimensioni del payload che superino i 6 MB. Per ulteriori informazioni, consulta [Amazon Data](https://docs.aws.amazon.com/firehose/latest/dev/data-transformation.html) [FirehoseData Transformation.](https://docs.aws.amazon.com/firehose/latest/dev/data-transformation.html)
- Amazon Data Firehose attualmente non supporta l'invio di CloudWatch log alla destinazione di Amazon Service perché OpenSearch CloudWatch Amazon combina più eventi di registro in un unico record Firehose e OpenSearch Amazon Service non può accettare più eventi di log in un unico record. In alternativa, puoi prendere in considerazione [l'utilizzo del filtro di abbonamento per](https://docs.aws.amazon.com/AmazonCloudWatch/latest/logs/CWL_OpenSearch_Stream.html)  [Amazon OpenSearch Service in CloudWatch Logs.](https://docs.aws.amazon.com/AmazonCloudWatch/latest/logs/CWL_OpenSearch_Stream.html)

## <span id="page-276-0"></span>Risoluzione dei problemi di Splunk

Controlla quanto segue se i dati non vengono distribuiti sull'endpoint Splunk.

- Se la tua piattaforma Splunk è in un VPC, assicurati che Firehose possa accedervi. Per ulteriori informazioni, consulta [Accesso a Splunk in un VPC.](https://docs.aws.amazon.com/firehose/latest/dev/controlling-access.html#using-iam-splunk-vpc)
- Se utilizzi un AWS load balancer, assicurati che sia un Classic Load Balancer o un Application Load Balancer. Inoltre, abilita sessioni permanenti basate sulla durata con la scadenza dei cookie disabilitata per Classic Load Balancer e la scadenza è impostata al massimo (7 giorni) per Application Load Balancer. [Per informazioni su come eseguire questa operazione, consulta](https://docs.aws.amazon.com/elasticloadbalancing/latest/application/sticky-sessions.html)  [Duration-Based Session Stickiness for](https://docs.aws.amazon.com/elasticloadbalancing/latest/application/sticky-sessions.html) [Classic Load Balancer o un Application Loa](https://docs.aws.amazon.com/elasticloadbalancing/latest/classic/elb-sticky-sessions.html#enable-sticky-sessions-duration)[d Balancer.](https://docs.aws.amazon.com/elasticloadbalancing/latest/application/sticky-sessions.html)
- Riesaminare i requisiti della piattaforma Splunk. Il componente aggiuntivo Splunk per Firehose richiede la versione 6.6.X o successiva della piattaforma Splunk. Per ulteriori informazioni, consulta [Estensione Splunk per Amazon Kinesis Firehose](http://docs.splunk.com/Documentation/AddOns/released/Firehose/Hardwareandsoftwarerequirements).
- Se disponi di un proxy (Elastic Load Balancing o altro) tra Firehose e il nodo HTTP Event Collector (HEC), abilita le sessioni permanenti per supportare i riconoscimenti HEC (ACK).
- Verificare che si stia utilizzando un token HEC valido.
- Verificare che il token HEC sia abilitato. Consulta [Abilitare e disabilitare i token Event Collector](http://docs.splunk.com/Documentation/SplunkCloud/7.0.0/Data/UsetheHTTPEventCollector#Enable_and_disable_Event_Collector_tokens).
- Controllare se i dati che si sta inviando a Splunk sono formattati correttamente. Per ulteriori informazioni, consulta [Formattare eventi per HTTP Event Collector](http://docs.splunk.com/Documentation/Splunk/7.0.3/Data/FormateventsforHTTPEventCollector).
- Verificare che il token HEC e l'evento di input siano configurati con un indice valido.
- Quando un caricamento su Splunk non va a buon fine a causa di un errore del server dal nodo HEC, la richiesta viene automaticamente ripetuta. Se tutti i nuovi tentativi non riescono, viene eseguito il backup dei dati su Amazon S3. Controlla se i dati appaiono in Amazon S3, il che è un'indicazione di un errore di questo tipo.
- Verificare di aver abilitato il riconoscimento dell'indicizzatore sul token HEC. Per ulteriori informazioni, consulta [Abilita riconoscimento dell'indicizzatore.](http://dev.splunk.com/view/event-collector/SP-CAAAE8X#enable)
- Aumenta il valore della configurazione HECAcknowledgmentTimeoutInSeconds di destinazione Splunk del tuo flusso di distribuzione Firehose.
- Aumenta il valore di DurationInSeconds under RetryOptions nella configurazione di destinazione Splunk del flusso di distribuzione di Firehose.
- Verificare lo stato di HEC.
- Se utilizzi la trasformazione dei dati, verifica che la funzione Lambda non restituisca mai risposte con dimensioni del payload che superino i 6 MB. Per ulteriori informazioni, consulta [Amazon Data](https://docs.aws.amazon.com/firehose/latest/dev/data-transformation.html) [FirehoseData Transformation.](https://docs.aws.amazon.com/firehose/latest/dev/data-transformation.html)
- Verificare che il parametro Splunk denominato ackIdleCleanup sia impostato su true. Per impostazione predefinita, è impostato su false. Per impostare questo parametro su true, procedi nel seguente modo:
	- Per una [distribuzione gestita Splunk Cloud,](http://docs.splunk.com/Documentation/AddOns/released/Firehose/RequestFirehose) inviare un caso tramite il portale di supporto Splunk. In questo caso, chiedere al supporto Splunk di abilitare HTTP event collector, di impostare ackIdleCleanup su true in inputs.conf e di creare o modificare il sistema di bilanciamento del carico da utilizzare con questa estensione.
	- Per una [distribuzione Splunk Enterprise distribuita](http://docs.splunk.com/Documentation/AddOns/released/Firehose/ConfigureHECdistributed), impostare il parametro ackIdleCleanup su true nel file inputs.conf. Per gli utenti \*nix, questo file si trova in \$SPLUNK\_HOME/etc/apps/ splunk\_httpinput/local/. Per gli utenti Windows, si trova in %SPLUNK\_HOME%\etc\apps \splunk\_httpinput\local\.
	- Per una [distribuzione Splunk Enterprise a istanza singola](http://docs.splunk.com/Documentation/AddOns/released/Firehose/ConfigureHECsingle), impostare il parametro ackIdleCleanup su true nel file inputs.conf. Per gli utenti \*nix, questo file si trova in \$SPLUNK\_HOME/etc/apps/splunk\_httpinput/local/. Per gli utenti Windows, si trova in %SPLUNK\_HOME%\etc\apps\splunk\_httpinput\local\.
- Assicurati che il ruolo IAM specificato nel tuo flusso Firehosedelivery possa accedere al bucket di backup S3 e alla funzione Lambda per la trasformazione dei dati (se la trasformazione dei dati è

abilitata). Inoltre, assicurati che il ruolo IAM abbia accesso al gruppo CloudWatch Logs e ai flussi di log per controllare i log degli errori. Per maggiori informazioni, consulta [Grant FirehoseAccess to a](https://docs.aws.amazon.com/firehose/latest/dev/controlling-access.html#using-iam-splunk)  [Splunk Destination.](https://docs.aws.amazon.com/firehose/latest/dev/controlling-access.html#using-iam-splunk)

• Consulta [Risoluzione dei problemi dell'estensione Splunk per Amazon Kinesis Firehose.](http://docs.splunk.com/Documentation/AddOns/released/Firehose/Troubleshoot)

### <span id="page-278-0"></span>Risoluzione dei problemi relativi a Snowflake

Questa sezione descrive i passaggi più comuni per la risoluzione dei problemi relativi all'utilizzo di Snowflake come destinazione

#### La creazione del flusso di distribuzione Firehose non riesce

Se la creazione del flusso di distribuzione non riesce per uno stream che fornisce dati a un cluster Snowflake PrivateLink abilitato, significa che il VPCE-ID non è raggiungibile da Firehose. Ciò può essere dovuto a uno dei seguenti motivi:

- VPCE-ID errato. Verificare che non vi siano errori tipografici.
- Firehose non supporta gli URL Snowflake senza regione nell'anteprima. Fornisci l'URL utilizzando Snowflake Account Locator. Per maggiori dettagli, [consulta la documentazione di Snowflake.](https://docs.snowflake.com/en/user-guide/admin-account-identifier#format-2-legacy-account-locator-in-a-region)
- Verificate che il flusso di distribuzione di Firehose sia stato creato nella stessa AWS regione della regione Snowflake.
- Se il problema persiste, contatta l'assistenza. AWS

#### Errori di consegna

Controlla quanto segue se i dati non vengono recapitati alla tua tabella Snowflake. I dati con consegna non riuscita di Snowflake verranno recapitati al bucket di errore S3 insieme a un codice di errore e a un messaggio di errore corrispondenti al payload. Di seguito sono riportati alcuni scenari di errore comuni. Per l'elenco completo dei codici di errore, veder[eErrori di consegna dei dati](#page-221-0)  [Snowflake](#page-221-0).

- Codice di errore: Snowflake. DefaultRoleMissing: indica che il ruolo snowflake non è configurato durante la creazione del flusso di distribuzione. Se il ruolo Snowflake non è configurato, assicurati di impostare un ruolo predefinito per l'utente Snowflake specificato.
- Codice di errore: Snowflake. ExtraColumns: indica che l'inserimento in Snowflake viene rifiutato a causa di colonne aggiuntive nel payload di input. Le colonne non presenti nella tabella non devono

essere specificate. Nota che i nomi delle colonne Snowflake fanno distinzione tra maiuscole e minuscole. Se la consegna non riesce con questo errore nonostante la colonna sia presente nella tabella, assicuratevi che il nome della colonna nel payload di input corrisponda al nome della colonna dichiarato nella definizione della tabella.

- Codice di errore: Snowflake. MissingColumns: indica che l'inserimento in Snowflake viene rifiutato a causa della mancanza di colonne nel payload di input. Assicuratevi che i valori siano specificati per tutte le colonne che non possono essere annullate.
- Codice di errore: Snowflake. InvalidInput: Questo può accadere quando Firehose non riesce ad analizzare il payload di input fornito in un formato JSON valido. Assicurati che il payload json sia ben formato, che non contenga virgolette doppie, virgolette, caratteri di escape, ecc. Attualmente Firehose supporta solo un singolo elemento JSON come payload di record, gli array JSON non sono supportati.
- Codice di errore: Snowflake. InvalidValue: indica che la consegna non è riuscita a causa di un tipo di dati errato nel payload di input. Assicurati che i valori JSON specificati nel payload di input aderiscano al tipo di dati dichiarato nella definizione della tabella Snowflake.
- Codice di errore: Snowflake. InvalidTableType: indica che il tipo di tabella configurato nel flusso di consegna non è supportato. Fai riferimento alle [limitazioni \(in Limitazioni](https://docs.snowflake.com/en/user-guide/data-load-snowpipe-streaming-overview#limitations)) dello streaming snowpipe per le tabelle, le colonne e i tipi di dati supportati.

#### **a** Note

Per qualsiasi motivo, se la definizione della tabella o i permessi dei ruoli vengono modificati nella destinazione Snowflake dopo aver creato il flusso di distribuzione, Firehose può impiegare diversi minuti per rilevare tali modifiche. Se riscontri errori di consegna dovuti a ciò, prova a eliminare e ricreare il flusso di consegna.

## <span id="page-279-0"></span>Risoluzione dei problemi di raggiungibilità degli endpoint Firehose

Se l'API Firehose rileva un timeout, effettuate le seguenti operazioni per testare la raggiungibilità degli endpoint:

• Controlla se le richieste API vengono effettuate da un host in un VPC. Tutto il traffico proveniente da un VPC richiede la configurazione di un endpoint VPC Firehose. Per ulteriori informazioni, vedere [Utilizzo di Firehose](https://docs.aws.amazon.com/firehose/latest/dev/vpc.html) con. AWS PrivateLink

- Se il traffico proviene da una rete pubblica o da un VPC con l'endpoint VPC Firehose configurato in una particolare sottorete, esegui i seguenti comandi dall'host per verificare la connettività di rete. L'endpoint Firehose è disponibile negli endpoint e nelle quote [Firehose.](https://docs.aws.amazon.com/general/latest/gr/fh.html)
	- Usa strumenti come traceroute o tcping per verificare se la configurazione di rete è corretta. Se fallisce, controlla le impostazioni di rete:

Per esempio:

traceroute firehose.us-east-2.amazonaws.com

oppure

tcping firehose.us-east-2.amazonaws.com 443

• Se sembra che l'impostazione di rete sia corretta e il seguente comando fallisce, controlla se [Amazon CA \(Certificate Authority\)](https://docs.aws.amazon.com/acm/latest/userguide/acm-overview.html) è nella catena di fiducia.

Per esempio:

curl firehose.us-east-2.amazonaws.com

Se i comandi precedenti hanno esito positivo, riprova a utilizzare l'API per verificare se l'API restituisce una risposta.

### <span id="page-280-0"></span>Risoluzione dei problemi degli endpoint HTTP

Questa sezione descrive le procedure di risoluzione dei problemi più comuni quando si ha a che fare con Amazon Data Firehose che fornisce dati a destinazioni endpoint HTTP generiche e a destinazioni partner, tra cui Datadog, Dynatrace, LogicMonitor MongoDB, New Relic, Splunk o Sumo Logic. Ai fini di questa sezione, tutte le destinazioni applicabili sono indicate come endpoint HTTP. Assicurati che il ruolo IAM specificato nel flusso di distribuzione di Firehose possa accedere al bucket di backup S3 e alla funzione Lambda per la trasformazione dei dati (se la trasformazione dei dati è abilitata). Inoltre, assicurati che il ruolo IAM abbia accesso al gruppo di log e ai flussi di CloudWatch log per controllare i log degli errori. Per ulteriori informazioni, vedere [Concedere l'accesso a Firehose a una destinazione](https://docs.aws.amazon.com/firehose/latest/dev/controlling-access.html#using-iam-http)  [di endpoint HTTP](https://docs.aws.amazon.com/firehose/latest/dev/controlling-access.html#using-iam-http).

#### **a** Note

Le informazioni contenute in questa sezione non si applicano alle seguenti destinazioni: Splunk, OpenSearch Service, S3 e Redshift.

### CloudWatch Registri

Si consiglia vivamente di abilitare [CloudWatch Logging for Firehose.](https://docs.aws.amazon.com/firehose/latest/dev/monitoring-with-cloudwatch-logs.html) I log vengono pubblicati solo in caso di errori durante la distribuzione alla destinazione.

#### Eccezioni di destinazione

ErrorCode: HttpEndpoint.DestinationException

```
{ 
     "deliveryStreamARN": "arn:aws:firehose:us-east-1:123456789012:deliverystream/
ronald-test", 
     "destination": "custom.firehose.endpoint.com...", 
     "deliveryStreamVersionId": 1, 
     "message": "The following response was received from the endpoint destination. 
  413: {\"requestId\": \"43b8e724-dbac-4510-adb7-ef211c6044b9\", \"timestamp\": 
  1598556019164, \"errorMessage\": \"Payload too large\"}", 
     "errorCode": "HttpEndpoint.DestinationException", 
     "processor": "arn:aws:lambda:us-east-1:379522611494:function:httpLambdaProcessing"
}
```
Le eccezioni di destinazione indicano che Firehose è in grado di stabilire una connessione all'endpoint ed effettuare una richiesta HTTP, ma non ha ricevuto un codice di risposta 200. Anche le risposte 2xx che non sono 200 genereranno un'eccezione di destinazione. Amazon Data Firehose registra il codice di risposta e un payload di risposta troncato ricevuto dall'endpoint configurato in Logs. CloudWatch Poiché Amazon Data Firehose registra il codice di risposta e il payload senza modifiche o interpretazioni, spetta all'endpoint fornire il motivo esatto per cui ha rifiutato la richiesta di consegna HTTP di Amazon Data Firehose. Di seguito sono riportati i suggerimenti per la risoluzione dei problemi più comuni per queste eccezioni:

• 400: indica che stai inviando una richiesta errata a causa di un'errata configurazione di Amazon Data Firehose. Assicurati di avere [URL](https://docs.aws.amazon.com/firehose/latest/APIReference/API_HttpEndpointConfiguration.html#Firehose-Type-HttpEndpointConfiguration-Url), [attributi comuni](https://docs.aws.amazon.com/firehose/latest/APIReference/API_HttpEndpointRequestConfiguration.html#Firehose-Type-HttpEndpointRequestConfiguration-CommonAttributes), [codifica del contenuto,](https://docs.aws.amazon.com/firehose/latest/APIReference/API_HttpEndpointRequestConfiguration.html#Firehose-Type-HttpEndpointRequestConfiguration-ContentEncoding) [chiave di accesso](https://docs.aws.amazon.com/firehose/latest/APIReference/API_HttpEndpointConfiguration.html#Firehose-Type-HttpEndpointConfiguration-AccessKey)

e [suggerimenti di buffering](https://docs.aws.amazon.com/firehose/latest/APIReference/API_HttpEndpointDestinationConfiguration.html#Firehose-Type-HttpEndpointDestinationConfiguration-BufferingHints) corretti per la destinazione. Consulta la documentazione specifica della destinazione sulla configurazione richiesta.

- 401: indica che la chiave di accesso configurata per lo stream Firehose è errata o mancante.
- 403: indica che la chiave di accesso configurata per lo stream Firehose non dispone delle autorizzazioni per fornire dati all'endpoint configurato.
- 413: indica che il payload della richiesta che Amazon Data Firehose invia all'endpoint è troppo grande per essere gestito dall'endpoint. Prova a [ridurre il suggerimento di buffering](https://docs.aws.amazon.com/firehose/latest/APIReference/API_HttpEndpointBufferingHints.html#Firehose-Type-HttpEndpointBufferingHints-SizeInMBs) alla dimensione consigliata per la destinazione.
- 429: indica che Amazon Data Firehose invia richieste a una velocità superiore a quella gestita dalla destinazione. Ottimizza il suggerimento per il buffering aumentando il tempo di buffering e/o aumentando la dimensione del buffering (ma sempre entro il limite della destinazione).
- 5xx: indica che esiste un problema con la destinazione. Il servizio Amazon Data Firehose funziona ancora correttamente.

```
A Important
```
Importante: sebbene questi siano i suggerimenti più comuni per la risoluzione dei problemi, endpoint specifici possono avere diversi motivi per fornire i codici di risposta e i suggerimenti specifici per gli endpoint devono essere seguiti per primi.

#### Risposta non valida

ErrorCode: HttpEndpoint.InvalidResponseFromDestination

```
{ 
     "deliveryStreamARN": "arn:aws:firehose:us-east-1:123456789012:deliverystream/
ronald-test", 
     "destination": "custom.firehose.endpoint.com...", 
     "deliveryStreamVersionId": 1, 
     "message": "The response received from the specified endpoint is invalid. 
  Contact the owner of the endpoint to resolve the issue. Response for request 
  2de9e8e9-7296-47b0-bea6-9f17b133d847 is not recognized as valid JSON or has unexpected 
  fields. Raw response received: 200 {\"requestId\": null}", 
     "errorCode": "HttpEndpoint.InvalidResponseFromDestination", 
     "processor": "arn:aws:lambda:us-east-1:379522611494:function:httpLambdaProcessing"
```
}

Le eccezioni di risposta non valida indicano che Amazon Data Firehose ha ricevuto una risposta non valida dalla destinazione dell'endpoint. La risposta deve essere conforme alle [specifiche di risposta,](https://docs.aws.amazon.com/firehose/latest/dev/httpdeliveryrequestresponse.html) altrimenti Amazon Data Firehose considererà il tentativo di consegna un fallimento e riconsegnerà nuovamente gli stessi dati fino al superamento della durata del nuovo tentativo configurata. Amazon Data Firehose considera le risposte che non rispettano le specifiche di risposta come errori, anche se la risposta ha lo stato 200. Se stai sviluppando un endpoint compatibile con Amazon Data Firehose, segui le specifiche di risposta per assicurarti che i dati vengano consegnati correttamente.

Di seguito sono riportati alcuni dei tipi comuni di risposte non valide e come risolverli:

- JSON non valido o campi imprevisti: indica che la risposta non può essere deserializzata correttamente come JSON o contiene campi imprevisti. Assicurati che la risposta non sia codificata nel contenuto.
- Mancante RequestId: indica che la risposta non contiene un RequestId.
- RequestId not match: indica che il RequestID nella risposta non corrisponde al RequestID in uscita.
- Timestamp mancante: indica che la risposta non contiene un campo timestamp. Il campo timestamp deve essere un numero e non una stringa.
- Intestazione Content-Type mancante: indica che la risposta non contiene un'intestazione "contenttype: application/json". Non sono accettati altri content-type.

#### **A** Important

[Importante: Amazon Data Firehose può fornire dati solo agli endpoint che seguono le](https://docs.aws.amazon.com/firehose/latest/dev/httpdeliveryrequestresponse.html) [specifiche di richiesta e risposta di Firehose.](https://docs.aws.amazon.com/firehose/latest/dev/httpdeliveryrequestresponse.html) Se stai configurando la tua destinazione con un servizio di terze parti, assicurati di utilizzare l'endpoint compatibile con Amazon Data Firehose corretto, che probabilmente sarà diverso dall'endpoint di ingestione pubblico. [Ad esempio, l'endpoint Amazon Data Firehose di Datadog è h](https://api.datadoghq.com/)[ttps://aws-kinesis-http](http://aws-kinesis-http-intake.logs.datadoghq.com/)[intake.logs.datadoghq.com/](http://aws-kinesis-http-intake.logs.datadoghq.com/) [mentre il suo endpoint pubblico è https://api.datadoghq.com/.](https://api.datadoghq.com/)

#### Altri errori comuni

Di seguito sono elencati codici di errore e definizioni aggiuntivi.

- Codice HttpEndpoint di errore:. RequestTimeout- Indica che l'endpoint ha impiegato più di 3 minuti per rispondere. Se sei il proprietario della destinazione, riduci il tempo di risposta dell'endpoint di destinazione. Se non sei il proprietario della destinazione, contatta il proprietario e chiedi può ridurre il tempo di risposta (ad esempio ridurre il suggerimento di buffering in modo che la quantità di dati elaborati per richiesta sia inferiore).
- Codice di errore: HttpEndpoint. ResponseTooLarge- Indica che la risposta è troppo grande. La risposta deve essere inferiore a 1 MiB incluse le intestazioni.
- Codice di errore: HttpEndpoint. ConnectionFailed- Indica che non è stato possibile stabilire una connessione con l'endpoint configurato. Ciò potrebbe essere dovuto a un errore di battitura nell'URL configurato, all'inaccessibilità dell'endpoint ad Amazon Data Firehose o al fatto che l'endpoint impiega troppo tempo a rispondere alla richiesta di connessione.
- Codice di errore:. HttpEndpoint ConnectionReset- Indica che è stata effettuata una connessione ma è stata ripristinata o chiusa prematuramente dall'endpoint.
- Codice di errore: HttpEndpoint .SSL HandshakeFailure: indica che non è stato possibile completare correttamente un handshake SSL con l'endpoint configurato.

## <span id="page-284-0"></span>Risoluzione dei problemi relativi a MSK come origine

Questa sezione descrive le fasi comuni per la risoluzione dei problemi relativi all'utilizzo di MSK come origine

**a** Note

Per la risoluzione dei problemi di elaborazione, trasformazione o distribuzione di S3, consulta le sezioni precedenti

### Creazione di hose non riuscita

Controlla quanto segue se la creazione dell'hose con MSK come origine non riesce

- Verifica che lo stato del cluster MSK di origine sia attivo.
- Se utilizzi la connettività privata, assicurati che [Private Link sul cluster sia attivato](https://docs.aws.amazon.com/msk/latest/developerguide/aws-access-mult-vpc.html)

Se utilizzi la connettività pubblica, assicurati che l'[accesso pubblico sul cluster sia attivato](https://docs.aws.amazon.com/msk/latest/developerguide/public-access.html)

- Se utilizzi la connettività privata, assicurati di aggiungere una [policy basata sulle risorse che](https://docs.aws.amazon.com/firehose/latest/dev/controlling-access.html#access-to-msk)  [consenta a Firehose di creare Private Link.](https://docs.aws.amazon.com/firehose/latest/dev/controlling-access.html#access-to-msk) Vedi anche: [Autorizzazioni MSK per più account](https://docs.aws.amazon.com/msk/latest/developerguide/mvpc-cross-account-permissions.html)
- Assicurati che il ruolo nella configurazione di origine abbia l'[autorizzazione per importare dati](https://docs.aws.amazon.com/firehose/latest/dev/controlling-access.html#firehose-assume-role)  [dall'argomento del cluster](https://docs.aws.amazon.com/firehose/latest/dev/controlling-access.html#firehose-assume-role)
- Assicurati che i gruppi di sicurezza VPC consentano il traffico in entrata sulle [porte utilizzate dai](https://docs.aws.amazon.com/msk/latest/developerguide/port-info.html)  [server bootstrap del cluster](https://docs.aws.amazon.com/msk/latest/developerguide/port-info.html)

#### Hose sospeso

Controlla quanto segue se l'hose è in stato SOSPESO

- Verifica che lo stato del cluster MSK di origine sia attivo.
- Verifica che l'argomento di origine esista. Nel caso in cui l'argomento sia stato eliminato e ricreato, sarà necessario eliminare e ricreare anche lo stream Firehose Firehose.

#### Hose in contropressione

Il valore di DataReadFromSource .Backpressured sarà 1 quando BytesPerSecondLimit per partizione viene superato o se il normale flusso di distribuzione è lento o interrotto.

- Se stai raggiungendo, controlla la metrica DataReadFromSource .Bytes e BytesPerSecondLimit richiedi un aumento del limite.
- Controlla CloudWatch i log, le metriche di destinazione, le metriche di trasformazione dei dati e le metriche di conversione del formato per identificare i colli di bottiglia.

### Aggiornamento dei dati non corretto

L'aggiornamento dei dati sembra errato

• Firehose calcola l'aggiornamento dei dati in base al timestamp del record utilizzato. Per garantire che questo timestamp venga registrato correttamente quando il record del produttore viene mantenuto nei log del broker di Kafka, imposta la configurazione del tipo di timestamp dell'argomento Kafka su message.timestamp.type=LogAppendTime.

#### Problemi di connessione al cluster MSK

La procedura seguente spiega come convalidare la connettività ai cluster MSK. Per informazioni dettagliate sulla configurazione del client Amazon MSK aneifjcbevlkrdcl, [consulta la sezione Guida](https://docs.aws.amazon.com/msk/latest/developerguide/getting-started.html) [introduttiva ad Amazon MSK nella Amazon Managed Streaming for Apache Kafka](https://docs.aws.amazon.com/msk/latest/developerguide/getting-started.html) Developer Guide.

Per convalidare la connettività ai cluster MSK

- 1. Crea un'istanza Amazon EC2 basata su UNIX (preferibilmente AL2). Se sul cluster è abilitata solo la connettività VPC, assicurati che l'istanza EC2 venga eseguita sullo stesso VPC. Accedi tramite SSH all'istanza una volta che è disponibile. Per ulteriori informazioni, consulta [questo](https://docs.aws.amazon.com/AWSEC2/latest/UserGuide/EC2_GetStarted.html)  [tutorial](https://docs.aws.amazon.com/AWSEC2/latest/UserGuide/EC2_GetStarted.html) nella Guida per l'utente di Amazon EC2 per le istanze Linux.
- 2. Installa Java utilizzando il gestore di pacchetti Yum eseguendo il comando seguente. Per ulteriori informazioni, consulta le [istruzioni di installazione](https://docs.aws.amazon.com/AWSEC2/latest/UserGuide/EC2_GetStarted.html) nella Guida per l'utente di Amazon Corretto 8.

sudo yum install java-1.8.0

3. Installa il [AWS client](https://aws.amazon.com/cli/) eseguendo il comando seguente.

```
curl "https://awscli.amazonaws.com/awscli-exe-linux-x86_64.zip" -o "awscliv2.zip"
unzip awscliv2.zip
sudo ./aws/install
```
4. Scarica la versione 2.6\* del client Apache Kafka eseguendo il comando seguente.

```
wget https://archive.apache.org/dist/kafka/2.6.2/kafka_2.12-2.6.2.tgz
tar -xzf kafka_2.12-2.6.2.tgz
```
5. Vai alla directory kafka\_2.12-2.6.2/libs, quindi esegui il comando per scaricare il file JAR IAM di Amazon MSK.

```
wget https://github.com/aws/aws-msk-iam-auth/releases/download/v1.1.3/aws-msk-iam-
auth-1.1.3-all.jar
```
- 6. Crea il client.properties file nella cartella bin di Kafka.
- 7. Sostituiscilo awsRoleArn con il ruolo ARN che hai usato nel tuo Firehose SourceConfiguration e verifica la posizione del certificato. Consenti all'utente AWS client di assumere il ruolo. awsRoleArn AWS l'utente client tenterà di assumere il ruolo che hai specificato qui.

```
[ec2-user@ip-xx-xx-xx-xx bin]$ cat client.properties
security.protocol=SASL_SSL
sasl.mechanism=AWS_MSK_IAM
sasl.jaas.config=software.amazon.msk.auth.iam.IAMLoginModule required 
 awsRoleArn="<role arn>" awsStsRegion="<region name>";
sasl.client.callback.handler.class=software.amazon.msk.auth.iam.IAMClientCallbackHandler
awsDebugCreds=true
ssl.truststore.location=/usr/lib/jvm/java-1.8.0-
openjdk-1.8.0.342.b07-1.amzn2.0.1.x86_64/jre/lib/security/cacerts
ssl.truststore.password=changeit
```
8. Esegui il seguente comando Kafka per elencare gli argomenti. Se la tua connessione è pubblica, usa i server Bootstrap degli endpoint pubblici. Se la tua connessione è privata, usa i server Bootstrap endpoint privati.

```
bin/kafka-topics.sh --list --bootstrap-server <bootstrap servers> --command-config 
  bin/client.properties
```
Se la richiesta ha esito positivo, dovresti vedere un output simile all'esempio seguente.

```
[ec2-user@ip-xx-xx-xx-xx kafka_2.12-2.6.2]$ bin/kafka-topics.sh --list --bootstrap-
server <bootstrap servers> --command-config bin/client.properties
[xxxx-xx-xx 05:49:50,877] WARN The configuration 'awsDebugCreds' was supplied but 
 isn't a known config. (org.apache.kafka.clients.admin.AdminClientConfig)
[xxxx-xx-xx 05:49:50,878] WARN The configuration 'ssl.truststore.location' was 
 supplied but isn't a known config. 
 (org.apache.kafka.clients.admin.AdminClientConfig)
[xxxx-xx-xx 05:49:50,878] WARN The configuration 'sasl.jaas.config' was supplied 
 but isn't a known config. (org.apache.kafka.clients.admin.AdminClientConfig)
[xxxx-xx-xx 05:49:50,878] WARN The configuration 
  'sasl.client.callback.handler.class' was supplied but isn't a known config. 
 (org.apache.kafka.clients.admin.AdminClientConfig)
[xxxx-xx-xx 05:49:50,878] WARN The configuration 'ssl.truststore.password' was 
 supplied but isn't a known config. 
 (org.apache.kafka.clients.admin.AdminClientConfig)
[xxxx-xx-xx 05:50:21,629] WARN [AdminClient clientId=adminclient-1] Connection to 
 node...
__amazon_msk_canary
 __consumer_offsets
```
9. In caso di problemi durante l'esecuzione dello script precedente, verifica che i server di bootstrap forniti siano raggiungibili sulla porta specificata. A tale scopo, è possibile scaricare e utilizzare telnet o un'utilità simile, come illustrato nel comando seguente.

```
sudo yum install telnet
telnet <bootstrap servers><port>
```
Se la richiesta ha esito positivo, si otterrà il seguente risultato. Ciò significa che puoi connetterti al tuo cluster MSK all'interno del tuo VPC locale e che i server di bootstrap sono integri sulla porta specificata.

Connected to ..

10. [Se la richiesta non va a buon fine, controlla le regole in entrata sul tuo gruppo di sicurezza VPC.](https://docs.aws.amazon.com/AWSEC2/latest/UserGuide/security-group-rules.html) Ad esempio, è possibile utilizzare le seguenti proprietà sulla regola in entrata.

```
Type: All traffic
Port: Port used by the bootstrap server (e.g. 14001)
Source: 0.0.0.0/0
```
Riprova la connessione telnet come mostrato nel passaggio precedente. [Se non riesci ancora a](https://aws.amazon.com/contact-us/)  [connetterti o se la connessione Firehose continua a fallire, contatta l'assistenza.AWS](https://aws.amazon.com/contact-us/)

## Altro

#### Argomenti

- [Delivery Stream non disponibile come destinazione per CloudWatch registri, CloudWatch eventi o](#page-289-0)  [azioni AWS IoT](#page-289-0)
- [Parametro di aggiornamento dei dati in aumento o non emesso](#page-289-1)
- [La conversione del formato dei record in Apache Parquet non riesce](#page-290-0)
- [Nessun dato a destinazione nonostante i parametri ottimali](#page-291-0)

# <span id="page-289-0"></span>Delivery Stream non disponibile come destinazione per CloudWatch registri, CloudWatch eventi o azioni AWS IoT

Alcuni AWS servizi possono inviare messaggi ed eventi solo a un flusso di distribuzione Firehose che si trova nella stessa AWS regione. Verifica che il tuo flusso di distribuzione di Firehose si trovi nella stessa regione degli altri servizi.

### <span id="page-289-1"></span>Parametro di aggiornamento dei dati in aumento o non emesso

L'aggiornamento dei dati è una misura della simultaneità dei dati all'interno del flusso di distribuzione. È l'età del record di dati più vecchio nel flusso di distribuzione, misurata dal momento in cui Firehose ha acquisito i dati fino al momento attuale. Firehose fornisce metriche che è possibile utilizzare per monitorare l'aggiornamento dei dati. Per identificare il parametro di aggiornamento dei dati per una determinata destinazione, consulta [the section called "Monitoraggio con metriche CloudWatch ".](#page-183-0)

Se abiliti il backup per tutti gli eventi o tutti i documenti, monitora due parametri distinti dell'aggiornamento dei dati: uno per la destinazione principale e uno per il backup.

Se il parametro di aggiornamento dei dati non viene emesso significa che non è disponibile alcuna distribuzione attiva per il flusso di distribuzione. Ciò accade quando la distribuzione dei dati è completamente bloccata o quando non ci sono dati in entrata.

Se il parametro di aggiornamento dei dati è in costante aumento significa che la distribuzione dei dati è in ritardo. Questo può accadere per uno dei seguenti motivi.

- La destinazione non può gestire il tasso di distribuzione. Se Firehose riscontra errori transitori dovuti all'elevato traffico, la consegna potrebbe subire ritardi. Questo può accadere per destinazioni diverse da Amazon S3 (può succedere per OpenSearch Service, Amazon Redshift o Splunk). Assicurati che la destinazione abbia una capacità sufficiente per gestire il traffico in entrata.
- La destinazione è lenta. La consegna dei dati potrebbe subire ritardi se Firehose riscontra una latenza elevata. Monitora il parametro di latenza della destinazione.
- La funzione Lambda è lenta. Ciò potrebbe portare a una velocità di distribuzione dei dati inferiore alla velocità di inserimento dei dati per il flusso di distribuzione. Se possibile, migliora l'efficienza della funzione Lambda. Ad esempio, se la funzione esegue l'IO di rete, utilizza più thread o l'IO asincrono per aumentare il parallelismo. Inoltre, valuta l'opportunità di aumentare la dimensione della memoria della funzione Lambda in modo che l'allocazione della CPU possa incrementare di conseguenza. Questo potrebbe portare a invocazioni Lambda più veloci. Per informazioni sulla configurazione delle funzioni Lambda, consulta [Configurazione AWS](https://docs.aws.amazon.com/lambda/latest/dg/resource-model.html) delle funzioni Lambda.
- Si sono verificati errori durante la distribuzione dei dati. Per informazioni su come monitorare gli errori utilizzando Amazon CloudWatch Logs, consulta[the section called "Monitoraggio con log](#page-210-0)  [CloudWatch ".](#page-210-0)
- Se l'origine dati del flusso di distribuzione è un flusso di dati Kinesis, potrebbe verificarsi un throttling. Controlla i parametri ThrottledGetRecords, ThrottledGetShardIterator e ThrottledDescribeStream. Se al flusso di dati Kinesis sono associati più utenti, considera quanto segue:
	- Se i parametri ThrottledGetRecords e ThrottledGetShardIterator sono elevati, è consigliabile aumentare il numero di partizioni allestite per il flusso di dati.
	- Se il ThrottledDescribeStream valore è elevato, ti consigliamo di aggiungere l'kinesis:listshardsautorizzazione al ruolo configurato in [KinesisStreamSourceConfiguration.](https://docs.aws.amazon.com/firehose/latest/APIReference/API_CreateDeliveryStream.html#Firehose-CreateDeliveryStream-request-KinesisStreamSourceConfiguration)
- Hint di buffering insufficienti per la destinazione. Ciò potrebbe aumentare il numero di viaggi di andata e ritorno che Firehose deve effettuare verso la destinazione, il che potrebbe causare ritardi nella consegna. Valuta l'opportunità di aumentare il valore degli hint di buffering. Per ulteriori informazioni, vedere [BufferingHints.](https://docs.aws.amazon.com/firehose/latest/APIReference/API_BufferingHints.html)
- Una durata elevata per i tentativi potrebbe causare un ritardo nella destinazione quando gli errori sono frequenti. Valuta l'opportunità di ridurre la durata dei tentativi. Inoltre, monitora gli errori e cerca di ridurli. Per informazioni su come monitorare gli errori utilizzando Amazon CloudWatch Logs, consult[athe section called "Monitoraggio con log CloudWatch ".](#page-210-0)
- Se la destinazione è Splunk e DeliveryToSplunk.DataFreshness è alto ma DeliveryToSplunk.Success sembra buono, il cluster Splunk potrebbe essere occupato. Libera il cluster Splunk, se possibile. In alternativa, contatta AWS Support e richiedi un aumento del numero di canali utilizzati da Firehose per comunicare con il cluster Splunk.

### <span id="page-290-0"></span>La conversione del formato dei record in Apache Parquet non riesce

Ciò accade se si prendono dati DynamoDB che includono Set il tipo, li si trasmette tramite Lambda a un flusso di distribuzione e si utilizza AWS Glue Data Catalog an per convertire il formato di record in Apache Parquet.

Quando il AWS Glue crawler indicizza i tipi di dati del set DynamoDB StringSet (NumberSet,, BinarySet and), li archivia nel catalogo dati rispettivamente come, e. SET<STRING> SET<BIGINT> SET<BINARY> Tuttavia, per convertire i record di dati nel formato Apache Parquet, Firehose richiede i tipi di dati Apache Hive. Poiché i tipi di set non sono tipi di dati Apache Hive validi, la conversione ha

esito negativo. Per ottenere la conversione in modo che funzioni, aggiorna il catalogo dati con i tipi di dati Apache Hive. È possibile svolgere questa operazione modificando set in array nel catalogo dati.

Per modificare uno o più tipi di dati da **set** a **array** in un catalogo di dati AWS Glue

- 1. Accedere AWS Management Console e aprire la AWS Glue console all'[indirizzo https://](https://console.aws.amazon.com/glue/) [console.aws.amazon.com/glue/](https://console.aws.amazon.com/glue/).
- 2. Nel riquadro a sinistra, sotto l'intestazione Data catalog (Catalogo dati), scegliere Tables (Tabelle).
- 3. Nell'elenco delle tabelle, scegliere il nome della tabella in cui è necessario modificare uno o più tipi di dati. In questo modo si accede alla pagina dei dettagli per il backup.
- 4. Scegli il pulsante Modifica schema nell'angolo in alto a destra della pagina dei dettagli.
- 5. Nella colonna Data type (Tipo di dati) scegliere il primo tipo di dati set.
- 6. Nell'elenco a discesa Column type (Tipo di colonna), modificare il tipo da set a array.
- 7. Nel ArraySchemacampo, inserisciarray<string>, o array<int>array<binary>, a seconda del tipo di dati appropriato per lo scenario.
- 8. Scegli Aggiorna.
- 9. Ripetere i passaggi precedenti per convertire altri tipi set in tipi array.
- 10. Selezionare Salva.

### <span id="page-291-0"></span>Nessun dato a destinazione nonostante i parametri ottimali

Se non ci sono problemi di inserimento dei dati e i parametri emessi per il flusso di distribuzione sembrano buoni, ma i dati non vengono visualizzati nella destinazione, controlla la logica del lettore. Assicurati che il lettore stia analizzando correttamente tutti i dati.

# <span id="page-292-0"></span>Quota Amazon Data Firehose

Amazon Data Firehose ha la seguente quota.

- Con Amazon MSK come origine per il flusso Firehose, ogni flusso Firehose ha una quota predefinita di 10 MB/sec di velocità effettiva di lettura per partizione e una dimensione massima del record di 10 MB. Puoi utilizzare l'aumento della quota di [servizio per richiedere un aumento della](https://support.console.aws.amazon.com/support/home#/case/create?issueType=service-limit-increase&limitType=kinesis-firehose-limits)  [quota](https://support.console.aws.amazon.com/support/home#/case/create?issueType=service-limit-increase&limitType=kinesis-firehose-limits) predefinita di 10 MB/sec di velocità effettiva di lettura per partizione.
- Con Amazon MSK come origine per lo stream Firehose, è prevista una dimensione di record massima di 6 Mb se AWS Lambda è abilitata e una dimensione massima di record di 10 Mb se Lambda è disabilitata. AWS Lambda limita il record in entrata a 6 MB e Amazon Data Firehose inoltra i record superiori a 6 Mb a un bucket S3 con errore. Se Lambda è disabilitata, Firehose limita il record in entrata a 10 MB. Se Amazon Data Firehose riceve da Amazon MSK una dimensione del record superiore a 10 MB, Amazon Data Firehose invia questo record al bucket di errore S3 e invia i parametri Cloudwatch al tuo account. [Per ulteriori informazioni sui limiti AWS](https://docs.aws.amazon.com/lambda/latest/dg/gettingstarted-limits.html) [Lambda, consulta: https://docs.aws.amazon.com/lambda/latest/dg/gettingstarted-limits.html.](https://docs.aws.amazon.com/lambda/latest/dg/gettingstarted-limits.html)
- Quando il [partizionamento dinamico](https://docs.aws.amazon.com/firehose/latest/dev/dynamic-partitioning.html) su un flusso di distribuzione è abilitato, è possibile creare una quota predefinita di 500 partizioni attive per quel flusso di distribuzione. Il conteggio delle partizioni attive corrisponde al numero totale di partizioni attive all'interno del buffer di distribuzione. Ad esempio, se la query di partizionamento dinamico costruisce 3 partizioni al secondo e disponi di una configurazione di suggerimento per il buffering che attiva la distribuzione ogni 60 secondi, in media si avranno 180 partizioni attive. Una volta che i dati vengono distribuiti in una partizione, quest'ultima non è più attiva. Puoi utilizzare il [modulo Amazon Data Firehose Limits](https://support.console.aws.amazon.com/support/home#/case/create?issueType=service-limit-increase&limitType=kinesis-firehose-limits) per richiedere un aumento di questa quota fino a 5000 partizioni attive per dato flusso di distribuzione. Se hai bisogno di più partizioni, puoi creare più flussi di distribuzione e distribuirvi le partizioni attive.
- Quando è abilitato il [partizionamento dinamico](https://docs.aws.amazon.com/firehose/latest/dev/dynamic-partitioning.html) su un flusso di distribuzione, è supportata una velocità di trasmissione effettiva di 1 GB al secondo per ogni partizione attiva.
- Ogni account avrà la seguente quota per il numero di flussi di consegna Firehose per regione:
	- Stati Uniti orientali (Virginia settentrionale), Stati Uniti orientali (Ohio) Stati Uniti occidentali (Oregon), Europa (Irlanda), Asia Pacifico (Tokyo): 5.000 flussi di distribuzione
	- Europa (Francoforte), Europa (Londra), Asia Pacifico (Singapore), Asia Pacifico (Sydney), Asia Pacifico (Seoul), Asia Pacifico (Mumbai), (Stati Uniti occidentali), Canada AWS GovCloud (Ovest), Canada (Centrale): 2.000 flussi di consegna
- Europa (Parigi), Europa (Milano), Europa (Stoccolma), Asia Pacifico (Hong Kong), Asia Pacifico (Osaka), Sud America (San Paolo), Cina (Ningxia), Cina (Pechino), Medio Oriente (Bahrein), AWS GovCloud (Stati Uniti orientali), Africa (Città del Capo): 500 flussi di consegna
- Europa (Zurigo), Europa (Spagna), Asia Pacifico (Hyderabad), Asia Pacifico (Giacarta), Asia Pacifico (Melbourne), Medio Oriente (Emirati Arabi Uniti), Israele (Tel Aviv), Canada occidentale (Calgary), Canada (Centrale): 100 flussi di consegna
- Se superi questo numero, una chiamata a [CreateDeliveryStream](https://docs.aws.amazon.com/firehose/latest/APIReference/API_CreateDeliveryStream.html) genera un'eccezione LimitExceededException. Per aumentare questa quota, è possibile utilizzare le [Service](https://console.aws.amazon.com/servicequotas/) [Quotas](https://console.aws.amazon.com/servicequotas/) se disponibili nella propria regione. Per ulteriori informazioni sull'utilizzo di Service Quotas, consulta [Richiesta di un aumento delle quote.](https://docs.aws.amazon.com/servicequotas/latest/userguide/request-increase.html) Se le Service Quotas non sono disponibili nella tua regione, puoi utilizzare il [modulo Amazon Data Firehose Limits](https://support.console.aws.amazon.com/support/home#/case/create?issueType=service-limit-increase&limitType=kinesis-firehose-limits) per richiedere un aumento.
- Quando Direct PUT è configurato come origine dati, ogni flusso Firehose fornisce la seguente quota [PutRecord](https://docs.aws.amazon.com/firehose/latest/APIReference/API_PutRecord.html)e [PutRecordBatch](https://docs.aws.amazon.com/firehose/latest/APIReference/API_PutRecordBatch.html)richieste combinate:
	- Stati Uniti orientali (Virginia settentrionale), Stati Uniti occidentali (Oregon) ed Europa (Irlanda): 500.000 record/secondo, 2.000 richieste/secondo e 5 MiB/secondo.
	- Per Stati Uniti orientali (Ohio), Stati Uniti occidentali (California settentrionale), AWS GovCloud (Stati Uniti orientali), AWS GovCloud (Stati Uniti occidentali), Asia Pacifico (Hong Kong), Asia Pacifico (Mumbai), Asia Pacifico (Seoul), Asia Pacifico (Singapore), Cina (Pechino), Cina (Ningxia), Asia Pacifico (Sydney), Asia Pacifico (Tokyo), Canada (Centrale), Canada occidentale (Calgary), Europa (Francoforte), Europa (Francoforte), Europa (Londra), Europa (Parigi), Europa (Stoccolma), Medio Oriente (Bahrain), Sud America (San Paolo), Africa (Città del Capo) ed Europa (Milano): 100.000 record/secondo, 1.000 richieste/secondo e 1 MIB/secondo.

Per richiedere un aumento della quota, utilizza il modulo [Amazon Data Firehose Limits.](https://support.console.aws.amazon.com/support/home#/case/create?issueType=service-limit-increase&limitType=kinesis-firehose-limits) Le tre quote contingenti sono dimensionate in modo proporzionale. Ad esempio, se si aumenta la quota di velocità di trasmissione effettiva in Stati Uniti orientali (Virginia settentrionale), Stati Uniti occidentali (Oregon) o Europa (Irlanda) a 10 MiB/secondo, le altre due quote aumentano a 4.000 richieste/ secondo e 1.000.000 record/secondo.

#### **A** Important

Se la quota aumentata è molto superiore al traffico in esecuzione, può causare la distribuzione di piccoli batch sulle destinazioni. Questo è inefficiente e può comportare costi più alti per i servizi di destinazione. Assicurati di aumentare la quota solo per adattarla al traffico in esecuzione attuale e di aumentarla ulteriormente in caso di incremento del traffico.

#### **A** Important

Tieni presente che record di dati più piccoli possono comportare costi più elevati. [I prezzi](https://aws.amazon.com/kinesis/data-firehose/pricing/)  [di importazione di Firehose](https://aws.amazon.com/kinesis/data-firehose/pricing/) si basano sul numero di record di dati inviati al servizio, moltiplicato per la dimensione di ciascun record arrotondato per eccesso ai 5 KB (5120 byte) più vicini. Quindi, a parità di volume di dati in entrata (byte), se c'è un numero maggiore di record in entrata, il costo da sostenere sarà maggiore. Ad esempio, se il volume totale di dati in entrata è di 5 MiB, l'invio di 5 MiB di dati oltre 5.000 record costa di più rispetto all'invio della stessa quantità di dati utilizzando 1.000 record. [Per ulteriori](https://calculator.aws/#/createCalculator) [informazioni, consulta Amazon Data Firehose in theAWS Calculator.](https://calculator.aws/#/createCalculator)

#### **G** Note

Quando Kinesis Data Streams è configurato come origine dati, questa quota non si applica e Amazon Data Firehose è scalabile verso l'alto e verso il basso senza limiti.

- Ogni stream Firehose archivia i record di dati per un massimo di 24 ore nel caso in cui la destinazione di consegna non sia disponibile e se la fonte lo è. DirectPut Se l'origine è Kinesis Data Streams (KDS) e la destinazione non è disponibile, i dati vengono conservati in base alla configurazione KDS.
- La dimensione massima di un record inviato ad Amazon Data Firehose, prima della codifica base64, è 1.000 KiB.
- L'operazione [PutRecordBatch](https://docs.aws.amazon.com/firehose/latest/APIReference/API_PutRecordBatch.html) può sostenere fino a 500 record o 4 MiB per chiamata, a seconda del limite raggiunto per primo. Questa quota non può essere modificata.
- Le seguenti operazioni possono fornire fino a cinque invocazioni al secondo (questo è un limite hard): [CreateDeliveryStream](https://docs.aws.amazon.com/firehose/latest/APIReference/API_CreateDeliveryStream.html), [DeleteDeliveryStream](https://docs.aws.amazon.com/firehose/latest/APIReference/API_DeleteDeliveryStream.html), [DescribeDeliveryStream](https://docs.aws.amazon.com/firehose/latest/APIReference/API_DescribeDeliveryStream.html), [ListDeliveryStreams](https://docs.aws.amazon.com/firehose/latest/APIReference/API_ListDeliveryStreams.html), [UpdateDestination](https://docs.aws.amazon.com/firehose/latest/APIReference/API_UpdateDestination.html), [TagDeliveryStream](https://docs.aws.amazon.com/firehose/latest/APIReference/API_TagDeliveryStream.html), [UntagDeliveryStream](https://docs.aws.amazon.com/firehose/latest/APIReference/API_UntagDeliveryStream.html), [ListTagsForDeliveryStream](https://docs.aws.amazon.com/firehose/latest/APIReference/API_ListTagsForDeliveryStream.html), [StartDeliveryStreamEncryption](https://docs.aws.amazon.com/firehose/latest/APIReference/API_StartDeliveryStreamEncryption.html), [StopDeliveryStreamEncryption](https://docs.aws.amazon.com/firehose/latest/APIReference/API_StopDeliveryStreamEncryption.html).
- Gli hint dell'intervallo di buffer variano da 60 secondi a 900 secondi.
- Per la distribuzione da Amazon Data Firehose ad Amazon Redshift, sono supportati solo i cluster Amazon Redshift accessibili pubblicamente.
- L'intervallo di durata dei nuovi tentativi è compreso tra 0 secondi e 7.200 secondi per Amazon Redshift OpenSearch e Service Delivery.
- Firehose supporta le versioni di Elasticsearch 1.5, 2.3, 5.1, 5.3, 5.5, 5.6, nonché tutte le versioni 6.\* e 7.\* e Amazon Service 2.x fino alla 2.11. OpenSearch
- Quando la destinazione è Amazon S3, Amazon Redshift o OpenSearch Service, Amazon Data Firehose consente fino a 5 chiamate Lambda eccezionali per shard. Per Splunk, la quota è di 10 invocazioni Lambda in sospeso per partizione.
- È possibile utilizzare un CMK di tipo CUSTOMER\_MANAGED\_CMK per crittografare fino a 500 flussi di recapito.

# Appendice: Specifiche delle richieste e delle risposte di distribuzione degli endpoint HTTP

Affinché Amazon Data Firehose fornisca correttamente i dati agli endpoint HTTP personalizzati, questi endpoint devono accettare richieste e inviare risposte utilizzando determinati formati di richiesta e risposta di Amazon Data Firehose. Questa sezione descrive le specifiche di formato delle richieste HTTP che il servizio Amazon Data Firehose invia agli endpoint HTTP personalizzati, nonché le specifiche di formato delle risposte HTTP che il servizio Amazon Data Firehose si aspetta. Gli endpoint HTTP dispongono di 3 minuti per rispondere a una richiesta prima che Amazon Data Firehose effettui il timeout della richiesta. Amazon Data Firehose considera le risposte che non rispettano il formato corretto come errori di consegna.

#### Argomenti

- [Formato della richiesta](#page-296-0)
- [Formato della risposta](#page-300-0)
- [Esempi](#page-302-0)

# <span id="page-296-0"></span>Formato della richiesta

Parametri relativi al percorso e all'URL

Questi parametri sono configurati direttamente dall'utente come parte di un singolo campo URL. Amazon Data Firehose li invia così come configurati senza modifiche. Sono supportate solo le destinazioni https. Le restrizioni relative agli URL vengono applicate durante la configurazione del flusso di distribuzione.

#### **a** Note

Attualmente, solo la porta 443 è supportata per la distribuzione dei dati degli endpoint HTTP.

Intestazioni HTTP: X-Amz-Firehose-Protocol-Version

Questa intestazione viene utilizzata per indicare la versione dei formati di richiesta/risposta. Attualmente, l'unica versione consentita è 1.0.

#### Intestazioni HTTP: X-Amz-Firehose-Request-Id

Il valore di questa intestazione è un GUID opaco che può essere utilizzato per scopi di debug e deduplicazione. Le implementazioni degli endpoint devono registrare il valore di questa intestazione, se possibile, sia per le richieste riuscite che per quelle non riuscite. L'ID della richiesta viene mantenuto invariato tra più tentativi della stessa richiesta.

Intestazioni HTTP: Content-Type

Il valore dell'intestazione Content-Type è sempre application/json.

Intestazioni HTTP: Content-Encoding

Uno stream Firehose può essere configurato per utilizzare GZIP per comprimere il body durante l'invio delle richieste. Quando questa compressione è abilitata, il valore dell'intestazione Content-Encoding è impostato su gzip, come da prassi standard. Se la compressione non è abilitata, l'intestazione Content-Encoding è del tutto assente.

Intestazioni HTTP: Content-Length

Viene utilizzato nel modo standard.

Intestazioni HTTP: X-Amz-Firehose-Source-Arn:

L'ARN del flusso Firehose rappresentato in formato stringa ASCII. L'ARN codifica la regione, l'ID account AWS e il nome del flusso. Ad esempio, arn:aws:firehose:useast-1:123456789:deliverystream/testStream.

Intestazioni HTTP: X-Amz-Firehose-Access-Key

Questa intestazione contiene una chiave API o altre credenziali. Hai la possibilità di creare o aggiornare la chiave API (nota anche come token di autorizzazione) durante la creazione o l'aggiornamento del flusso di distribuzione. Amazon Data Firehose limita la dimensione della chiave di accesso a 4096 byte. Amazon Data Firehose non tenta di interpretare questa chiave in alcun modo. La chiave configurata viene copiata letteralmente nel valore di questa intestazione.

I contenuti possono essere arbitrari e possono potenzialmente rappresentare un token JWT o un ACCESS\_KEY. Se un endpoint richiede credenziali multi-campo (ad esempio nome utente e password), i valori di tutti i campi devono essere memorizzati insieme in un'unica chiave di accesso in un formato comprensibile all'endpoint (JSON o CSV). Questo campo può essere codificato in base 64 se i contenuti originali sono binari. Amazon Data Firehose non modifica e/o codifica il valore configurato e utilizza i contenuti così come sono.

#### Intestazioni HTTP: X-Amz-Firehose-Common-Attributes

Questa intestazione contiene gli attributi comuni (metadati) che riguardano l'intera richiesta e/o tutti i record all'interno della richiesta. Questi vengono configurati direttamente dall'utente durante la creazione di uno stream Firehose. Il valore di questo attributo è codificato come oggetto JSON con il seguente schema:

```
"$schema": http://json-schema.org/draft-07/schema#
properties: 
   commonAttributes: 
     type: object 
     minProperties: 0 
     maxProperties: 50 
     patternProperties: 
       "^.{1,256}$": 
          type: string 
          minLength: 0 
         maxLength: 1024
```
Ecco un esempio:

```
"commonAttributes": { 
     "deployment -context": "pre-prod-gamma", 
     "device-types": "" 
   }
```
Corpo: dimensione massima

La dimensione massima del corpo è configurata dall'utente e può arrivare fino a un massimo di 64 MiB, prima della compressione.

Corpo: schema

Il corpo contiene un singolo documento JSON con il seguente schema JSON (scritto in YAML):

```
"$schema": http://json-schema.org/draft-07/schema#
```

```
title: FirehoseCustomHttpsEndpointRequest
description: > 
   The request body that the Firehose service sends to 
   custom HTTPS endpoints.
type: object
properties: 
   requestId: 
     description: > 
       Same as the value in the X-Amz-Firehose-Request-Id header, 
       duplicated here for convenience. 
     type: string 
   timestamp: 
     description: > 
       The timestamp (milliseconds since epoch) at which the Firehose 
       server generated this request. 
     type: integer 
   records: 
     description: > 
       The actual records of the Firehose stream, carrying 
       the customer data. 
     type: array 
     minItems: 1 
     maxItems: 10000 
     items: 
       type: object 
       properties: 
         data: 
            description: > 
              The data of this record, in Base64. Note that empty 
              records are permitted in Firehose. The maximum allowed 
              size of the data, before Base64 encoding, is 1024000 
              bytes; the maximum length of this field is therefore 
              1365336 chars. 
            type: string 
           minLength: 0 
           maxLength: 1365336
required: 
   - requestId 
   - records
```
Ecco un esempio:

```
{ 
   "requestId": "ed4acda5-034f-9f42-bba1-f29aea6d7d8f", 
   "timestamp": 1578090901599 
   "records": [ 
     { 
        "data": "aGVsbG8=" 
     }, 
     { 
        "data": "aGVsbG8gd29ybGQ=" 
     } 
   ]
}
```
## <span id="page-300-0"></span>Formato della risposta

Comportamento predefinito in caso di errore

Se una risposta non è conforme ai requisiti seguenti, il server Firehose la considera come se avesse un codice di stato 500 senza corpo.

Codice di stato

Il codice di stato HTTP DEVE essere compreso nell'intervallo 2XX, 4XX o 5XX.

Il server Amazon Data Firehose NON segue i reindirizzamenti (codici di stato 3XX). Solo il codice di risposta 200 viene considerato come una distribuzione riuscita dei record a HTTP/EP. Il codice di risposta 413 (dimensione superata) è considerato un errore permanente e il batch di record non viene inviato al bucket di errori se configurato. Tutti gli altri codici di risposta sono considerati errori recuperabili e sono soggetti all'algoritmo di back-off relativo ai nuovi tentativi illustrato più avanti.

Intestazioni: tipo di contenuto

L'unico tipo di contenuto accettabile è application/json.

Intestazioni HTTP: Content-Encoding

La codifica del contenuto NON DEVE essere utilizzata. Il corpo DEVE essere decompresso.

#### Intestazioni HTTP: Content-Length

L'intestazione Content-Length DEVE essere presente se la risposta ha un corpo.

Corpo: dimensione massima

Il corpo della risposta deve avere dimensioni pari o inferiori a 1 MiB.

```
"$schema": http://json-schema.org/draft-07/schema#
title: FirehoseCustomHttpsEndpointResponse
description: > 
   The response body that the Firehose service sends to 
   custom HTTPS endpoints.
type: object
properties: 
   requestId: 
     description: > 
       Must match the requestId in the request. 
     type: string 
   timestamp: 
     description: > 
       The timestamp (milliseconds since epoch) at which the 
       server processed this request. 
     type: integer 
   errorMessage: 
     description: > 
       For failed requests, a message explaining the failure. 
       If a request fails after exhausting all retries, the last 
       Instance of the error message is copied to error output 
       S3 bucket if configured. 
     type: string 
     minLength: 0 
     maxLength: 8192
required: 
   - requestId 
   - timestamp
```
Ecco un esempio:

```
Failure Case (HTTP Response Code 4xx or 5xx)
\sqrt{ } "requestId": "ed4acda5-034f-9f42-bba1-f29aea6d7d8f", 
   "timestamp": "1578090903599", 
   "errorMessage": "Unable to deliver records due to unknown error."
}
Success case (HTTP Response Code 200)
\{ "requestId": "ed4acda5-034f-9f42-bba1-f29aea6d7d8f", 
   "timestamp": 1578090903599
}
```
Gestione delle risposte di errore

In tutti i casi di errore, il server Amazon Data Firehose ritenta la consegna dello stesso batch di record utilizzando un algoritmo di back-off esponenziale. Il backup dei tentativi viene eseguito utilizzando un tempo di back-off iniziale (1 secondo) con un fattore di jitter del (15%) e ogni tentativo successivo viene bloccato utilizzando la formula (initial-backoff-time \* (multiplier (2) ^ retry count)) con jitter aggiunto. Il tempo di back-off è limitato a un intervallo massimo di 2 minuti. Ad esempio, al 'n' -esimo tentativo, il tempo di back-off è = MAX (120 sec), (1 \* (2^n)) \* random (0,85, 1,15).

I parametri specificati nell'equazione precedente sono soggetti a modifiche. Fai riferimento alla documentazione di AWS Firehose per il tempo esatto di back-off iniziale, il tempo massimo di back-off, i moltiplicatori e le percentuali di jitter utilizzate nell'algoritmo di back-off esponenziale.

In ogni tentativo successivo, la chiave di accesso e/o la destinazione a cui vengono consegnati i record potrebbero cambiare in base alla configurazione aggiornata del flusso Firehose. Il servizio Amazon Data Firehose utilizza lo stesso ID di richiesta per tutti i tentativi nel miglior modo possibile. Quest'ultima funzionalità può essere utilizzata per scopi di deduplicazione dal server endpoint HTTP. Se la richiesta non viene ancora consegnata dopo il tempo massimo consentito (in base alla configurazione del flusso Firehose), il batch di record può essere facoltativamente inviato a un bucket di errori basato sulla configurazione del flusso.

## <span id="page-302-0"></span>Esempi

Esempio di una richiesta proveniente da CWLog:

```
{ 
   "requestId": "ed4acda5-034f-9f42-bba1-f29aea6d7d8f", 
   "timestamp": 1578090901599, 
   "records": [ 
    { 
     "data": { 
       "messageType": "DATA_MESSAGE", 
       "owner": "123456789012", 
       "logGroup": "log_group_name", 
       "logStream": "log_stream_name", 
       "subscriptionFilters": [ 
          "subscription_filter_name" 
       ], 
       "logEvents": [ 
          { 
            "id": "0123456789012345678901234567890123456789012345", 
            "timestamp": 1510109208016, 
            "message": "log message 1" 
          }, 
          { 
            "id": "0123456789012345678901234567890123456789012345", 
            "timestamp": 1510109208017, 
            "message": "log message 2" 
          } 
       ] 
     } 
    } 
   ]
}
```
# Cronologia dei documenti

La tabella seguente descrive le modifiche importanti alla documentazione di Amazon Data Firehose.

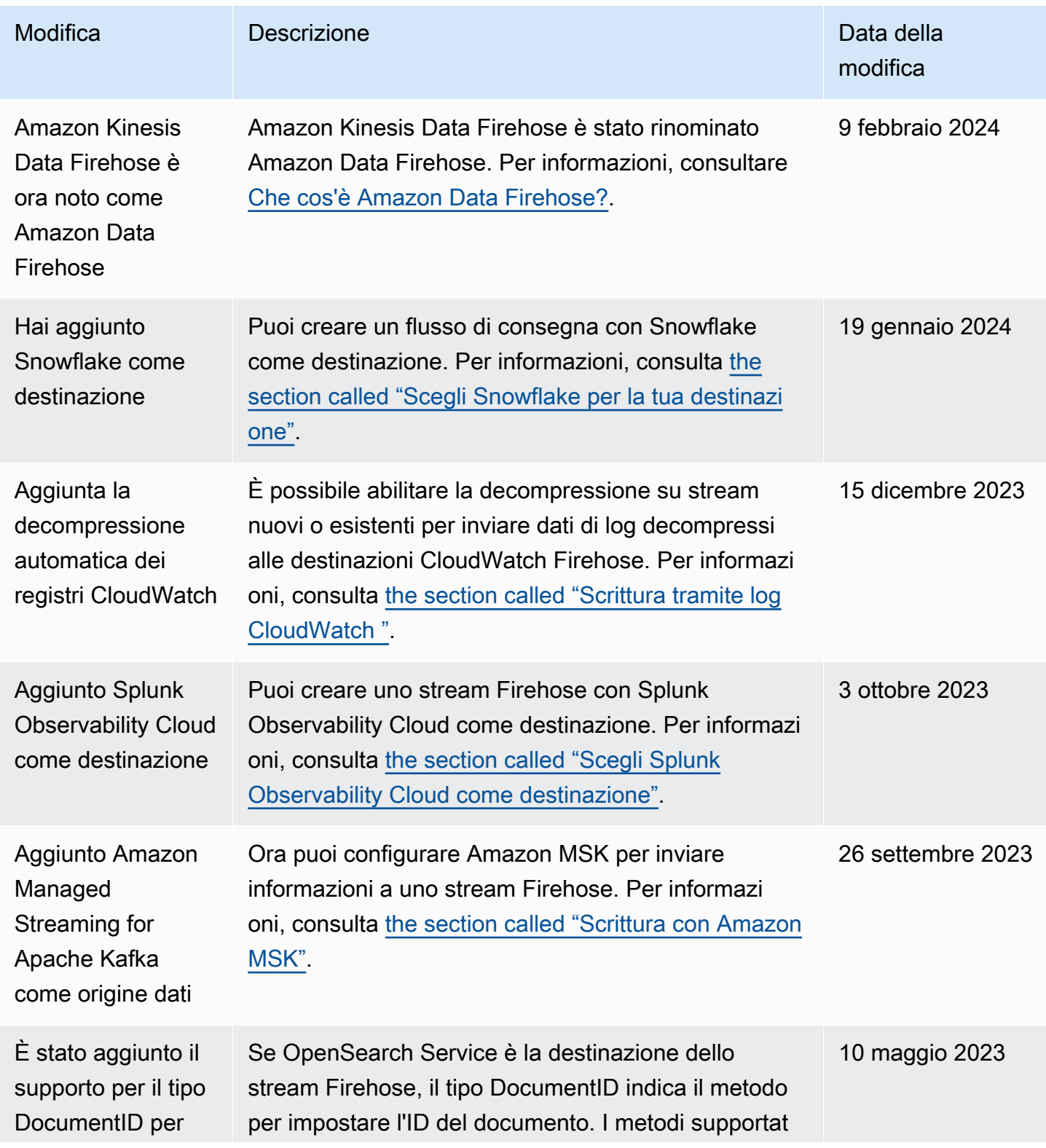

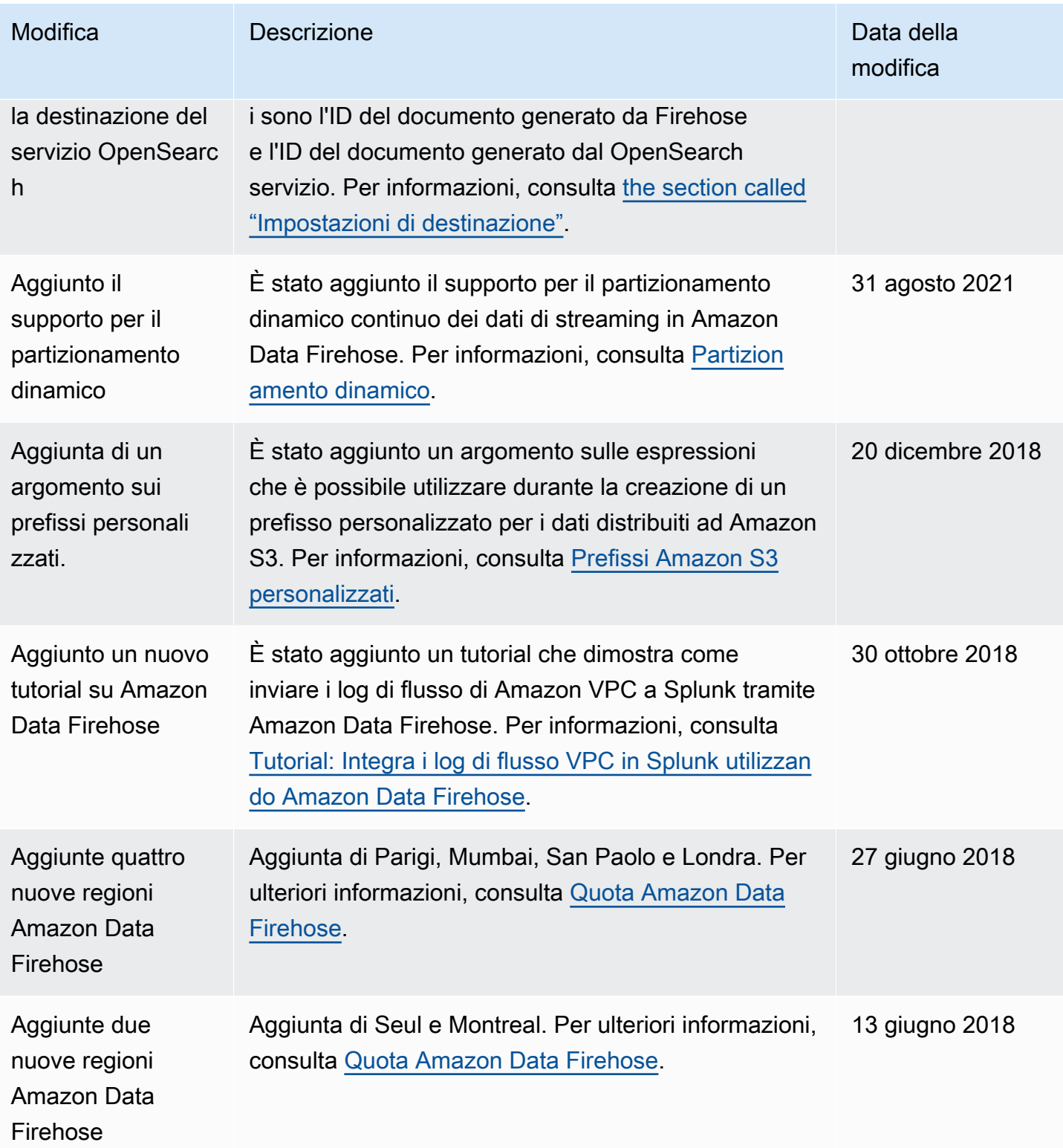

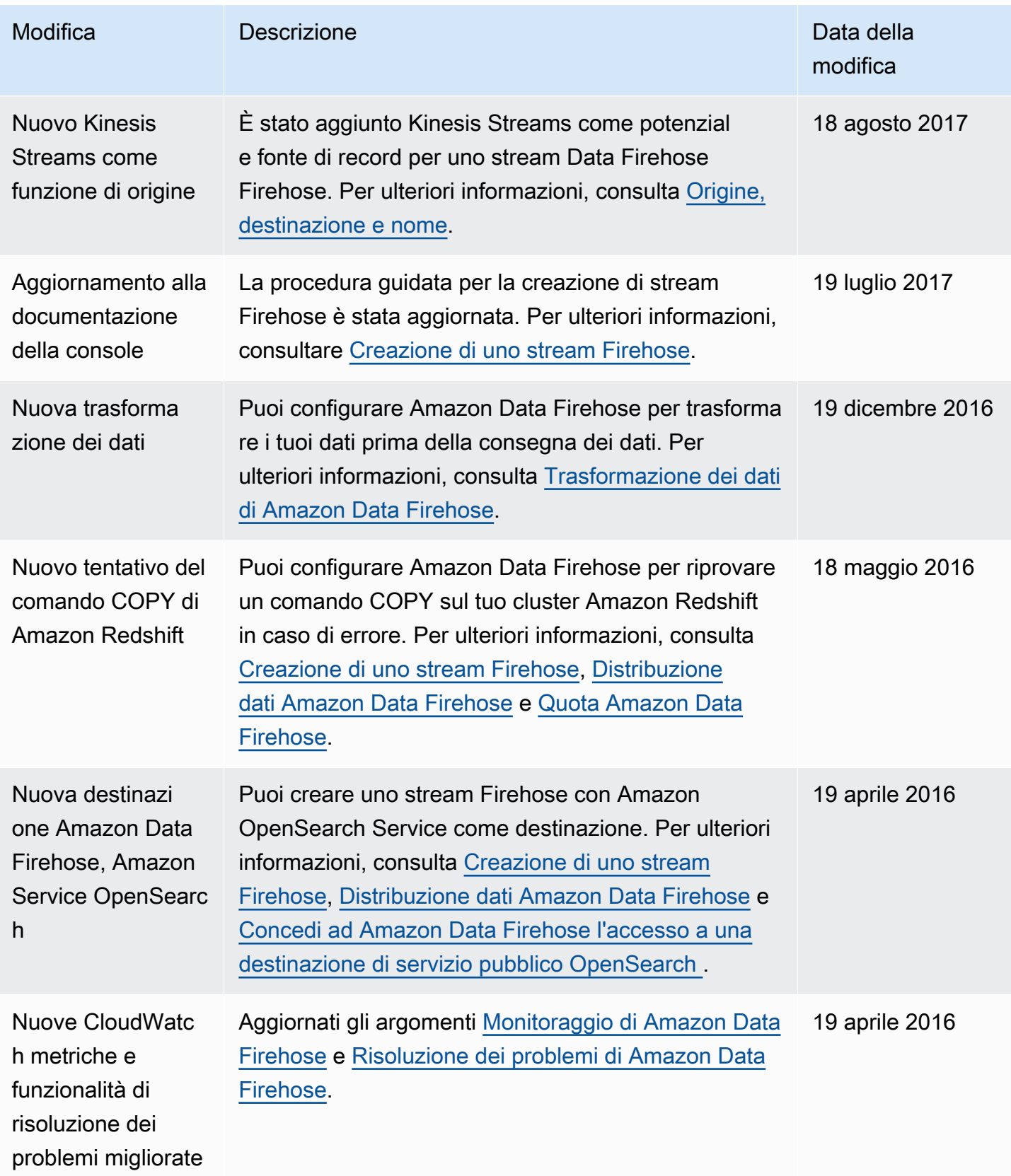

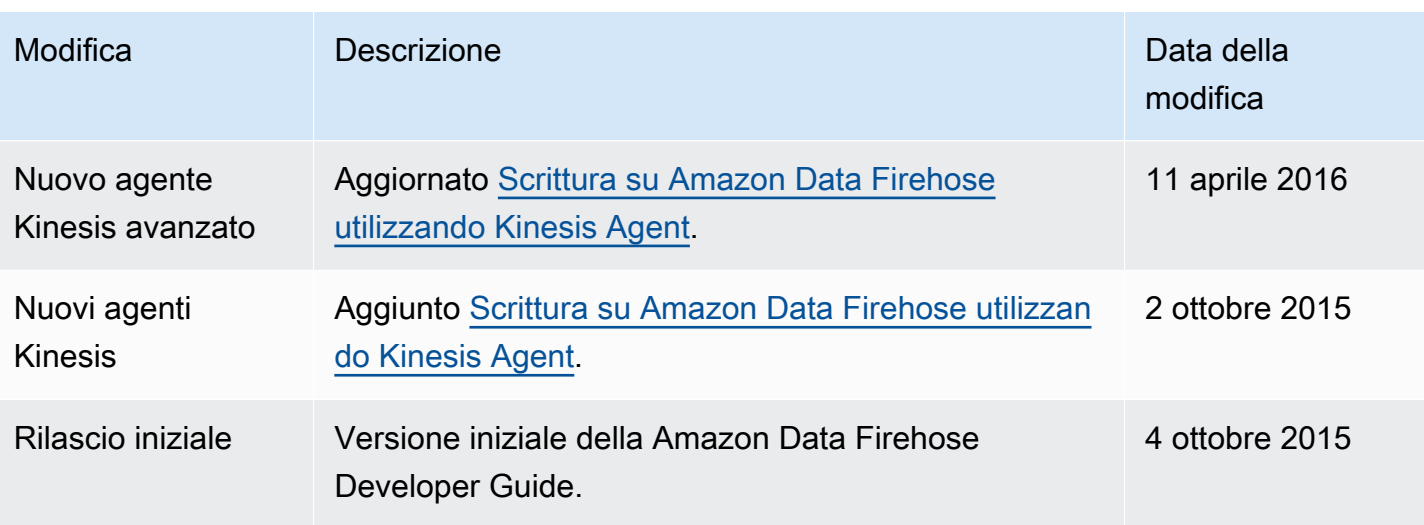

# Glossario AWS

Per la terminologia AWS più recente, consultare il [glossario AWS](https://docs.aws.amazon.com/glossary/latest/reference/glos-chap.html) nella documentazione di riferimento per Glossario AWS.